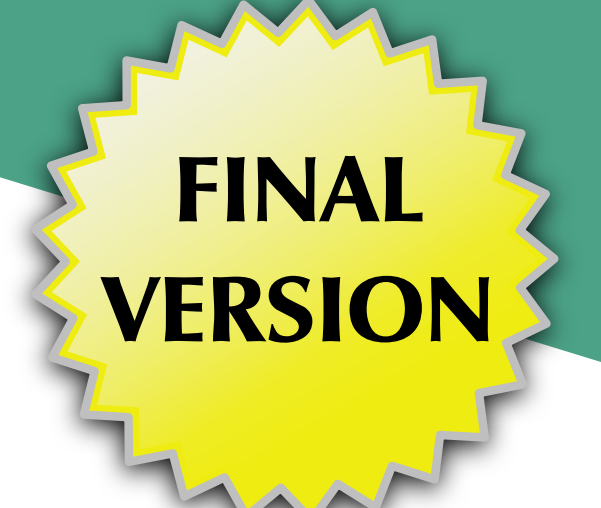

# Android's Architecture Components

Mark L. Murphy

**COMMONSWARE** 

## Android's Architecture Components

*by Mark L. Murphy*

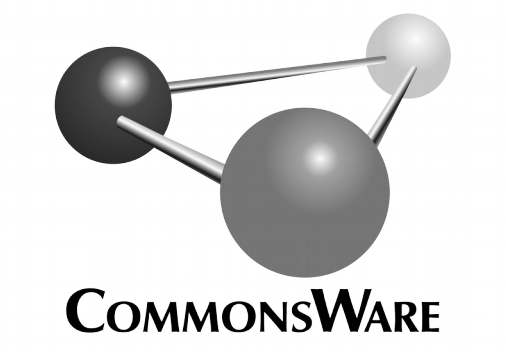

#### **Android's Architecture Components** by Mark L. Murphy

Copyright © 2017-2019 CommonsWare, LLC. All Rights Reserved. Printed in the United States of America.

Printing History: January 2019: FINAL

The CommonsWare name and logo, "Busy Coder's Guide", and related trade dress are trademarks of CommonsWare, LLC.

All other trademarks referenced in this book are trademarks of their respective firms.

The publisher and author(s) assume no responsibility for errors or omissions or for damages resulting from the use of the information contained herein.

Headings formatted in **bold-italic** have changed since the last version.

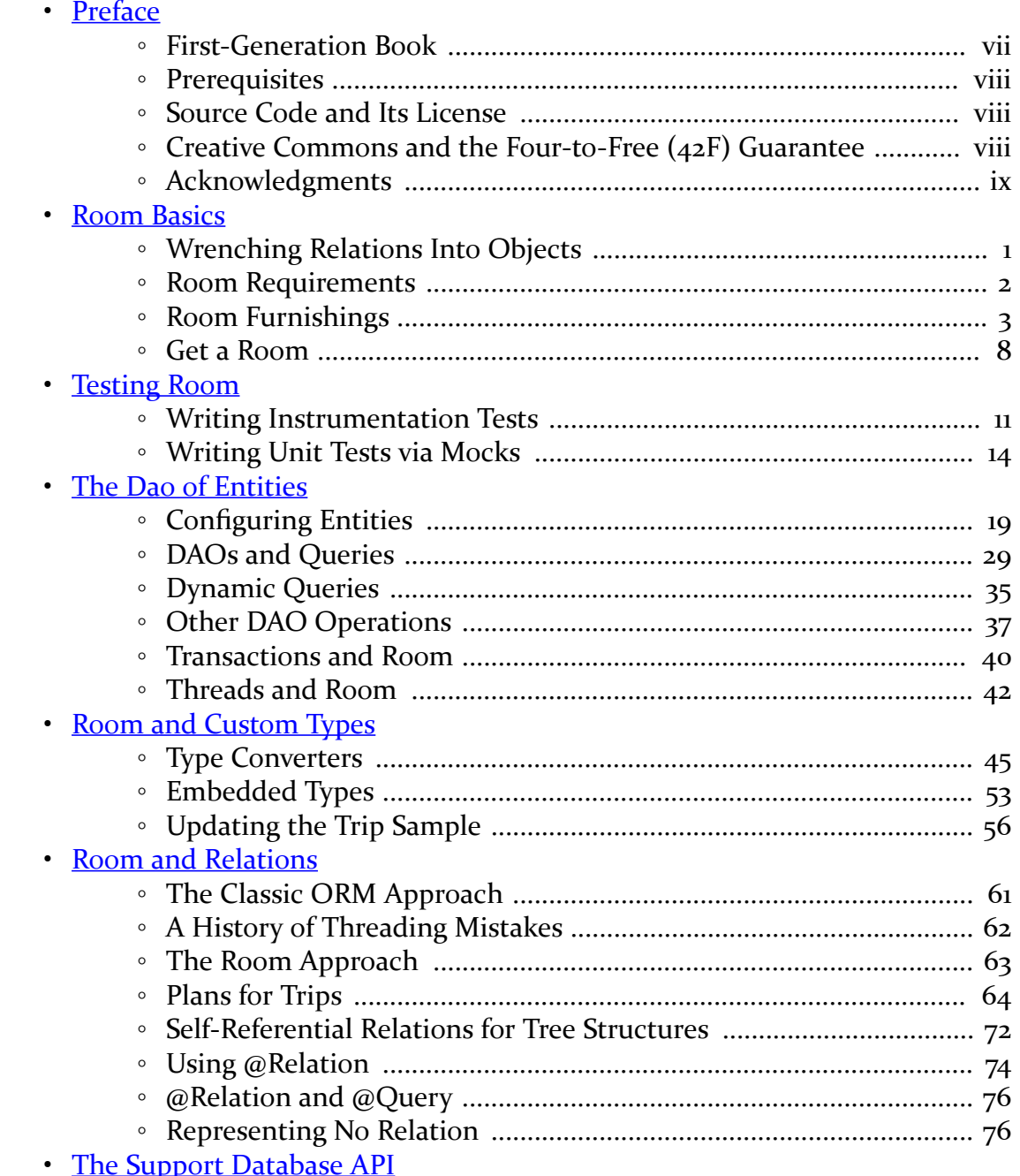

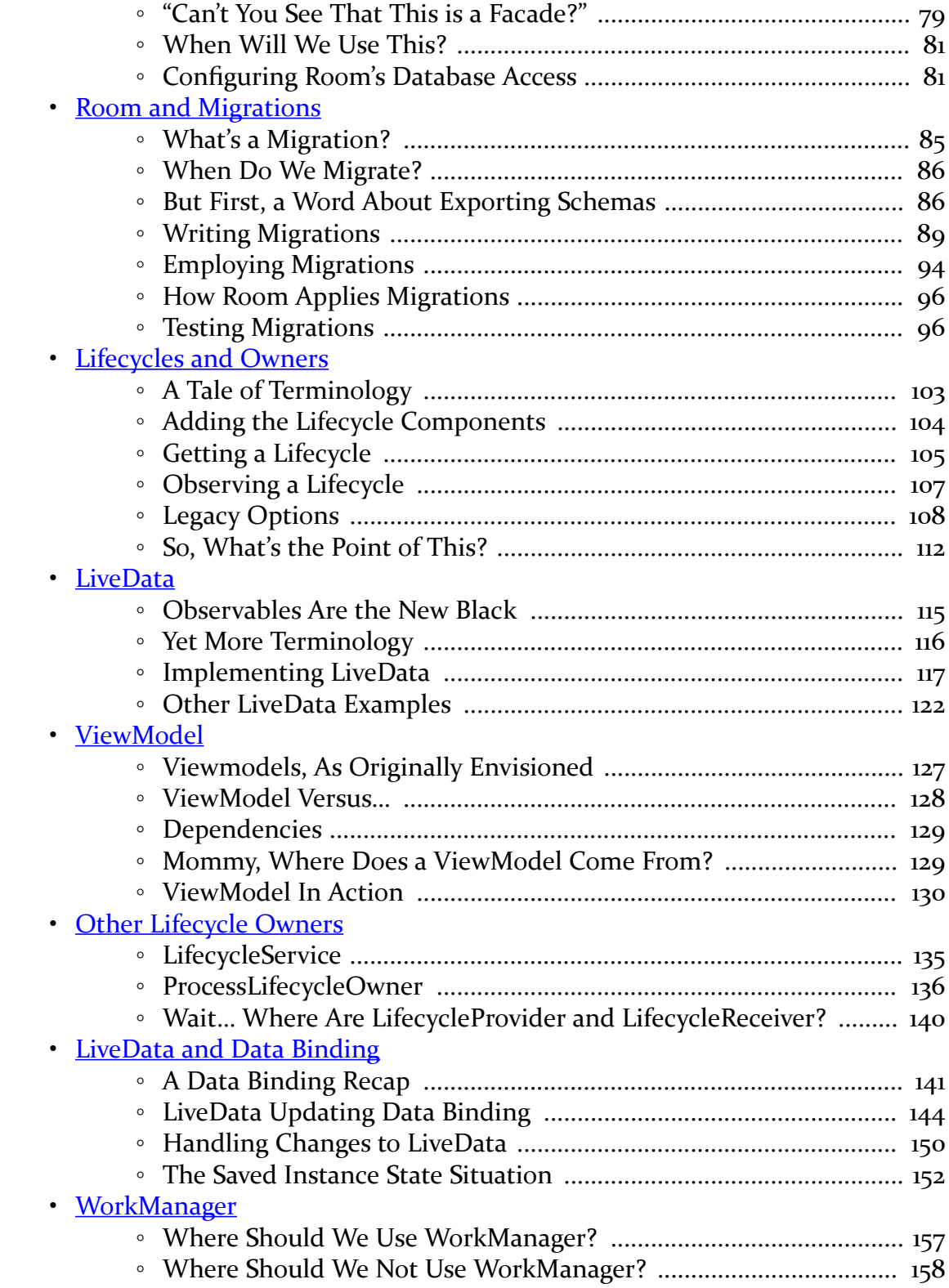

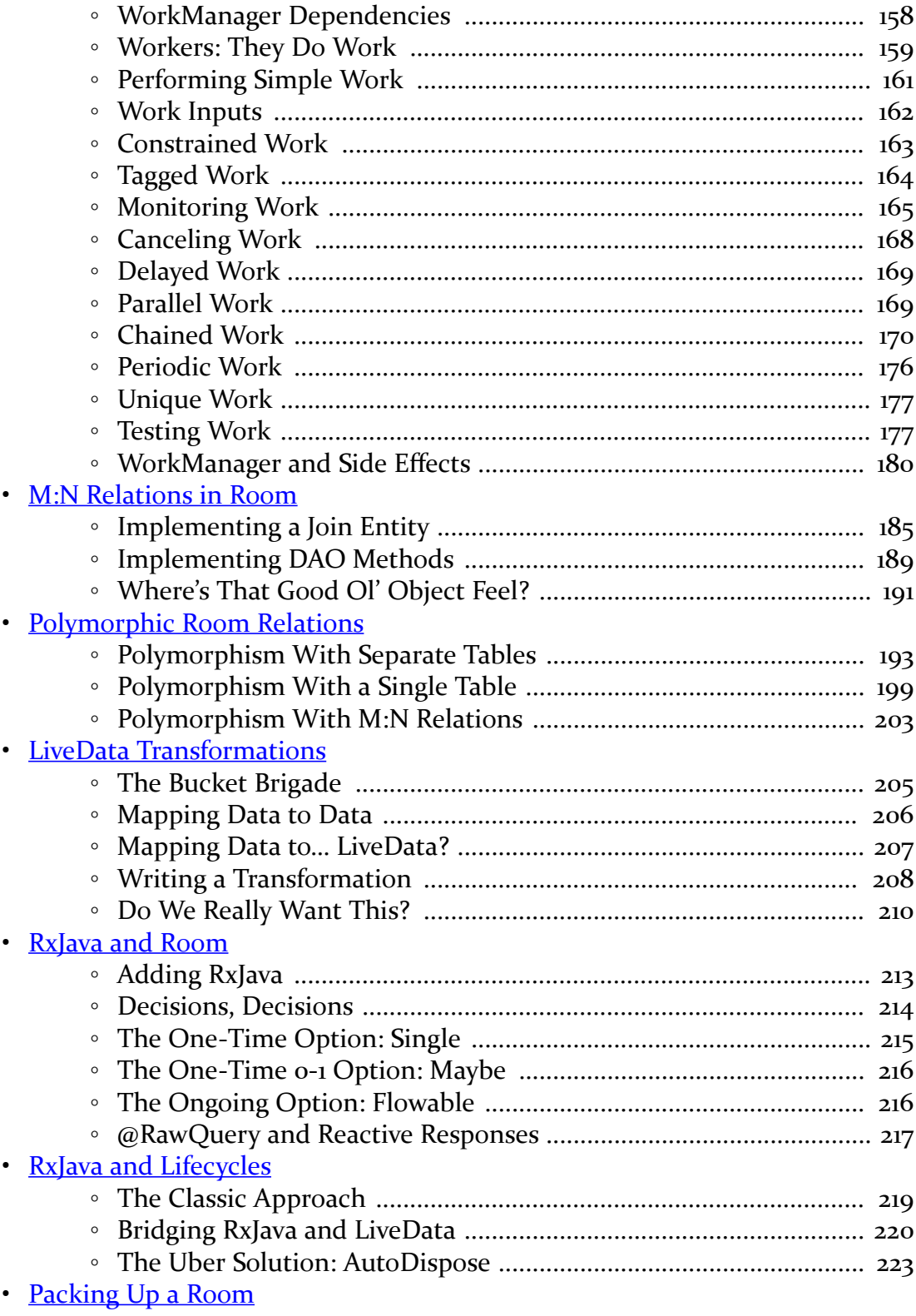

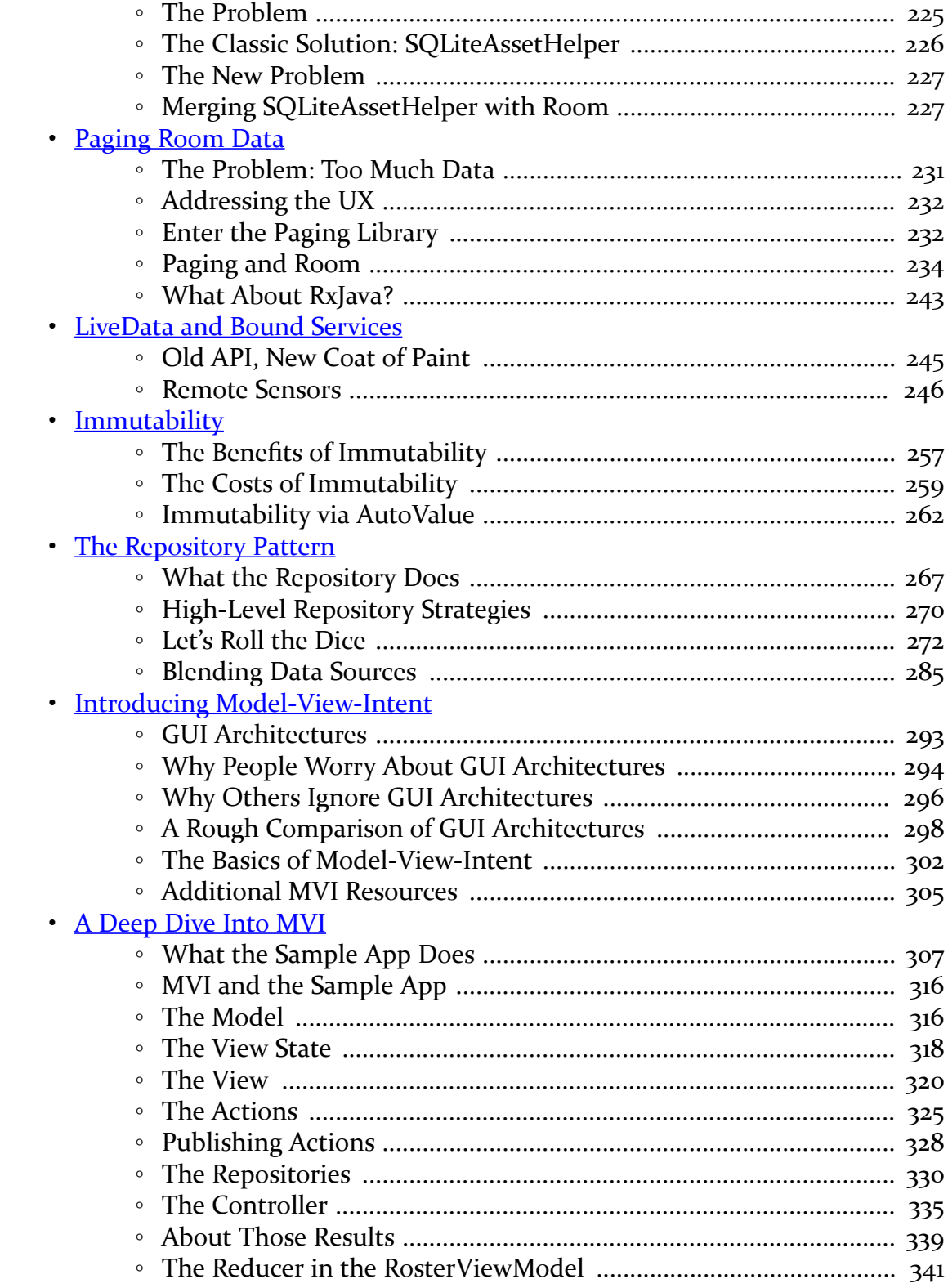

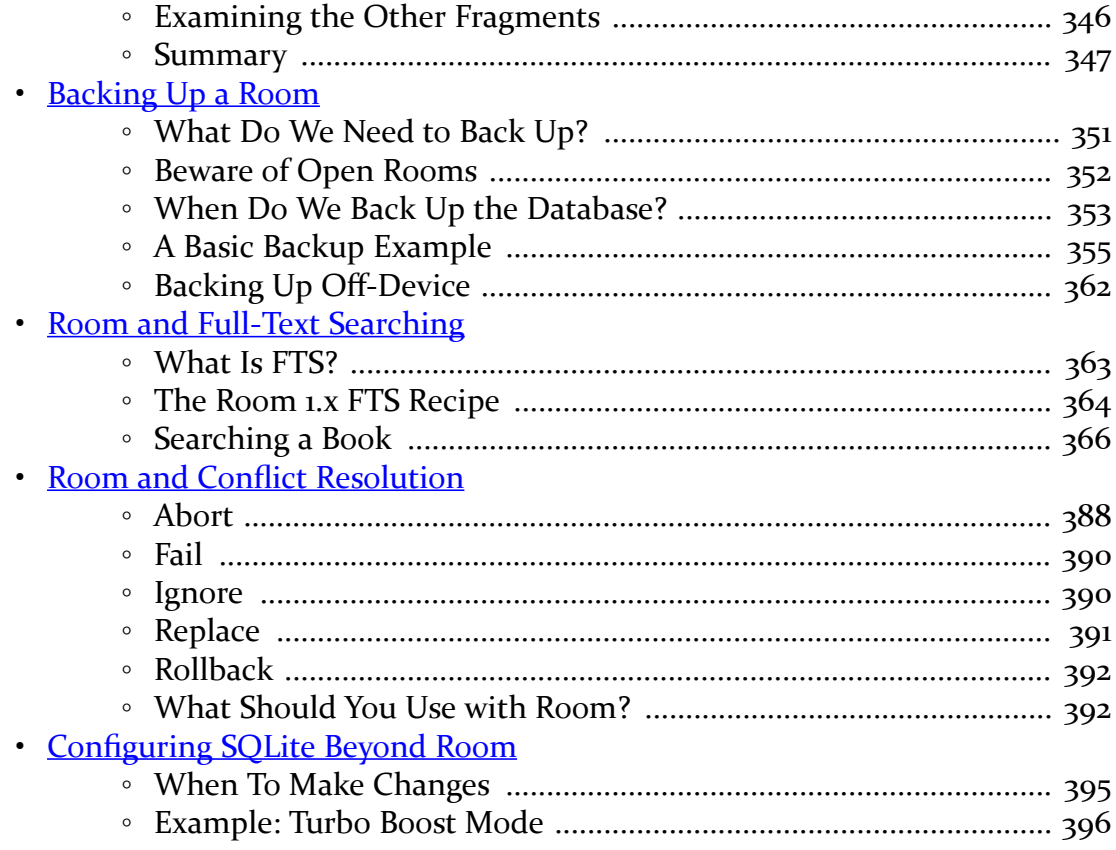

<span id="page-9-0"></span>Thanks!

Thanks for your interest in Android app development, the world's most popular operating system! And, thanks for your interest in the Android Architecture Components, released by Google in 2017 to help address common "big-ticket" problems in Android app development.

And, most of all, thanks for your interest in this book! I sincerely hope you find it useful!

(OTOH, if you find it completely useless… um, don't tell anyone, OK?)

# <span id="page-9-1"></span>**First-Generation Book**

Android app development can be divided into two generations:

- First-generation app development uses Java as the programming language and leverages the Android Support Library and the android.arch edition of the Architecture Components
- Second-generation app development more often uses Kotlin as the programming language and leverages AndroidX and the rest of Jetpack (which includes an AndroidX edition of the Architecture Components)

This book is a first-generation book. It explores the android.arch edition of the Architecture Components and it uses Java for most of the examples.

Second-generation material can be found in CommonsWare's "Elements" book series. Of particular note, some introductory Architecture Components material can be found in *[Elements of Android Jetpack](https://commonsware.com/Jetpack)*.

## <span id="page-10-0"></span>**Prerequisites**

This book is targeted at:

- People who have read the core chapters of the companion volume, *[The Busy](https://commonsware.com/Android) [Coder's Guide to Android Development](https://commonsware.com/Android)*, or
- Intermediate Android app developers those with some experience but not necessarily "experts" in the field

## <span id="page-10-1"></span>**Source Code and Its License**

The source code samples shown in this book are available for download from the [book's GitHub repository.](https://github.com/commonsguy/cw-androidarch) All of the Android projects are licensed under the [Apache](http://www.apache.org/licenses/LICENSE-2.0.html) [2.0 License](http://www.apache.org/licenses/LICENSE-2.0.html), in case you have the desire to reuse any of it.

Copying source code directly from the book, in the PDF editions, works best with Adobe Reader, though it may also work with other PDF viewers. Some PDF viewers, for reasons that remain unclear, foul up copying the source code to the clipboard when it is selected.

## <span id="page-10-2"></span>**Creative Commons and the Four-to-Free (42F) Guarantee**

Each CommonsWare book edition will be available for use under the [Creative](https://creativecommons.org/licenses/by-nc-sa/4.0/) [Commons Attribution-Noncommercial-ShareAlike 4.0](https://creativecommons.org/licenses/by-nc-sa/4.0/) license as of the fourth anniversary of its publication date, or when 4,000 copies of the edition have been sold, whichever comes first. That means that, once four years have elapsed (perhaps sooner!), you can use this prose for non-commercial purposes. That is our Four-to-Free Guarantee to our readers and the broader community. For the purposes of this guarantee, new Warescriptions and renewals will be counted as sales of this edition, starting from the time the edition is published.

This edition of this book will be available under the aforementioned Creative Commons license on *1 January 2023*. Of course, watch the CommonsWare Web site, as this edition might be relicensed sooner based on sales.

For more details on the Creative Commons Attribution-Noncommercial-ShareAlike

3.0 license, visit [the Creative Commons Web site](https://creativecommons.org/licenses/by-nc-sa/4.0/)

Note that future editions of this book will become free on later dates, each four years from the publication of that edition or based on sales of that specific edition. Releasing one edition under the Creative Commons license does not automatically release *all* editions under that license.

## <span id="page-11-0"></span>**Acknowledgments**

The author would like to thank the Google team responsible for the Architecture Components for their work in making this library.

# **Room**

<span id="page-15-0"></span>Google describes Room as providing "an abstraction layer over SQLite to allow fluent database access while harnessing the full power of SQLite."

In other words, Room aims to make your use of SQLite easier, through a lightweight annotation-based implementation of an [object-relational mapping \(ORM\) engine](https://en.wikipedia.org/wiki/Object-relational_mapping).

# <span id="page-15-1"></span>**Wrenching Relations Into Objects**

If you have ever worked with a relational database — like SQLite — from an objectoriented language — like Java — undoubtedly you have encountered [the "object](https://en.wikipedia.org/wiki/Object-relational_impedance_mismatch)[relational impedance mismatch"](https://en.wikipedia.org/wiki/Object-relational_impedance_mismatch). That is a very fancy way of saying "gosh, it's a pain getting stuff into and out of the database".

In object-oriented programming, we are used to objects holding references to other objects, forming some sort of object graph. However, traditional SQL-style relational databases work off of tables of primitive data, using foreign keys and join tables to express relationships. Figuring out how to get our Java classes to map to relational tables is aggravating, and it usually results in a lot of boilerplate code.

Traditional Android development uses SQLiteDatabase for interacting with SQLite. That, in turn, uses Cursor objects to represent the results of queries and ContentValues objects to represent data to be inserted or updated. While Cursor and ContentValues are objects, they are fairly generic, much in the way that a HashMap or ArrayList is generic. In particular, neither Cursor nor ContentValues has any of our business logic. We have to somehow either wrap that around those objects or convert between those objects and some of ours.

That latter approach is what object-relational mapping engines, or ORMs, take. A

typical ORM works off of Java code and either generates a suitable database structure or works with you to identify how the Java classes should map to some existing table structure (e.g., a legacy one that you are stuck with). The ORM usually generates some code for you, and supplies a library, which in combination hide much of the database details from you.

The quintessential Java ORM is **Hibernate**. However, Hibernate was developed with server-side Java in mind and is not well-suited for slim platfoms like Android devices. However, [a vast roster of Android ORMs](https://android-arsenal.com/tag/69?sort=created) have been created over the years to try to fill that gap. Some of the more popular ones have been:

- [DBFlow](https://github.com/Raizlabs/DBFlow)
- [greenDAO](https://github.com/greenrobot/greenDAO)
- [OrmLite](https://github.com/j256/ormlite-android)
- [Sugar ORM](http://satyan.github.io/sugar)

Room also helps with the object-relational impedance mismatch. It is not as deep of an ORM as some of the others, as you will be dealing with SQL a fair bit. However, Room has one huge advantage: it is from Google, and therefore it will be deemed "official" in the eyes of many developers and middle managers.

While this book is focused on the Architecture Components — and Room is part of those — you may wish to explore other ORMs if you are interested in using Java objects but saving the data in SQLite. Room is likely to become popular, but it is far from the only option.

# <span id="page-16-0"></span>**Room Requirements**

To use Room, you need two dependencies in your module's build.gradle file:

- 1. The runtime library version, using the standard implementation directive
- 2. An annotation processor, using the annotationProcessor directive

```
implementation "android.arch.persistence.room:runtime:1.1.1"
annotationProcessor "android.arch.persistence.room:compiler:1.1.1"
```
(from [Trips/RoomBasics/app/build.gradle\)](https://github.com/commonsguy/cw-androidarch/blob/v1.0/Trips/RoomBasics/app/build.gradle)

Note that Room has a minSdkVersion requirement of API Level 15 or higher. If you attempt to build with a lower minSdkVersion, you will get a build error. If you try to override Room's minSdkVersion using manifest merger elements, while the project

will build, expect Room to crash horribly.

## <span id="page-17-0"></span>**Room Furnishings**

Roughly speaking, your use of Room is divided into three sets of classes:

- 1. Entities, which are POJOs that model the data you are transferring into and out of the database
- 2. The data access object (DAO), that provides the description of the Java API that you want for working with certain entities
- 3. The database, which ties together all of the entities and DAOs for a single SQLite database

If you have used Square's [Retrofit,](https://github.com/square/retrofit) some of this will seem familiar:

- The DAO is roughly analogous to your Retrofit interface on which you declare your Web service API
- Your entities are the POJOs that you are expecting Gson (or whatever) to create based on the Web service response

In this chapter, we will look at the **[Trips/RoomBasics](http://github.com/commonsguy/cw-androidarch/tree/master/Trips/RoomBasics)** sample project. This app is the first of a linked series of apps that we will examine in this book, containing some code for a travel itinerary manager. Right now, though, we are settling for being able to see some *very* rudimentary trips get into and out of a database.

## **Entities**

In many ORM systems, the entity (or that system's equivalent) is a POJO that you happen to want to store in the database. It usually represents some part of your overall domain model, so a payroll system might have entities representing departments, employees, and paychecks.

With Room, a better description of entities is that they are POJOs representing:

- the data that you want to store into the database, and
- a typical unit of a result set that you are trying to retrieve from the database

That difference may sound academic. It starts to come into play a bit more when we start thinking about [relations.](#page-75-0)

However, it also more closely matches the way Retrofit maps to Web services. With Retrofit, we are not describing the contents of the Web service's database. Rather, we are describing how we want to work with defined Web service endpoints. Those endpoints have a particular set of content that we can work with, courtesy of whoever developed the Web service. We are simply mapping those to methods and POJOs, both for input and output. Room is somewhere in between a Retrofit-style "we just take what the Web service gives us" approach and a full ORM-style "we control everything about the database" approach.

From a coding standpoint, an entity is a Java class marked with the @Entity annotation. For example, here is a Trip class that serves as a Room entity:

```
package com.commonsware.android.room;
import android.arch.persistence.room.Entity;
import android.arch.persistence.room.Ignore;
import android.arch.persistence.room.PrimaryKey;
import android.support.annotation.NonNull;
import java.util.UUID;
@Entity(tableName = "trips")
class Trip {
 @PrimaryKey
 @NonNull
  public final String id;
  public final String title;
  final int duration;
  @Ignore
  Trip(String title, int duration) {
    this(UUID.randomUUID().toString(), title, duration);
  }
  Trip(@NonNull String id, String title, int duration) {
    this.id=id;
    this.title=title;
    this.duration=duration;
  }
  @Override
  public String toString() {
    return(title);
  }
}
```
(from [Trips/RoomBasics/app/src/main/java/com/commonsware/android/room/Trip.java\)](https://github.com/commonsguy/cw-androidarch/blob/v1.0/Trips/RoomBasics/app/src/main/java/com/commonsware/android/room/Trip.java)

There is no particular superclass required for entities, and the expectation is that often they will be simple POJOs, as we see here.

Sometimes, your fields will be marked with annotations describing their roles. In this example, the id field has the @PrimaryKey annotation, telling Room that this is the unique identifier for this entity. Room will use that to know how to update and delete Trip objects by their primary key values. Room also requires that any @PrimaryKey field of an object type — like String – be annotated with @NonNull, as primary keys in SQLite cannot be null.

Similarly, sometimes your methods will be marked with annotations. In this case, Trip has two constructors: one that generates the id from a UUID, and one that takes the id as a constructor parameter. Room needs to know which constructor(s) are eligible for its use; you mark the other constructors with the @Ignore annotation.

For Room to work with a field, it needs to be public or have JavaBean-style getter and setter methods, so Room can access them. If the fields are final, as they are on Trip, Room will try to find a constructor to use to populate the fields, as final fields will lack setters.

We will explore entities in greater detail in [an upcoming chapter](#page-33-0).

## **DAO**

"Data access object" (DAO) is a fancy way of saying "the API into the data". The idea is that you have a DAO that provides methods for the database operations that you need: queries, inserts, updates, deletes, whatever.

In Room, the DAO is identified by the @Dao annotation, applied to either an abstract class or an interface. The actual concrete implementation will be codegenerated for you by the Room annotation processor.

The primary role of the @Dao-annotated abstract class or interface is to have one or more methods, with their own Room annotations, identifying what you want to do with the database and your entities. This serves the same role as the methods annotated @GET or @POST in Retrofit.

The sample app has a TripStore that is our DAO:

package com.commonsware.android.room;

```
import android.arch.persistence.room.Dao;
import android.arch.persistence.room.Delete;
import android.arch.persistence.room.Insert;
import android.arch.persistence.room.OnConflictStrategy;
import android.arch.persistence.room.Query;
import android.arch.persistence.room.Update;
import java.util.List;
@Dao
interface TripStore {
 @Query("SELECT * FROM trips ORDER BY title")
 List<Trip> selectAll();
  @Query("SELECT * FROM trips WHERE id=:id")
 Trip findById(String id);
  @Insert
  void insert(Trip... trips);
  @Update
  void update(Trip... trips);
 @Delete
 void delete(Trip... trips);
}
```
(from [Trips/RoomBasics/app/src/main/java/com/commonsware/android/room/TripStore.java\)](https://github.com/commonsguy/cw-androidarch/blob/v1.0/Trips/RoomBasics/app/src/main/java/com/commonsware/android/room/TripStore.java)

Besides the @Dao annotation on the TripStore interface, we have five methods, each with their own annotations. Your four main annotations for these methods are @Query, @Insert, @Update, and @Delete, which map to the corresponding database operations.

Two TripStore methods — selectAll() and findById() — have the @Query annotation. Principally, @Query will be used for SQL SELECT statements, where you put the actual SQL in the annotation itself. To a large extent, any valid SQLite query can be used here. However, instead of using ? as placeholders for arguments, as we would in traditional SQLite, you use :-prefixed method parameter names. So, in findById(), we have a String parameter named id, so we can use :id in the SQL statement wherever we might have used ? to indicate the value to bind in.

The remaining three methods use the @Insert, @Update, and @Delete annotations, mapped to methods of the same name. Here, the methods take a varargs of Trip, meaning that we can insert, update, or delete as many Trip objects as we want (passing in zero Trip objects works, though that would be rather odd).

If you want custom code on your DAO, beyond the code-generated implementations of your Room-annotated methods, use an abstract class and mark all the Roomannotated methods as abstract. If, on the other hand, all you need on the DAO are the Room-annotated methods, you can use an interface and skip all the abstract keywords, as we did with TripStore.

We will explore the DAO in greater detail in [an upcoming chapter](#page-33-0).

#### **Database**

In addition to entities and DAOs, you will have at least one @Database-annotated abstract class, extending a RoomDatabase base class. This class knits together the database file, the entities, and the DAOs.

In the sample project, we have a TripDatabase serving this role:

```
package com.commonsware.android.room;
import android.arch.persistence.room.Database;
import android.arch.persistence.room.Room;
import android.arch.persistence.room.RoomDatabase;
import android.content.Context;
@Database(entities={Trip.class}, version=1)
abstract class TripDatabase extends RoomDatabase {
  abstract TripStore tripStore();
  private static final String DB_NAME="trips.db";
  private static volatile TripDatabase INSTANCE=null;
  synchronized static TripDatabase get(Context ctxt) {
    if (INSTANCE==null) {
      INSTANCE=create(ctxt, false);
    }
    return(INSTANCE);
  }
  static TripDatabase create(Context ctxt, boolean memoryOnly) {
    RoomDatabase.Builder<TripDatabase> b;
    if (memoryOnly) {
      b=Room.inMemoryDatabaseBuilder(ctxt.getApplicationContext(),
        TripDatabase.class);
    }
```

```
else {
     b=Room.databaseBuilder(ctxt.getApplicationContext(), TripDatabase.class,
       DB_NAME);
   }
   return(b.build());
 }
}
```
(from [Trips/RoomBasics/app/src/main/java/com/commonsware/android/room/TripDatabase.java\)](https://github.com/commonsguy/cw-androidarch/blob/v1.0/Trips/RoomBasics/app/src/main/java/com/commonsware/android/room/TripDatabase.java)

The @Database annotation configures the code generation process, including:

- Identifying all of the entity classes that you care about in the entities collection
- Identifying the schema version of the database (as you see with SQLiteOpenHelper in conventional Android SQLite development)

```
@Database(entities={Trip.class}, version=1)
```
(from [Trips/RoomBasics/app/src/main/java/com/commonsware/android/room/TripDatabase.java\)](https://github.com/commonsguy/cw-androidarch/blob/v1.0/Trips/RoomBasics/app/src/main/java/com/commonsware/android/room/TripDatabase.java)

Here, we are saying that we have just one entity class (Trip), and that this is schema version 1.

You also need abstract methods for each DAO class that return an instance of that class:

```
abstract TripStore tripStore();
```
(from [Trips/RoomBasics/app/src/main/java/com/commonsware/android/room/TripDatabase.java\)](https://github.com/commonsguy/cw-androidarch/blob/v1.0/Trips/RoomBasics/app/src/main/java/com/commonsware/android/room/TripDatabase.java)

In this app, we have only one DAO (TripStore), so we have an abstract method to return an instance of TripStore.

Extending RoomDatabase, having the @Database annotation, and having the abstract method(s) for your DAOs are the requirements. Anything beyond that is up to you, and some apps may elect to have nothing more here.

In our case, we have a bit more logic.

## <span id="page-22-0"></span>**Get a Room**

In this example, the database is a singleton. TripDatabase has a static getter

method, cunningly named get(), that creates our singleton. get(), in turn, calls a create() method that is responsible for creating our TripDatabase:

```
static TripDatabase create(Context ctxt, boolean memoryOnly) {
  RoomDatabase.Builder<TripDatabase> b;
 if (memoryOnly) {
    b=Room.inMemoryDatabaseBuilder(ctxt.getApplicationContext(),
     TripDatabase.class);
 }
 else {
   b=Room.databaseBuilder(ctxt.getApplicationContext(), TripDatabase.class,
     DB_NAME);
 }
 return(b.build());
}
```

```
(from Trips/RoomBasics/app/src/main/java/com/commonsware/android/room/TripDatabase.java)
```
To create a TripDatabase, we use a RoomDatabase.Builder, which we get by calling one of two methods on the Room class:

- databaseBuilder() is what you will normally use
- inMemoryDatabaseBuilder() does what the method name suggests: it creates an in-memory SQLite database, useful for instrumentation tests where you do not necessarily need to persist the data for a user

Both of those methods take a Context and the Java Class object for the desired RoomDatabase subclass. databaseBuilder() also takes the filename of the SQLite database to use, much as SQLiteOpenHelper does in traditional Android SQLite development.

While there are some configuration methods that can be called on the RoomDatabase.Builder, we skip those here, simply calling build() to build the TripDatabase. The result is that when we call get(), we get a singleton lazyinitialized TripDatabase.

From there, we can:

- Call tripStore() on the TripDatabase to retrieve the TripStore DAO
- Call methods on the TripStore to query, insert, update, or delete Trip objects

We will see how to do that in <u>[the next chapter](#page-25-0)</u>, where we look at how to write instrumentation tests for our Room-generated database code.

<span id="page-25-0"></span>Once you have a RoomDatabase and its associated DAO(s) and entities set up, you should start testing it.

The good news is that testing Room is not dramatically different than is testing anything else in Android. Room has a few characteristics that make it a bit easier than some things to test, as it turns out.

## <span id="page-25-1"></span>**Writing Instrumentation Tests**

On the whole, writing instrumentation tests for Room — where the tests run on an Android device or emulator — is unremarkable. You get an instance of your RoomDatabase subclass and exercise it from there.

So, for example, here is an instrumentation test case class to exercise the TripDatabase from the preceding chapter:

```
package com.commonsware.android.room;
import android.support.test.InstrumentationRegistry;
import android.support.test.runner.AndroidJUnit4;
import org.junit.After;
import org.junit.Before;
import org.junit.Test;
import org.junit.runner.RunWith;
import java.util.List;
import static junit.framework.Assert.assertNotNull;
import static junit.framework.Assert.assertTrue;
import static org.junit.Assert.assertEquals;
import static org.junit.Assert.assertNotEquals;
```

```
@RunWith(AndroidJUnit4.class)
public class TripTests {
 TripDatabase db;
 TripStore store;
 @Before
 public void setUp() {
    db=TripDatabase.create(InstrumentationRegistry.getTargetContext(), true);
    store=db.tripStore();
  }
 @After
  public void tearDown() {
   db.close();
  }
 @Test
 public void basics() {
    assertEquals(0, store.selectAll().size());
    final Trip first=new Trip("Foo", 2880);
    assertNotNull(first.id);
    assertNotEquals(0, first.id.length());
    store.insert(first);
    assertTrip(store, first);
    final Trip updated=new Trip(first.id, "Foo!!!", 1440);
    store.update(updated);
    assertTrip(store, updated);
    store.delete(updated);
    assertEquals(0, store.selectAll().size());
  }
  private void assertTrip(TripStore store, Trip trip) {
    List<Trip> results=store.selectAll();
    assertNotNull(results);
    assertEquals(1, results.size());
    assertTrue(areIdentical(trip, results.get(0)));
    Trip result=store.findById(trip.id);
    assertNotNull(result);
    assertTrue(areIdentical(trip, result));
```

```
}
 private boolean areIdentical(Trip one, Trip two) {
   return(one.id.equals(two.id) &&
     one.title.equals(two.title) &&
     one.duration==two.duration);
 }
}
```
(from [Trips/RoomBasics/app/src/androidTest/java/com/commonsware/android/room/TripTests.java\)](https://github.com/commonsguy/cw-androidarch/blob/v1.0/Trips/RoomBasics/app/src/androidTest/java/com/commonsware/android/room/TripTests.java)

Here, we:

- Create an empty database
- Get the DAO (TripStore)
- Confirm that there are no trips in the database
- Create a Trip object and insert() it into the database, then confirm that the database was properly inserted
- Create a new Trip object with the same ID as the first, update() the database using it, then confirm that the database was properly modified
- Delete the Trip object, then confirm that the database has no trips once again

## **Using In-Memory Databases**

When testing a database, though, one of the challenges is in making those tests "hermetic", or self-contained. One test method should not depend upon another test method, and one test method should not affect the results of another test method accidentally. This means that we want to start with a known starting point before each test, and we have to consider how to do that.

One approach — the one taken in the above TripTests class — is to use an inmemory database. The static create() method on TripDatabase, if you pass true for the second parameter, creates a TripDatabase backed by memory, not disk.

There are two key advantages for using an in-memory database for instrumentation testing:

- 1. It is intrinsically self-contained. Once the TripDatabase is closed, its memory is released, and if separate tests use separate TripDatabase instances, one will not affect the other.
- 2. Reading and writing to and from memory is much faster than is reading and writing to and from disk, so the tests run much faster.

On the other hand, this means that the instrumentation tests are useless for performance testing, as (presumably) your production app will actually store its database on disk. You could use Gradle command-line switches, custom build types and buildConfigField, or other means to decide when tests are run whether they should use memory or disk.

## **Importing Starter Data**

The one downside to having an empty starter database, such as a fresh in-memory database, is that you have no data. Eventually, you need some data to test.

That could come from test code, such as what TripTests does. In many cases, this is a necessary part of testing, to confirm that all of your DAO methods work as expected.

Alternatives include:

- Loading the data from some neutral format (e.g., JSON) via some utility method
- Packaging one or more starter database as assets in the instrumentation tests (e.g., src/androidTest/assets/), then using ATTACH DATABASE ... and INSERT INTO ... SELECT FROM ... SQLite code to copy from the starter database to the database to be used in testing

## <span id="page-28-0"></span>**Writing Unit Tests via Mocks**

Let's look again at the TripStore DAO:

```
package com.commonsware.android.room;
import android.arch.persistence.room.Dao;
import android.arch.persistence.room.Delete;
import android.arch.persistence.room.Insert;
import android.arch.persistence.room.OnConflictStrategy;
import android.arch.persistence.room.Query;
import android.arch.persistence.room.Update;
import java.util.List;
@Dao
interface TripStore {
  @Query("SELECT * FROM trips ORDER BY title")
 List<Trip> selectAll();
```

```
@Query("SELECT * FROM trips WHERE id=:id")
  Trip findById(String id);
  @Insert
  void insert(Trip... trips);
  @Update
  void update(Trip... trips);
  @Delete
  void delete(Trip... trips);
}
```
(from [Trips/RoomBasics/app/src/main/java/com/commonsware/android/room/TripStore.java\)](https://github.com/commonsguy/cw-androidarch/blob/v1.0/Trips/RoomBasics/app/src/main/java/com/commonsware/android/room/TripStore.java)

This is a pure interface. More importantly, other than annotations, its API is purely domain-specific. Everything revolves around our Trip entity and other business logic (e.g., String values as identifiers).

Room DAOs are designed to be mocked, using a mocking library like Mockito, so that you can write unit tests (tests that run on your development machine or CI server) in addition to — or perhaps instead of — instrumentation tests.

The primary advantage of unit tests is execution speed, as they do not have to be run on Android devices or emulators. On the other hand, setting up mocks can be tedious.

The RoomBasics project not only has the instrumentation tests shown earlier in this chapter, but an equivalent unit test in test/, embodied in a TripUnitTests class:

```
package com.commonsware.android.room;
import org.junit.Before;
import org.junit.Test;
import org.mockito.ArgumentMatchers;
import org.mockito.Mockito;
import org.mockito.invocation.InvocationOnMock;
import org.mockito.stubbing.Answer;
import java.util.ArrayList;
import java.util.Collections;
import java.util.Comparator;
import java.util.HashMap;
import java.util.List;
import static org.junit.Assert.assertEquals;
import static org.junit.Assert.assertNotEquals;
```

```
import static org.junit.Assert.assertNotNull;
import static org.junit.Assert.assertTrue;
import static org.mockito.Matchers.any;
import static org.mockito.Mockito.doAnswer;
public class TripUnitTests {
  private TripStore store;
  @Before
  public void setUp() {
    store=Mockito.mock(TripStore.class);
    final HashMap<String, Trip> trips=new HashMap<>();
    doAnswer(new Answer() {
      @Override
      public Object answer(InvocationOnMock invocation) throws Throwable {
        ArrayList<Trip> result=new ArrayList<>(trips.values());
        Collections.sort(result, new Comparator<Trip>() {
          @Override
          public int compare(Trip left, Trip right) {
            return(left.title.compareTo(right.title));
          }
       });
        return(result);
      }
    }).when(store).selectAll();
    doAnswer(new Answer() {
      @Override
     public Object answer(InvocationOnMock invocation) throws Throwable {
        String id=(String)invocation.getArguments()[0];
        return(trips.get(id));
     }
    }).when(store).findById(any(String.class));
    doAnswer(new Answer() {
      @Override
      public Object answer(InvocationOnMock invocation) throws Throwable {
        for (Object rawTrip : invocation.getArguments()) {
          Trip trip=(Trip)rawTrip;
          trips.put(trip.id, trip);
        }
```

```
return(null);
    }
  }).when(store).insert(ArgumentMatchers.any());
  doAnswer(new Answer() {
    @Override
    public Object answer(InvocationOnMock invocation) throws Throwable {
      for (Object rawTrip : invocation.getArguments()) {
        Trip trip=(Trip)rawTrip;
        trips.put(trip.id, trip);
      }
      return(null);
    }
  }).when(store).update(ArgumentMatchers.any());
  doAnswer(new Answer() {
    @Override
    public Object answer(InvocationOnMock invocation) throws Throwable {
      for (Object rawTrip : invocation.getArguments()) {
        Trip trip=(Trip)rawTrip;
        trips.remove(trip.id);
      }
      return(null);
    }
  }).when(store).delete(ArgumentMatchers.any());
}
@Test
public void basics() {
  assertEquals(0, store.selectAll().size());
  final Trip first=new Trip("Foo", 2880);
  assertNotNull(first.id);
  assertNotEquals(0, first.id.length());
  store.insert(first);
  assertTrip(store, first);
  final Trip updated=new Trip(first.id, "Foo!!!", 1440);
  store.update(updated);
  assertTrip(store, updated);
```

```
store.delete(updated);
   assertEquals(0, store.selectAll().size());
 }
 private void assertTrip(TripStore store, Trip trip) {
   List<Trip> results=store.selectAll();
   assertNotNull(results);
   assertEquals(1, results.size());
   assertTrue(areIdentical(trip, results.get(0)));
   Trip result=store.findById(trip.id);
   assertNotNull(result);
   assertTrue(areIdentical(trip, result));
 }
 private boolean areIdentical(Trip one, Trip two) {
   return(one.id.equals(two.id) &&
     one.title.equals(two.title) &&
     one.duration==two.duration);
 }
}
```
(from [Trips/RoomBasics/app/src/test/java/com/commonsware/android/room/TripUnitTests.java\)](https://github.com/commonsguy/cw-androidarch/blob/v1.0/Trips/RoomBasics/app/src/test/java/com/commonsware/android/room/TripUnitTests.java)

The basics() test method, and its supporting utility methods, are the same as in the instrumentation tests. What differs is where the TripStore comes from. In the instrumentation tests, we created an in-memory TripDatabase and retrieved a TripStore from it. In the unit tests, we use Mockito to create a mock TripStore (via Mockito.mock(TripStore.class)), then teach the mock how to respond to its methods. In this case, we mock a database with a simple HashMap, with a roster of the trips, keyed by their ID values. Each of the doAnswer() calls mocks a specific method on the TripStore, down to the details of having selectAll() return the trips ordered by title.

Whether this is worth the effort is for you to decide. For many projects, instrumentation tests will suffice. For larger projects, where the speed difference between unit tests and instrumentation tests is substantial, it might be worth the engineering time to create the mocks. While mocking is also useful for scenarios that are difficult to reproduce, it is unlikely that your DAO will have any of those scenarios.

<span id="page-33-0"></span>[Two chapters ago](#page-15-0), we went through the basic steps for setting up Room:

- Create and annotate your entity classes
- Create, annotate, and define operator methods on your DAO(s)
- Create a subclass of RoomDatabase to tie the entities and DAO(s) together
- Create an instance of that RoomDatabase at some likely point in time, while you are safely on a background thread
- Use the RoomDatabase instance to retrieve your DAO and from there work with your entities

However, we only scratched the surface of what can be configured on entities and DAOs. In this chapter — and the subsequent chapters on [custom types](#page-59-0) and [relations](#page-75-0) — we will explore the rest of the configuration for entities and DAOs.

Many of the code snippets shown in this chapter come from the [General/RoomDao](http://github.com/commonsguy/cw-androidarch/tree/master/General/RoomDao) sample project. This contains a library module (stuff) with entity and DAO code along with instrumentation tests for bits of that code.

# <span id="page-33-1"></span>**Configuring Entities**

The only absolute requirements for a Room entity class is that it be annotated with the @Entity annotation and have a field identified as the primary key, typically by way of a @PrimaryKey annotation. Anything above and beyond that is optional.

However, there is a fair bit that is "above and beyond that". Some — though probably not all — of these features will be of interest in larger apps.

## **Primary Keys**

If you have a single field that is the primary key for your entity, using the @PrimaryKey annotation is simple and helps you clearly identify that primary key at a later point.

However, you do have some other options.

#### **Auto-Generated Primary Keys**

In SQLite, if you have an INTEGER column identified as the PRIMARY KEY, you can optionally have SQLite assign unique values for that column, by way of the AUTOINCREMENT keyword.

In Room, if you have an int or Integer field that is your @PrimaryKey, you can optionally apply AUTOINCREMENT to the corresponding column by adding autoGenerate=true to the annotation:

```
@Entity
public class Constant {
  @PrimaryKey(autoGenerate=true)
 @NonNull
  public int id;
  String title;
  double value;
  @Override
  public String toString() {
    return(title);
  }
}
```
By default, autoGenerate is false. Setting that property to true gives you AUTOINCREMENT in the generated CREATE TABLE statement:

CREATE TABLE IF NOT EXISTS Constant (id INTEGER PRIMARY KEY AUTOINCREMENT, title TEXT, value REAL NOT NULL)

However, this starts to get complicated in the app. You do not know your primary key until you insert the entity into a database. That presents "trickle-down" complications — for example, you cannot make the primary key field final, as then you cannot create an instance of an entity that is not yet in the database. While you can try to work around this (e.g., default the id to 0), then you have to keep

checking to see whether you have a valid identifier.

Most of the samples in this book will use a UUID instead. While these take up much more room than a simple int, they can be uniquely generated outside of the database. For your production apps, you will need to decide if the headaches surrounding database-generated identifiers are worth their benefits.

Also, notice that the value column has NOT NULL applied to it. Room's rule is that primitive fields (int, double, etc.) will be NOT NULL, while their object equivalents (Integer, Double, etc.) will allow null values.

## **Composite Primary Keys**

In some cases, you may have a composite primary key, made up of two or more columns in the database. This is particularly true if you are trying to design your entities around an existing database structure, one that used a composite primary key for one of its tables (for whatever reason).

If, logically, those are all part of a single object, you could combine them into a single field, as we will see in [the next chapter](#page-67-0). However, it may be that they should be individual fields in your entity, but they happen to combine to create the primary key. In that case, you can skip the @PrimaryKey annotation and use the primaryKeys property of the @Entity.

One scenario for this is data versioning, where we are tracking changes to data over time, the way a version control system tracks changes to source code and other files over time. There are several ways of implementing data versioning. One approach has all versions of the same entity in the same table, with a version code attached to the "natural" primary key to identify a specific version of that content. In that case, you could have something like:

```
@Entity(primaryKeys={"id", "versionCode"})
class VersionedThingy {
  @NonNull public final String id;
  public final int versionCode;
  VersionedThingy(String id, int versionCode) {
    this.id=id;
    this.versionCode=versionCode;
  }
}
```
Room will then use the PRIMARY KEY keyword in the CREATE TABLE statement to set up the composite primary key:

```
CREATE TABLE IF NOT EXISTS VersionedThingy (id TEXT NOT NULL, versionCode INTEGER NOT
NULL, PRIMARY KEY(id, versionCode))
```
Even though we are using primaryKeys rather than @PrimaryKey, the @NonNull requirement still holds. We need to add that to any of our primaryKeys fields that are of object types. Since id is a String, we need @NonNull. However, versionCode is an int, and an int cannot be null, so we do not need @NonNull (though having it will not cause a problem). If versionCode were an Integer, we would need @NonNull, as an Integer field could be null.

### **Adding Indexes**

Your primary key is indexed automatically by SQLite. However, you may wish to set up other indexes for other columns or collections of columns, to speed up queries. To do that, use the indices property on @Entity. This property takes a list of @Index annotations, each of which declares an index.

For example, as part of a Customer entity, you might have an address, which might contain a postalCode. You might be querying directly on postalCode as part of a search form, and so having an index on that would be useful. To do that, add the appropriate @Index to indices:

```
@Entity(indices={@Index("postalCode")})
class Customer {
 @PrimaryKey
 @NonNull
  public final String id;
  public final String postalCode;
  public final String displayName;
  Customer(String id, String postalCode, String displayName) {
    this.id=id;
    this.postalCode=postalCode;
    this.displayName=displayName;
  }
}
```
Room will add the requested index:

```
CREATE INDEX index_Customer_postalCode ON Customer (postalCode)
```
If you have a composite index, consisting of two or more fields, @Index takes a comma-delimited list of column names and will generate the composite index.

If the index should also enforce uniqueness — only one entity can have the indexed value — add unique=true to the @Index. This requires you to assign the column(s) for the index to the value property, due to the way Java annotations work:

```
@Entity(indices={@Index(value="postalCode", unique=true)})
class Customer {
 @PrimaryKey
 @NonNull
  public final String id;
  public final String postalCode;
  public final String displayName;
  Customer(String id, String postalCode, String displayName) {
    this.id=id;
    this.postalCode=postalCode;
    this.displayName=displayName;
  }
}
```
This causes Room to add the UNIQUE keyword to the CREATE INDEX statement:

CREATE UNIQUE INDEX index\_Customer\_postalCode ON Customer (postalCode)

### **Ignoring Fields**

If there are fields in the entity class that should not be persisted, annotate them with @Ignore:

```
@Entity(primaryKeys={"id", "versionCode"})
class VersionedThingy {
  @NonNull public final String id;
  public final int versionCode;
  @Ignore
  private String something;
  VersionedThingy(String id, int versionCode) {
    this.id=id;
    this.versionCode=versionCode;
```
} }

That annotation is required. For example, this does not work:

```
@Entity(primaryKeys={"id", "versionCode"})
class VersionedThingy {
  @NonNull public final String id;
  public final int versionCode;
  private String something;
 VersionedThingy(String id, int versionCode) {
    this.id=id;
    this.versionCode=versionCode;
  }
}
```
You might think that since the field is private and has no setter, that Room would ignore it automatically. Room, instead, generates a build error, as it cannot tell if you want to ignore that field or if you simply forgot to add it properly.

With Room, transient fields are ignored automatically by default, so in the following code snippet, something will be ignored:

```
@Entity(primaryKeys={"id", "versionCode"})
class VersionedThingy {
 @NonNull public final String id;
  public final int versionCode;
  public transient String something;
  VersionedThingy(String id, int versionCode) {
    this.id=id;
    this.versionCode=versionCode;
  }
}
```
As seen earlier in the book, you can also @Ignore constructors. This may be required to clear up Room build errors, if the code generator cannot determine what constructor to use:

```
@Entity(primaryKeys={"id", "versionCode"})
class VersionedThingy {
 @NonNull public final String id;
```

```
public final int versionCode;
 @Ignore
 private String something;
 @Ignore
 VersionedThingy() {
   this(UUID.randomUUID().toString(), 1);
 }
 VersionedThingy(String id, int versionCode) {
   this.id=id;
   this.versionCode=versionCode;
 }
}
```
### **NOT NULL Fields**

As noted earlier, primitive fields get converted into NOT NULL columns in the table, while object fields allow null values.

If you want an object field to be NOT NULL, apply the @NonNull annotation:

```
@Entity(indices={@Index("postalCode")})
class Customer {
 @PrimaryKey
 @NonNull
  public final String id;
  @NonNull
  public final String postalCode;
  public final String displayName;
 Customer(String id, String postalCode, String displayName) {
    this.id=id;
    this.postalCode=postalCode;
    this.displayName=displayName;
  }
}
```
This will make the associated column have NOT NULL applied to it.

### **Custom Table and Column Names**

By default, Room will generate names for your tables and columns based off of the

entity class names and field names. In general, it does a respectable job of this, and so you may just leave them alone. However, you may find that you need to control these names, particularly if you are trying to match an existing database schema (e.g., you are migrating an existing Android app to use Room instead of using SQLite directly). And for table names in particular, setting your own name can simplify some of the SQL that you have to write for @Query-annotated methods.

To control the table name, use the tableName property on the @Entity attribute, and give it a valid SQLite table name. For example, while in Java we might want to call the class VersionedThingy, we might prefer the table to just be thingy:

```
@Entity(tableName="thingy", primaryKeys={"id", "versionCode"})
class VersionedThingy {
  @NonNull public final String id;
  public final int versionCode;
 @Ignore
  private String something;
 @Ignore
  VersionedThingy() {
    this(UUID.randomUUID().toString(), 1);
  }
  VersionedThingy(String id, int versionCode) {
    this.id=id;
    this.versionCode=versionCode;
  }
}
```
To rename a column, add the @ColumnInfo annotation to the field, with a name property that provides your desired name for the column:

```
@Entity(tableName="thingy", primaryKeys={"id", "versionCode"})
class VersionedThingy {
  @NonNull public final String id;
  @ColumnInfo(name="version_code")
  public final int versionCode;
  @Ignore
  private String something;
  @Ignore
  VersionedThingy() {
```

```
this(UUID.randomUUID().toString(), 1);
 }
 VersionedThingy(String id, int versionCode) {
    this.id=id;
    this.versionCode=versionCode;
  }
}
```
Here, we changed the versionCode field's column to version\_code, along with specifying the table name.

However, this fails. The values in the primaryKeys property are the *column names*, not the field names. Since we renamed the column, we need to update primaryKeys to match:

```
package com.commonsware.android.room.dao;
import android.arch.persistence.room.ColumnInfo;
import android.arch.persistence.room.Entity;
import android.arch.persistence.room.Ignore;
import android.arch.persistence.room.PrimaryKey;
import android.support.annotation.NonNull;
import java.util.UUID;
@Entity(tableName="thingy", primaryKeys={"id", "version_code"})
class VersionedThingy {
  @NonNull public final String id;
  @ColumnInfo(name="version_code")
  @NonNull
  public final int versionCode;
  @Ignore
  private String something;
  @Ignore
  VersionedThingy() {
    this(UUID.randomUUID().toString(), 1);
  }
  VersionedThingy(String id, int versionCode) {
    this.id=id;
    this.versionCode=versionCode;
  }
}
```
#### **THE DAO OF ENTITIES**

(from [General/RoomDao/stuff/src/main/java/com/commonsware/android/room/dao/VersionedThingy.java\)](https://github.com/commonsguy/cw-androidarch/blob/v1.0/General/RoomDao/stuff/src/main/java/com/commonsware/android/room/dao/VersionedThingy.java)

Also note that adding @ColumnInfo to a transient field means that this field will be included when creating the table structure. By default, transient fields are ignored, but adding @ColumnInfo indicates that you want that default behavior to be overridden.

## **Other @ColumnInfo Options**

Beyond specifying the column name to use, you can configure other options on a @ColumnInfo annotation.

#### **Indexing**

You can add an index property to indicate that you want to index the column, as an alternative to listing the column in the indices property of the @Entity annotation. For example, we could replace:

```
@Entity(indices={@Index("postalCode")})
class Customer {
 @PrimaryKey
 public final String id;
  public final String postalCode;
  public final String displayName;
 Customer(String id, String postalCode, String displayName) {
    this.id=id;
    this.postalCode=postalCode;
    this.displayName=displayName;
  }
}
```
#### with:

```
@Entity
class Customer {
 @PrimaryKey
 public final String id;
  @ColumnInfo(index=true)
  public final String postalCode;
  public final String displayName;
```

```
Customer(String id, String postalCode, String displayName) {
   this.id=id;
   this.postalCode=postalCode;
   this.displayName=displayName;
 }
}
```
and have the same result.

#### **Collation**

You can specify a collate property to indicate the collation sequence to apply to this column. Here, "collation sequence" is a fancy way of saying "comparison function for comparing two strings".

There are four options:

- BINARY and UNDEFINED, which are equivalent, the default value, and indicate that case is sensitive
- NOCASE, which indicates that case is not sensitive (more accurately, that the 26 English letters are converted to uppercase)
- RTRIM, which indicates that trailing spaces should be ignored on a casesensitive collation

There is no full-UTF equivalent of NOCASE in SQLite.

#### **Type Affinity**

Normally, Room will determine the type to use on the column in SQLite based upon the type of the field (e.g., int or Integer turn into INTEGER columns). If, for some reason, you wish to try to override this behavior, you can use the typeAffinity property on @ColumnInfo to specify some other type to use.

# **DAOs and Queries**

One popular thing to do with a database is to get data out of it. For that, we add @Query methods on our DAO.

Those do not have to be especially complicated, as we saw with the TripStore:

package com.commonsware.android.room;

```
import android.arch.persistence.room.Dao;
import android.arch.persistence.room.Delete;
import android.arch.persistence.room.Insert;
import android.arch.persistence.room.OnConflictStrategy;
import android.arch.persistence.room.Query;
import android.arch.persistence.room.Update;
import java.util.List;
@Dao
interface TripStore {
  @Query("SELECT * FROM trips ORDER BY title")
  List<Trip> selectAll();
  @Query("SELECT * FROM trips WHERE id=:id")
  Trip findById(String id);
  @Insert
  void insert(Trip... trips);
  @Update
  void update(Trip... trips);
 @Delete
  void delete(Trip... trips);
}
```
(from [Trips/RoomBasics/app/src/main/java/com/commonsware/android/room/TripStore.java\)](https://github.com/commonsguy/cw-androidarch/blob/v1.0/Trips/RoomBasics/app/src/main/java/com/commonsware/android/room/TripStore.java)

However, SQL queries with SQLite can get remarkably complicated. Room tries to support a lot of the standard SQL syntax, but Room adds its own complexity, in terms of trying to decipher how to interpret your @Query method's arguments and return type.

### **Adding Parameters**

As we saw with findById() on TripStore, you can map method arguments to query parameters by using : syntax. Put : before the argument name and its value will be injected into the query:

```
@Query("SELECT * FROM thingy WHERE id=:id AND version_code=:versionCode")
VersionedThingy findById(String id, int versionCode);
```

```
(from General/RoomDao/stuff/src/main/java/com/commonsware/android/room/dao/StuffStore.java)
```
Bear in mind that the rest of the SQL statement is based on the *table*, not the *entity*.

Table names and column names will either be the code-generated names or your overridden names (via tableName and @ColumnInfo).

#### **WHERE Clause**

Principally, your method arguments will be injected into your WHERE clause, such as in the above examples.

Note that Room has special support for IN in a WHERE clause. So, while this works for a single postalCode:

```
@Query("SELECT * FROM Customer WHERE postalCode IN (:postalCodes)")
List<Customer> findByPostalCodes(String postalCodes);
```
…you can also do:

```
@Query("SELECT * FROM Customer WHERE postalCode IN (:postalCodes)")
List<Customer> findByPostalCodes(List<String> postalCodes);
```
…or even:

```
@Query("SELECT * FROM Customer WHERE postalCode IN (:postalCodes)")
List<Customer> findByPostalCodes(String... postalCodes);
```
Room will convert the collection argument into a comma-delimited list for use with the SQL query.

#### **Other Clauses**

If SQLite allows ? placeholders, Room should allow method arguments to be used instead.

So, for example, you can parameterize a LIMIT clause:

```
@Query("SELECT * FROM Customer WHERE postalCode IN (:postalCodes) LIMIT :max")
List<Customer> findByPostalCodes(int max, String... postalCodes);
```
(from [General/RoomDao/stuff/src/main/java/com/commonsware/android/room/dao/StuffStore.java\)](https://github.com/commonsguy/cw-androidarch/blob/v1.0/General/RoomDao/stuff/src/main/java/com/commonsware/android/room/dao/StuffStore.java)

Here, because Java needs the varargs to be the last parameter, we need to have max first.

## **What You Can Return**

We have seen that a @Query can return a single entity (e.g., findById() returning a single Trip) or a collection of entity (e.g., selectAll() returning a List of Trip entities).

While those are simple, Room offers a fair bit more flexibility than that. In particular, not only does Room support reactive return values, but we can return objects that are not actually entities.

### **Specific Return Types**

In addition to returning single objects or collections of objects, a Room @Query can return a good old-fashioned Cursor. This is particularly useful if you are migrating legacy code that uses CursorAdapter or other Cursor-specific classes. Similarly, if you are looking to expose part of a Room-defined database via a ContentProvider, it may be more convenient for you to get your results in the form of a Cursor, so that you can just return that from the provider's query() method.

Beyond that, a @Query method can return:

- A Flowable or Publisher from RxJava2, a popular framework for reactive programming
- A LiveData object

**NOTE**: The upcoming Room 2.1.0 release will support other RxJava types, such as Single.

We will explore what a LiveData object is [later in this book.](#page-129-0)

### **Breadth of Results**

For small entities, like Trip, usually we will retrieve all columns in the query. However, the real rule is: the core return object of the @Query method must be something that Room knows how to fill in from the columns that you request.

For wider tables with many columns, this is important. For example, perhaps for a RecyclerView, you only need a couple of columns, but for all entities in the table. In that case, it might be nice to only retrieve those specific columns. You have two ways to do that:

- 1. Have your @Entity support only a subset of columns, allowing the rest to be null or otherwise tracking the fact that we only retrieved a subset of columns from the table
- 2. Return something other than the entity that you have associated with this table

If you look at your @Dao-annotated interface, you will notice that while methods might refer to entities, its annotations do not. That is because the DAO is somewhat independent of the entities. The entities describe the table, but the DAO is not limited to using those entities. So long as the DAO can fulfill the contract stipulated by the SQL, the method arguments, and the method return type, Room is perfectly happy.

So, for example, suppose that Customer not only tracks an id and a postalCode, but also has *many* other fields, including a displayName:

```
package com.commonsware.android.room.dao;
import android.arch.persistence.room.Entity;
import android.arch.persistence.room.Ignore;
import android.arch.persistence.room.Index;
import android.arch.persistence.room.PrimaryKey;
import android.support.annotation.NonNull;
import java.util.UUID;
@Entity(indices={@Index(value="postalCode", unique=true)})
class Customer {
 @PrimaryKey
 @NonNull
  public final String id;
  public final String postalCode;
  public final String displayName;
  @Ignore
  Customer(String postalCode, String displayName) {
    this(UUID.randomUUID().toString(), postalCode, displayName);
  }
  Customer(String id, String postalCode, String displayName) {
    this.id=id;
    this.postalCode=postalCode;
    this.displayName=displayName;
  }
}
```
#### **THE DAO OF ENTITIES**

(from [General/RoomDao/stuff/src/main/java/com/commonsware/android/room/dao/Customer.java\)](https://github.com/commonsguy/cw-androidarch/blob/v1.0/General/RoomDao/stuff/src/main/java/com/commonsware/android/room/dao/Customer.java)

Perhaps to show a list of customers, we need the displayName (to show in the list) and the id (to know which specific customer this is). But we do not need the postalCode or the rest of the fields in the Customer class.

We can still return a Customer:

```
@Query("SELECT id, displayName FROM Customer WHERE postalCode IN (:postalCodes) LIMIT
:max")
List<Customer> findByPostalCodes(List<String> postalCodes, int max);
```
The code that Room generates will simply fill in null for the postalCode, since that was not one of the returned columns. However, then it is not obvious whether a given instance of Customer is completely filled in from data in the table (and it is genuinely missing its postalCode) or whether this is a partially-populated Customer object.

However, we could also define a dedicated CustomerDisplayTuple class:

```
package com.commonsware.android.room.dao;
public class CustomerDisplayTuple {
  public final String id;
  public final String displayName;
  public CustomerDisplayTuple(String id, String displayName) {
    this.id=id;
    this.displayName=displayName;
  }
}
```
(from [General/RoomDao/stuff/src/main/java/com/commonsware/android/room/dao/CustomerDisplayTuple.java\)](https://github.com/commonsguy/cw-androidarch/blob/v1.0/General/RoomDao/stuff/src/main/java/com/commonsware/android/room/dao/CustomerDisplayTuple.java)

Then, we can return a List of CustomerDisplayTuple from our DAO:

@Query("SELECT id, displayName FROM Customer WHERE postalCode IN (:postalCodes) LIMIT :max") List<CustomerDisplayTuple> loadDisplayTuplesByPostalCodes(int max, String... postalCodes); (from [General/RoomDao/stuff/src/main/java/com/commonsware/android/room/dao/StuffStore.java\)](https://github.com/commonsguy/cw-androidarch/blob/v1.0/General/RoomDao/stuff/src/main/java/com/commonsware/android/room/dao/StuffStore.java)

This way, we get our subset of data, and we know by class whether we have the full Customer or just the subset for display purposes.

Note that @ColumnInfo annotations can be used on any class, not just entities. In particular, if you use @ColumnInfo on a field in an entity, you will need the same

@ColumnInfo on any "tuple"-style classes that represent subsets of data that include that same field.

## **Aggregate Functions**

A @Query can also return an int, for simple aggregate functions:

```
@Query("SELECT COUNT(*) FROM Customer")
int getCustomerCount();
```
(from [General/RoomDao/stuff/src/main/java/com/commonsware/android/room/dao/StuffStore.java\)](https://github.com/commonsguy/cw-androidarch/blob/v1.0/General/RoomDao/stuff/src/main/java/com/commonsware/android/room/dao/StuffStore.java)

If you wish to compute several aggregate functions, create a "tuple"-style class to hold the values:

```
package com.commonsware.android.room.dao;
public class CustomerStats {
  public final int count;
  public final String max;
  public CustomerStats(int count, String max) {
    this.count=count;
    this.max=max;
  }
}
```
(from [General/RoomDao/stuff/src/main/java/com/commonsware/android/room/dao/CustomerStats.java\)](https://github.com/commonsguy/cw-androidarch/blob/v1.0/General/RoomDao/stuff/src/main/java/com/commonsware/android/room/dao/CustomerStats.java)

…and use AS to name the aggregate function "columns" to match the tuple:

```
@Query("SELECT COUNT(*) AS count, MAX(postalCode) AS max FROM Customer")
CustomerStats getCustomerStats();
```
(from [General/RoomDao/stuff/src/main/java/com/commonsware/android/room/dao/StuffStore.java\)](https://github.com/commonsguy/cw-androidarch/blob/v1.0/General/RoomDao/stuff/src/main/java/com/commonsware/android/room/dao/StuffStore.java)

# **Dynamic Queries**

Sometimes, you do not know the query at compile time.

One scenario for this is when you want to expose a Room-managed database via a ContentProvider to third-party apps. You could document that you support a limited set of options in your provider's query() method, ones that you can map to @Query methods on your DAO. Alternatively, you could generate a SQL statement

using SQLiteQueryBuilder that supports what your table offers, but then you need to somehow execute that statement and get a Cursor back.

You have a few options for handling this sort of situation.

## **query()**

RoomDatabase has a query() method that is analogous to rawQuery() on a SQLiteDatabase. Pass it the SQL statement and an Object array of position parameters, and RoomDatabase will give you a Cursor back.

The benefit is that this is quick and easy, and it works on all versions of Room. The downside is that you wind up with a Cursor, which is less convenient than the model objects that you get back from @Query methods on your @Dao.

# **@RawQuery**

Room 1.1.0 added a new option for this: @RawQuery. Like @Query, this is an annotation that you can add to a method on your @Dao. And, like @Query, you can have that method return instances of an @Entity or other POJO.

However, rather than supplying a fixed SQL statement in the annotation, you provide a SupportSQLiteQuery object as a parameter to the @RawQuery method:

```
@RawQuery
abstract List<Foo> _findMeSomething(SupportSQLiteQuery query);
```
A SupportSQLiteQuery comes from [the support database API](#page-93-0), which is how Room interacts with your SQLite database. Fortunately, for the purposes of using @RawQuery, the only thing that you need from that API is SimpleSQLiteQuery. Its constructor takes the same two parameters as does rawQuery() on a SQLiteDatabase:

- The SQL statement to execute, and
- An Object array of values to use to replace positional placeholders

```
@RawQuery
abstract List<Foo> _findMeSomething(SupportSQLiteQuery query);
List<Foo> findMeSomething(String value) {
  return _findMeSomething(new SimpleSQLiteQuery("SELECT some, columns FROM your_table
WHERE something=?",
```

```
new Object[] {value}));
```
}

Here, findMeSomething() looks like a regular query method on the @Dao. Instead, it creates a SimpleSQLiteQuery for a SQL statement and a supplied value, then uses \_findMeSomething() to execute that query and return a List of Foo objects.

In this particular case, findMeSomething() could have been written using a regular @Query annotation, as the SQL statement is known at compile time… assuming that your\_table is associated with an @Entity. One scenario where @RawQuery comes into play is when you want to query a table using Room where the table is *not* associated with an @Entity. We will see an example of that much later in the book, when we examine <u>[full-text searching with Room](#page-377-0)</u>.

# **Other DAO Operations**

To get data out of a database, generally it is useful to put data into it. We have seen basic @Insert, @Update, and @Delete DAO methods on TripStore:

```
package com.commonsware.android.room;
import android.arch.persistence.room.Dao;
import android.arch.persistence.room.Delete;
import android.arch.persistence.room.Insert;
import android.arch.persistence.room.OnConflictStrategy;
import android.arch.persistence.room.Query;
import android.arch.persistence.room.Update;
import java.util.List;
@Dao
interface TripStore {
  @Query("SELECT * FROM trips ORDER BY title")
  List<Trip> selectAll();
  @Query("SELECT * FROM trips WHERE id=:id")
  Trip findById(String id);
  @Insert
  void insert(Trip... trips);
  @Update
  void update(Trip... trips);
  @Delete
```

```
void delete(Trip... trips);
}
```
(from [Trips/RoomBasics/app/src/main/java/com/commonsware/android/room/TripStore.java\)](https://github.com/commonsguy/cw-androidarch/blob/v1.0/Trips/RoomBasics/app/src/main/java/com/commonsware/android/room/TripStore.java)

Generally speaking, these scenarios are simpler than @Query. The @Insert, @Update, and @Delete set up simple methods for inserting, updating, or deleting entities passed to their methods… and that is pretty much it. However, there are a few additional considerations that we should explore.

### **Parameters**

@Insert, @Update, and @Delete work with entities. TripStore uses varargs, so we can pass zero, one, or several Trip objects, though passing zero objects would be a waste of time.

However, in addition to varargs, you can have these methods accept:

- A single entity
- Individual entities as separate parameters (void insert(Trip trip1, Trip trip2))
- A List of entities

## **Return Values**

Frequently, you just have these methods return void.

However:

- For @Update and @Delete, you can have them return an int, which will be the number of rows affected by the update or delete operation
- For an @Insert method accepting a single entity, you can have it return a long which will be the ROWID of the entity (and, if you are using an autoincrement int as your primary key, this will also be that key)
- For an @Insert method accepting multiple entities, you can have it return an array of long objects or a List of Long objects, being the corresponding ROWID values for those inserted entities

## **Conflict Resolution**

@Insert and @Update support an optional onConflict property. This maps to

SQLite's [ON CONFLICT](https://sqlite.org/lang_conflict.html) clause and indicates what should happen if there is either a uniqueness violation (e.g., duplicate primary keys) or a NOT NULL violation when the insert or update should occur.

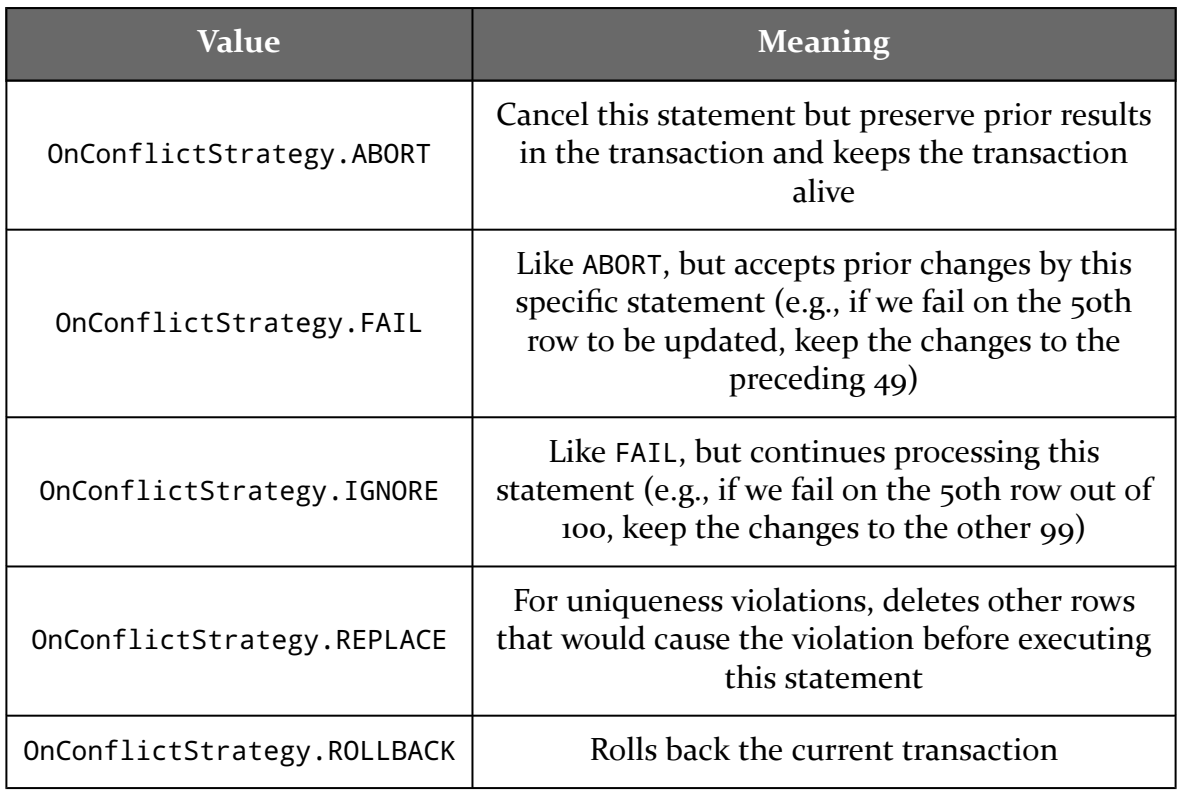

The value of onConflict is an OnConflictStrategy enum:

The default strategy for @Insert and @Update is ABORT.

We wille explore these conflict strategies in greater detail [much later in the book.](#page-401-0)

# **Other Operations**

The primary problem with @Insert, @Update, and @Delete is that they need entities. In part, that is so the DAO method knows what table to work against.

For anything else, use @Query. @Query not only works with operations that return result sets, but with *any* SQL that you wish to execute, even if that SQL does not return a result set.

So, for example, you could have:

```
@Query("DELETE FROM Customer")
void nukeCustomersFromOrbit();
```
…or:

```
@Query("DELETE FROM Customer WHERE id IN (:ids)")
int nukeCertainCustomersFromOrbit(String... ids);
```
(from [General/RoomDao/stuff/src/main/java/com/commonsware/android/room/dao/StuffStore.java\)](https://github.com/commonsguy/cw-androidarch/blob/v1.0/General/RoomDao/stuff/src/main/java/com/commonsware/android/room/dao/StuffStore.java)

…or INSERT INTO ... SELECT FROM ... syntax, or pretty much any other combination that cannot be supported directly by @Insert, @Update, and @Delete annotations.

Consider @Insert, @Update, and @Delete to be "convenience annotations" for entitybased operations, where @Query is the backbone for your DAO methods.

# **Transactions and Room**

By default, SQLite treats each individual SQL statement as an individual transaction. To the extent that Room winds up generating multiple SQL statements in response to our annotations, it is Room's responsibility to wrap those statements in a suitable transaction.

However, sometimes, you have business logic that requires a transaction, for operations that require multiple DAO methods. For example, persisting an invoice might involve inserting an Invoice and all of its InvoiceLineItem objects, and that might require more than one DAO method to achieve.

Room offers two ways of setting up app-defined transactions: the @Transaction annotation and some methods on RoomDatabase.

## **Using @Transaction**

Your DAO can have one or more methods that have the @Transaction annotation. Whatever a @Transaction-annotated method does is wrapped in a SQLite transaction. The transaction will be committed if the @Transaction-annotated method does not throw an exception. If it does, the transaction will be rolled back.

There are two places to apply @Transaction: custom methods on an abstract DAO

class, or on @Query methods.

#### **Custom Methods**

Here, the idea is that your @Transaction-annotated method would make multiple DAO calls to other methods (e.g., ones with @Insert or @Query annotations), so that the work performed in those other methods "succeed or fail as a whole".

Given our fictitious Invoice example, we might have something like this:

```
@Dao
public abstract class InvoiceStore {
 @Insert
  public abstract void _insert(Invoice invoice);
  @Insert
  public abstract void insert(List<InvoiceLineItem> lineItems);
  @Transaction
  public void insert(Invoice invoice) {
    _insert(invoice);
   insert(invoice.getLineItems());
 }
}
```
Here, we still use an insert() method to insert an Invoice, but we use that to wrap two DAO calls to insert the Invoice metadata and insert the InvoiceLineItem objects.

Note that you will need to use an abstract class, not an interface, as an interface cannot have arbitrary method implementations in them.

### **On @Query Methods**

It may seem odd to have to specifically request a transaction on a @Query-annotated method. After all, the default behavior of SQLite is to have each individual SQL statement be in its own transaction.

However, there are two scenarios called out in [the documentation](https://developer.android.com/reference/android/arch/persistence/room/Transaction.html) where @Transaction would be a good idea. One is tied to @Relation, which we will cover [later in the book](#page-75-0).

The other is tied to a little-known issue with Android's SQLite support: things get weird when the result set of a query exceeds 1MB. In that case, using the regular Android SQLiteDatabase API, the Cursor that you get back does not contain the full result set. Instead, it contains a "window" of results, and if you position the Cursor after that window, the query is re-executed to load in the next window. This can lead to inconsistencies, if the database is changed in between those two database requests to populate the window. Room, by default, will load the entire result set into your entities, quickly moving through the windows as needed, but there is still a chance that a database modification occurs while this is going on. Using @Transaction would help ensure that this is not an issue, by having the entire query — including traversing the windows — occur inside a transaction.

## **Using RoomDatabase**

Alternatively, RoomDatabase offers the same beginTransaction(), endTransaction(), and setTransactionSuccessful() methods that you see on SQLiteDatabase, and so you use the same basic algorithm:

```
roomDb.beginTransaction();
try {
 // bunch of DAO operations here
  roomDb.setTransactionSuccessful();
}
finally {
  roomDb.endTransaction();
}
```
The advantage to this approach is that you can put the transaction logic somewhere other than the DAO, if that would be more convenient or make more sense for your particular implementation. However, it is a bit more work.

# **Threads and Room**

@Insert, @Update, and @Delete-annotated methods are synchronous, performing their work on the current thread. Hence, they should only be called from a background thread.

@Query methods that return entities, int, tuples, etc. directly also are synchronous. However, @Query methods that return an RxJava type (e.g., Flowable) or a LiveData are *not* synchronous. Instead, the real work will be performed on a background

thread.

As noted earlier, we will explore what this "LiveData" is [later in the book](#page-129-0). For now, take it on faith that it is another piece of the Android Architecture Components, one that offers an alternative to RxJava for reactive programming.

So far, all of our fields have been basic primitives (int, float, etc.) or String. There is a good reason for that: those are all that Room understands "out of the box". Everything else requires some amount of assistance on our part.

Sometimes, a field in an entity will be related to another entity. Those are relations, and we will consider those in [the next chapter](#page-75-0).

However, other times, a field in an entity does not map directly to primitives and String types, or to another entity. For example:

- What do we do with a Java Date or Calendar object? Do we want to store that as a milliseconds-since-the-Unix-epoch value as a Java long? Do we want to store a string representation in a standard format, for easier readability (at the cost of disk space and other issues)?
- What do we do with a Location object? Here, we have two pieces: a latitude and a longitude. Do we have two columns that combine into one field? Do we convert the Location to and from a String representation?
- What do we do with collections of strings, such as lists of tags?
- What do we do with enums?

And so on.

In this chapter, we will explore two approaches for handling these things without creating another entity class: type converters and embedded types.

# **Type Converters**

Type converters are a pair of methods, annotated with @TypeConverter, that map

the type for a single database column to a type for a Java field. So, for example, we can:

- Map a Date field to a Long, which can go in a SQLite INTEGER column
- Map a Location field to a String, which can go in a SQLite TEXT column
- Map a collection of String values to a single String (e.g., comma-separated values), which can go in a SQLite TEXT column
- And so forth

However, type converters offer only a 1:1 conversion: a single Java field to and from a single SQLite column. If you have a single Java field that should map to several SQLite columns, the @Embedded approach can handle that, as we will see *[later in this](#page-67-0)* [chapter.](#page-67-0)

# **Setting Up a Type Converter**

First, define a Java class somewhere. The name, package, superclass, etc. do not matter.

Next, for each type to be converted, create two public static methods that convert from one type to the other. So for example, you would have one public static method that takes a Date and returns a Long (e.g., returning the milliseconds-sincethe-Unix-epoch value), and a counterpart method that takes a Long and returns a Date. If the converter method is passed null, the proper result is null. Otherwise, the conversion is whatever you want, so long as the "round trip" works, so that the output of one converter method, supplied as input to the other converter method, returns the original value.

Then, each of those methods get the @TypeConverter annotation. The method names do not matter, so pick a convention that works for you.

Finally, you add a @TypeConverters annotation, listing this and any other type converter classes, to… something. What the "something" is controls the scope of where that type converter can be used.

The simple solution is to add @TypeConverters to the RoomDatabase, which means that anything associated with that database can use those type converters. However, sometimes, you may have situations where you want different conversions between the same pair of types, for whatever reason. In that case, you can put the @TypeConverters annotations on narrower scopes:

#### **ROOM AND CUSTOM TYPES**

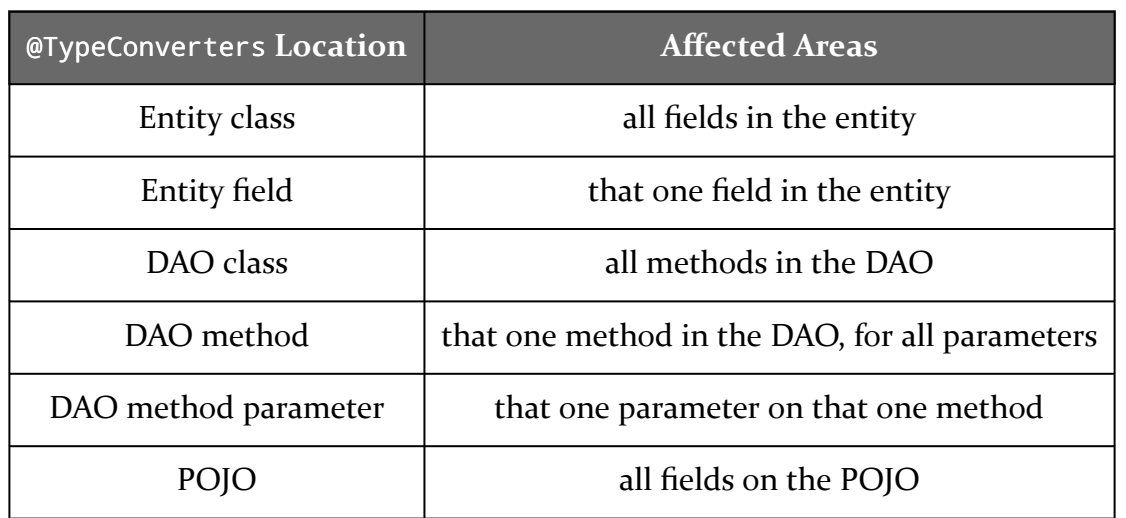

The <u>[General/RoomTypes](http://github.com/commonsguy/cw-androidarch/tree/master/General/RoomTypes)</u> sample project illustrates the use of type converters. As with the RoomDao project from [the preceding chapter](#page-33-0), this project contains a single library module with an associated instrumentation test case. In fact, it is a clone of the RoomDao project, just with some type converters.

## **Example: Dates and Times**

A typical way of storing a date/time value in a database is to use the number of milliseconds since the Unix epoch (i.e., the number of milliseconds since midnight, 1 January 1970). Date has a getTime() method that returns this value.

So, the project has a TypeTransmogrifiers class that contains two methods, each annotated with @TypeConverter, for converting Date to and from a Long:

```
@TypeConverter
public static Long fromDate(Date date) {
 if (date==null) {
   return(null);
 }
 return(date.getTime());
}
@TypeConverter
public static Date toDate(Long millisSinceEpoch) {
 if (millisSinceEpoch==null) {
    return(null);
 }
```

```
return(new Date(millisSinceEpoch));
}
```
(from [General/RoomTypes/stuff/src/main/java/com/commonsware/android/room/dao/TypeTransmogrifier.java\)](https://github.com/commonsguy/cw-androidarch/blob/v1.0/General/RoomTypes/stuff/src/main/java/com/commonsware/android/room/dao/TypeTransmogrifier.java)

StuffDatabase then has the @TypeConverters annotation, listing TypeTransmogrifier as the one class that has type conversion methods:

```
package com.commonsware.android.room.dao;
import android.arch.persistence.room.Database;
import android.arch.persistence.room.Room;
import android.arch.persistence.room.RoomDatabase;
import android.arch.persistence.room.TypeConverters;
import android.content.Context;
@Database(
 entities={Customer.class, VersionedThingy.class},
  version=1
)
@TypeConverters({TypeTransmogrifier.class})
abstract class StuffDatabase extends RoomDatabase {
  abstract StuffStore stuffStore();
  private static final String DB NAME="stuff.db";
  private static volatile StuffDatabase INSTANCE=null;
  synchronized static StuffDatabase get(Context ctxt) {
    if (INSTANCE==null) {
      INSTANCE=create(ctxt, false);
    }
    return(INSTANCE);
  }
  static StuffDatabase create(Context ctxt, boolean memoryOnly) {
    RoomDatabase.Builder<StuffDatabase> b;
    if (memoryOnly) {
     b=Room.inMemoryDatabaseBuilder(ctxt.getApplicationContext(),
        StuffDatabase.class);
    }
    else {
     b=Room.databaseBuilder(ctxt.getApplicationContext(), StuffDatabase.class,
        DB_NAME);
    }
    return(b.build());
```
} }

(from [General/RoomTypes/stuff/src/main/java/com/commonsware/android/room/dao/StuffDatabase.java\)](https://github.com/commonsguy/cw-androidarch/blob/v1.0/General/RoomTypes/stuff/src/main/java/com/commonsware/android/room/dao/StuffDatabase.java)

Now, classes like Customer can use Date fields, which will be stored in INTEGER columns in the database.

```
CREATE TABLE IF NOT EXISTS Customer (id TEXT, postalCode TEXT, displayName TEXT,
creationDate INTEGER, PRIMARY KEY(`id`))
```
### **Example: Locations**

A Location object contains a latitude, longitude, and perhaps other values (e.g., altitude). If we only care about the latitude and longitude, we could save those in the database in a single TEXT column, so long as we can determine a good format to use for that string. If we use Locale.US formatting for the latitude and longitude, so that the decimal place is denoted by a ., we could use a two-element comma-separated values list for the string.

That is what these two type converter methods on TypeTransmogrifiers do:

```
@TypeConverter
public static String fromLocation(Location location) {
 if (location==null) {
    return(null);
 }
 return(String.format(Locale.US, "%f,%f", location.getLatitude(),
    location.getLongitude()));
}
@TypeConverter
public static Location toLocation(String latlon) {
 if (latlon==null) {
    return(null);
 }
 String[] pieces=latlon.split(",");
 Location result=new Location("");
 result.setLatitude(Double.parseDouble(pieces[0]));
 result.setLongitude(Double.parseDouble(pieces[1]));
 return(result);
```
}

```
(from General/RoomTypes/stuff/src/main/java/com/commonsware/android/room/dao/TypeTransmogrifier.java)
```
Since TypeTransmogrifiers is registered on the StuffDatabase, a Customer could have a Location field, which would be mapped to a TEXT column in the database:

```
CREATE TABLE IF NOT EXISTS Customer (id TEXT, postalCode TEXT, displayName TEXT,
creationDate INTEGER, officeLocation TEXT, PRIMARY KEY(`id`))
```
However, the downside of using this approach is that we cannot readily search based on location. If your location data is not a searchable field, and it merely needs to be available when you load your entities from the database, using a type converter like this is fine. [Later in this chapter](#page-67-0), we will see another approach (@Embedded) that allows us to store the latitude and longitude as separate columns while still mapping them to a single POJO in Java.

### **Example: Simple Collections**

TEXT and BLOB columns are very flexible. So long as you can marshal your data into a String or byte array, you can save that data in TEXT and BLOB columns. As with the comma-separated values approach in the preceding section, though, columns used this way are poor for searching.

So, suppose that you have a Set of String values that you want to store, perhaps representing tags to associate with an entity. One approach is to have a separate Tag entity and [set up a relation.](#page-75-0) This is the best approach in many cases. But, perhaps you do not want to do that for some reason.

You can use a type converter, but you need to decide how to represent your data in a column. If you are certain that the tags will not contain some specific character (e.g., a comma), you can use the delimited-list approach demonstrated with locations in the preceding section. If you need more flexibility than that, you can always use JSON encoding, as these type converters do:

```
@TypeConverter
public static String fromStringSet(Set<String> strings) {
 if (strings==null) {
    return(null);
 }
 StringWriter result=new StringWriter();
 JsonWriter json=new JsonWriter(result);
```

```
try {
    json.beginArray();
    for (String s : strings) {
      json.value(s);
    }
    json.endArray();
    json.close();
  }
  catch (IOException e) {
    Log.e(TAG, "Exception creating JSON", e);
  }
  return(result.toString());
}
@TypeConverter
public static Set<String> toStringSet(String strings) {
  if (strings==null) {
    return(null);
  }
  StringReader reader=new StringReader(strings);
  JsonReader json=new JsonReader(reader);
  HashSet<String> result=new HashSet<>();
  try {
    json.beginArray();
    while (json.hasNext()) {
      result.add(json.nextString());
    }
    json.endArray();
  }
  catch (IOException e) {
    Log.e(TAG, "Exception parsing JSON", e);
  }
  return(result);
}
```
(from [General/RoomTypes/stuff/src/main/java/com/commonsware/android/room/dao/TypeTransmogrifier.java\)](https://github.com/commonsguy/cw-androidarch/blob/v1.0/General/RoomTypes/stuff/src/main/java/com/commonsware/android/room/dao/TypeTransmogrifier.java)

Here, we use the JsonReader and JsonWriter classes that have been part of Android since API Level 11. Alternatively, you could use a third-party JSON library (e.g.,

#### Gson).

Note that type converter methods cannot throw checked exceptions, as the Room code generator does not wrap type converter calls in a try/catch block. Here, the IOExceptions should never happen, since we are working with strings, not files or other types of streams. In other cases, though, you may need to wrap the checked exception in some form of RuntimeException and throw that, to trigger your app's unhandled-exception logic, as it is unlikely that you can recover from within a type converter method.

Given these type conversion methods, we can now use a Set of String values in Customer:

```
package com.commonsware.android.room.dao;
import android.arch.persistence.room.Entity;
import android.arch.persistence.room.Ignore;
import android.arch.persistence.room.Index;
import android.arch.persistence.room.PrimaryKey;
import android.location.Location;
import android.support.annotation.NonNull;
import java.util.Date;
import java.util.HashSet;
import java.util.Set;
import java.util.UUID;
@Entity(indices={@Index(value="postalCode", unique=true)})
class Customer {
 @PrimaryKey
 @NonNull
  public final String id;
  public final String postalCode;
  public final String displayName;
  public final Date creationDate;
  public final Location officeLocation;
  public final Set<String> tags;
  @Ignore
  Customer(String postalCode, String displayName, Location officeLocation,
           Set<String> tags) {
    this(UUID.randomUUID().toString(), postalCode, displayName, new Date(),
      officeLocation, tags);
  }
  Customer(String id, String postalCode, String displayName, Date creationDate,
```

```
Location officeLocation, Set<String> tags) {
   this.id=id;
   this.postalCode=postalCode;
   this.displayName=displayName;
   this.creationDate=creationDate;
   this.officeLocation=officeLocation;
   this.tags=tags;
 }
}
```
(from [General/RoomTypes/stuff/src/main/java/com/commonsware/android/room/dao/Customer.java\)](https://github.com/commonsguy/cw-androidarch/blob/v1.0/General/RoomTypes/stuff/src/main/java/com/commonsware/android/room/dao/Customer.java)

…where the tags will be stored in a TEXT column:

```
CREATE TABLE IF NOT EXISTS Customer (id TEXT, postalCode TEXT, displayName TEXT,
creationDate INTEGER, officeLocation TEXT, tags TEXT, PRIMARY KEY(`id`))
```
# <span id="page-67-0"></span>**Embedded Types**

With type converters, we are teaching Room how to deal with custom types, but we are limited to mapping from one field to one column. That field might be complex, but it still goes into one column in the table.

What happens, though, when we have multiple columns that should combine to create a single field?

In that case, we can use the @Embedded annotation on some POJO, then use that POJO as a type in an entity.

#### **Example: Locations**

For example, as was noted earlier in this chapter, cramming a location into a single TEXT field works, but we cannot readily query on the resulting field. If we want to query for locations near some location in the database, it would be much more convenient to have the latitude and longitude stored as individual REAL columns. But, using type converters, we cannot map two columns to one field.

With @Embedded, we can, as we can see in the **[General/RoomEmbedded](http://github.com/commonsguy/cw-androidarch/tree/master/General/RoomEmbedded) sample project.** This is a clone of the RoomTypes project from earlier in this chapter, where we have changed Customer to have the officeLocation be represented by a LocationColumns POJO:

package com.commonsware.android.room.dao;

```
import android.arch.persistence.room.Embedded;
import android.arch.persistence.room.Entity;
import android.arch.persistence.room.Ignore;
import android.arch.persistence.room.Index;
import android.arch.persistence.room.PrimaryKey;
import android.location.Location;
import android.support.annotation.NonNull;
import java.util.Date;
import java.util.HashSet;
import java.util.Set;
import java.util.UUID;
@Entity(indices={@Index(value="postalCode", unique=true)})
class Customer {
 @PrimaryKey
 @NonNull
 public final String id;
  public final String postalCode;
  public final String displayName;
  public final Date creationDate;
  @Embedded
  public final LocationColumns officeLocation;
  public final Set<String> tags;
  @Ignore
  Customer(String postalCode, String displayName, LocationColumns officeLocation,
           Set<String> tags) {
    this(UUID.randomUUID().toString(), postalCode, displayName, new Date(),
      officeLocation, tags);
  }
  Customer(String id, String postalCode, String displayName, Date creationDate,
           LocationColumns officeLocation, Set<String> tags) {
   this.id=id;
   this.postalCode=postalCode;
   this.displayName=displayName;
   this.creationDate=creationDate;
   this.officeLocation=officeLocation;
    this.tags=tags;
  }
}
```
(from [General/RoomEmbedded/stuff/src/main/java/com/commonsware/android/room/dao/Customer.java\)](https://github.com/commonsguy/cw-androidarch/blob/v1.0/General/RoomEmbedded/stuff/src/main/java/com/commonsware/android/room/dao/Customer.java)

The @Embedded annotation tells Room to combine the columns from the annotated type into the table for this entity. In this case, LocationColumns has two fields, for latitude and longitude:

```
package com.commonsware.android.room.dao;
public class LocationColumns {
  public final double latitude;
  public final double longitude;
```

```
public LocationColumns(double latitude, double longitude) {
   this.latitude=latitude;
   this.longitude=longitude;
 }
}
```
(from [General/RoomEmbedded/stuff/src/main/java/com/commonsware/android/room/dao/LocationColumns.java\)](https://github.com/commonsguy/cw-androidarch/blob/v1.0/General/RoomEmbedded/stuff/src/main/java/com/commonsware/android/room/dao/LocationColumns.java)

LocationColumns itself is a POJO, not an entity, though you can use @ColumnInfo annotations if needed to rename the columns associated with the POJO's fields.

Now, Room will use individual REAL columns for our latitude and longitude:

```
CREATE TABLE IF NOT EXISTS Customer (id TEXT, postalCode TEXT, displayName TEXT,
creationDate INTEGER, tags TEXT, latitude REAL, longitude REAL, PRIMARY KEY(id))
```
…and we can query on those:

```
@Query("SELECT * FROM Customer WHERE ABS(latitude-:lat)<.000001 AND ABS(longitude-:lon)<.000001")
List<Customer> findCustomersAt(double lat, double lon);
```
(from [General/RoomEmbedded/stuff/src/main/java/com/commonsware/android/room/dao/StuffStore.java\)](https://github.com/commonsguy/cw-androidarch/blob/v1.0/General/RoomEmbedded/stuff/src/main/java/com/commonsware/android/room/dao/StuffStore.java)

#### **Simple vs. Prefixed**

What happens if we need *two* locations, though? Perhaps we need officeLocation and affiliateLocation, or something like that.

By default, Room generates column names based on the @Embedded POJO's field names, perhaps modified by @ColumnInfo annotations on the POJO. In this case, though, if we have two LocationColumns fields in the Customer entity, we would wind up with two latitude and two longitude columns, which neither Room nor SQLite will support.

To address this, the @Embedded annotation accepts an optional prefix property:

```
@Embedded(prefix = "office_")
public final LocationColumns officeLocation;
```
The columns for that POJO will have the prefix added:

CREATE TABLE IF NOT EXISTS Customer (id TEXT, postalCode TEXT, displayName TEXT, creationDate INTEGER, tags TEXT, office\_latitude REAL, office\_longitude REAL, PRIMARY  $KEY(id)$ )

Hence, having two LocationColumns simply means that one or both need to use distinct prefix values.

However, bear in mind that this changes the column names, so you will also need to adjust any @Query method that references those names, so that you use the appropriate prefix.

# **Updating the Trip Sample**

Back in [the chapter on Room basics](#page-15-0), we saw some rudimentary code to track upcoming travel. The **[Trips/RoomConverters](http://github.com/commonsguy/cw-androidarch/tree/master/Trips/RoomConverters)** sample project extends that code with four new fields on Trip:

- priority, representing how important the trip is to the user
- startTime, indicating when the trip is to begin
- creationTime, indicating when the Trip was first created… somewhere
- updateTime, indicating when the Trip was last changed… somewhere

Those latter two are largely ignored for the moment, though they will become more important later in the book.

The latter three are all Date fields, and so we need to have some code to support getting them into and out of our table. So, this project has a TypeTransmogrifier class, akin to the ones seen above, but right now only with the Date converters:

```
package com.commonsware.android.room;
import android.arch.persistence.room.TypeConverter;
import java.util.Date;
public class TypeTransmogrifier {
  @TypeConverter
  public static Long fromDate(Date date) {
    if (data == null) {
      return(null);
    }
    return(date.getTime());
  }
  @TypeConverter
  public static Date toDate(Long millisSinceEpoch) {
    if (millisSinceEpoch==null) {
```

```
return(null);
    }
    return(new Date(millisSinceEpoch));
  }
}
```
(from [Trips/RoomConverters/app/src/main/java/com/commonsware/android/room/TypeTransmogrifier.java\)](https://github.com/commonsguy/cw-androidarch/blob/v1.0/Trips/RoomConverters/app/src/main/java/com/commonsware/android/room/TypeTransmogrifier.java)

priority, though, is an enum, as there is a list of valid values:

```
package com.commonsware.android.room;
import android.arch.persistence.room.TypeConverter;
enum Priority {
  LOW(0), MEDIUM(1), HIGH(2), OMG(3);
 private final int level;
 @TypeConverter
  public static Priority fromLevel(Integer level) {
    for (Priority p : values()) {
      if (p.level==level) {
        return(p);
      }
    }
    return(null);
  }
 @TypeConverter
 public static Integer fromPriority(Priority p) {
    return(p.level);
  }
 Priority(int level) {
    this.level=level;
  }
}
```
Here, we implement the @TypeConverter methods right on Priority, as there is little value in having them elsewhere. Note that the enum assigns explicit numeric values to the priorities (level). That way, we are in control over the mapping between Priority values and their representation in the database.

<sup>(</sup>from [Trips/RoomConverters/app/src/main/java/com/commonsware/android/room/Priority.java\)](https://github.com/commonsguy/cw-androidarch/blob/v1.0/Trips/RoomConverters/app/src/main/java/com/commonsware/android/room/Priority.java)
Rather than apply these type converters on the TripDatabase (though we could), we instead apply them on the Trip model:

```
package com.commonsware.android.room;
import android.arch.persistence.room.Entity;
import android.arch.persistence.room.Ignore;
import android.arch.persistence.room.PrimaryKey;
import android.arch.persistence.room.TypeConverters;
import android.support.annotation.NonNull;
import java.util.Date;
import java.util.UUID;
@Entity(tableName = "trips")
@TypeConverters({TypeTransmogrifier.class})
class Trip {
 @PrimaryKey
 @NonNull
  public final String id;
  public final String title;
  public final int duration;
  @TypeConverters({Priority.class})
  public final Priority priority;
  public final Date startTime;
  public final Date creationTime;
  public final Date updateTime;
  @Ignore
  Trip(String title, int duration, Priority priority, Date startTime) {
    this(UUID.randomUUID().toString(), title, duration, priority, startTime,
      null, null);
  }
  Trip(String id, String title, int duration, Priority priority,
       Date startTime, Date creationTime, Date updateTime) {
    this.id=id;
    this.title=title;
    this.duration=duration;
    this.priority=priority;
    this.startTime=startTime;
    this.creationTime=creationTime;
    this.updateTime=updateTime;
  }
```

```
@Override
  public String toString() {
    return(title);
  }
}
```
(from [Trips/RoomConverters/app/src/main/java/com/commonsware/android/room/Trip.java\)](https://github.com/commonsguy/cw-androidarch/blob/v1.0/Trips/RoomConverters/app/src/main/java/com/commonsware/android/room/Trip.java)

The Priority type converters are applied specific to the priority field, as this specific conversion is only needed here. The TypeTransmogrifier is registered on the Trip class, as there are multiple Date fields.

SQLite is a relational database. At some point, Room should support relations. Right?

Right?!?

Well, actually, the story is a bit more complicated than that. Yes, Room supports entities being related to other content in other tables. Room does *not* support entities being directly related to other entities, though.

And if that sounds strange, there is "a method to the madness".

In this chapter, we will explore how you implement relational structures with Room and why Room has the restrictions that it does.

### **The Classic ORM Approach**

Java ORMs have long supported entities having relations to other entities, though not every ORM uses the "entity" term.

One Android ORM that does is **[greenDAO](http://greenrobot.org/greendao)**. It allows you to use annotations to indicate relations, such as:

```
@Entity
public class Thingy {
 @Id private Long id;
  private long otherThingyId;
 @ToOne(joinProperty="otherThingyId")
```

```
private OtherThingy otherThingy;
  // other good stuff here
}
@Entity
public class OtherThingy {
 @ID private Long id;
}
```
These annotations result in getOtherThingy() and setOtherThingy() methods to be synthetically added to Thingy (or, more accurately, to a hidden subclass of Thingy, but for the purposes of this section, we will ignore that). Which OtherThingy our Thingy relates to is tied to that otherThingyId field, which is stored as a column in the table. When you call getOtherThingy(), greenDAO will query the database to load in the OtherThingy instance, assuming that it has not been cached already.

That is where the threading problem creeps in.

### **A History of Threading Mistakes**

In Android app development, we are constantly having to fight to keep disk I/O off of the main application thread. Every millisecond that our code executes on the main application thread is a millisecond that the main application thread is not updating our UI. Disk I/O — such as queries on complex structures – can easily take dozens or hundreds of milliseconds, particularly on older or low-end devices. As a result, we freeze our UI while that disk I/O is occurring, possibly resulting in visual "jank" for the user. Our objective is to move as much disk I/O as possible off the main application thread.

The problem is that the nice encapsulation that we get from object-oriented programming also encapsulates knowledge of whether disk I/O will be done when we call a particular method.

Classic use of SQLiteDatabase encounters this with the rawQuery()/query() family of methods. They return a Cursor. You might think — reasonably – that those methods execute the SQL query that you request. In truth, they do not. All they do is create a SQLiteCursor instance that holds onto the query and the SQLiteDatabase. Later, when you call a method that requires the actual query result (e.g., getCount(), to get the number of returned rows), *then* the query is executed against the database. As a result, all the work that you do to call rawQuery() or

query() on a background thread gets wasted if you do not *also* do something to force the query to be executed on that same background thread. Otherwise, you may wind up with the query being executed on the main application thread, with impacts on the UI.

greenDAO relations can work the same way. If you retrieve your Thingy on a background thread, then call getOtherThingy() on the main application thread, depending on what else has all occurred, getOtherThingy() might need to perform a database query… which you do not want on the main application thread.

### **The Room Approach**

Room behaves a bit like other annotation-based Android ORMs, but when it comes to relations, Room departs from norms, in an effort to reduce the likelihood of threading problems.

#### **No Direct Entity References**

Unlike the greenDAO example above, with Room, a Thingy cannot have a field for an OtherThingy that Room is expected to manage. You could have a field for an OtherThingy marked as @Ignore, but then you are on your own for dealing with that field.

The implication of an entity referencing another entity directly is that developers would expect that when Room retrieves the outer entity, that Room either will automatically retrieve the inner entity or will retrieve it lazily later on. The former approach avoids threading issues but runs the risk of loading more data than is necessary. The latter approach runs the risk of trying to do disk I/O on the main application thread.

### **Foreign Keys**

This does not mean that you cannot have foreign keys. Room fully supports foreign key relationships, by way of a @ForeignKey annotation. This sets up the foreign keys in the appropriate tables… but that's about it. Room does very little else with these keys.

#### **Cascades on Updates and Deletes**

Part of what you can place on a @ForeignKey annotation are onUpdate and onDelete

properties. These indicate what actions should be taken on this entity when the parent of the foreign key relationship is updated or deleted. There are five possibilities, denoted by ForeignKey constants:

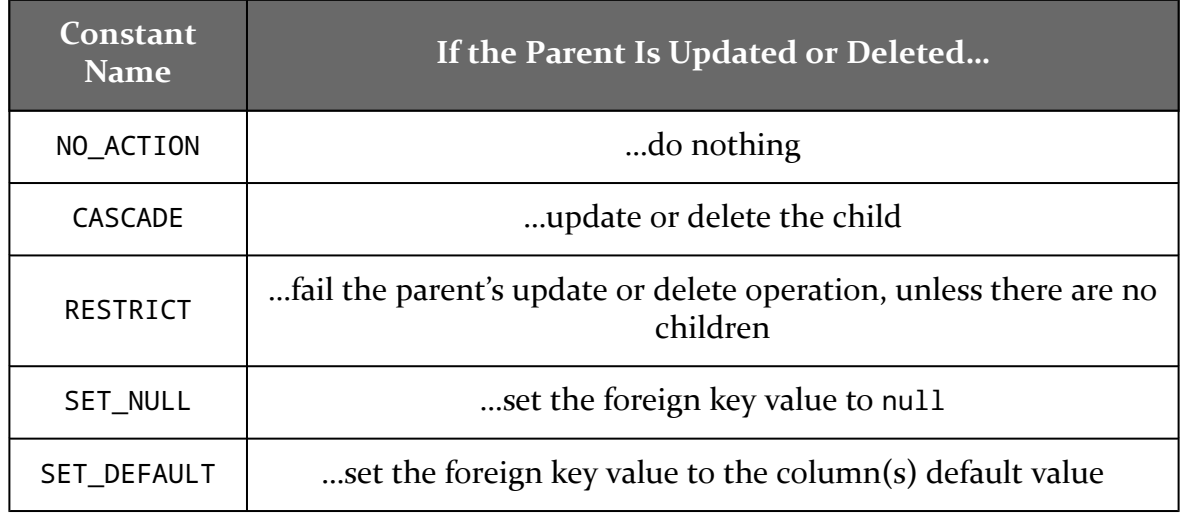

NO\_ACTION is the default, though CASCADE will be a popular choice.

#### **Cascades on… Retrievals?**

You cannot have an entity automatically retrieve related objects via a @Query.

You *can* have an arbitrary POJO automatically retrieve related objects via a @Query, by means of a @Relation annotation.

This seeming inconsistency will be explored **later** in this chapter.

# **Plans for Trips**

Let's explore how @ForeignKey works by adding some more entities to the triptracking code, as seen in the **[Trips/RoomRelations](http://github.com/commonsguy/cw-androidarch/tree/master/Trips/RoomRelations)** sample project.

#### **The Domain Model**

In the beginning, we had just the Trip entity. However, a trip is made up of lots of pieces, so in this sample, we add two more: flights and lodgings. Not surprisingly, these come in the form of Flight and Lodging entity classes. A Trip can have zero or more related Flight instances and zero or more related Lodging instances.

However, many of the pieces of data that we need to track for these things – title, duration, start time, etc. — are in common. So, we will pull those things into an abstract base class named Plan, from which Trip, Flight, and Lodging will all inherit.

#### **The New Entities**

As a result, Plan itself is pretty much what Trip used to be:

```
package com.commonsware.android.room;
import android.arch.persistence.room.Ignore;
import android.arch.persistence.room.PrimaryKey;
import android.arch.persistence.room.TypeConverters;
import android.support.annotation.NonNull;
import java.util.Date;
import java.util.UUID;
abstract class Plan {
 @PrimaryKey
 @NonNull
  public final String id;
  public final String title;
  public final int duration;
  @TypeConverters({Priority.class})
  public final Priority priority;
  public final Date startTime;
  public final Date creationTime;
  public final Date updateTime;
  @Ignore
  Plan(String title, int duration, Priority priority, Date startTime) {
    this(UUID.randomUUID().toString(), title, duration, priority, startTime,
      null, null);
  }
  Plan(String id, String title, int duration, Priority priority,
       Date startTime, Date creationTime, Date updateTime) {
    this.id=id;
    this.title=title;
    this.duration=duration;
    this.priority=priority;
    this.startTime=startTime;
```

```
this.creationTime=creationTime;
   this.updateTime=updateTime;
 }
 @Override
 public String toString() {
   return(title);
 }
}
```

```
(from Trips/RoomRelations/app/src/main/java/com/commonsware/android/room/Plan.java)
```
Note that while we have the Priority TypeConverter registered for the Priority field, we do not have the TypeTransmogrifier registered on the Plan class, the way we had it for Trip. That is due to [a limitation in Room,](https://issuetracker.google.com/issues/62859504) whereby class-level @TypeConverters annotations are not inherited, though field-level ones are.

Instead, the TypeTransmogrifier @TypeConverters annotation appears on our rump Trip class:

```
package com.commonsware.android.room;
import android.arch.persistence.room.Entity;
import android.arch.persistence.room.Ignore;
import android.arch.persistence.room.PrimaryKey;
import android.arch.persistence.room.TypeConverters;
import java.util.Date;
import java.util.UUID;
@Entity(tableName = "trips")
@TypeConverters({TypeTransmogrifier.class})
class Trip extends Plan {
 @Ignore
 Trip(String title, int duration, Priority priority, Date startTime) {
    super(title, duration, priority, startTime);
  }
  Trip(String id, String title, int duration,
       Priority priority, Date startTime, Date creationTime,
       Date updateTime) {
    super(id, title, duration, priority, startTime, creationTime, updateTime);
  }
}
```
(from [Trips/RoomRelations/app/src/main/java/com/commonsware/android/room/Trip.java\)](https://github.com/commonsguy/cw-androidarch/blob/v1.0/Trips/RoomRelations/app/src/main/java/com/commonsware/android/room/Trip.java)

The relations that we are setting up from Trip to Flight and Lodging are  $1:N$ 

relations. As such, the parent (Trip) does not need any foreign keys. Those are held by the children of the relation… such as Lodging:

```
package com.commonsware.android.room;
import android.arch.persistence.room.Entity;
import android.arch.persistence.room.ForeignKey;
import android.arch.persistence.room.Ignore;
import android.arch.persistence.room.Index;
import android.arch.persistence.room.TypeConverters;
import java.util.Date;
import static android.arch.persistence.room.ForeignKey.CASCADE;
@Entity(
  tableName="lodgings",
  foreignKeys=@ForeignKey(
    entity=Trip.class,
    parentColumns="id",
    childColumns="tripId",
    onDelete=CASCADE),
  indices=@Index("tripId"))
@TypeConverters({TypeTransmogrifier.class})
class Lodging extends Plan {
  public final String address;
  public final String tripId;
  @Ignore
  Lodging(String title, int duration, Priority priority, Date startTime,
          String address, String tripId) {
    super(title, duration, priority, startTime);
    this.address=address;
    this.tripId=tripId;
  }
  Lodging(String id, String title, int duration,
          Priority priority, Date startTime, Date creationTime,
          Date updateTime, String address, String tripId) {
    super(id, title, duration, priority, startTime, creationTime, updateTime);
    this.address=address;
    this.tripId=tripId;
  }
}
```

```
(from Trips/RoomRelations/app/src/main/java/com/commonsware/android/room/Lodging.java)
```
Here, Lodging also extends from Plan, adding two fields, one to track the address of the hotel (or whatever) and the tripId of the Trip that contains this Lodging. That

tripId field is then referenced in the @ForeignKey annotation,which:

- Sets up the relation as being with Trip (entity=Trip.class)
- Ties the id column on Trip (parentColumns="id") to the tripId on Lodging (childColumns="tripId")
- Indicates that if the Trip is deleted, associated Lodging instances should also be deleted (onDelete=CASCADE)

Lodging also sets up an index on tripId (indices=@Index("tripId")). Querying on tripId will be fairly common, as we look up the Lodging instances associated with a given Trip. Hence, typically you will want to set up an index on your foreign keys. Room will even warn you about this, if you examine the Gradle Console output from a build.

Flight works similarly:

```
package com.commonsware.android.room;
import android.arch.persistence.room.Entity;
import android.arch.persistence.room.ForeignKey;
import android.arch.persistence.room.Ignore;
import android.arch.persistence.room.Index;
import android.arch.persistence.room.TypeConverters;
import java.util.Date;
import static android.arch.persistence.room.ForeignKey.CASCADE;
@Entity(
  tableName="flights",
  foreignKeys=@ForeignKey(
    entity=Trip.class,
    parentColumns="id",
    childColumns="tripId",
    onDelete=CASCADE),
  indices=@Index("tripId"))
@TypeConverters({TypeTransmogrifier.class})
class Flight extends Plan {
  public final String departingAirport;
  public final String arrivingAirport;
  public final String airlineCode;
  public final String flightNumber;
  public final String seatNumber;
  public final String tripId;
  @Ignore
  Flight(String title, int duration, Priority priority, Date startTime,
```

```
String departingAirport, String arrivingAirport, String airlineCode,
       String flightNumber, String seatNumber, String tripId) {
 super(title, duration, priority, startTime);
 this.departingAirport=departingAirport;
 this.arrivingAirport=arrivingAirport;
 this.airlineCode=airlineCode;
 this.flightNumber=flightNumber;
 this.seatNumber=seatNumber;
 this.tripId=tripId;
}
Flight(String id, String title, int duration,
       Priority priority, Date startTime, Date creationTime,
       Date updateTime, String departingAirport, String arrivingAirport,
       String airlineCode, String flightNumber, String seatNumber,
       String tripId) {
 super(id, title, duration, priority, startTime, creationTime, updateTime);
 this.departingAirport=departingAirport;
 this.arrivingAirport=arrivingAirport;
 this.airlineCode=airlineCode;
 this.flightNumber=flightNumber;
 this.seatNumber=seatNumber;
 this.tripId=tripId;
}
```

```
(from Trips/RoomRelations/app/src/main/java/com/commonsware/android/room/Flight.java)
```
#### **The Updated DAO and Database**

}

Since we added new entities, TripDatabase needs to know about them, via the entities property on the @Database annotation:

```
package com.commonsware.android.room;
import android.arch.persistence.room.Database;
import android.arch.persistence.room.Room;
import android.arch.persistence.room.RoomDatabase;
import android.content.Context;
@Database(
  entities={Trip.class, Lodging.class, Flight.class},
  version=2
)
abstract class TripDatabase extends RoomDatabase {
  abstract TripStore tripStore();
```

```
private static final String DB_NAME="trips.db";
 private static volatile TripDatabase INSTANCE=null;
 synchronized static TripDatabase get(Context ctxt) {
   if (INSTANCE==null)INSTANCE=create(ctxt, false);
   }
   return(INSTANCE);
 }
 static TripDatabase create(Context ctxt, boolean memoryOnly) {
    RoomDatabase.Builder<TripDatabase> b;
   if (memoryOnly) {
     b=Room.inMemoryDatabaseBuilder(ctxt.getApplicationContext(),
       TripDatabase.class);
   }
   else {
     b=Room.databaseBuilder(ctxt.getApplicationContext(), TripDatabase.class,
       DB_NAME);
   }
   return(b.build());
  }
}
```
(from [Trips/RoomRelations/app/src/main/java/com/commonsware/android/room/TripDatabase.java\)](https://github.com/commonsguy/cw-androidarch/blob/v1.0/Trips/RoomRelations/app/src/main/java/com/commonsware/android/room/TripDatabase.java)

Note that now we are on version=2. Ideally, this sort of change would involve updating an existing database in-place, so as not to disturb any existing data. Room calls these "migrations", and they are covered [in an upcoming chapter.](#page-99-0)

TripStore, our DAO, now needs methods for Lodging and Flight as well:

```
package com.commonsware.android.room;
import android.arch.persistence.room.Dao;
import android.arch.persistence.room.Delete;
import android.arch.persistence.room.Insert;
import android.arch.persistence.room.OnConflictStrategy;
import android.arch.persistence.room.Query;
import android.arch.persistence.room.Update;
import java.util.List;
@Dao
interface TripStore {
```

```
/*
 Trip
 */
@Query("SELECT * FROM trips ORDER BY title")
List<Trip> selectAllTrips();
@Query("SELECT * FROM trips WHERE id=:id")
Trip findTripById(String id);
@Insert
void insert(Trip... trips);
@Update
void update(Trip... trips);
@Delete
void delete(Trip... trips);
/*
 Lodging
 */
@Query("SELECT * FROM lodgings WHERE tripId=:tripId")
List<Lodging> findLodgingsForTrip(String tripId);
@Insert
void insert(Lodging... lodgings);
@Update
void update(Lodging... lodgings);
@Delete
void delete(Lodging... lodgings);
/*
 Flight
 */
@Query("SELECT * FROM flights WHERE tripId=:tripId")
List<Flight> findFlightsForTrip(String tripId);
@Insert
void insert(Flight... flights);
@Update
void update(Flight... flights);
```

```
@Delete
 void delete(Flight... flights);
}
```
(from [Trips/RoomRelations/app/src/main/java/com/commonsware/android/room/TripStore.java\)](https://github.com/commonsguy/cw-androidarch/blob/v1.0/Trips/RoomRelations/app/src/main/java/com/commonsware/android/room/TripStore.java)

The Lodging and Flight @Query methods retrieve only those for a particular Trip, based on the ID. There is nothing stopping us from having other @Query methods (e.g., searching across all Lodging, regardless of Trip), but these will suffice for now.

We could elect to have separate DAO classes for each entity, or have nested @Dao-annotated classes inside the entity for these sorts of methods. In those cases, TripDatabase would have to be augmented with additional abstract methods to return instances of those classes, mirroring the existing tripStore() method.

### **Self-Referential Relations for Tree Structures**

With care, you can use Room for self-referential relations: an entity having a foreign key back to itself. This is most commonly seen in tree structures:

- Categories having sub-categories
- Folders having folders and items
- And so on

The <u>[General/RoomTree](http://github.com/commonsguy/cw-androidarch/tree/master/General/RoomTree)</u> sample project demonstrates the first of those examples: a Category entity that has an optional parent Category:

```
package com.commonsware.android.room.dao;
import android.arch.persistence.room.Entity;
import android.arch.persistence.room.ForeignKey;
import android.arch.persistence.room.Ignore;
import android.arch.persistence.room.Index;
import android.arch.persistence.room.PrimaryKey;
import android.support.annotation.NonNull;
import java.util.UUID;
import static android.arch.persistence.room.ForeignKey.CASCADE;
@Entity(
  tableName="categories",
  foreignKeys=@ForeignKey(
    entity=Category.class,
    parentColumns="id",
    childColumns="parentId",
```

```
onDelete=CASCADE),
  indices=@Index(value="parentId"))
class Category {
 @PrimaryKey
 @NonNull
  public final String id;
  public final String title;
  public final String parentId;
 @Ignore
  Category(String title) {
   this(title, null);
  }
  @Ignore
  public Category(String title, String parentId) {
    this(UUID.randomUUID().toString(), title, parentId);
  }
  public Category(@NonNull String id, String title, String parentId) {
    this.id=id;
    this.title=title;
    this.parentId=parentId;
  }
}
```
(from [General/RoomTree/stuff/src/main/java/com/commonsware/android/room/dao/Category.java\)](https://github.com/commonsguy/cw-androidarch/blob/v1.0/General/RoomTree/stuff/src/main/java/com/commonsware/android/room/dao/Category.java)

Here, Category has a @ForeignKey that points back to Category as the entity, with a parentId column holding the id of the parent Category. onDelete is set to CASCADE, so that when a parent Category is deleted, its children are deleted as well.

Now we can have DAO methods that work with the Category tree:

```
@Query("SELECT * FROM categories")
List<Category> selectAllCategories();
@Query("SELECT * FROM categories WHERE parentId IS NULL")
Category findRootCategory();
@Query("SELECT * FROM categories WHERE parentId=:parentId")
List<Category> findChildCategories(String parentId);
@Insert
void insert(Category... categories);
@Delete
```

```
void delete(Category... categories);
```
(from [General/RoomTree/stuff/src/main/java/com/commonsware/android/room/dao/StuffStore.java\)](https://github.com/commonsguy/cw-androidarch/blob/v1.0/General/RoomTree/stuff/src/main/java/com/commonsware/android/room/dao/StuffStore.java)

# <span id="page-88-0"></span>**Using @Relation**

If you have a POJO class — one that does not *directly* have the @Entity annotation — you can use @Relation to automatically retrieve entities related to… something in the POJO.

For example, in other Android ORMs, one might expect that Category would have methods, fields, or something to get at the parent Category (where there is one) or the child Category instances (where there are some). However, that is not supported by Room and @Entity, but it is supported by separate POJO classes.

To that end, we can set up a CategoryTuple:

```
package com.commonsware.android.room.dao;
import android.arch.persistence.room.Relation;
import java.util.List;
public class CategoryTuple {
  public final String id;
  public final String title;
  public final String parentId;
  public CategoryTuple(String id, String title, String parentId) {
    this.id=id;
    this.title=title;
    this.parentId=parentId;
  }
  @Relation(parentColumn="id", entityColumn="parentId")
  public List<Category> children;
  @Relation(parentColumn="parentId", entityColumn="id")
  public List<Category> parents;
}
```
(from [General/RoomTree/stuff/src/main/java/com/commonsware/android/room/dao/CategoryTuple.java\)](https://github.com/commonsguy/cw-androidarch/blob/v1.0/General/RoomTree/stuff/src/main/java/com/commonsware/android/room/dao/CategoryTuple.java)

Here, we have two @Relation annotations. These go on *fields*, not methods, and they indicate fields that Room should fill in when a @Query returns instances of this POJO. The field type needs to be a List or Set of the related *entity*, not the POJO.

Hence, children and parents are lists of Category instances, not CategoryTuple.

The two required properties on @Relation are parentColumn and entityColumn. entityColumn is the name of a column in the entity's table; parentColumn is the name of a *field* in the POJO representing the parent entity. In this case, the entity for both is Category, as we are working with a self-referential relation. In the generated code, Room is going to run a query that finds all objects whose entityColumn has the value pulled from this POJO's parentColumn field. More specifically:

- For the children field, Room will query the categories table to return all rows where the parentId column equals the id of this CategoryTuple
- For the parent field, Room will query the categories table to return all rows where the id column equals the parentId of this CategoryTuple

For a 1:N relation, Room's restriction on @Relation data types (must be List or Set) means that both the 1 side and the N side get represented by collection fields… [even](https://issuetracker.google.com/issues/62905145) [though one should only ever have at most one element.](https://issuetracker.google.com/issues/62905145)

If there are no matching entities (e.g., no parent for the root Category, no children for a leaf Category), the resulting field is either [null](https://issuetracker.google.com/issues/62903497) [or an empty collection](https://issuetracker.google.com/issues/62903497).

But now, our DAO methods will not only set up the POJOs but all entities that are called for by the @Relation fields:

```
@Transaction
@Query("SELECT * FROM categories WHERE parentId IS NULL")
CategoryTuple findRootCategoryTuple();
@Transaction
@Query("SELECT * FROM categories WHERE parentId=:parentId")
List<CategoryTuple> findChildCategoryTuples(String parentId);
```
(from [General/RoomTree/stuff/src/main/java/com/commonsware/android/room/dao/StuffStore.java\)](https://github.com/commonsguy/cw-androidarch/blob/v1.0/General/RoomTree/stuff/src/main/java/com/commonsware/android/room/dao/StuffStore.java)

However, this involved a lot of copying. CategoryTuple has the same fields as Category. It would not *have* to have all of those fields, of course, as a POJO need not have fields for all columns in the table. But, still, it seems to be a bit wasteful.

Another related approach is to create a "POJO" *subclass* of the entity… such as this CategoryShadow:

package com.commonsware.android.room.dao;

```
import android.arch.persistence.room.Relation;
import java.util.List;
public class CategoryShadow extends Category {
  public CategoryShadow(String id, String title, String parentId) {
    super(id, title, parentId);
  }
  @Relation(parentColumn="id", entityColumn="parentId")
  public List<Category> children;
}
```
(from [General/RoomTree/stuff/src/main/java/com/commonsware/android/room/dao/CategoryShadow.java\)](https://github.com/commonsguy/cw-androidarch/blob/v1.0/General/RoomTree/stuff/src/main/java/com/commonsware/android/room/dao/CategoryShadow.java)

Even though CategoryShadow inherits from Category, and even though Category is an entity, Room treats CategoryShadow as a POJO, and we can have @Relation fields, such as the children one shown. If you need most or all of the fields from the entity, this subclass approach involves less code duplication than does the standalone-POJO approach.

## **@Relation and @Query**

If you use @Relation, it is a good idea to add the @Transaction annotation to any related @Query. That ensures that the initial query that populates the POJO, plus the query (or queries) necessary to resolve the @Relation, are all performed inside a transaction and therefore will have consistency.

By default, @Transaction logic is *not* applied to @Query methods returning POJOs with @Relation, and it is possible that you would wind up with inconsistent results, if the database was modified while the @Query was being processed. Unfortunately, [this has been deemed as "working as intended".](https://issuetracker.google.com/issues/68083849)

This is why the @Query methods on StuffStore that return CategoryTuple or CategoryShadow also have the @Transaction annotation.

## **Representing No Relation**

While much of this book will use UUID values for primary keys, plenty of other Room examples will use int, particularly with autoGenerate set to true, to have SQLite generate the keys.

However, this does not work well if those keys will be used as foreign key values, in

cases where there may be no value for the relation.

For example, Category uses String for its id (created from a UUID), and we represented a root category by means of having null for its parentId value. That works because String fields can be null.

If, however, we used int, we have no way of representing the no-relation scenario. You cannot assign null to an int field in Java.

Hence, if you want to support the no-relation scenario, your foreign key field needs to allow for null values. If you want to use auto-generated SQLite identifiers, use Integer, not int.

<span id="page-93-0"></span>So far, this book has portrayed Room as being an ORM-style bridge between your code and SQLite.

Technically, that is not accurate.

Part of what we get with Room is a series of classes and interfaces in the android.support.persistence.db package. These classes come from a separate artifact (android.arch.persistence.room:support-db) and represent an abstraction for SQLite-style database access. This book will refer to this as "the support database API".

We *also* get implementations of that abstraction, in the form of the "framework" classes (from android.arch.persistence.room:support-db-impl). Those classes use the Android standard SQLite environment. Room's artifacts pull in these support artifacts by default, and when we use RoomDatabase.Builder to set up our RoomDatabase, we are using those "framework" classes for the database access.

In this chapter, we will explore in greater detail why this support database API exists and how we can use it, because while most of the time we will be able to use Roomgenerated code to work with the database, sometimes we cannot.

# **"Can't You See That This is a Facade?"**

To many developers, SQLite "is what it is". Android ships with a SQLite implementation, and we use it, either directly or via some form of wrapper library.

However, in truth, there are many SQLite implementations. After all, SQLite is a library, and so there is nothing stopping people from using a separate, independent copy of SQLite from what is in Android. Even in Android itself, what SQLite you get depends on what device you run on:

- Different API levels integrate different versions of SOLite
- Device manufacturers sometimes [replace the stock SQLite version with](https://stackoverflow.com/a/4377116/115145) [another](https://stackoverflow.com/a/4377116/115145)

And so, sometimes, we need a <u>[facade](https://en.wikipedia.org/wiki/Facade_pattern)</u>: an API that we can code to that supports a pluggable implementation. The following sections outline some examples.

#### **Requery**

[Requery](https://github.com/requery/requery) is a Room-like object mapping library, one that works both on Android and on the regular Java JVM. For plain Java (or Kotlin), Requery uses JDBC. For Android, Requery integrates with the support database API. Beyond that, Requery offers *[its](https://github.com/requery/sqlite-android)* own *[implementation](https://github.com/requery/sqlite-android)* of that API, wrapped around a standalone copy of SQLite. This ensures that you are using a current version of SQLite, even on older devices.

#### **CWAC-SafeRoom**

One of the best-known alternative SQLite implementations for Android is Zetitec's [SQLCipher for Android,](https://www.zetetic.net/sqlcipher/sqlcipher-for-android/) which offers transparent encryption of database contents. However, Room knows nothing about SQLCipher for Android… which is why the author of this book wrote CWAC-SafeRoom. The bulk of CWAC-SafeRoom is an implementation of the support database API that completely replaces the use of the framework SQLite with SQLCipher for Android.

#### **AssetRoom**

Sometimes, you may want to package a database with the app, either as starter data or as a read-only data source. Jeff Gilfelt's SQLiteAssetHelper can handle this for you, but Room does not know about it.

The General/AssetRoom sample app profiled in **[another chapter](#page-239-0)** contains a partial implementation of the support database API. Mostly, it is a pass-through to the stock implementation of that API that uses the framework's copy of SQLite. However, it uses a modified version of SQLiteAssetHelper to handle the timely unpacking of a database stored in assets/.

### **Other ORMs**

Both of those use cases offer other implementations of the support database API. The idea is that not only can Room use that API, but so could other similar objectrelational mapping (ORM) libraries. If those libraries write to the support database API and allow pluggable implementations the way that Room does, then solutions like CWAC-SafeRoom can work for those libraries in the same way that it works for Room itself.

# **When Will We Use This?**

There are two broad categories of scenarios where the support database API comes into play.

First is when you want to use a different SQLite implementation, such as wanting to use SQLCipher for Android. Then, as part of setting up your RoomDatabase, you can provide it with the details of how to use that SQLite implementation, and Room will (hopefully) work with it.

However, there are other places in the Room API where the Room abstractions break down and the support database API peeks through, such as:

- When you need to *[migrate a database](#page-99-0)* from one schema to another
- When you need to [create and manage tables that Room will not use](#page-377-0)
- When you need to configure your database in ways beyond what Room supports, such as *[directly invoking](#page-409-0) [PRAGMA](#page-409-0) statements*

# **Configuring Room's Database Access**

We used RoomDatabase to set up our database and get access to our DAO(s) for working with our entities. By default, RoomDatabase will use the "framework" implementation of the support database APIs. However:

- We can tell it to use something else
- We can get control as part of the database setup, to configure the database manually, regardless of what support database API implementation we use

### **Get a Factory**

With the framework's Android SQLite API, many developers elect to use SQLiteOpenHelper as their entry point. This handles creating and upgrading the database in a decent structured fashion. However, SQLiteOpenHelper is not a requirement — developers could use static methods on SQLiteDatabase, such as openOrCreateDatabase(), to work with a SQLiteDatabase without an associated SQLiteOpenHelper.

The equivalent interface in the support database API is SupportSQLiteOpenHelper, and it fills the same basic role.

With the support database API, working with a SupportSQLiteOpenHelper is unavoidable. Whether you use it, or Room uses it, *somebody* sets up one of these. SupportSQLiteOpenHelper fills a role similar to that of SQLiteOpenHelper, providing a single point of control for creating and upgrading a database.

However, you do not create a SupportSQLiteOpenHelper directly yourself. Instead, you ask a SupportSQLiteOpenHelper.Factory to do that for you. Each implementation of the support database API should have a class that implements the SupportSQLiteOpenHelper.Factory interface:

- The default Room implementation is FrameworkSQLiteOpenHelperFactory, from the android.arch.persistence:db-framework artifact
- CWAC-SafeRoom has SafeHelperFactory
- The AssetRoom sample app has AssetSQLiteOpenHelperFactory
- And so on

How you get an instance of that factory is up to the implementation of the support database API. In the case of FrameworkSQLiteOpenHelperFactory and AssetSQLiteOpenHelperFactory, you just create an instance via a no-parameter constructor. CWAC-SafeRoom offers a one-parameter constructor on SafeHelperFactory, where you supply the passphrase as the parameter. SafeHelperFactory also has a static fromUser() method, for you to supply an Editable with the passphrase, such as from an EditText widget.

Regardless, one way or another, you will need to get an instance of a factory.

You can use the factory directly, bypassing all of Room. More often, though, you will want to use Room, but have Room use this support database API implementation.

For that, call openHelperFactory() on the RoomDatabase.Builder as part of setting it up:

```
// EditText passphraseField;
SafeHelperFactory factory=SafeHelperFactory.fromUser(passphraseField.getText());
StuffDatabase db=Room.databaseBuilder(ctxt, StuffDatabase.class, DB_NAME)
  .openHelperFactory(factory)
 .build();
```
Here, we are having Room use SafeHelperFactory from CWAC-SafeRoom, so Room will wind up interacting with SQLCipher for Android.

#### **Add a Callback**

Regardless of whether we use openHelperFactory() or not, we can also call addCallback() on the RoomDatabase.Builder to supply a RoomDatabase.Callback to use. This callback can get control at two points:

- When the database file is created, via an onCreate() method on the callback
- When the database file is opened, via an on0pen() method on the callback

In each case, you get a SupportSQLiteDatabase object to use for manipulating the database. Room itself may not be completely ready for use — particularly in the onCreate() callback — which is why you are not passed your RoomDatabase subclass. Instead, you have to work with the database using the support database API directly.

For example, here we add a callback to manually create a table when the database is created:

```
RoomDatabase.Builder<BookDatabase> b=
 Room.databaseBuilder(ctxt.getApplicationContext(), BookDatabase.class,
   DB_NAME);
b.addCallback(new Callback() {
 @Override
 public void onCreate(@NonNull SupportSQLiteDatabase db) {
   super.onCreate(db);
   db.execSQL("CREATE VIRTUAL TABLE booksearch USING fts4(sequence, prose)");
 }
});
```
BookDatabase books=b.build();

(from [TimeMachine/RoomFTS/app/src/main/java/com/commonsware/android/room/fts/BookDatabase.java\)](https://github.com/commonsguy/cw-androidarch/blob/v1.0/TimeMachine/RoomFTS/app/src/main/java/com/commonsware/android/room/fts/BookDatabase.java)

Normally, creating tables is the job of an @Entity and its Room-generated code. In this case, we are creating an fts4 virtual table, one used for full-text searching. Room does not know how to create those, so we have to create it ourselves.

We will see more about full-text searching and Room [later in the book](#page-377-0).

<span id="page-99-0"></span>When you first ship your app, you think that your database schema is beautiful, a true work of art.

Then, you wake up the next morning and realize that you need to make changes to that schema.

During initial development — and for silly little book examples — you just go in and make changes to your entities, and Room will rebuild your database for you. However, it does so by dropping all of your existing tables, taking all the data with it. In development, that may not be so bad. In *production*… well, let's just say that users get somewhat irritated when you lose their data.

And that's where migrations come into play.

## **What's a Migration?**

With traditional Android SQLite development, we typically use SQLiteOpenHelper. This utility class manages a SQLiteDatabase for us and addresses two key problems:

- 1. What happens when our app first runs on a device or after the user has cleared our app's data — and we have no database at all?
- 2. What happens when we need to modify the database schema from what it was to some new structure?

SQLiteOpenHelper would do that by calling onCreate() and onUpgrade() callbacks, where we could implement the logic to create the tables and adjust them as the schemas change.

While onCreate() worked reasonably well, onUpgrade() rapidly grew out of control. Long-lived apps might have dozens of different schemas, evolving over time. Because users are not forced to take on app updates, our apps need to be able to transition from any prior schema to the latest-and-greatest one. This meant that onUpgrade() would need to identify exactly what bits of code are needed to migrate the database from the old to the new version, and this could get unwieldy.

Room addresses this somewhat through the Migration class. You create subclasses of Migration — typically as anonymous inner classes — that handle the conversion from some older schema to a newer one. You pass a bunch of Migration instances to Room, representing different pair-wise schema upgrade paths. Room then determines which one(s) need to be used at any point in time, to update the schema from whatever it was to whatever it needs to be.

# **When Do We Migrate?**

On our RoomDatabase subclass, we have a @Database annotation. One of the properties is version. This works like the version code that we would pass into the SQLiteOpenHelper constructor. It is a monotonically increasing integer, with higher numbers indicating newer schemas. The version in the code represents the schema version that this code is expecting.

Once your app ships, any time you change your schema — mostly in the form of modifying entity classes — you need to increment that version and create a Migration that knows how to convert from the prior version to this new one.

Note that there is no requirement that you increment the version by 1, though that is a common convention. If using a date-based format like YYYMMDD (e.g., 20170627) makes your life easier, you are welcome to do so.

## **But First, a Word About Exporting Schemas**

One of the side-effects of using Room is that you do not write your own schema for the database. Room generates it, based on your entity definitions. During the ordinary course of programming, this is perfectly fine and saves you time and effort.

However, when it comes to migrations, now we have a problem. We cannot create code to migrate from an old to a new schema without knowing what those schemas are. And while schema information is baked into some code generated by Room's annotation processor, that is only for the current version of your entity classes (and, hence, your current schema), not for any historical ones.

Fortunately, Room offers something that helps a bit: exported schemas. You can teach Room's annotation processor to not only generate Java code but also generate a JSON document describing the schema. Moreover, it will do that for each schema version, saving them to version-specific JSON files. If you hold onto these files — for example, if you save them in version control – you will have a history of your schema and can use that information to write your migrations.

However, the real reason for those exported schemas is to help with testing your migrations. As a result, the JSON format is not designed for developers to read.

To set this up, in the defaultConfig closure of your module's build.gradle file, you can add the following javaCompileOptions closure:

```
javaCompileOptions {
  annotationProcessorOptions {
    arguments = ["room.schemaLocation": "$projectDir/schemas".toString()]
  }
}
```
(from [Trips/RoomMigrations/app/build.gradle\)](https://github.com/commonsguy/cw-androidarch/blob/v1.0/Trips/RoomMigrations/app/build.gradle)

This teaches Room to save your schemas in a schemas/ directory off of the module root directory. In principle, you could store them elsewhere by choosing a different value for the room.schemaLocation argument.

The next time you (re-)build your project, that directory will be created. Subdirectories with the fully-qualified class names of your RoomDatabase classes will go inside there, and inside each of those will be a JSON file named after your schema version (e.g.,  $1$ ,  $j$ son):

```
{
 "formatVersion": 1,
 "database": {
   "version": 1,
   "identityHash": "d46bfccddeca286f2948a702a4938d56",
   "entities": [
     {
       "tableName": "trips",
       "createSql": "CREATE TABLE IF NOT EXISTS `${TABLE_NAME}` (`id` TEXT NOT NULL, `title` TEXT,
`duration` INTEGER NOT NULL, `priority` INTEGER, `startTime` INTEGER, `creationTime` INTEGER, `updateTime`
INTEGER, PRIMARY KEY(`id`))",
       "fields": [
         {
           "fieldPath": "id",
         "columnName": "id",
```

```
"affinity": "TEXT"
         },
          {
            "fieldPath": "title",
           "columnName": "title",
           "affinity": "TEXT"
          },
          {
            "fieldPath": "duration",
            "columnName": "duration",
           "affinity": "INTEGER"
         },
          {
           "fieldPath": "priority",
            "columnName": "priority",
            "affinity": "INTEGER"
          },
          {
           "fieldPath": "startTime",
           "columnName": "startTime",
            "affinity": "INTEGER"
         },
          {
            "fieldPath": "creationTime",
           "columnName": "creationTime",
           "affinity": "INTEGER"
         },
          {
           "fieldPath": "updateTime",
            "columnName": "updateTime",
            "affinity": "INTEGER"
         }
        ],
        "primaryKey": {
          "columnNames": [
            "id"
          ],
          "autoGenerate": false
        },
        "indices": [],
        "foreignKeys": []
     }
   ],
    "setupQueries": [
     "CREATE TABLE IF NOT EXISTS room_master_table (id INTEGER PRIMARY KEY,identity_hash TEXT)",
     "INSERT OR REPLACE INTO room_master_table (id,identity_hash) VALUES(42,
\"d46bfccddeca286f2948a702a4938d56\")"
   ]
 }
}
```
(from [Trips/RoomMigrations/app/schemas/com.commonsware.android.room.TripDatabase/1.json\)](https://github.com/commonsguy/cw-androidarch/blob/v1.0/Trips/RoomMigrations/app/schemas/com.commonsware.android.room.TripDatabase/1.json)

The JSON properties that will matter to you will be the createSql ones. There are ones that create your tables and others that create your indexes.

### **Writing Migrations**

A Migration itself has only one required method: migrate(). You are given a SupportSQLiteDatabase, which we saw SupportSQLiteDatabase in [the chapter on](#page-93-0) [the support database API](#page-93-0). You can use the SupportSQLiteDatabase to execute whatever SQL statements you need to change the database schema to what you need.

The Migration constructor takes two parameters: the old schema version number and the new schema version number. Hence, the recommended pattern is to use anonymous inner classes, where you can provide the migrate() method to use for migrating the schema between that particular pair of schema versions.

To determine what needs to be done, you need to examine that schema JSON and determine what is different between the old and the new. Someday, we may get some tools to help with this. For now, you are largely stuck "eyeballing" the SQL. You can then craft the ALTER TABLE or other statements necessary to change the schema, much as you might have done in onUpgrade() of a SQLiteOpenHelper.

For example, the [Trips/RoomMigrations](http://github.com/commonsguy/cw-androidarch/tree/master/Trips/RoomMigrations) sample project has a FROM 1 TO 2 migration:

```
static final Migration FROM_1_TO_2=new Migration(1,2) {
   @Override
   public void migrate(SupportSQLiteDatabase db) {
     db.execSQL("CREATE TABLE IF NOT EXISTS `lodgings` (`id` TEXT NOT NULL, `title` TEXT, `duration`
INTEGER NOT NULL, `priority` INTEGER, `startTime` INTEGER, `creationTime` INTEGER, `updateTime` INTEGER,
`address` TEXT, `tripId` TEXT, PRIMARY KEY(`id`), FOREIGN KEY(`tripId`) REFERENCES `trips`(`id`) ON UPDATE
NO ACTION ON DELETE CASCADE )");
     db.execSQL("CREATE INDEX `index_lodgings_tripId` ON `lodgings` (`tripId`)");
     db.execSQL("CREATE TABLE IF NOT EXISTS `flights` (`id` TEXT NOT NULL, `title` TEXT, `duration`
INTEGER NOT NULL, `priority` INTEGER, `startTime` INTEGER, `creationTime` INTEGER, `updateTime` INTEGER,
`departingAirport` TEXT, `arrivingAirport` TEXT, `airlineCode` TEXT, `flightNumber` TEXT, `seatNumber`
TEXT, `tripId` TEXT, PRIMARY KEY(`id`), FOREIGN KEY(`tripId`) REFERENCES `trips`(`id`) ON UPDATE NO ACTION
ON DELETE CASCADE )");
     db.execSQL("CREATE INDEX `index_flights_tripId` ON `flights` (`tripId`)");
    }
};
```
(from [Trips/RoomMigrations/app/src/main/java/com/commonsware/android/room/Migrations.java\)](https://github.com/commonsguy/cw-androidarch/blob/v1.0/Trips/RoomMigrations/app/src/main/java/com/commonsware/android/room/Migrations.java)

Here, we create two tables and two indexes in migrate(). The SQL is mostly copied from the 2.json file, representing the schema for version 2:

```
{
 "formatVersion": 1,
 "database": {
   "version": 2,
```

```
"identityHash": "69efe3a24b62764afa37e5eb0f162fd9",
    "entities": [
      {
       "tableName": "trips",
       "createSql": "CREATE TABLE IF NOT EXISTS `${TABLE_NAME}` (`id` TEXT NOT NULL, `title` TEXT,
`duration` INTEGER NOT NULL, `priority` INTEGER, `startTime` INTEGER, `creationTime` INTEGER, `updateTime`
INTEGER, PRIMARY KEY(`id`))",
       "fields": [
         {
           "fieldPath": "id",
           "columnName": "id",
           "affinity": "TEXT",
           "notNull": true
         },
          {
           "fieldPath": "title",
           "columnName": "title",
           "affinity": "TEXT",
           "notNull": false
         },
          {
           "fieldPath": "duration",
            "columnName": "duration",
           "affinity": "INTEGER",
           "notNull": true
         },
         {
           "fieldPath": "priority",
           "columnName": "priority",
            "affinity": "INTEGER",
           "notNull": false
         },
          {
           "fieldPath": "startTime",
            "columnName": "startTime",
            "affinity": "INTEGER",
            "notNull": false
         },
          {
           "fieldPath": "creationTime",
           "columnName": "creationTime",
            "affinity": "INTEGER",
            "notNull": false
          },
          {
           "fieldPath": "updateTime",
           "columnName": "updateTime",
            "affinity": "INTEGER",
            "notNull": false
         }
       ],
        "primaryKey": {
          "columnNames": [
           "id"
         ],
          "autoGenerate": false
       },
        "indices": [],
       "foreignKeys": []
     },
```

```
{
        "tableName": "lodgings",
        "createSql": "CREATE TABLE IF NOT EXISTS `${TABLE_NAME}` (`id` TEXT NOT NULL, `title` TEXT,
`duration` INTEGER NOT NULL, `priority` INTEGER, `startTime` INTEGER, `creationTime` INTEGER, `updateTime`
INTEGER, `address` TEXT, `tripId` TEXT, PRIMARY KEY(`id`), FOREIGN KEY(`tripId`) REFERENCES `trips`(`id`)
ON UPDATE NO ACTION ON DELETE CASCADE )",
        "fields": [
          {
           "fieldPath": "id",
            "columnName": "id",
           "affinity": "TEXT",
           "notNull": true
         },
         {
           "fieldPath": "title",
           "columnName": "title",
            "affinity": "TEXT",
           "notNull": false
         },
          {
           "fieldPath": "duration",
            "columnName": "duration",
            "affinity": "INTEGER",
            "notNull": true
         },
          {
           "fieldPath": "priority",
            "columnName": "priority",
            "affinity": "INTEGER",
            "notNull": false
         },
          {
           "fieldPath": "startTime",
           "columnName": "startTime",
            "affinity": "INTEGER",
            "notNull": false
          },
          {
           "fieldPath": "creationTime",
           "columnName": "creationTime",
           "affinity": "INTEGER",
            "notNull": false
         },
          {
           "fieldPath": "updateTime",
           "columnName": "updateTime",
            "affinity": "INTEGER",
            "notNull": false
         },
          {
           "fieldPath": "address",
            "columnName": "address",
           "affinity": "TEXT",
            "notNull": false
          },
          {
           "fieldPath": "tripId",
            "columnName": "tripId",
            "affinity": "TEXT",
           "notNull": false
```

```
}
       ],
        "primaryKey": {
          "columnNames": [
           "id"
         ],
          "autoGenerate": false
        },
        "indices": [
          {
           "name": "index_lodgings_tripId",
           "unique": false,
           "columnNames": [
             "tripId"
           ],
            "createSql": "CREATE INDEX `index_lodgings_tripId` ON `${TABLE_NAME}` (`tripId`)"
         }
       ],
        "foreignKeys": [
          {
            "table": "trips",
            "onDelete": "CASCADE",
            "onUpdate": "NO ACTION",
            "columns": [
             "tripId"
           ],
            "referencedColumns": [
             "id"
           ]
         }
       ]
     },
      {
        "tableName": "flights",
        "createSql": "CREATE TABLE IF NOT EXISTS `${TABLE_NAME}` (`id` TEXT NOT NULL, `title` TEXT,
`duration` INTEGER NOT NULL, `priority` INTEGER, `startTime` INTEGER, `creationTime` INTEGER, `updateTime`
INTEGER, `departingAirport` TEXT, `arrivingAirport` TEXT, `airlineCode` TEXT, `flightNumber` TEXT,
`seatNumber` TEXT, `tripId` TEXT, PRIMARY KEY(`id`), FOREIGN KEY(`tripId`) REFERENCES `trips`(`id`) ON
UPDATE NO ACTION ON DELETE CASCADE )",
       "fields": [
          {
            "fieldPath": "id",
            "columnName": "id",
            "affinity": "TEXT",
           "notNull": true
          },
          {
            "fieldPath": "title",
            "columnName": "title",
            "affinity": "TEXT",
            "notNull": false
         },
          {
           "fieldPath": "duration",
            "columnName": "duration",
            "affinity": "INTEGER",
            "notNull": true
         },
          {
            "fieldPath": "priority",
```

```
"columnName": "priority",
    "affinity": "INTEGER",
    "notNull": false
 },
  {
   "fieldPath": "startTime",
    "columnName": "startTime",
    "affinity": "INTEGER",
    "notNull": false
  },
  {
   "fieldPath": "creationTime",
   "columnName": "creationTime",
    "affinity": "INTEGER",
    "notNull": false
  },
  {
   "fieldPath": "updateTime",
   "columnName": "updateTime",
    "affinity": "INTEGER",
    "notNull": false
 },
  {
    "fieldPath": "departingAirport",
   "columnName": "departingAirport",
   "affinity": "TEXT",
   "notNull": false
 },
 {
   "fieldPath": "arrivingAirport",
   "columnName": "arrivingAirport",
    "affinity": "TEXT",
    "notNull": false
 },
  {
   "fieldPath": "airlineCode",
    "columnName": "airlineCode",
    "affinity": "TEXT",
    "notNull": false
 },
  {
   "fieldPath": "flightNumber",
    "columnName": "flightNumber",
    "affinity": "TEXT",
   "notNull": false
 },
  {
    "fieldPath": "seatNumber",
    "columnName": "seatNumber",
    "affinity": "TEXT",
    "notNull": false
 },
  {
   "fieldPath": "tripId",
    "columnName": "tripId",
    "affinity": "TEXT",
    "notNull": false
 }
],
"primaryKey": {
```
```
"columnNames": [
            "id"
          ],
          "autoGenerate": false
        },
        "indices": [
          {
            "name": "index_flights_tripId",
            "unique": false,
            "columnNames": [
             "tripId"
           \mathbf{1},
            "createSql": "CREATE INDEX `index_flights_tripId` ON `${TABLE_NAME}` (`tripId`)"
          }
        ],
        "foreignKeys": [
          {
            "table": "trips",
           "onDelete": "CASCADE",
            "onUpdate": "NO ACTION",
            "columns": [
              "tripId"
            ],
            "referencedColumns": [
              "id"
            ]
         }
       ]
     }
    ],
    "setupQueries": [
     "CREATE TABLE IF NOT EXISTS room master table (id INTEGER PRIMARY KEY,identity hash TEXT)",
      "INSERT OR REPLACE INTO room_master_table (id,identity_hash) VALUES(42,
\"69efe3a24b62764afa37e5eb0f162fd9\")"
   ]
 }
}
```
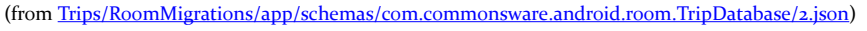

In the JSON, the createSql properties have the table name as a template-style macro (\${TABLE\_NAME}), which you will need to replace with the actual table name. The backticks are supported in SQLite as they are in MySQL, and since they cause no harm here, usually it is simpler just to leave them in there.

# **Employing Migrations**

Simply creating a Migration as a static field somewhere is necessary but not sufficient to have Room know about performing the migration. Instead, you need to use the addMigrations() method on RoomDatabase.Builder to teach Room about your Migration objects. addMigrations() accepts a varargs, and so you can pass in one or several Migration objects as needed.

```
package com.commonsware.android.room;
import android.arch.persistence.room.Database;
import android.arch.persistence.room.Room;
import android.arch.persistence.room.RoomDatabase;
import android.content.Context;
@Database(
  entities={Trip.class, Lodging.class, Flight.class},
 version=2
)
abstract class TripDatabase extends RoomDatabase {
  abstract TripStore tripStore();
  private static final String DB_NAME="trips.db";
  private static volatile TripDatabase INSTANCE=null;
  synchronized static TripDatabase get(Context ctxt) {
    if (INSTANCE==null) {
      INSTANCE=create(ctxt, false);
    }
    return(INSTANCE);
  }
  static TripDatabase create(Context ctxt, boolean memoryOnly) {
    return(create(ctxt, DB_NAME, memoryOnly));
  }
  static TripDatabase create(Context ctxt, String name, boolean memoryOnly) {
    RoomDatabase.Builder<TripDatabase> b;
    if (memoryOnly) {
      b=Room.inMemoryDatabaseBuilder(ctxt.getApplicationContext(),
        TripDatabase.class);
    }
    else {
      b=Room.databaseBuilder(ctxt.getApplicationContext(), TripDatabase.class,
        name);
    }
    return(b.addMigrations(Migrations.FROM_1_TO_2).build());
  }
}
```
(from [Trips/RoomMigrations/app/src/main/java/com/commonsware/android/room/TripDatabase.java\)](https://github.com/commonsguy/cw-androidarch/blob/v1.0/Trips/RoomMigrations/app/src/main/java/com/commonsware/android/room/TripDatabase.java)

Here, we teach the RoomDatabase.Builder about the FROM\_1\_TO\_2 Migration. In this

sample project, the migrations are implemented in a separate Migrations class, though you are welcome to have them directly in your RoomDatabase class or wherever makes sense for you.

### **How Room Applies Migrations**

When you create your RoomDatabase instance via the Migration-enhanced Builder, Room will use SQLiteOpenHelper semantics to see if the schema version in the existing database is older than the schema version that you declared in your @Database annotation. If it is, Room will try to find a suitable Migration to use, falling back to dropping all of your tables and rebuilding them from scratch, as happens during ordinary development.

Much of the time, the schema will jump from one version to the next. If you are using a simple numbering scheme starting at 1, the schema will then move to 2, then 3, then 4, and so on, for a given device. Hence, your primary Migration objects will be ones that implement these incremental migrations.

However, it may be that for some device you need to skip a schema version, such as moving from version 1 to version 3. Room is smart enough to find a chain of Migration objects to use, and so if you have Migration objects for each incremental schema change, Room can handle any combination of changes. For example, to go from 1 to 3, Room might first use your (1,2) migration, then the (2,3) migration.

Sometimes, though, this can lead to unnecessary work. Suppose in schema version 2, you created a bunch of new tables and stuff… then reverted those changes in schema version 3. By using the incremental migrations, Room will create those tables and then turn around and drop them right away.

However, all else being equal, Room will try to use the shortest possible chain. Hence, you can create additional Migration objects where appropriate to streamline particular upgrades. You could create a (1,3) migration that bypasses the obsolete schema version 2, for example. This is optional but may prove useful from time to time.

# **Testing Migrations**

It would be nice if your migrations worked. Users, in particular, appreciate working code… or, perhaps more correctly, get rather angry with non-working code.

Hence, you might want to test the migrations.

This gets a bit tricky, though. The code-generated Room classes are expecting the latest-and-greatest schema version, so you cannot use your DAO for testing older schemas. Besides, RoomDatabase.Builder wants to set up your database with that latest-and-greatest schema automatically.

Fortunately, Room ships with some testing code to help you test your schemas in isolation… though you bypass most of Room to do that.

### **Adding the Artifact**

This testing code is in a separate android.arch.persistence.room:testing artifact, one that you can add via androidTestCompile to put in your instrumentation tests but leave out of your production code:

```
dependencies {
  implementation "com.android.support:recyclerview-v7:28.0.0"
  implementation 'com.android.support:support-fragment:28.0.0'
  androidTestImplementation 'com.android.support:support-compat:28.0.0'
  androidTestImplementation 'com.android.support:support-core-utils:28.0.0'
  implementation "android.arch.persistence.room:runtime:1.1.1"
  annotationProcessor "android.arch.persistence.room:compiler:1.1.1"
  androidTestImplementation "com.android.support:support-annotations:28.0.0"
  androidTestImplementation 'com.android.support.test:rules:1.0.2'
  androidTestImplementation "android.arch.persistence.room:testing:1.1.1"
}
```
(from [Trips/RoomMigrations/app/build.gradle\)](https://github.com/commonsguy/cw-androidarch/blob/v1.0/Trips/RoomMigrations/app/build.gradle)

### **Adding the Schemas**

Remember those exported schemas? While we used them for helping us write the migrations, their primary use is for this testing support code.

By default, those schemas are stored outside of anything that goes into your app. After all, you do not need those JSON files cluttering up your production builds. However, this also means that those schemas are not available to your test code, by default.

However, we can fix that, by adding those schemas to the assets/ used in the androidTest source set, by having this closure in your android closure of your module's build.gradle file:

```
sourceSets {
  androidTest.assets.srcDirs += files("$projectDir/schemas".toString())
}
```
(from [Trips/RoomMigrations/app/build.gradle\)](https://github.com/commonsguy/cw-androidarch/blob/v1.0/Trips/RoomMigrations/app/build.gradle)

Here, "\$projectDir/schemas".toString() is the same value that we used for the room.schemaLocation annotation processor argument. This snippet tells Gradle to include the contents of that schemas/ directory as part of our assets/.

The result is that our instrumentation test APK will have those directories named after our RoomDatabase classes (e.g.,

com.commonsware.android.room.TripDatabase/) in the root of assets/. If you have code that uses assets/, make sure that you are taking steps to ignore these extra directories.

#### **Creating and Using a MigrationTestHelper**

The testing support comes in the form of a MigrationTestHelper that you can employ in your instrumentation tests.

#### **Adding the Rule**

MigrationTestHelper is a JUnit4 rule, which you add to your test case class via the @Rule annotation:

```
@Rule
public MigrationTestHelper helper;
```
(from [Trips/RoomMigrations/app/src/androidTest/java/com/commonsware/android/room/MigrationTests.java\)](https://github.com/commonsguy/cw-androidarch/blob/v1.0/Trips/RoomMigrations/app/src/androidTest/java/com/commonsware/android/room/MigrationTests.java)

#### **Setting Up the Helper**

You then need to create an instance of the MigrationTestHelper, such as in a @Before-annotated method:

```
@Before
public void setUp() {
  helper=new MigrationTestHelper(InstrumentationRegistry.getInstrumentation(),
   TripDatabase.class.getCanonicalName());
}
```
(from [Trips/RoomMigrations/app/src/androidTest/java/com/commonsware/android/room/MigrationTests.java\)](https://github.com/commonsguy/cw-androidarch/blob/v1.0/Trips/RoomMigrations/app/src/androidTest/java/com/commonsware/android/room/MigrationTests.java)

MigrationTestHelper takes two parameters, both of which are a bit unusual.

First, it takes an Instrumentation object. We use those in our test code, but it is rare that we pass them as a parameter. You get your Instrumentation usually by calling getInstrumentation() on the InstrumentationRegistry.

Then, it takes what appears to be the fully-qualified class name of the RoomDatabase whose migrations we wish to test. Technically speaking, this is actually the relative path, inside of assets/, where the schema JSON files are for this particular RoomDatabase. Given the above configuration, each database's schemas are put into a directory named after the fully-qualified class name of the RoomDatabase, which is why this works. However, if you change the configuration to put the schemas somewhere else in assets/, you would need to modify this parameter to match.

#### **Creating a Database for a Schema Version**

There are two main methods on MigrationTestHelper that we will use in testing. One is createDatabase(). This creates the database, as a specific database file, for a specific schema version… including any of our historical ones found in those schema JSON files. Here, we ask the helper to create a database named DB\_NAME for schema version 1:

SupportSQLiteDatabase db=helper.createDatabase(DB\_NAME, 1);

(from [Trips/RoomMigrations/app/src/androidTest/java/com/commonsware/android/room/MigrationTests.java\)](https://github.com/commonsguy/cw-androidarch/blob/v1.0/Trips/RoomMigrations/app/src/androidTest/java/com/commonsware/android/room/MigrationTests.java)

As part of testing a migration, you will need to add some sample data to the database, using whatever schema you asked to be used, so that you can confirm that the migration worked as expected and did not wreck the existing data. This code will not be very Room-ish, but more like classic SQLite Android programming:

```
SupportSQLiteDatabase db=helper.createDatabase(DB_NAME, 1);
db.execSQL("INSERT INTO trips (id, title, duration) VALUES (1, NULL, 0)");
final Cursor firstResults=db.query("SELECT COUNT(*) FROM trips");
assertEquals(1, firstResults.getCount());
firstResults.moveToFirst();
assertEquals(1, firstResults.getInt(0));
firstResults.close();
db.close();
```
(from [Trips/RoomMigrations/app/src/androidTest/java/com/commonsware/android/room/MigrationTests.java\)](https://github.com/commonsguy/cw-androidarch/blob/v1.0/Trips/RoomMigrations/app/src/androidTest/java/com/commonsware/android/room/MigrationTests.java)

#### **Testing a Migration**

The other method of note on MigrationTestHelper is runMigrationsAndValidate(). After you have set up a database in its starting conditions via createDatabase() and CRUD operations, runMigrationsAndValidate() will migrate that database from its original schema version to the one that you specify:

db=helper.runMigrationsAndValidate(DB\_NAME, 2, true, Migrations.FROM\_1\_TO\_2);

(from [Trips/RoomMigrations/app/src/androidTest/java/com/commonsware/android/room/MigrationTests.java\)](https://github.com/commonsguy/cw-androidarch/blob/v1.0/Trips/RoomMigrations/app/src/androidTest/java/com/commonsware/android/room/MigrationTests.java)

You need to supply the same database name (DB\_NAME), a higher schema version (2), and the specific Migration that you want to use (Migration.FROM\_1\_TO\_2).

Not only does this method perform the migration, but it validates the resulting schema against what the entities have set up for that schema version, based on the schema JSON files. If there is something wrong — your migration forgot a newlyadded column, for example — your test will fail with an assertion violation. The true parameter shown above determines whether this schema validation will be checked for un-dropped tables. true means that if you have unnecessary tables in the database, the test fails; false means that unnecessary tables are fine and will be ignored.

# **Lifecycle Components and ViewModels**

Programmers, in any environment, often encounter one or more topics that inspire [the five stages of grief.](https://en.wikipedia.org/wiki/K%C3%BCbler-Ross_model) It might be related to threads, to security, to UI implementation (e.g., how to deal with resizeable windows).

Android developers experience this sort of grief on all those topics.

Another one that triggers this sort of grief is the concept of lifecycles. On the surface, the concept seems unremarkable: objects are in use for a time and then become discarded, and along the way we receive callbacks regarding their state. However, dealing with the ramifications of those lifecycles — such as handling configuration changes, like screen rotation — vex even seasoned Android developers.

Part of the Architecture Components is a series of classes designed to help you deal with lifecycles in a more consistent fashion.

# **A Tale of Terminology**

The Architecture Components have very specific definitions for certain terms, and these definitions affect the classes that we wind up using.

### **Lifecycle**

A lifecycle is a series of states that an object can be in. Hence, a trivial lifecycle simply has "alive" and "dead" or similar states.

The eponymous Lifecycle class, however, models a *specific* lifecycle, that of activities and fragments.

#### **Lifecycle Owner**

A lifecycle owner is simply something that goes through a lifecycle. If the lifecycle is the state, the lifecycle owner is what has the trigger events for navigating through the state machine.

A LifecycleOwner is a Java interface, with a getLifecycle() method, that returns the Lifecycle for a given owner. As we will see, various classes already implement LifecycleOwner, and adding it to something else is not especially difficult.

#### **Lifecycle Observers**

A lifecycle observer is something that is notified about the change in state of some lifecycle. It finds out about those trigger events and the movement of the lifecycle from state to state.

There are two ways to do this, via annotations and via DefaultLifecycleObserver, as we will explore later in this chapter.

### **Adding the Lifecycle Components**

You will need a runtime dependency and an annotation processor, akin to how Room is set up:

```
dependencies {
  implementation "com.android.support:recyclerview-v7:28.0.0"
  implementation "com.android.support:support-fragment:28.0.0"
  implementation "android.arch.lifecycle:runtime:1.1.1"
  implementation "android.arch.lifecycle:common-java8:1.1.1"
  implementation "android.arch.core:runtime:1.1.1"
}
android {
    compileSdkVersion 28
  defaultConfig {
      minSdkVersion 21
      targetSdkVersion 28
  }
  compileOptions {
```

```
targetCompatibility JavaVersion.VERSION_1_8
}
```
}

(from [General/Lifecycle/app/build.gradle\)](https://github.com/commonsguy/cw-androidarch/blob/v1.0/General/Lifecycle/app/build.gradle)

However, making sense of the artifact versions — particularly when transitive dependencies come into play — will be difficult.

If your project directly or indirectly depends upon support-compat version 26.1.0 or higher, support-compat has a dependency on android.arch.lifecycle:runtime, for some version of that artifact. What version that is will depend on the version of support-compat:

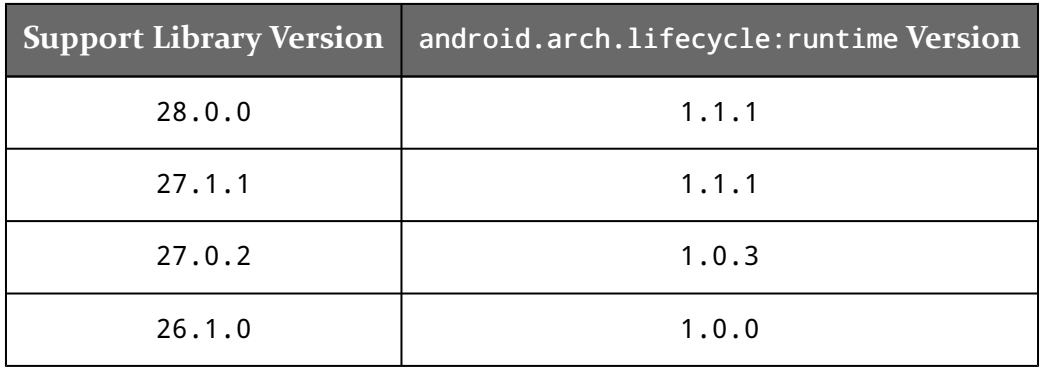

In addition, we have a dependency on android.arch.lifecycle:common-java8, which provides better Java 8 support for the lifecycle system.

How these versions will work out in the future is anyone's guess right now.

### **Getting a Lifecycle**

Everything dealing with Lifecycle comes down to a LifecycleOwner. You have several possibilities of where to get one of those.

### **…From a FragmentActivity or a Support Fragment**

If you are using version 26.1.0 or higher of the Support Library artifacts, then FragmentActivity and the android.support.v4.app.Fragment class both implement LifecycleOwner.

If you are using an older version of the Support Library artifacts… you *really* should

upgrade to at least 26.1.0 to use the Architecture Components.

### **…From an AppCompatActivity**

Perhaps you are using the appcompat-v7 artifact. In that case, you are inheriting from AppCompatActivity instead of FragmentActivity or Activity.

However, since AppCompatActivity inherits from FragmentActivity, if you are using 26.1.0 or higher of appcompat-v7, your AppCompatActivity subclasses will also implement LifecycleOwner.

### **…From an Activity or Fragment**

Perhaps you are using the classic Activity and Fragment classes, or from classes that extend those (e.g., WearableActivity). Those will never directly implement LifecycleOwner, as framework classes cannot depend upon libraries.

The simplest solution is to switch to inheriting from FragmentActivity and the corresponding backport of Fragment.

Otherwise, this means that we need to handle this in a more complex fashion, outlined <u>later in the chapter</u>.

### **…From Anything Else**

In principle, you could have other objects that are themselves tied into the activity and fragment lifecycle. After all, the backport of fragments in the Support Library are just that sort of "other objects". It so happens that Google takes care of managing that backport. However, you might find other objects that, for whatever reason, are similar in concept to the fragments backport and therefore should be *suppliers* of lifecycle events.

In that case, you can implement LifecycleOwner on those classes. However, you will *also* need to call handleLifecycleEvent() method on the LifecycleRegistry at appropriate points.

This will be illustrated with support for ordinary activities, shown [later in the](#page-122-0) [chapter.](#page-122-0)

### **Observing a Lifecycle**

Most likely, if you are interested in the Architecture Components, you are up to speed with Java 8 and are interested in using it in your project. In that case, you can go the preferred route and use DefaultLifecycleObserver as your observer implementation. This takes advantage of Java 8's ability to define methods on interfaces, so that you only need to override the particular lifecycle events that concern you.

So, for example, here is an observer that passes all events to a RecyclerView.Adapter named EventLogAdapter:

```
static class LObserver implements DefaultLifecycleObserver {
 private final EventLogAdapter adapter;
 LObserver(EventLogAdapter adapter) {
    this.adapter=adapter;
 }
 @Override
 public void onCreate(@NonNull LifecycleOwner owner) {
    adapter.add("ON_CREATE");
 }
 @Override
 public void onStart(@NonNull LifecycleOwner owner) {
    adapter.add("ON_START");
  }
 @Override
 public void onResume(@NonNull LifecycleOwner owner) {
    adapter.add("ON_RESUME");
 }
 @Override
 public void onPause(@NonNull LifecycleOwner owner) {
    adapter.add("ON_PAUSE");
 }
 @Override
 public void onStop(@NonNull LifecycleOwner owner) {
    adapter.add("ON_STOP");
 }
 @Override
```

```
public void onDestroy(@NonNull LifecycleOwner owner) {
   adapter.add("ON_DESTROY");
  }
}
```
(from [General/Lifecycle/app/src/main/java/com/commonsware/android/lifecycle/MainActivity.java\)](https://github.com/commonsguy/cw-androidarch/blob/v1.0/General/Lifecycle/app/src/main/java/com/commonsware/android/lifecycle/MainActivity.java)

In our case, we happen to pay attention to all of the events; that is not required.

Then, you can register the observer, and it will start being called for the various events:

```
@Override
public void onCreate(Bundle savedInstanceState) {
  super.onCreate(savedInstanceState);
 setContentView(R.layout.main);
  setTitle(getString(R.string.title, hashCode()));
 RecyclerView rv=findViewById(R.id.transcript);
 adapter=new EventLogAdapter(getLastCustomNonConfigurationInstance());
 rv.setAdapter(adapter);
 getLifecycle().addObserver(new LObserver(adapter));
}
```
(from [General/Lifecycle/app/src/main/java/com/commonsware/android/lifecycle/MainActivity.java\)](https://github.com/commonsguy/cw-androidarch/blob/v1.0/General/Lifecycle/app/src/main/java/com/commonsware/android/lifecycle/MainActivity.java)

All of this code is from the [General/Lifecycle](http://github.com/commonsguy/cw-androidarch/tree/master/General/Lifecycle) sample project, which shows you the events in a RecyclerView as they come in. The MainActivity handles configuration changes via onRetainCustomNonConfigurationInstance(), so you can see the lifecycle events across a configuration change. Through an overflow menu item, you can kick off another instance of MainActivity, then press BACK to see the flow of lifecycle events as the original instance comes and goes from the foreground.

## <span id="page-122-0"></span>**Legacy Options**

The Java 8 and FragmentActivity approach is the simplest way to work with lifecycles. However, sometimes, those are not an option, and for that, you will need workarounds.

#### **Ordinary Activities and Fragments, and Other Objects**

Sometimes, you have to use activities and fragments not rooted in the Support Library backport. For example, WearableActivity for Android Wear does not extend FragmentActivity. By default, you cannot use such activities with the lifecycle system. And, sometimes, you might have some other object need to be the source of lifecycle events, independent of activities and fragments.

For these scenarios:

- Have your class implement the LifecycleOwner interface
- Use LifecycleRegistry to track the registered observers
- Return that registry from getLifecycle(), the one method on LifecycleOwner that you need to implement
- From all of the lifecycle methods, call handleLifecycleEvent() on the registry, indicating what lifecycle event has just occurred

For example, here is a SimpleLifecycleActivity that handles the standard activity lifecycle events, forwarding them to the LifecycleRegistry:

```
package com.commonsware.android.lifecycle;
import android.app.Activity;
import android.arch.lifecycle.Lifecycle;
import android.arch.lifecycle.LifecycleOwner;
import android.arch.lifecycle.LifecycleRegistry;
import android.os.Bundle;
import android.support.annotation.Nullable;
public class SimpleLifecycleActivity extends Activity
  implements LifecycleOwner {
  private LifecycleRegistry registry=new LifecycleRegistry(this);
  @Override
  public Lifecycle getLifecycle() {
    return(registry);
  }
  @Override
  protected void onCreate(@Nullable Bundle savedInstanceState) {
    super.onCreate(savedInstanceState);
    registry.handleLifecycleEvent(Lifecycle.Event.ON_CREATE);
  }
```

```
@Override
 protected void onStart() {
   super.onStart();
   registry.handleLifecycleEvent(Lifecycle.Event.ON_START);
 }
 @Override
 protected void onResume() {
   super.onResume();
   registry.handleLifecycleEvent(Lifecycle.Event.ON_RESUME);
 }
 @Override
 protected void onPause() {
   super.onPause();
   registry.handleLifecycleEvent(Lifecycle.Event.ON_PAUSE);
 }
 @Override
 protected void onStop() {
   super.onStop();
   registry.handleLifecycleEvent(Lifecycle.Event.ON_STOP);
 }
 @Override
 protected void onDestroy() {
   super.onDestroy();
   registry.handleLifecycleEvent(Lifecycle.Event.ON_DESTROY);
 }
}
```
(from [General/LifecycleLegacy/app/src/main/java/com/commonsware/android/lifecycle/SimpleLifecycleActivity.java\)](https://github.com/commonsguy/cw-androidarch/blob/v1.0/General/LifecycleLegacy/app/src/main/java/com/commonsware/android/lifecycle/SimpleLifecycleActivity.java)

### **Pre-Java 8**

Perhaps Java 8 is not an option for you, for whatever reason. DefaultLifecycleObserver will not work for you. Instead, you will need to:

• Remove the android.arch.lifecycle:common-java8 dependency, as it will not be compatible with your app

- Add an annotationProcessor dependency on android.arch.lifecycle:compiler
- Have your observer implement LifecycleObserver instead of DefaultLifecycleObserver
- Implement one or more methods, annotated with @OnLifecycleEvent, to receive the lifecycle events of interest to you

So, for example, here is an observer that passes all events to a RecyclerView.Adapter named EventLogAdapter:

```
static class LObserver implements LifecycleObserver {
 private final EventLogAdapter adapter;
 LObserver(EventLogAdapter adapter) {
    this.adapter=adapter;
 }
 @OnLifecycleEvent(Lifecycle.Event.ON_CREATE)
 void created() {
    adapter.add("ON_CREATE");
 }
 @OnLifecycleEvent(Lifecycle.Event.ON_START)
 void started() {
    adapter.add("ON_START");
 }
 @OnLifecycleEvent(Lifecycle.Event.ON_RESUME)
 void resumed() {
    adapter.add("ON_RESUME");
 }
 @OnLifecycleEvent(Lifecycle.Event.ON_PAUSE)
 void paused() {
    adapter.add("ON_PAUSE");
 }
 @OnLifecycleEvent(Lifecycle.Event.ON_STOP)
 void stopped() {
    adapter.add("ON_STOP");
 }
 @OnLifecycleEvent(Lifecycle.Event.ON_DESTROY)
 void destroyed() {
    adapter.add("ON_DESTROY");
  }
```
}

(from [General/LifecycleLegacy/app/src/main/java/com/commonsware/android/lifecycle/MainActivity.java\)](https://github.com/commonsguy/cw-androidarch/blob/v1.0/General/LifecycleLegacy/app/src/main/java/com/commonsware/android/lifecycle/MainActivity.java)

Note:

- There is also a Lifecycle.Event.ON\_ANY event that you can request; this triggers your method to be called for any lifecycle event… though you have no way of knowing what event it was
- A single method can only have one @OnLifecycleEvent annotation, and that annotation accepts only a single Lifecycle.Event value (not a list)

As noted, you also need the annotation processor, so those @OnLifecycleEvent annotations can be interpreted and applied:

```
dependencies {
    implementation 'com.android.support:recyclerview-v7:28.0.0'
   implementation 'android.arch.lifecycle:runtime:1.1.1'
   annotationProcessor 'android.arch.lifecycle:compiler:1.1.0'
}
```
(from [General/LifecycleLegacy/app/build.gradle\)](https://github.com/commonsguy/cw-androidarch/blob/v1.0/General/LifecycleLegacy/app/build.gradle)

### **So, What's the Point of This?**

On the surface, this all seems fairly silly. One could just as easily override the lifecycle methods on MainActivity and log directly to the RecyclerView, bypassing all this Lifecycle and LifecycleObserver stuff.

The reason why Lifecycle and LifecycleObserver exist is to provide a standardized way of having *other* classes find out about lifecycle changes. Overriding the lifecycle methods on an activity or fragment tell that activity or fragment about the changes, but that's it.

```
the next chapter</u> — is a
LifecycleObserver, so it knows about lifecycle events and can activate/deactivate
accordingly. Other libraries may implement LifecycleObserver so they can be
plugged into your activities and fragments and find out about lifecycle events,
without you having to manually dispatch those events to them.
```
In ordinary apps, though, most developers will not be creating their own LifecycleObserver classes, though anyone can, as the sample app demonstrates. The focus for most app developers using the Architecture Components will be on LiveData and, later, <u>[ViewModel](#page-141-0)</u>.

<span id="page-129-0"></span>Lifecycle, LifecycleOwner, and related classes mostly exist to provide the foundation for LiveData. LiveData is the next generation of various Android asynchronous solutions, such as AsyncTask and the Loader framework. LiveData, in particular, is modeled somewhat after RxJava, a popular reactive programming library.

All of this is to set up ways for you to be able to observe changes to data without having to worry as much about activity and fragment lifecycles… though, as it turns out, you cannot escape them entirely.

## **Observables Are the New Black**

The observer pattern in software design has been around for decades. Yet, it has caught fire in the past few years, repackaged as "reactive programming". Reactive programming visualizes an app as a set of streams of data changes, whether from the user (e.g., UI widget interactions), from a server (e.g., updates to data from a sync operation), or from something else (e.g., GPS fixes). Developers set up observers to respond ("react") to these data changes and apply updates to the UI.

The centerpiece for reactive programming in Android is RxJava, typically combined with RxAndroid. RxJava provides the basic framework for observing streams of data changes, with RxAndroid primarily providing ways to route results of observations to the main application thread. This book is not going to go into details of how you use RxJava/RxAndroid in general — for that, see *[The Busy Coder's Guide to Android](https://commonsware.com/Android) [Development](https://commonsware.com/Android)* or other books.

One problem with RxJava, though, is that "it is difficult to get your head wrapped around it". Reactive programming works great in platforms that implemented

reactive programming from the outset. Reactive programming is more difficult to bolt onto an existing platform, both from a technical standpoint and from a documentation standpoint. RxJava is the sort of technology that is easy to illustrate in "hello, world"-level examples but gets difficult to explain for more practical scenarios. In part, that is because RxJava is extremely flexible, and with great flexibility comes great need for great documentation… which RxJava historically lacked.

LiveData is designed to be a much lighter-weight approach to reactive programming, designed to do one thing (deliver asynchronous data changes regardless of lifecycle events) and do it reasonably well.

## **Yet More Terminology**

First, let's review some new and exciting terms that we need to understand in order to use LiveData.

#### LiveData

LiveData itself is a source of data, both for a point in time and (via an observer) for changes to that data over time. Something will create and hand you a LiveData object, where the work to get that data and update it over time is handled by some background thread coming from the LiveData supplier.

#### Observer

In principle, you can call getValue() on a LiveData to get the current value for whatever stream of data the LiveData is tracking. In practice, this will not be especially common.

Instead, you will register an Observer with the LiveData, usually via an observe() method. Your Observer will be called with onChanged() when:

- You start observing and there is already data in the LiveData, and
- When the LiveData finds out about a change in the data

Your onChanged() method is given the data (a Location, a SensorEvent, a Room entity, whatever) on the main application thread, with an eye towards you using it to update the UI by one means or another.

### **Active State**

If a LiveData was instantiated in a forest, and nobody was there to observe data changes, does the LiveData really exist?

The answer is: yes, but it hopefully is not consuming any resources.

A LiveData implementation will be called with onActive() when it receives its first active observer. Here, "active" means that, if the observer is tied to a LifecycleOwner, the lifecycle is in the started or resumed state. Conversely, the LiveData will be called with onInactive() once it no longer has any active observers, either because all observers have been unregistered or none of them are active, as their lifecycles are all stopped or destroyed.

The idea is that a LiveData would only start consuming significant system resources — such as requesting GPS fixes — when there are active observers, releasing those resources when there are no more active observers. This works in many cases, though there are some that will require more finesse. For example, given that the GPS radio takes some time before it starts generating GPS fixes, a LiveData for GPS might want to wait some amount of time after losing its last active observer before releasing the GPS radio, in case a new observer pops up quickly, to avoid delays in getting those GPS fixes.

### **Implementing** LiveData

With that as background, let's see LiveData in action. The **[Sensor/LiveList](http://github.com/commonsguy/cw-androidarch/tree/master/Sensor/LiveList)** sample project implements LiveData for sensor readings coming from a SensorManager. We can use this to track the accelerometer, ambient light, and so on.

However, the technique shown here can be used for lots of different system-level data sources, such as:

- Other system services (e.g., LocationManager, ClipboardManager)
- System broadcasts, for cases where you want to dynamically register for the broadcast via registerReceiver()
- Local broadcasts, using LocalBroadcastManager
- Content changes in providers, via a ContentObserver

#### **Dependencies**

To use Lifecycle and LifecycleOwner, you needed two dependencies: the lifecycle runtime library and its compiler annotation processor.

LiveData has its own dependency: android.arch.lifecycle:livedata:

```
dependencies {
    implementation 'com.android.support:recyclerview-v7:28.0.0'
    implementation 'com.android.support:support-fragment:28.0.0'
    implementation 'android.arch.lifecycle:livedata:1.1.1'
}
```
(from [Sensor/LiveList/app/build.gradle\)](https://github.com/commonsguy/cw-androidarch/blob/v1.0/Sensor/LiveList/app/build.gradle)

Of note:

- You do not need the android.arch.lifecycle:runtime dependency, as the android.arch.lifecycle:livedata dependency will pull that in for you
- You do not need the lifecycle annotation processor to use LiveData

#### **State Transitions**

We have a SensorLiveData class that extends the LiveData base class, offering to support a custom Event static nested class:

```
package com.commonsware.android.livedata;
import android.arch.lifecycle.LiveData;
import android.content.Context;
import android.hardware.Sensor;
import android.hardware.SensorEvent;
import android.hardware.SensorEventListener;
import android.hardware.SensorManager;
import java.util.Date;
class SensorLiveData extends LiveData<SensorLiveData.Event> {
  final private SensorManager sensorManager;
  private final Sensor sensor;
  private final int delay;
  SensorLiveData(Context ctxt, int sensorType, int delay) {
    sensorManager=
      (SensorManager)ctxt.getApplicationContext()
        .getSystemService(Context.SENSOR_SERVICE);
```

```
this.sensor=sensorManager.getDefaultSensor(sensorType);
    this.delay=delay;
    if (this.sensor==null) {
     throw new IllegalStateException("Cannot obtain the requested sensor");
    }
 }
 @Override
  protected void onActive() {
    super.onActive();
   sensorManager.registerListener(listener, sensor, delay);
 }
  @Override
  protected void onInactive() {
    sensorManager.unregisterListener(listener);
    super.onInactive();
  }
  final private SensorEventListener listener=new SensorEventListener() {
    @Override
    public void onSensorChanged(SensorEvent event) {
      setValue(new Event(event));
    }
    @Override
    public void onAccuracyChanged(Sensor sensor, int accuracy) {
      // unused
    }
 };
  static class Event {
    final Date date=new Date();
    final float[] values;
    Event(SensorEvent event) {
     values=new float[event.values.length];
     System.arraycopy(event.values, 0, values, 0, event.values.length);
   }
  }
}
```
(from [Sensor/LiveList/app/src/main/java/com/commonsware/android/livedata/SensorLiveData.java\)](https://github.com/commonsguy/cw-androidarch/blob/v1.0/Sensor/LiveList/app/src/main/java/com/commonsware/android/livedata/SensorLiveData.java)

In the constructor, we hold onto configuration details, such as the particular sensor to monitor and how frequently we should ask for updates. We also obtain an instance of the SensorManager system service and try to find the actual requested Sensor, throwing a runtime exception if there is no matching sensor on this device.

However, we do not register for sensor events in the constructor. Until we have 1+ active observers, we do not need those events, and monitoring sensor events drains the battery. So, we postpone registering for events until onActive(), unregistering in the corresponding onInactive() callback.

### **Updating the Observers**

The SensorEventListener that we use, in its onSensorChanged() method, creates a new instance of our Event, grabbing data from the SensorEvent. We use our own Event class for two reasons:

- 1. SensorEvent objects get recycled, and so it is not safe to hold onto one of those after the end of onSensorChanged(), so we copy the sensor results float values into our own object
- 2. While a SensorEvent has a timestamp, it is a pain to use, and this is a casual book sample, so we just track our own Date for simplicity

That Event is passed to setValue() on the LiveData, which in turn will pass the result to observers. Note that setValue() needs to be called on the main application thread — we will see how to handle events originating on background threads [later](#page-136-0) [in this chapter.](#page-136-0)

### **Retaining the LiveData**

So, we have a LiveData for sensor readings. We can have an activity that displays those readings, by having it create a SensorLiveData instance and registering to observe those events. But now we run into a problem… what do we do with the SensorLiveData object after that?

One possibility is that we just hold onto it in a field, mostly to ensure that nothing gets garbage-collected that would interrupt the sensor readings. If we undergo a configuration change, we just create a new SensorLiveData objects and a fresh observer. While this is not completely ridiculous for this particular scenario, it is bad for cases where setting up the LiveData is expensive.

The most likely solution would be to hold it in a viewmodel — we will see that in  $\frac{d}{dx}$ 

#### [upcoming chapter.](#page-141-0)

In this sample app, we take a third approach, using onRetainCustomNonConfigurationInstance() inside the activity that is going to use the sensor readings. Since the UI is going to be a RecyclerView of readings, we also need to hold onto past readings, so we do not lose them when we undergo the configuration change.

So, we have a State static nested class that holds onto the SensorLiveData and outstanding readings:

```
private static class State {
  final ArrayList<SensorLiveData.Event> events=new ArrayList<>();
  SensorLiveData sensorLiveData;
}
```
(from [Sensor/LiveList/app/src/main/java/com/commonsware/android/livedata/MainActivity.java\)](https://github.com/commonsguy/cw-androidarch/blob/v1.0/Sensor/LiveList/app/src/main/java/com/commonsware/android/livedata/MainActivity.java)

In onCreate(), we set up that State if we do not already have one, storing it in a state field. This includes setting up the SensorLiveData, in this case for the ambient light sensor:

```
@Override
public void onCreate(Bundle savedInstanceState) {
 super.onCreate(savedInstanceState);
 setContentView(R.layout.main);
 RecyclerView rv=findViewById(R.id.transcript);
 state=(State)getLastCustomNonConfigurationInstance();
 if (state==null) {
    state=new State();
    state.sensorLiveData=
     new SensorLiveData(this, Sensor.TYPE_LIGHT,
       SensorManager.SENSOR_DELAY_UI);
 }
 adapter=new EventLogAdapter();
 rv.setAdapter(adapter);
 state.sensorLiveData.observe(this, event -> adapter.add(event));
}
```
<sup>(</sup>from [Sensor/LiveList/app/src/main/java/com/commonsware/android/livedata/MainActivity.java\)](https://github.com/commonsguy/cw-androidarch/blob/v1.0/Sensor/LiveList/app/src/main/java/com/commonsware/android/livedata/MainActivity.java)

We also register our Observer, which will be called with onChanged() with a new Event as sensor readings come in. Our EventLogAdapter knows how to add() that to the list of historical readings and update the RecyclerView.

However, the LiveData will automatically deliver the last-received reading to our observer when we attach a fresh observer after a configuration change. That could result in onChanged() being given the same Event object as before, one that we already put into the ArrayList. So, the EventLogAdapter add() method checks that first, before actually adding it:

```
void add(SensorLiveData.Event what) {
 if (!state.events.contains(what)) {
    state.events.add(what);
    notifyItemInserted(getItemCount()-1);
  }
}
```
(from [Sensor/LiveList/app/src/main/java/com/commonsware/android/livedata/MainActivity.java\)](https://github.com/commonsguy/cw-androidarch/blob/v1.0/Sensor/LiveList/app/src/main/java/com/commonsware/android/livedata/MainActivity.java)

And we override onRetainNonConfigurationInstance() to return the State instance, so onCreate() can retrieve it after a configuration change:

```
@Override
public Object onRetainCustomNonConfigurationInstance() {
 return(state);
}
```
(from [Sensor/LiveList/app/src/main/java/com/commonsware/android/livedata/MainActivity.java\)](https://github.com/commonsguy/cw-androidarch/blob/v1.0/Sensor/LiveList/app/src/main/java/com/commonsware/android/livedata/MainActivity.java)

### **Other LiveData Examples**

Let's take a look at a few more examples of using LiveData, to explore other facets of how this can be used.

#### <span id="page-136-0"></span>**Event Bus**

LocalBroadcastManager implements an in-process event bus, where events are delivered to you on the main application thread, and where "events" are Intent objects.

You can accomplish the same thing, with greater flexibility, by means of a LiveData object, as can be seen in the [General/LiveBus](http://github.com/commonsguy/cw-androidarch/tree/master/General/LiveBus) sample project.

This sample app is derived from one shown in *[The Busy Coder's Guide to Android](https://commonsware.com/Android) [Development](https://commonsware.com/Android)*, where we have AlarmManager triggering a service. In principle, that service should do some work, which we are skipping here because we are lazy. However, the fake work is something that the user might care about, and so we want to let the UI layer know about the event if we happen to be in the foreground. Otherwise, we want to raise a Notification. In *The Busy Coder's Guide to Android Development*, implementations of this sample are available for a few event buses, including LocalBroadcastManager and greenrobot's EventBus.

Here, though, we will use a MutableLiveData singleton:

static final MutableLiveData<Intent> BUS=new MutableLiveData<>();

(from [General/LiveBus/app/src/main/java/com/commonsware/android/livedata/bus/ScheduledService.java\)](https://github.com/commonsguy/cw-androidarch/blob/v1.0/General/LiveBus/app/src/main/java/com/commonsware/android/livedata/bus/ScheduledService.java)

MutableLiveData is a subclass of LiveData, with one key feature: it offers a postValue() method that works like setValue() but can be called from a background thread. Here, our events are in the form of Intent objects, the way they would be for LocalBroadcastManager. However, you could create your own custom event objects if you prefer, and typically that would be a better idea. In this case, the sample is demonstrating a quick-and-dirty change from LocalBroadcastManager, so we are keeping the event objects the same to reduce the number of code changes.

The service, as part of its work, asks the BUS whether there are any active observers, by means of hasActiveObservers(). If hasActiveObservers() returns true, we use postValue() to post the event onto our BUS. Otherwise, we raise a Notification, as our UI is not in the foreground.

Our EventLogFragment registers an observer lambda on the BUS, adding the events to its ArrayAdapter:

```
ScheduledService.BUS.observe(this, intent -> adapter.add(intent));
```
(from [General/LiveBus/app/src/main/java/com/commonsware/android/livedata/bus/EventLogFragment.java\)](https://github.com/commonsguy/cw-androidarch/blob/v1.0/General/LiveBus/app/src/main/java/com/commonsware/android/livedata/bus/EventLogFragment.java)

Unlike LocalBroadcastManager, this approach performs no Intent filtering, and we can have as many MutableLiveData objects as needed. So, you can create custom buses for different event channels, instead of using action strings as you might with LocalBroadcastManager.

#### **Room**

Having DAO methods in Room return a LiveData is simply a matter of setting them up that way:

@Query("SELECT \* FROM Customer WHERE postalCode IN (:postalCodes) LIMIT :max") LiveData<List<Customer>> findByPostalCodes(int max, String... postalCodes);

(from [General/LiveRoom/stuff/src/main/java/com/commonsware/android/room/dao/StuffStore.java\)](https://github.com/commonsguy/cw-androidarch/blob/v1.0/General/LiveRoom/stuff/src/main/java/com/commonsware/android/room/dao/StuffStore.java)

Now, findByPostalCodes() will return a LiveData. Moreover, it will do so *immediately* when called, with the actual query being performed on a Roomsupplied background thread. You can arrange to register an observer to find out when the results are ready. And, by using the same LiveData instance after a configuration change, you can get the last-loaded results without having to perform another round of disk I/O.

However, Room has an additional feature: if you make changes to the database through your DAO, Room will deliver fresh results to any registered observer of your LiveData. So, for example:

- You register an observer on a LiveData, returned by a Room @Query, that represents a list of your entities
- Shortly thereafter, you get the list of entities as they exist in the database at present, for you to fill into your RecyclerView (or whatever)
- Later on, as part of processing a request from the user, you invoke an @Insert method on your DAO to add a new entity to the database
- Your registered observer gets the updated list of entities as they exist in the database, for you to fill into your RecyclerView (or whatever)
- And so on

In effect, Room attempts to give you ContentObserver capabilities, for your own database, tied directly into the LiveData system.

Note, though, that these changes are tied in large part to your use of the DAO. For example, if you want to insert 100 entities, you could:

- Call a single @Insert method that takes a List of those entities, in which case you will get a single update from the LiveData
- Call a one-entity @Insert method 100 times, in which case you will get 100 updates from the LiveData

Doing things in batch form generally will be more efficient, both from a disk I/O standpoint and a LiveData-updating standpoint. On the other hand, this means that a LiveData update might represent several changes, and that may require additional smarts to handle properly in terms of updating the UI (e.g., use DiffUtil to efficiently update a RecyclerView).

We will see using LiveData with Room in [the next chapter.](#page-141-0)

<span id="page-141-0"></span>Many Android apps are trivial. The smaller the app, the less likely it is that you need much in the way of a true GUI architecture. Slapping together whatever you want wherever you want it most likely will suffice. Your average soundboard, flashlight, front-facing-camera "mirror", and similar apps just do what they do, and their developers do not need to worry about the alphabet soup of MVC, MVP, MVVM, MVI, and so on.

If you are reading this book, you may have an app in mind that is not so trivial.

The more complex the app, the more likely it is that you are going to want to think more seriously about the GUI architecture. The Architecture Components contribution to this is the ViewModel, which we will explore in this chapter.

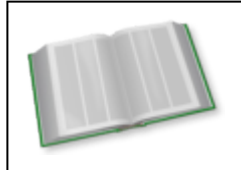

Second-generation coverage of ViewModel can be found in the "Integrating ViewModel" chapter of *[Elements of Android Jetpack](https://commonsware.com/Jetpack)*!

### **Viewmodels, As Originally Envisioned**

Microsoft devised the model-view-viewmodel (MVVM) GUI architecture in 2005, and it has remained generally murky ever since. This is not terribly surprising, as many of the "alphabet soup" GUI architectures have malleable definitions which developers can twist and tweak to match what it is that they want to write.

Roughly speaking, in this GUI architecture, the "viewmodel" represents a collection of data and other state, necessary to render a view, derived from the underlying models. The viewmodel would be responsible for things like data formatting (e.g.,

converting the model's long Unix epoch time into something that the user will be able to read).

Ideally, the viewmodel knows nothing much about the view, but rather just exposes data and operations that the view needs.

The Architecture Components ships with a ViewModel class. This class does almost nothing on its own. Consider ViewModel to be a place to hold the data necessary to represent your views. For example, a ViewModel might hold a list of objects, obtained from Room, that are used to populate a RecyclerView.

### ViewModel **Versus…**

The objective of ViewModel, in particular, is to be able to survive past configuration changes.

Of course, we have been dealing with configuration changes for years, before the Architecture Components were a glimmer in any Google engineer's eye.

So, when would we use a ViewModel, and when would we use other techniques?

### **…Saved Instance State**

Saved instance state — what you put into the Bundle supplied to onSaveInstanceState() – survives process termination. A ViewModel does not. So while both can help deal with configuration changes, only saved instance state can help with the process termination scenario:

- User is in your app, in an activity
- User navigates to something else (e.g., presses HOME, switches to another task via the overview screen)
- A few minutes later, Android terminates your process to free up system RAM
- A few minutes after that but within 30 minutes of the user navigating away – the user returns to your task
- Android recreates the activity atop your task's back stack as part of forking a fresh process for you, and Android hands you your saved instance state Bundle back

However, the saved instance state Bundle has size limits (should be well under 1MB) and type limits (only objects that can go into a Parcel).

As a result:

- Use the ViewModel for holding onto data in your process necessary to be able to rapidly repopulate the UI after a configuration change
- Use the saved instance state Bundle to hold identifiers and other data that will help you rebuild the UI after process termination, even if you wind up having to re-read from disk or the network as part of that work

### **…Retained Objects**

In the end, the ViewModelProviders system supplied by the Architecture Components is a wrapper around retained fragments. As a result, there is nothing that you can do with a ViewModel that you could not do using retained objects, whether those are retained fragments or using onRetainCustomNonConfigurationInstance().

### **Dependencies**

In theory, you get ViewModel from the android.arch.lifecycle:viewmodel artifact.

In practice, you will want the android.arch.lifecycle:extensions artifact instead. This not only pulls in android.arch.lifecycle:viewmodel for you, but it provides the classes necessary to obtain a ViewModel associated with your activities and fragments.

### **Mommy, Where Does a** ViewModel **Come From?**

You might think that you create a ViewModel via whatever constructor you set up for it.

Instead, the Architecture Components expect you to get a ViewModel instance by using ViewModelProvider. A ViewModelProvider instance is tied to either:

- A FragmentActivity (or a subclass, like AppCompatActivity), or
- A Fragment, from the fragments backport

If you do not have one of those, you cannot use ViewModelProvider.

If you *do* have one of those, call the static of() method on the ViewModelProviders class (note the plural) to get a ViewModelProvider (note the
singular) tied to your FragmentActivity or Fragment. This ViewModelProvider is tied to the *logical* instance of this activity or fragment, regardless of configuration changes. So, if the activity is destroyed and recreated as part of a configuration change, you will get the same ViewModelProvider instance in the new activity as you had in the old one.

Then, to get a ViewModel, call get() on the ViewModelProvider, passing in the Java class object for your subclass of ViewModel (e.g., MyViewModel.class). If there already is an instance of this ViewModel tied to this ViewModelProvider, you get that instance. Otherwise, a fresh instance will be created for you, from the zeroargument constructor. If using the zero-argument constructor is not what you want, you can:

- Create an implementation of the ViewModelProvider.Factory interface, implementing the create() method to create an instance of your ViewModel by whatever constructor you want
- Associate an instance of your ViewModelProvider.Factory with the ViewModelProvider by supplying it as a second parameter to the of() method on ViewModelProviders

So, in the typical case, you wind up with code like this:

TripRosterViewModel vm= ViewModelProviders.of(this).get(TripRosterViewModel.class);

(from [Trips/ViewModels/app/src/main/java/com/commonsware/android/room/TripsFragment.java\)](https://github.com/commonsguy/cw-androidarch/blob/v1.0/Trips/ViewModels/app/src/main/java/com/commonsware/android/room/TripsFragment.java)

Here, this inherits from the Fragment backport, and we are retrieving a TripRosterViewModel to use in that fragment.

We will see this code snippet again in the next section.

## ViewModel **In Action**

So, let's take a look at the **[Trips/ViewModels](http://github.com/commonsguy/cw-androidarch/tree/master/Trips/ViewModels)** sample project. This adds a ViewModel to our app showing a roster of upcoming trips. More specifically, we will use ViewModelProvider, the way Google envisioned it.

Earlier editions of this sample used Android's native Activity and Fragment classes. Those do not work with ViewModelProviders. So, in this sample, MainActivity has been revised to extend from FragmentActivity and RecyclerViewFragment has been revised to extend from the Support Library edition of Fragment.

### **Defining a ViewModel**

The idea is that a ViewModel should hold the data necessary to render the UI. In our case, that is simply a roster of Trip objects, pulled in from Room.

For ViewModelProvider to work, the class must be public, even though your IDE might suggest otherwise. So, our TripRosterViewModel is public:

```
package com.commonsware.android.room;
import android.app.Application;
import android.arch.lifecycle.AndroidViewModel;
import android.arch.lifecycle.LiveData;
import java.util.List;
public class TripRosterViewModel extends AndroidViewModel {
  final LiveData<List<Trip>> allTrips;
  public TripRosterViewModel(Application app) {
    super(app);
    allTrips=TripDatabase.get(app).tripStore().selectAllTrips();
  }
}
```
(from [Trips/ViewModels/app/src/main/java/com/commonsware/android/room/TripRosterViewModel.java\)](https://github.com/commonsguy/cw-androidarch/blob/v1.0/Trips/ViewModels/app/src/main/java/com/commonsware/android/room/TripRosterViewModel.java)

Note that TripRosterViewModel extends from AndroidViewModel. AndroidViewModel itself extends ViewModel. The only difference between the two is the constructor: ViewModel has a zero-argument constructor, while AndroidViewModel has a oneargument constructor, supplying the Application instance. In our case, we need the Application instance to get() our TripDatabase (as Room needs a Context for this).

TripRosterViewModel, in its constructor, sets up an allTrips field that is a LiveData of our roster of Trip objects. Since this is LiveData, the actual work will not be done until we ask it to, by registering an observer to use the results.

## **Getting a ViewModel**

Our TripsFragment needs access to the TripRosterViewModel, in order to be able to get to the allTrips data and request the roster of Trip objects.

However, now we have a decision to make: is the TripRosterViewModel tied to the fragment or to the activity?

Since a fragment can get to its hosting activity via getActivity(), a fragment can choose either scope:

- Pass this into of() to get the ViewModelProvider tied to the fragment, or
- Pass getActivity() into of() to get the ViewModelProvider tied to the activity

Either is perfectly legitimate. Frequently, it will boil down to who needs the data. Data that is only needed by a single fragment should be owned by a ViewModel tied to that fragment. Data needed by multiple fragments, or by a fragment and the activity, or just by the activity, should be owned by a ViewModel tied to the activity. A fragment can also elect to do both, using two ViewModel instances, one for its own data and one that it gets via the activity.

In this case, the only UI is the TripsFragment, so we can say that the TripRosterViewModel is owned by the fragment and retrieve it as part of our onViewCreated() work:

```
TripRosterViewModel vm=
  ViewModelProviders.of(this).get(TripRosterViewModel.class);
```
(from [Trips/ViewModels/app/src/main/java/com/commonsware/android/room/TripsFragment.java\)](https://github.com/commonsguy/cw-androidarch/blob/v1.0/Trips/ViewModels/app/src/main/java/com/commonsware/android/room/TripsFragment.java)

The first time we run through these lines, we will get a fresh TripRosterViewModel instance. If we undergo a configuration change, when this fragment is recreated, the new fragment instance will get the same TripRosterViewModel as before.

#### **Using the ViewModel**

Given our TripRosterViewModel, our TripsFragment can now get at the roster of Trip objects, by registering an Observer (via a lambda expression):

```
vm.allTrips.observe(this, trips -> {
  setAdapter(new TripsAdapter(trips, getActivity().getLayoutInflater()));
  if (trips==null || trips.size()==0) {
   final TripStore store=TripDatabase.get(getActivity()).tripStore();
   new Thread() {
     @Override
      public void run() {
        store.insert(new Trip("Vacation!", 10080, Priority.MEDIUM, new Date()),
```

```
new Trip("Business Trip", 4320, Priority.OMG, new Date()));
      }
    }.start();
  }
});
```
(from [Trips/ViewModels/app/src/main/java/com/commonsware/android/room/TripsFragment.java\)](https://github.com/commonsguy/cw-androidarch/blob/v1.0/Trips/ViewModels/app/src/main/java/com/commonsware/android/room/TripsFragment.java)

A typical app would just have the setAdapter() call, to pass the Trip roster over to the TripsAdapter, to show the roster in the RecyclerView. In this case, we want to lazy-create some trips, as otherwise we will have no data. So, if we have no trips, we insert some in a background thread.

However, there are two issues with that approach. One is the possible race condition, where the user rotates the screen while the background thread is going on, and so we fork a second thread. Since this code is not the sort of thing you would do in a production app, what we have here will suffice for now.

But, if you run the app, you will see that our data shows up in the RecyclerView, even after a fresh run of the app, when we did not have any data. Yet, our Thread is not doing anything to refresh the UI. So, the second issue is: how is this working?

The answer is that Room is monitoring our DAO for changes and is automatically updating the LiveData to reflect those changes, as was mentioned in [the chapter on](#page-138-0) [LiveData](#page-138-0).

### **Getting Rid of the ViewModel**

Ideally, you should not have to do anything to explicitly "get rid of" a ViewModel. If you are using LiveData, it is lifecycle-aware, and so it should clean up itself when the activity or fragment is destroyed. If you have anything else in the ViewModel that needs cleanup when the activity or fragment is destroyed, either:

- Use lifecycle-aware objects for that (e.g., LiveData), or
- Override onCleared() and clean up the objects at that point

When the ViewModel will no longer be used, the ViewModel will be called with onCleared(). This is an opportunity for you to release anything that needs to be released and will not just go away as part of normal garbage collection or lifecycle cleanup. So, for example, if you are holding an RxJava Disposable in a ViewModel, onCleared() is a good place to dispose() of it.

Activities and fragments are not the only things with lifecycles. The Architecture Components also support other forms of lifecycle owner:

- Services, and
- What the documentation will refer to as "the process"

# **LifecycleService**

If you have a class that extends Service, you can replace it with LifecycleService and get a service that is a LifecycleOwner. Four of the six lifecycle events are honored:

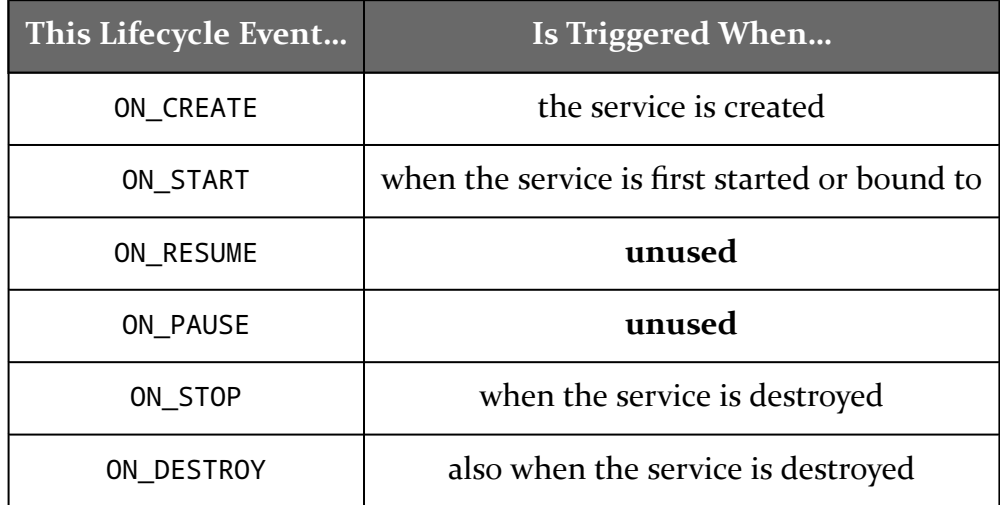

Of note, LifecycleService does not attempt to model binding/unbinding as a lifecycle (e.g., calling ON\_STOP when the service is unbound and has no more active

#### bindings).

However, most services do not directly inherit from Service. Instead, they extend IntentService or JobService or any one of dozens of other specialized service implementations. Few, if any, of those will extend LifecycleService, as most of them come from the core framework, which cannot depend on libraries like the Architecture Components.

# **ProcessLifecycleOwner**

With a name like ProcessLifecycleOwner, you might think that this modeled the lifecycle of a process. Then, you quickly realize that this makes little sense, as the only "lifecycle" that a process goes through is creation and termination, and we cannot get control in the latter event.

Instead, ProcessLifecycleOwner might better be named ForegroundLifecycleOwner. ProcessLifecycleOwner models the lifecycle of all activities combined:

- ON\_CREATE is triggered when the process starts up
- ON\_START and ON\_RESUME are triggered when an activity goes through those lifecycle events, and no other activity had been started recently
- ON\_PAUSE and ON\_STOP are triggered, after a delay, when an activity goes through those lifecycle events, if another activity is not started and resumed by this time
- ON\_DESTROY is never triggered

The delay period is 700ms (as of 1.1.1), so as long as another activity is started and resumed after a prior activity was paused and stopped within 700ms, the *process* has not undergone a lifecycle change, even though those individual activities did.

So, imagine a single-activity app:

- ON CREATE happens right away
- ON\_START and ON\_RESUME happen shortly thereafter, assuming that the process is starting because an activity is being displayed
- The user rotates the screen, causing the activity to be destroyed and recreated
- ON\_PAUSE and ON\_STOP *do not occur*, because a new activity was started and resumed before the ProcessLifecycleOwner delay period elapsed
- ON START and ON RESUME *do not occur*, because we did not move through the paused and stopped lifecycle states, even though the new activity instance did
- The user presses HOME, BACK, or otherwise leaves this activity for another task
- ON\_PAUSE and ON\_STOP happen after the delay period, since no activity from this process went through ON\_START and ON\_RESUME during that time

Note that this comes at a cost: the extensions artifact automatically adds a <provider> element to your manifest, one that initializes the ProcessLifecycleOwner… even if your app does not use ProcessLifecycleOwner. This is simply so ProcessLifecycleOwner code can be invoked as soon as your process is started.

The [General/ProcessLifecycle](http://github.com/commonsguy/cw-androidarch/tree/master/General/ProcessLifecycle) sample project has a LifecycleApplication that registers itself as an observer of the singleton instance of ProcessLifecycleOwner and dumps all the events to Logcat:

```
package com.commonsware.android.recyclerview.videolist;
import android.app.Application;
import android.arch.lifecycle.DefaultLifecycleObserver;
import android.arch.lifecycle.Lifecycle;
import android.arch.lifecycle.LifecycleOwner;
import android.arch.lifecycle.OnLifecycleEvent;
import android.arch.lifecycle.ProcessLifecycleOwner;
import android.support.annotation.NonNull;
import android.util.Log;
public class LifecycleApplication extends Application
  implements DefaultLifecycleObserver {
  @Override
  public void onCreate() {
    super.onCreate();
    ProcessLifecycleOwner.get().getLifecycle().addObserver(this);
  }
  @Override
  public void onCreate(@NonNull LifecycleOwner owner) {
    Log.d(getClass().getSimpleName(), "ON_CREATE");
  }
  @Override
  public void onStart(@NonNull LifecycleOwner owner) {
```

```
Log.d(getClass().getSimpleName(), "ON_START");
 }
 @Override
 public void onResume(@NonNull LifecycleOwner owner) {
   Log.d(getClass().getSimpleName(), "ON_RESUME");
 }
 @Override
 public void onPause(@NonNull LifecycleOwner owner) {
   Log.d(getClass().getSimpleName(), "ON_PAUSE");
 }
 @Override
 public void onStop(@NonNull LifecycleOwner owner) {
   Log.d(getClass().getSimpleName(), "ON_STOP");
 }
 @Override
 public void onDestroy(@NonNull LifecycleOwner owner) {
   Log.d(getClass().getSimpleName(), "ON_DESTROY");
 }
}
```
(from [General/ProcessLifecycle/app/src/main/java/com/commonsware/android/recyclerview/videolist/LifecycleApplication.java\)](https://github.com/commonsguy/cw-androidarch/blob/v1.0/General/ProcessLifecycle/app/src/main/java/com/commonsware/android/recyclerview/videolist/LifecycleApplication.java)

That LifecycleApplication is then registered in the manifest via android:name on <application>:

```
<?xml version="1.0" encoding="utf-8"?>
<manifest package="com.commonsware.android.recyclerview.videolist"
 xmlns:android="http://schemas.android.com/apk/res/android"
 android:versionCode="1"
 android:versionName="1.0">
  <supports-screens
   android:anyDensity="true"
   android:largeScreens="true"
   android:normalScreens="true"
   android:smallScreens="false" />
  <uses-permission android:name="android.permission.READ_EXTERNAL_STORAGE" />
  <application
   android:allowBackup="false"
   android:name=".LifecycleApplication"
   android:icon="@drawable/ic_launcher"
   android:label="@string/app_name"
    android:theme="@style/Theme.Apptheme">
    <activity android:name=".MainActivity">
     <intent-filter>
       <action android:name="android.intent.action.MAIN" />
```

```
<category android:name="android.intent.category.LAUNCHER" />
     </intent-filter>
   </activity>
   <activity
     android:name=".VideoPlayerActivity"
     android:configChanges="screenSize|smallestScreenSize|screenLayout|orientation"
     android:launchMode="singleTask"
     android:supportsPictureInPicture="true"
     android:theme="@style/Theme.Apptheme.NoActionBar" />
   <receiver android:name=".RemoteActionReceiver" />
 </application>
</manifest>
```
(from [General/ProcessLifecycle/app/src/main/AndroidManifest.xml\)](https://github.com/commonsguy/cw-androidarch/blob/v1.0/General/ProcessLifecycle/app/src/main/AndroidManifest.xml)

The app itself is a clone of one from *[The Busy Coder's Guide to Android Development](https://commonsware.com/Android)*. It consists of two activities. One shows a list of all videos indexed by the MediaStore. The other plays back a selected video using a VideoView. And, on Android 8.0+ devices, the video player activity will have a FAB that switches that activity into picture-in-picture mode.

(NOTE: to run this sample, your test device will need 1+ videos)

If you run it, you will see the ON\_CREATE, ON\_START, and ON\_RESUME events logged in rapid succession. And, if you do not press that enticing FAB, and just use the video player in normal mode, ON\_PAUSE and ON\_STOP get invoked at normal times, such as when the user navigates to some other task (e.g., presses HOME).

The FAB, though, changes things, as it moves the video player to a floating picturein-picture (PiP) window.

If you tap the FAB, and do not touch anything else for a bit, you will see ON\_PAUSE, then ON\_RESUME, get logged. This is because:

- The PiP window never has the foreground from an input standpoint, and so its activity is paused, but not stopped (as it is still visible)
- The underlying activity is started and resumed, though with a few seconds' delay, for inexplicable reasons

Similarly, if you tap the PiP window, to bring up the controls, you will see ON\_PAUSE logged, as the list-of-videos activity is paused (it no longer has the foreground input) but the PiP window is *not* resumed (the input is handled by the system UI, not the activity). After a few moments of inactivity, that PiP window will return to its regular state, and ON\_RESUME will be logged.

Playing around with the PiP further (e.g., closing it via the X in the corner) allows you to see how PiP mode ties into activity lifecycles.

## **Wait… Where Are LifecycleProvider and LifecycleReceiver?**

A ContentProvider has no real "lifecycle". It is called with onCreate() when the process starts up… and that's about it. Similarly, a BroadcastReceiver is called with onReceive()… and that's about it.

As a result, the Architecture Components do not have lifecycle-aware editions of those components.

Android's data binding framework offers a way for you to push data into your widgets with less code, by "binding" sources of data to those widgets via special XML attributes in layout resources. The data binding framework was created before the Architecture Components existed, and so originally the data binding framework had no support for LiveData. Now, though, it does, and so you can have your UI update itself automatically from LiveData sources, if you choose.

In this chapter, we will explore how to set this up.

# **A Data Binding Recap**

Extensive coverage of data binding can be found in *[The Busy Coder's Guide to](https://commonsware.com/Android) [Android Development](https://commonsware.com/Android)*. However, here is a brief reminder of what data binding is and how it works.

Note that data binding is not automatically used in an Android project. You need to enable it via dataBinding { enabled true } in the android closure of your module's build.gradle file.

### **New Layout Resource Structure**

Classic Android layout resources are purely a view hierarchy. Typically, the root XML element then is the outermost container class (e.g., a ConstraintLayout).

A layout resource that will participate in data binding will instead have a root <layout> element. That will have two child elements:

• A <data> element with metadata for the data binding

• The outermost container class — what would have been the root element before

Those need to appear in that order, with <data> as the first child.

A <data> element can have a variety of child elements to configure the data binding, but the most important ones are <variable> elements. These declare what objects are being bound to this layout, and they provide both the name and the Java/Kotlin type of the object:

```
<layout>
 <data>
   <variable
     name="viewModel"
      type="com.commonsware.android.livedata.SensorViewModel" />
 </data>
 <!-- view hierarchy goes here -->
</layout>
```
### **Binding Expressions**

The XML attributes of the views can then reference those variables in binding expressions. Rather than having a simple value (e.g., android:text="Hello, world!"), a binding expression contains references to variables (plus public fields and methods on those variables) and other view attributes, with a simple expression syntax. The data binding framework identifies these expressions via @{} syntax (android:text="@{viewModel.sensorReading}").

### **Adapters**

Sometimes, the data types available to binding expressions do not quite match the data type needed by the XML attribute. For example, android:text maps to setText() on TextView, and that needs either an int resource ID or a CharSequence (e.g., String) value. If you have something else — such as a SensorLiveData.Event object — you will need to provide a "binding adapter" to help bridge the gap.

These adapters come in the form of static methods annotated with @BindingAdapter:

```
@BindingAdapter("android:text")
public static void setLightReading(TextView tv, SensorLiveData.Event event) {
  if (event==null) {
    tv.setText(null);
  }
 else {
    tv.setText(String.format("%f", event.values[0]));
  }
}
```
The annotation argument is the name of the XML attribute to which this adapter applies. So, in this case, if we try binding a SensorLiveEvent.Data object into a TextView via its android:text attribute, this method will be called. It is up to us then to do something useful to fulfill that binding  $-$  in this case, we call setText() on the TextView with a suitable value, based on the event.

### **Binding from Code**

Somewhere, though, we need to supply the values for those variables. That comes from using a different way to set up this layout. Rather than using setContentView() or a LayoutInflater directly, we use a code-generated class, created by the tools associated with the data binding framework. This class not only takes care of inflating the layout for us, but it gives us setter methods to supply the variables.

The name of this code-generated class is based on the name of the layout resource:

- The filename, without the extension, is coverted into CamelCase
- Binding is appended

So, main.xml turns into MainBinding, activity\_main.xml turns into ActivityMainBinding, and so on.

The binding class has a static method named inflate() that takes a LayoutInflater and returns an instance of the binding class (like a factory method would), inflating the underlying layout along the way:

MainBinding binding=MainBinding.inflate(getLayoutInflater());

It has a getRoot() method that returns the root View of your view hierarchy, for use with setContentView(), onCreateViewHolder(), etc. And it has methods for each one of your variables, where the method name is derived from the variable name:

- The variable name is converted to CamelCase
- set is appended to the front

So, a viewModel variable results in a setViewModel() method. Calling this on the binding triggers the evaluation of the binding expressions and populates the attributes of the affected widgets.

### **Observable Data Sources**

If the variables implement the Observable interface, then once you have attached the variables' objects to the binding, changes to the variables' values *automatically* re-evaluate the binding expressions. You do not need to do anything else.

For simple primitives, there are a series of Observable implementations, such as ObservableBoolean and ObservableInt. For String and arbitrary other objects, there is a generic ObservableField that you can use.

We will see an example of this shortly, as this is where LiveData starts becoming important.

# **LiveData Updating Data Binding**

Simply put: we want to be able to have LiveData update our data binding expressions. So, if we get new data from Room, or new data from a Sensor, or anything else that gives us a LiveData, we would like to have those changes be reflected in the UI, with as little effort as possible.

There are a few ways of going about this, outlined in the following sections. Each profiles a variation on the same sample app, which itself is a variation on the Sensor/LiveList sample from [a previous chapter.](#page-131-0) In this case, the UI is a TextView showing the latest ambient light sensor reading. And, since we have covered ViewModel, we will use that for holding onto our SensorLiveData that is the source of those sensor readings. What varies between the three samples shown in this chapter is how those readings wind up affecting our UI via data binding.

Each of the three variations has the same "cast of characters":

- We have an activity named MainActivity
- It has a main.xml layout in which we use data binding
- It has the SensorLiveData from the Sensor/LiveList sample, except that we

no longer track the date of events, since we are not displaying that in the UI

• It has a SensorViewModel that holds that SensorLiveData

#### **Updating Observables**

The **[Sensor/SimpleBinding](http://github.com/commonsguy/cw-androidarch/tree/master/Sensor/SimpleBinding)** sample project uses an ObservableField to get the sensor readings into the layout. And, we have our own code to pipe events from the SensorLiveData into that ObservableField.

The SensorViewModel holds onto both the ObservableField and the SensorLiveData:

```
package com.commonsware.android.livedata;
import android.app.Application;
import android.arch.lifecycle.AndroidViewModel;
import android.databinding.ObservableField;
import android.hardware.Sensor;
import android.hardware.SensorManager;
import android.support.annotation.NonNull;
public class SensorViewModel extends AndroidViewModel {
  public final SensorLiveData sensorLiveData;
  public final ObservableField<String> sensorReading=new ObservableField<>();
  public SensorViewModel(@NonNull Application app) {
    super(app);
    sensorLiveData=new SensorLiveData(app, Sensor.TYPE LIGHT,
      SensorManager.SENSOR_DELAY_UI);
  }
}
```
(from [Sensor/SimpleBinding/app/src/main/java/com/commonsware/android/livedata/SensorViewModel.java\)](https://github.com/commonsguy/cw-androidarch/blob/v1.0/Sensor/SimpleBinding/app/src/main/java/com/commonsware/android/livedata/SensorViewModel.java)

We initialize the SensorLiveData in the constructor, using the Application supplied as an outcome of extending AndroidViewModel.

The main layout contains two TextView widgets: a label and our reading, wrapped in a ConstraintLayout:

```
<?xml version="1.0" encoding="utf-8"?>
<layout>
```
<data>

```
<variable
    name="viewModel"
    type="com.commonsware.android.livedata.SensorViewModel" />
</data>
<android.support.constraint.ConstraintLayout
 xmlns:android="http://schemas.android.com/apk/res/android"
 xmlns:app="http://schemas.android.com/apk/res-auto"
 android: layout width="match parent"
 android: layout height="match parent">
 <TextView
    android: layout width="wrap_content"
    android:layout_height="wrap_content"
    android: layout marginBottom="8dp"
    android:layout_marginEnd="8dp"
    android:layout_marginStart="8dp"
    android: layout marginTop="8dp"
    android:text="@string/label_light"
    android:textAppearance="@android:style/TextAppearance.Material.Large"
    app: layout constraintBottom toBottomOf="parent"
    app: layout constraintEnd toEndOf="parent"
    app:layout_constraintStart_toStartOf="parent"
    app: layout constraintTop toTopOf="parent"
    app:layout_constraintVertical_bias="0.25" />
 <TextView
    android:layout_width="wrap_content"
    android:layout_height="wrap_content"
    android: layout marginBottom="8dp"
    android:layout_marginEnd="8dp"
    android:layout_marginStart="8dp"
    android:layout_marginTop="8dp"
    android:text="@{viewModel.sensorReading}"
    android:textAppearance="@android:style/TextAppearance.Material.Large"
    app: layout constraintBottom toBottomOf="parent"
    app: layout constraintEnd toEndOf="parent"
    app:layout_constraintStart_toStartOf="parent"
    app:layout_constraintTop_toTopOf="parent"
    app: layout constraintVertical bias="0.75" />
```
(from [Sensor/SimpleBinding/app/src/main/res/layout/main.xml\)](https://github.com/commonsguy/cw-androidarch/blob/v1.0/Sensor/SimpleBinding/app/src/main/res/layout/main.xml)

We have one data binding variable, named viewModel, which is our SensorViewModel instance. And, we have one binding expression, populating

</android.support.constraint.ConstraintLayout>

</layout>

android:text of the second TextView with the sensorReading ObservableField.

MainActivity then glues the other two together:

```
package com.commonsware.android.livedata;
import android.arch.lifecycle.ViewModelProviders;
import android.os.Bundle;
import android.support.v4.app.FragmentActivity;
import com.commonsware.android.livedata.databinding.MainBinding;
public class MainActivity extends FragmentActivity {
  @Override
  public void onCreate(Bundle savedInstanceState) {
    super.onCreate(savedInstanceState);
    MainBinding binding=MainBinding.inflate(getLayoutInflater());
    SensorViewModel vm=ViewModelProviders.of(this).get(SensorViewModel.class);
    binding.setViewModel(vm);
    setContentView(binding.getRoot());
    vm.sensorLiveData.observe(this, event ->
      vm.sensorReading.set(String.format("%f", event.values[0])));
  }
}
```
(from [Sensor/SimpleBinding/app/src/main/java/com/commonsware/android/livedata/MainActivity.java\)](https://github.com/commonsguy/cw-androidarch/blob/v1.0/Sensor/SimpleBinding/app/src/main/java/com/commonsware/android/livedata/MainActivity.java)

Here, we:

- inflate() the MainBinding
- Obtain our SensorViewModel from the ViewModelProviders
- Attach the SensorViewModel to the MainBinding by calling the generated setViewModel() method
- Supply the root view of the main layout to setContentView()
- Observe the changes to the SensorLiveData, format each sensor reading into a String representation, and set() that value on the ObservableField

The result is that as the SensorLiveData reports new readings, they get piped into the ObservableField, which triggers an update to the TextView.

### **Binding to LiveData**

However, if the point of Observable is to provide updates to data to the data binding

framework, and if the point of LiveData is to provide updates to data to observers… shouldn't there be a way to make a LiveData be Observable?

In short: no.

However, that is not needed, because as of 2018, the data binding framework can work with LiveData directly. If your binding expressions reference LiveData objects, the data binding framework knows to observe those objects and use any updates to re-evaluate the binding expressions.

The only requirement is that we now have to provide a LifecycleOwner to our binding. There is a setLifecycleOwner() for this. That LifecycleOwner is used for observing the LiveData, and it should be a LifecycleOwner of relevance to the views being managed by the data binding framework. So, for an activity's layout, you would use the activity as the LifecycleOwner.

The **[Sensor/LiveBinding](http://github.com/commonsguy/cw-androidarch/tree/master/Sensor/LiveBinding) sample** project uses this approach.

SensorViewModel no longer has the ObservableField:

```
package com.commonsware.android.livedata;
import android.app.Application;
import android.arch.lifecycle.AndroidViewModel;
import android.hardware.Sensor;
import android.hardware.SensorManager;
import android.support.annotation.NonNull;
public class SensorViewModel extends AndroidViewModel {
  public final SensorLiveData sensorLiveData;
  public SensorViewModel(
    @NonNull Application app) {
    super(app);
    sensorLiveData=new SensorLiveData(app, Sensor.TYPE_LIGHT,
      SensorManager.SENSOR_DELAY_UI);
  }
}
```
(from [Sensor/LiveBinding/app/src/main/java/com/commonsware/android/livedata/SensorViewModel.java\)](https://github.com/commonsguy/cw-androidarch/blob/v1.0/Sensor/LiveBinding/app/src/main/java/com/commonsware/android/livedata/SensorViewModel.java)

The binding expression now refers to sensorLiveData directly:

<TextView

```
android: layout width="wrap_content"
android:layout_height="wrap_content"
android: layout marginBottom="8dp"
android:layout_marginEnd="8dp"
android:layout_marginStart="8dp"
android: layout marginTop="8dp"
android:text="@{viewModel.sensorLiveData}"
android:textAppearance="@android:style/TextAppearance.Material.Large"
app: layout constraintBottom toBottomOf="parent"
app:layout_constraintEnd_toEndOf="parent"
app: layout constraintStart toStartOf="parent"
app:layout_constraintTop_toTopOf="parent"
app: layout constraintVertical bias="0.75" />
```
(from [Sensor/LiveBinding/app/src/main/res/layout/main.xml\)](https://github.com/commonsguy/cw-androidarch/blob/v1.0/Sensor/LiveBinding/app/src/main/res/layout/main.xml)

onCreate() of MainActivity no longer needs to observe() the SensorLiveData itself, as the data binding framework will handle that. It does, however, need to call setLifecycleOwner():

```
@Override
public void onCreate(Bundle savedInstanceState) {
  super.onCreate(savedInstanceState);
 MainBinding binding=MainBinding.inflate(getLayoutInflater());
 SensorViewModel vm=ViewModelProviders.of(this).get(SensorViewModel.class);
 binding.setViewModel(vm);
 binding.setLifecycleOwner(this);
 setContentView(binding.getRoot());
}
```
(from [Sensor/LiveBinding/app/src/main/java/com/commonsware/android/livedata/MainActivity.java\)](https://github.com/commonsguy/cw-androidarch/blob/v1.0/Sensor/LiveBinding/app/src/main/java/com/commonsware/android/livedata/MainActivity.java)

In some cases, that is all that you will need. In this case, though, there are a couple of additional changes from the previous sample that are needed to make it work.

Our binding expression is attempting to populate the text of a TextView with the objects emitted by a SensorLiveData. Those are SensorLiveData.Event objects. The data binding framework needs the SensorLiveData and the SensorLiveData.Event classes to be public, as otherwise the generated MainBinding code cannot compile, since that code resides in a different package than does SensorLiveData itself.

Also, the data binding framework has no idea how to take a SensorLiveData.Event and use it to populate the text of a TextView. That requires a BindingAdapter:

```
@BindingAdapter("android:text")
public static void setLightReading(TextView tv, SensorLiveData.Event event) {
 if (event==null) {
   tv.setText(null);
 }
 else {
   tv.setText(String.format("%f", event.values[0]));
 }
}
```

```
(from Sensor/LiveBinding/app/src/main/java/com/commonsware/android/livedata/MainActivity.java)
```
Simply having this annotated static method in the project is sufficient; the data binding framework can find it on its own and know to apply it as needed.

That required BindingAdapter means that this project is a bit more complex than the previous one. However, it is cleaner, in that we are no longer needing to manage observing the LiveData ourselves. There are fewer places where we can screw up, particularly since a BindingAdapter is a static method and therefore should not be touching any state beyond whatever parameters are passed in.

# **Handling Changes to LiveData**

The approach in the preceding section works great, so long as your LiveData itself is unchanging. It might be emitting new results to the data binding observer, but the LiveData object is the same for the entire use of that layout and activity.

But what happens when you need to use a different LiveData object?

For example, perhaps you are showing search results for data stored in Room. So, you query your DAO and get a LiveData with those search results and show them via data binding. But the search results UI has its own search field, for making a new search. When the user searches, you want to re-query the DAO and show the new results in the same fragment or activity. But now you have a new LiveData, and you need to get that applied to the data binding.

One simple answer would be to put the LiveData directly in a data binding <variable>. This works, so long as you have a custom LiveData subclass, as data binding <variable> declarations do not support generics. However, you need to be in position to call your variable setter on the binding object each time you get a new LiveData. That may or may not be practical, depending on your architecture and where the LiveData is coming from.

What would be nice is if we could have data binding use a single LiveData object, as in our earlier examples, but have that LiveData object emit objects that come from other LiveData sources. This is a common technique in RxJava when you have the same sort of situation: some subscribers to an Observable happen to need a stable Observable for simpler subscription management, but you get new Observable objects from some API (e.g., new Retrofit calls). So, you use a Subject, such as a BehaviorSubject as the stable Observable, and you have the on-the-fly Observables feed their output into the Subject as input.

The equivalent approach with LiveData is MediatorLiveData. MediatorLiveData is designed to take output from another LiveData as input, emitting those same objects. Those LiveData inputs can come and go, and observers can just observe the MediatorLiveData.

The **[Sensor/LiveMediator](http://github.com/commonsguy/cw-androidarch/tree/master/Sensor/LiveMediator)** sample project uses this approach.

The activity, layout, and SensorLiveData are the same as in the previous example. What differs is the SensorViewModel, and what sort of object is used for the sensorLiveData field. Previously, that was the SensorLiveData itself. Now, it is a MediatorLiveData:

```
package com.commonsware.android.livedata;
import android.app.Application;
import android.arch.lifecycle.AndroidViewModel;
import android.arch.lifecycle.MediatorLiveData;
import android.hardware.Sensor;
import android.hardware.SensorManager;
import android.support.annotation.NonNull;
public class SensorViewModel extends AndroidViewModel {
  public final MediatorLiveData<SensorLiveData.Event> sensorLiveData=
    new MediatorLiveData <> ();
  public SensorViewModel(
   @NonNull Application app) {
   super(app);
   SensorLiveData opLiveData=
     new SensorLiveData(app, Sensor.TYPE_LIGHT, SensorManager.SENSOR_DELAY_UI);
   sensorLiveData.addSource(opLiveData, sensorLiveData::setValue);
 }
}
```
(from [Sensor/LiveMediator/app/src/main/java/com/commonsware/android/livedata/SensorViewModel.java\)](https://github.com/commonsguy/cw-androidarch/blob/v1.0/Sensor/LiveMediator/app/src/main/java/com/commonsware/android/livedata/SensorViewModel.java)

When we create the SensorViewModel, we still create an instance of SensorLiveData. But then we add it as a source to the MediatorLiveData via addSource().

addSource() takes two parameters:

- The LiveData to be added as a source, and
- A lambda, method reference, or other Observer to say what should happen when events are emitted by that source

In this case, we use a method reference to feed the output from the SensorLiveData directly into the MediatorLiveData. In other circumstances, you might have a lambda that performs some sort of data conversion.

The behavior of the app overall does not change, because the events emitted by the SensorLiveData flow through the MediatorLiveData to our UI via data binding and the binding expression.

In this case, this adds no value, and we would be better served by using the previous example. However, suppose that our UI allowed the user to choose a different sensor. Now, we could tell our SensorViewModel to connect to a different SensorLiveData tied to the newly-selected sensor. We would want to disconnect the old SensorLiveData, which would require a call to removeSource() on the MediatorLiveaData.

We will see this technique used again in [an upcoming chapter](#page-171-0). There, we schedule multiple WorkManager pieces of work, and we want to keep track of the status of each of them, but using a single LiveData for our UI, instead of individual LiveData objects per piece of work.

# **The Saved Instance State Situation**

Using LiveData and ViewModel exacerbates a problem with how the data binding framework interacts with the saved instance state Bundle.

In addition to data that you might put in that Bundle, the built-in onSavedInstanceState() logic saves obvious user-mutable state of widgets in the UI to the Bundle. So, for example, if the user types something into an EditText, or toggles the state of a Switch, that information goes in the Bundle. If you have matching widgets in the new configuration, the state is applied to those widgets automatically.

Except if you are using the data binding framework, in which case, things get complicated.

The [General/DataBindingState](http://github.com/commonsguy/cw-androidarch/tree/master/General/DataBindingState) sample project illustrates the problem and the workaround.

This app has a trivial UI, consisting mostly of an EditText. It uses the data binding framework, so the main.xml layout resource has a <layout> element and so forth:

```
<?xml version="1.0" encoding="utf-8"?>
<layout xmlns:android="http://schemas.android.com/apk/res/android"
  xmlns:app="http://schemas.android.com/apk/res-auto">
  <data>
   <variable
     name="model"
      type="com.commonsware.databindingstate.Model" />
  </data>
  <android.support.constraint.ConstraintLayout xmlns:tools="http://schemas.android.com/tools"
   android:layout_width="match_parent"
   android:layout_height="match_parent"
    tools:context="com.commonsware.databindingstate.MainActivity">
    <EditText android:id="@+id/title"
     android: layout width="0dp"
     android:layout_height="wrap_content"
     android:inputType="text"
     android:text="@{model.title}"
     app:layout_constraintLeft_toLeftOf="parent"
      app:layout_constraintRight_toRightOf="parent"
     app:layout_constraintTop_toTopOf="parent" />
  </android.support.constraint.ConstraintLayout>
</layout>
```
(from [General/DataBindingState/app/src/main/res/layout/main.xml\)](https://github.com/commonsguy/cw-androidarch/blob/v1.0/General/DataBindingState/app/src/main/res/layout/main.xml)

Of note, the android:text attribute of the EditText has a binding expression, pulling the title from a Model object. Model is as trivial of a model as you can imagine:

```
package com.commonsware.databindingstate;
public class Model {
  public String getTitle() {
    return("Title");
  }
}
```
(from [General/DataBindingState/app/src/main/java/com/commonsware/databindingstate/Model.java\)](https://github.com/commonsguy/cw-androidarch/blob/v1.0/General/DataBindingState/app/src/main/java/com/commonsware/databindingstate/Model.java)

However, we do not actually wind up using that Model. In fact, we never bind *anything* to the layout.

One might reasonably expect that this would result in the same flow as if we did not use data binding at all:

- The UI shows our layout
- The user types something into the EditText
- The user rotates the screen, and the saved instance state Bundle populates the newly-created replacement EditText for the new configuration

Instead, if you try it, you will find that what you type in gets lost on a configuration change.

However, you will notice that there is an action bar overflow menu, with an "Apply Workaround" checkable item in it. If you check that, what you type into the EditText is properly retained across the configuration change.

The difference is a call to executePendingBindings() in onCreateView() of the FormFragment that is showing our limited UI:

```
@Nullable
@Override
public View onCreateView(LayoutInflater inflater,
                         @Nullable ViewGroup container,
                         @Nullable Bundle savedInstanceState) {
 if (savedInstanceState!=null) {
    savedWorkaround=savedInstanceState.getBoolean(STATE_WORKAROUND);
    if (workaround!=null) {
      workaround.setChecked(savedWorkaround);
   }
 }
 MainBinding binding=MainBinding.inflate(inflater, container, false);
 if (savedWorkaround) {
   binding.executePendingBindings();
 }
 return(binding.getRoot());
}
```
(from [General/DataBindingState/app/src/main/java/com/commonsware/databindingstate/FormFragment.java\)](https://github.com/commonsguy/cw-androidarch/blob/v1.0/General/DataBindingState/app/src/main/java/com/commonsware/databindingstate/FormFragment.java)

Our layout is main.xml, so our binding class is MainBinding. We call the static inflate() method on it to inflate our layout, and use getRoot() to return the View from onCreateView().

If, however, our checkable MenuItem is checked (or, rather, *was* checked in the previous configuration), we call executePendingBindings(). Otherwise, we do not. That makes the difference.

(the author would like to thank Stack Overflow user Cheticamp for [pointing out the](https://stackoverflow.com/a/46695391/115145) [workaround\)](https://stackoverflow.com/a/46695391/115145)

This sample is very artificial. Using data binding without binding any data would seem atypical. However, it does illustrate a general problem with data binding that using reactive UIs — LiveData, ViewModel, etc. — exacerbate. Simply put, when do we bind, to get the correct results?

Let's examine two common cases: the user is editing an existing model object, or the user is creating a new model object.

### **Existing Model**

We inflate our layout using our binding object, plus we observe a LiveData to get the model object when it is ready. Once it is ready, we call the appropriate setter on the binding to populate the widgets.

Right?

Unfortunately, not always.

That is what we do at the outset, the first time our activity or fragment is displayed to edit this particular model. However, if we undergo a configuration change, we have a problem: we do not want to lose changes that the user made already. If the user started typing something into an EditText, then rotated the screen (e.g., to switch to the landscape keyboard for easier typing), we do not want to lose the changes already made in that EditText.

Ordinarily, the saved instance state Bundle would handle that… but if we turn around and call our binding setter in the new activity or fragment, we will replace what the user typed in with whatever is in the model object.

There are two main solutions here:

1. Use two-way binding, so the UI immediately updates the model object as the user makes changes to it. If the ViewModel holds onto that model object and can give it back to us after the configuration change, we can safely call the

setter method on the binding object, as our model has the appropriate data.

2. Only bind the model object on the initial creation of the activity or fragment, not on configuration changes. Instead, let the normal saved instance state logic handle the form contents. This requires you to call executePendingBindings() shortly after inflating the layout via the binding class, so that the saved instance state is applied properly.

#### **New Model**

In the new-model scenario, you have the additional question of: is there anything to bind, anyway?

If you are using two-way data binding, then you need to bind something to collect the input from the user. Similarly, if you are using a newly created model object to supply starter data to the form, you will need to create such a model object and bind it. In these cases, the new-model scenario is largely the same as the existing-model scenario, with the primary difference being where the model comes from.

If you have no need for a model at the outset, though, you could skip binding anything, much as the sample app skipped binding anything. Then, so long as you call executePendingBindings() shortly after inflating the layout via the binding class, you should be in fine shape.

<span id="page-171-0"></span>Hardly a year goes by anymore without some new solution for doing background work becoming available for Android developers. In some cases, the new solution is designed to make things easier. In some cases, the new solution is designed to work around platform-imposed limitations (a.k.a., "The War on Background Processing").

The solution introduced in 2018 was WorkManager, and preliminary indications are that it will be Google's "go-to" solution for many background work scenarios.

WorkManager is considered to be part of the Architecture Components, despite having only loose connections to the rest of the Components. WorkManager does offer ways to monitor work via LiveData, for cases where the work happens to be going on while your UI is still visible.

In this chapter, we will explore WorkManager, its role, and how to employ it.

**NOTE**: At the time of this writing, WorkManager is in a beta state.

# **Where Should We Use** WorkManager**?**

WorkManager is designed for "deferrable" work — work that you need to have done but does not have to happen right away. This includes the possibility that the work will be done sometime after your current process has terminated.

In this respect, WorkManager behaves akin to JobScheduler, which is the main engine behind WorkManager for API Level 23+ devices.

## **Where Should We** *Not* **Use** WorkManager**?**

WorkManager is designed for discrete, "transactional" tasks, not ongoing work. So, for example, WorkManager is not designed to play music continuously in the background. A foreground service is the solution to use for that, with background threads as needed (e.g., for disk I/O to read in the playlist details).

WorkManager is designed for work that will happen sometime, but not at some specific time. If you need to get control at a specific time — such as to alert the user about an upcoming calendar event — use setExactAndAllowWhileIdle() on AlarmManager.

WorkManager is designed for work that will happen eventually, but perhaps not immediately. If you have background work that has to be done in real time in response to user input (e.g., download the video that they just purchased), use a foreground service.

WorkManager is designed for work that might happen completely asynchronously with respect to your current process. Hence, it is not useful for cases where the work that you are doing only affects the current process, particularly its UI. So, for example, downloading avatar icons to display in your app may not make sense once the UI is gone, as you may never need those icons. For that, use a thread pool, reactive solutions (e.g., RxJava), or libraries that in turn use those sorts of things.

## WorkManager **Dependencies**

The main artifact that you will use for adding WorkManager to your project is android.arch.work:work-runtime. This contains WorkManager and its related classes.

There are three additional artifacts that you can elect to use:

- work-runtime-ktx provides a Kotlin-specific WorkManager API
- work-testing is available for [testing your code that uses](#page-191-0) [WorkManager](#page-191-0)
- work-firebase is if your minSdkVersion is below 23 and you wish to use Firebase JobDispatcher as the engine for WorkManager, as opposed AlarmManager, on older devices

## **Workers: They Do Work**

The work that you want to have done in the background needs to be wrapped in a Worker subclass. This is an abstract class with one abstract method: doWork(). In that method, you put your work to be done in the background.

Note that:

- doWork() is called after the WorkManager engine has obtained a wakelock, so you do not need to acquire one yourself to ensure that the work can get done without the device falling asleep
- doWork() is called on a background thread, so you do not need to fork one yourself
- doWork() needs to return a ListenableWorker.Result object indicating if the work succeeded or failed, so doWork() should not be starting other background threads (directly or through libraries)
- doWork() cannot run forever at best, it might run for 10 minutes before JobScheduler terminates it, and it is possible that it will have less time than that

As noted above, doWork() returns a ListenableWorker.Result object. There are static factory methods on ListenableWorker.Result that you use to create instances. Those factory methods represent three main result scenarios:

- success(), which is what you are hoping for
- retry(), which indicates that for one reason or another you could not do the work but would like WorkManager to retry the work in a little while
- failure(), which indicates that the work could not be done and a later retry is likely to fail as well, so you are giving up

Beyond the return value and the aforementioned limitations on what you can do in doWork(), the actual business logic is up to you.

For example, in the [Work/Download](http://github.com/commonsguy/cw-androidarch/tree/master/Work/Download) sample project, there is a DownloadWorker class that downloads a file using OkHttp and Okio:

package com.commonsware.android.work.download; import android.content.Context; import android.support.annotation.NonNull; import android.util.Log;

```
import java.io.File;
import java.io.IOException;
import androidx.work.ListenableWorker;
import androidx.work.Worker;
import androidx.work.WorkerParameters;
import okhttp3.OkHttpClient;
import okhttp3.Request;
import okhttp3.Response;
import okio.BufferedSink;
import okio.Okio;
public class DownloadWorker extends Worker {
  public static final String KEY_URL="url";
  public static final String KEY_FILENAME="filename";
  public DownloadWorker(@NonNull Context context,
                        @NonNull WorkerParameters workerParams) {
    super(context, workerParams);
  }
  @NonNull
  @Override
  public Result doWork() {
    OkHttpClient client=new OkHttpClient();
    Request request=new Request.Builder()
      .url(getInputData().getString(KEY_URL))
      .build();
    try (Response response=client.newCall(request).execute()) {
      File dir=getApplicationContext().getCacheDir();
      File downloadedFile=
        new File(dir, getInputData().getString(KEY_FILENAME));
      BufferedSink sink=Okio.buffer(Okio.sink(downloadedFile));
      sink.writeAll(response.body().source());
      sink.close();
    }
    catch (IOException e) {
      Log.e(getClass().getSimpleName(), "Exception downloading file", e);
      return ListenableWorker.Result.failure();
    }
    return ListenableWorker.Result.success();
  }
}
```
(from [Work/Download/app/src/main/java/com/commonsware/android/work/download/DownloadWorker.java\)](https://github.com/commonsguy/cw-androidarch/blob/v1.0/Work/Download/app/src/main/java/com/commonsware/android/work/download/DownloadWorker.java)

Worker — from which DownloadWorker inherits — has a two-parameter constructor, taking a Context and a WorkerParameters object. In many cases, you can just chain to the superclass constructor, as DownloadWorker does.

Pretty much everything inside of doWork() is just application code that does the download and returns success() if the download succeeded or failure() if there was some exception during the download.

This doWork() method is using two methods that we get from Worker:

- getApplicationContext(), which works like the similarly-named method on Context, returning you the Application singleton, in case you need a Context
- getInputData(), which we will examine more closely [later in the chapter](#page-176-0)

# **Performing Simple Work**

Having a Worker is part of the puzzle. We still need to tell WorkManager to actually use that class to do our work.

If we want to perform the work once  $-$  perhaps in response to user input  $-$  we can create a OneTimeWorkRequest object to describe that work, then enqueue() it with WorkManager:

```
OneTimeWorkRequest downloadWork=
  new OneTimeWorkRequest.Builder(DownloadWorker.class)
    .buid();
```

```
WorkManager.getInstance().enqueue(downloadWork);
```
We create a OneTimeWorkRequest via its associated Builder, which takes the Java Class object for our Worker subclass its constructor. We build() the Builder and pass the OneTimeWorkRequest to enqueue() on the WorkManager singleton, which we get by calling getInstance() on WorkManager.

After this code executes, at some point in time, an instance of DownloadWorker will be created and doWork() will be called. Exactly when that will be is indeterminate. In this particular case, *probably* it will be called fairly quickly, with doWork() being executed on a thread in a WorkManager-managed thread pool. However, it is entirely possible that the user leaves our app and our process is terminated before this work can begin. If so, JobScheduler, Firebase JobDispatcher, or AlarmManager will arrange to get that work done later.

## <span id="page-176-0"></span>**Work Inputs**

However, doWork() would crash if we scheduled it this way. That comes back to those getInputData() calls from our doWork() method.

Often, our work needs data describing that work. In the case of DownloadWorker, we need to know:

- the HTTPS URL to download from
- the name of the file to download to (where the file will be placed in getCacheDir())

WorkManager has a solution for this, via the Data class (perhaps named after [the](https://en.wikipedia.org/wiki/Data_(Star_Trek)) [android character in](https://en.wikipedia.org/wiki/Data_(Star_Trek)) *Star Trek* properties) (or perhaps not).

Data is a key-value store, one that very closely resembles PersistableBundle. The values are simple primitives plus arrays of simple primitives. We can package information into a Data, attach it to the work request, and then get that information from inside of doWork().

Reading the Data is a matter of calling getInputData() inside of doWork(), then calling getter methods based on type (e.g., getString()). Those getter methods take the key under which the data is stored as a parameter. Getters for primitive types (e.g., getInt(), getBoolean()) also have a second parameter to use for the default response, if there is nothing associated with that key in the Data.

Putting Data into a request is a matter of creating a Data instance using a Data.Builder, which contains the corresponding setter methods (e.g., putString()):

```
OneTimeWorkRequest downloadWork=
  new OneTimeWorkRequest.Builder(DownloadWorker.class)
    .setInputData(new Data.Builder()
      .putString(DownloadWorker.KEY_URL,
        "https://commonsware.com/Android/Android-1_0-CC.pdf")
      .putString(DownloadWorker.KEY_FILENAME, "oldbook.pdf")
      .build().build();
```
WorkManager.getInstance().enqueue(downloadWork);

Here, we fill in the two values that the DownloadWorker is expecting, using setInputData() to attach the Data to our OneTimeWorkRequest.

Note that there is a 10KB limit on the size of the Data. Data is there mostly to provide identifiers, such as the URL and filename that we are using here. Use the Data for unique information, stuff that the Worker subclass cannot obtain from other sources (e.g., your database, your SharedPreferences).

# **Constrained Work**

Frequently, the work that we want to do has some requirements. For example, in the case of DownloadWorker, it helps to have an Internet connection, as otherwise we may not be able to download the content.

WorkManager exposes a similar set of constraints as you see with JobScheduler. You can constrain your work based on:

- Whether the device has an Internet connection, or perhaps a particular type of Internet connection (e.g., an unmetered connection)
- Whether the device has a decent amount of battery life remaining, or perhaps is on a charger
- Whether the device has a decent amount of storage space available
- Whether the device is idle (so your work is less likely to interfere with the user)

To configure these, we:

- Create a Constraints.Builder,
- Call setter methods on that Builder to specify our constraints,
- build() the Builder, and
- Call setConstraints() on the request Builder to attach the constraints

```
Constraints constraints=new Constraints. Builder()
  .setRequiredNetworkType(NetworkType.CONNECTED)
  .setRequiresBatteryNotLow(true)
  .build();
OneTimeWorkRequest downloadWork=
  new OneTimeWorkRequest.Builder(DownloadWorker.class)
    .setConstraints(constraints)
    .setInputData(new Data.Builder()
      .putString(DownloadWorker.KEY_URL,
        "https://commonsware.com/Android/Android-1_0-CC.pdf")
```

```
.putString(DownloadWorker.KEY_FILENAME, "oldbook.pdf")
 .build().build();
```
WorkManager.getInstance().enqueue(downloadWork);

Here, we say that we need a network connection (of any type) and that the battery should not be low.

## **Tagged Work**

We can also associate one or more tags with our work requests. We can later get information about our outstanding work based on tags, or cancel work based on tags.

Tags are meant to be used as categories, to identify like pieces of work that we might want to operate on in unison:

- All downloads
- All work associated with some particular database table
- All work associated with some account
- And so on

To add tags, just call addTag() one or more times on the request Builder:

```
public void doTheDownload() {
 Constraints constraints=new Constraints. Builder()
    .setRequiredNetworkType(NetworkType.CONNECTED)
    .setRequiresBatteryNotLow(true)
    .build();
 OneTimeWorkRequest downloadWork=
    new OneTimeWorkRequest.Builder(DownloadWorker.class)
     .setConstraints(constraints)
      .setInputData(new Data.Builder()
        .putString(DownloadWorker.KEY_URL,
          "https://commonsware.com/Android/Android-1_0-CC.pdf")
        .putString(DownloadWorker.KEY_FILENAME, "oldbook.pdf")
        .build().addTag("download")
      .build();
```

```
WorkManager.getInstance().enqueue(downloadWork);
```
(from [Work/Download/app/src/main/java/com/commonsware/android/work/download/DownloadViewModel.java\)](https://github.com/commonsguy/cw-androidarch/blob/v1.0/Work/Download/app/src/main/java/com/commonsware/android/work/download/DownloadViewModel.java)

Here, we use addTag() to tag this work as download.

## **Monitoring Work**

WorkManager does not provide a built-in means for you to monitor progress inside of an individual piece of work. It does, however, provide you with an API for monitoring the gross state changes of a piece of work: is it enqueued, is it running, is it completed, etc.

### **Getting the Status Updates**

To find out about the general state changes in the life of a piece of work, you can use getWorkInfoByIdLiveData(), available on WorkManager. Each request has an ID, generated by the WorkManager system, which you get by calling getId() on the request:

```
final LiveData<WorkInfo> liveOpStatus=
 WorkManager.getInstance().getWorkInfoByIdLiveData(downloadWork.getId());
```
(from [Work/Download/app/src/main/java/com/commonsware/android/work/download/DownloadViewModel.java\)](https://github.com/commonsguy/cw-androidarch/blob/v1.0/Work/Download/app/src/main/java/com/commonsware/android/work/download/DownloadViewModel.java)

The LiveData that we get back will emit WorkInfo updates for the work identified by this ID. A WorkInfo, in turn, holds a State enum, that indicates what phase of the WorkManager process this piece of work is in:

- ENQUEUED
- BLOCKED (for use with [chained work](#page-184-0))
- RUNNING
- SUCCEEDED
- FAILED
- CANCELED (for use with [canceling work](#page-182-0))

You can then arrange to observe the LiveData or otherwise make use of its updates.

#### **Consuming the Status Updates… In Code**

The code shown in this chapter so far that created the OneTimeWorkRequest and enqueued the work is in a DownloadViewModel:

package com.commonsware.android.work.download;

import android.arch.lifecycle.LiveData;
```
import android.arch.lifecycle.MediatorLiveData;
import android.arch.lifecycle.ViewModel;
import androidx.work.Constraints;
import androidx.work.Data;
import androidx.work.NetworkType;
import androidx.work.OneTimeWorkRequest;
import androidx.work.WorkInfo;
import androidx.work.WorkManager;
public class DownloadViewModel extends ViewModel {
  public final MediatorLiveData<WorkInfo> liveWorkStatus=new MediatorLiveData<>();
  public void doTheDownload() {
   Constraints constraints=new Constraints.Builder()
      .setRequiredNetworkType(NetworkType.CONNECTED)
      .setRequiresBatteryNotLow(true)
      .build();
    OneTimeWorkRequest downloadWork=
     new OneTimeWorkRequest.Builder(DownloadWorker.class)
       .setConstraints(constraints)
       .setInputData(new Data.Builder()
          .putString(DownloadWorker.KEY_URL,
            "https://commonsware.com/Android/Android-1_0-CC.pdf")
          .putString(DownloadWorker.KEY_FILENAME, "oldbook.pdf")
          .build().addTag("download")
        .build();
    WorkManager.getInstance().enqueue(downloadWork);
    final LiveData<WorkInfo> liveOnStatus=
     WorkManager.getInstance().getWorkInfoByIdLiveData(downloadWork.getId());
    liveWorkStatus.addSource(liveOpStatus, workStatus -> {
     liveWorkStatus.setValue(workStatus);
     if (workStatus.getState().isFinished()) {
       liveWorkStatus.removeSource(liveOpStatus);
     }
   });
 }
}
```
(from [Work/Download/app/src/main/java/com/commonsware/android/work/download/DownloadViewModel.java\)](https://github.com/commonsguy/cw-androidarch/blob/v1.0/Work/Download/app/src/main/java/com/commonsware/android/work/download/DownloadViewModel.java)

The doTheDownload() method will be called when the user clicks a button in the UI of MainActivity. That triggers our creation of the work request.

DownloadViewModel takes the MediatorLiveData approach described in <u>[the chapter](#page-155-0)</u> on [LiveData](#page-155-0) [and data binding](#page-155-0). Consumers of the DownloadViewModel, such as our MainActivity, have access to a liveWorkStatus field that represents the outbound stream of work status updates. For each doTheDownload() call, we chain the LiveData for this individual download onto the MediatorLiveData, removing it as a source once the State reaches a terminal condition (isFinished(), which will be true for a State of SUCCEEDED, FAILED, or CANCELED).

The result is that our MainActivity can observe liveWorkStatus, without having to worry about individual LiveData objects from individual download requests.

MainActivity observes liveWorkStatus and uses it to display a Toast when the download is finished:

```
@Override
protected void onCreate(Bundle savedInstanceState) {
  super.onCreate(savedInstanceState);
  final DownloadViewModel vm=ViewModelProviders.of(this).get(DownloadViewModel.class);
  binding=ActivityMainBinding.inflate(getLayoutInflater());
  binding.setViewModel(vm);
  binding.setLifecycleOwner(this);
  setContentView(binding.getRoot());
  vm.liveWorkStatus.observe(this, workStatus -> {
   if (workStatus!=null && workStatus.getState().isFinished()) {
     Toast.makeText(this, R.string.msg_done, Toast.LENGTH_LONG).show();
    }
 });
}
```
(from [Work/Download/app/src/main/java/com/commonsware/android/work/download/MainActivity.java\)](https://github.com/commonsguy/cw-androidarch/blob/v1.0/Work/Download/app/src/main/java/com/commonsware/android/work/download/MainActivity.java)

#### **Consuming the Status Updates… In Data Binding**

MainActivity — and its activity main layout resource — use data binding. Partially, this is to get control to DownloadViewModel when the user clicks a button. But we also want to disable the button while the download is going on, to reduce the likelihood of accidentally triggering multiple downloads.

To that end, we bind [the](#page-155-0) DownloadViewModel into the binding, as was shown in the chapter on [LiveData](#page-155-0) [and data binding.](#page-155-0) The layout then has binding expressions both for android:onClick and android:enabled on its Button:

```
<?xml version="1.0" encoding="utf-8"?>
<layout>
 <data>
   <variable
     name="viewModel"
     type="com.commonsware.android.work.download.DownloadViewModel" />
 </data>
  <android.support.constraint.ConstraintLayout xmlns:android="http://schemas.android.com/apk/res/android"
   xmlns:app="http://schemas.android.com/apk/res-auto"
   xmlns:tools="http://schemas.android.com/tools"
  android:layout_width="match_parent"
```

```
android:layout_height="match_parent"
   tools:context=".MainActivity">
   <Button
    android:id="@+id/download"
    android:layout_width="0dp"
     android:layout_height="0dp"
     android:text="@string/btn_title"
     android:onClick="@{() -> viewModel.doTheDownload()}"
     android:enabled="@{viewModel.liveWorkStatus }"
     app: layout constraintBottom toBottomOf="parent"
     app:layout_constraintEnd_toEndOf="parent"
     app:layout_constraintStart_toStartOf="parent"
     app:layout_constraintTop_toTopOf="parent" />
 </android.support.constraint.ConstraintLayout>
</layout>
```
(from [Work/Download/app/src/main/res/layout/activity\\_main.xml\)](https://github.com/commonsguy/cw-androidarch/blob/v1.0/Work/Download/app/src/main/res/layout/activity_main.xml)

android:onClick just calls doTheDownload on the DownloadViewModel. android:enabled takes advantage of the LiveData support in data binding, with the extra assistance of a BindingAdapter:

```
@BindingAdapter("android:enabled")
public static void setEnabled(View v, WorkInfo info) {
 if (info==null) {
   v.setEnabled(true);
 }
 else {
    v.setEnabled(info.getState().isFinished());
 }
}
```
(from [Work/Download/app/src/main/java/com/commonsware/android/work/download/MainActivity.java\)](https://github.com/commonsguy/cw-androidarch/blob/v1.0/Work/Download/app/src/main/java/com/commonsware/android/work/download/MainActivity.java)

Here, we map the State from a WorkInfo to the boolean value to use for the android:enabled attribute. Basically, if the WorkInfo is null or is finished, the button is enabled, otherwise it is disabled. So, as the LiveData emits new WorkInfo objects, data binding takes each, calls this setEnabled() method, and uses that to update the enabled state of the Button.

# **Canceling Work**

Frequently, the work that we enqueue into the WorkManager is "fire and forget", where either the work succeeds or fails on its own. Occasionally, though, we may need to try to cancel a piece of enqueued work. For example, we might offer a cancel button in the UI to allow the user to abandon some enqueued request (e.g., do not download the thing that the user just requested to download).

For that, you can call cancelWorkById() or cancelAllWorkByTag() on WorkManager. The former takes the work's ID (from getId() on the WorkRequest), while the latter takes a tag. Since IDs are unique, cancelWorkById() will only try to cancel that once piece of work, while cancelAllWorkByTag() will try to cancel all enqueued work associated with that tag. So, for example, if you associate the download tag with your download work requests, cancelAllWorkByTag("download") will try to cancel all of those requests.

Note, though, that cancellation is "best effort". In particular, if the work has already begun, it might not be canceled. In some cases, this is fine. In other cases, you might want to both cancel the work in WorkManager and take steps to ensure that any affected running work finds out about the cancellation. For example, you might have some state field somewhere that the work can monitor to see if it should continue doing whatever it is doing.

# **Delayed Work**

Typically, we are happy to have our work begin right away, if the conditions allow it. Occasionally, we may want to intentionally delay that work for a bit.

For this, you can call setInitialDelay() on the OneTimeWorkRequest.Builder as part of configuring the work. There are two flavors of setInitialDelay():

- one takes a long value and a TimeUnit, where the TimeUnit indicates what unit of measure the long is in (e.g., TimeUnit.SECONDS)
- one takes a Duration, which is part of Java 8 and only available on API Level 26 and higher

In either case, the work will be delayed by at least that amount of time. However, depending on circumstances (constraints, Doze mode, etc.), the work might happen substantially later than the delay period. Do not assume that your work will start immediately after your delay period.

# **Parallel Work**

Suppose you have N pieces of work to be done in (approximate) parallel. As it turns out, enqueue() on WorkManager takes either a varargs of WorkRequest or a List of WorkRequest objects. If you pass in more than one WorkRequest, all will be enqueued, and all will run when possible, based upon their constraints and the number of threads in the WorkManager thread pool.

WorkManager has a default thread pool, and in many cases it will be sufficient for your needs. If you wish to control that thread pool, call the static initialize() on WorkManager *once*, such as from onCreate() of a custom Application. initialize() takes a Context and a Configuration. You get a Configuration through the builder pattern:

- Create an instance of Configuration.Builder
- Call setExecutor() on that Builder with an Executor that will serve as the thread pool for the WorkManager
- Call build() on the Builder to get the Configuration

# **Chained Work**

Where WorkManager shines in comparison to previous deferrable-task solutions is in its support for chained work. Chained work is where you set up work requests that in turn depend upon other work requests. Later work requests in the chain are only performed if the previous ones succeeded. And, work requests can supply data to the next request in the chain, akin to command-line pipelines or basic workflow systems.

## **Why?**

On the one hand, chained work may not seem necessary. In principle, what you do as a series of work requests could be done in one large work request.

The big benefit of splitting the work into separate requests comes with the application of constraints. For example, the sample app that we will examine demonstrates chained work by downloading a ZIP file, then unZIPping it. Downloading a ZIP file requires an Internet connection, but unZIPping it does not. By providing separate constraints for each work request, you can require a network connection for the download, yet not require it for the unZIP task, thereby allowing that work to proceed even if Internet connectivity is lost.

Also, smaller Worker classes can be made more reusable. One can imagine a library of common Worker classes. Rather than having to write your own CompositeWorker that used several Worker classes, you can simply set up a chain using existing APIs.

Chained work also helps to address the delivery of status updates as a larger task is being processed. AsyncTask offers publishProgress() and onProgressUpdate() to inform users of the task about ongoing progress. WorkManager lacks that sort of

facility. However, each WorkRequest in the chain has its own WorkStatus that can be monitored via LiveData. This way, you can at least get coarse-grained information about how the chain overall is proceeding.

## **How Do We Chain Work?**

To enqueue a WorkRequest, we used enqueue() on the WorkManager instance. In truth, that is a convenience method. This:

WorkManager.getInstance().enqueue(request);

is really this:

WorkManager.getInstance().beginWith(request).enqueue();

beginWith() returns a WorkContinuation. This is an object that knows a WorkRequest to process and knows how to be chained.

To have a follow-on WorkRequest in a simple two-element chain, call then() on the WorkContinuation before the terminal enqueue() call:

WorkManager.getInstance().beginWith(request).then(otherRequest).enqueue();

Now, request will be processed, and if it succeeds, then (and only then) will otherRequest be processed.

## **How Do We Pass Data Along the Chain?**

We provide input to a WorkRequest via its Builder and setInputData(). However, this is input that is created outside the processing of any individual request; it is input that is defined when the chain is defined.

In addition, a Worker can provide *output* data to factory methods like success() on ListenableWorker.Result. Those factory methods take the same sort of Data object that setInputData() does. The output data can be used in two places:

- If this request has another request chained after it, that later request receives the earlier request's output data as input.
- The output data is available from the WorkInfo once the work is finished, so consumers of the LiveData status stream can also see the output data.

#### **OK, Where's the Code?**

The [Work/UnZIP](http://github.com/commonsguy/cw-androidarch/tree/master/Work/UnZIP) sample project is a variation on the previous example, this time where we have two requests in a chain.

DownloadWorker is largely the same as before, with two differences:

- 1. Rather than receiving a filename as input, it decides what the filename will be, as that will merely serve as a temporary file
- 2. It passes the path to that file to the next request in the chain via setOutputData()

```
package com.commonsware.android.work.download;
import android.content.Context;
import android.support.annotation.NonNull;
import android.util.Log;
import com.commonsware.cwac.security.ZipUtils;
import java.io.File;
import java.io.IOException;
import androidx.work.Data;
import androidx.work.ListenableWorker;
import androidx.work.Worker;
import androidx.work.WorkerParameters;
import okhttp3.OkHttpClient;
import okhttp3.Request;
import okhttp3.Response;
import okio.BufferedSink;
import okio.Okio;
public class DownloadWorker extends Worker {
  public static final String KEY_URL="url";
  public static final String KEY_RESULTDIR="resultDir";
  public DownloadWorker(@NonNull Context context,
                        @NonNull WorkerParameters workerParams) {
    super(context, workerParams);
  }
  @NonNull
  @Override
  public Result doWork() {
    OkHttpClient client=new OkHttpClient();
    Request request=new Request.Builder()
      .url(getInputData().getString(KEY_URL))
      .build();
```

```
File dir=getApplicationContext().getCacheDir();
   File downloadedFile=new File(dir, "temp.zip");
   if (downloadedFile.exists()) {
     downloadedFile.delete();
   }
   try (Response response=client.newCall(request).execute()) {
     BufferedSink sink=Okio.buffer(Okio.sink(downloadedFile));
     sink.writeAll(response.body().source());
     sink.close();
   }
   catch (IOException e) {
     Log.e(getClass().getSimpleName(), "Exception downloading file", e);
     return ListenableWorker.Result.failure();
   }
   return ListenableWorker.Result.success(new Data.Builder()
      .putString(UnZIPWorker.KEY_ZIPFILE, downloadedFile.getAbsolutePath())
      .build();
 }
}
```
(from [Work/UnZIP/app/src/main/java/com/commonsware/android/work/download/DownloadWorker.java\)](https://github.com/commonsguy/cw-androidarch/blob/v1.0/Work/UnZIP/app/src/main/java/com/commonsware/android/work/download/DownloadWorker.java)

We now also have an UnZIPWorker. This expects two pieces of input: the file to unZIP and the directory to unZIP it into. It uses the CWAC-Security library's ZipUtils.unzip() method, as that safely handles possibly-malicious ZIP files (e.g., zip bombs):

```
package com.commonsware.android.work.download;
import android.content.Context;
import android.support.annotation.NonNull;
import android.util.Log;
import com.commonsware.cwac.security.ZipUtils;
import java.io.File;
import androidx.work.ListenableWorker;
import androidx.work.Worker;
import androidx.work.WorkerParameters;
public class UnZIPWorker extends Worker {
 public static final String KEY_ZIPFILE="zipFile";
  public static final String KEY_RESULTDIR="resultDir";
  public UnZIPWorker(@NonNull Context context,
                     @NonNull WorkerParameters workerParams) {
    super(context, workerParams);
```

```
}
 @NonNull
 @Override
 public Result doWork() {
   File downloadedFile=new File(getInputData().getString(KEY_ZIPFILE));
   File dir=getApplicationContext().getCacheDir();
   String resultDirData=getInputData().getString(KEY_RESULTDIR);
   File resultDir=new File(dir, resultDirData==null ? "results" : resultDirData);
   try {
     ZipUtils.unzip(downloadedFile, resultDir, 2048, 1024*1024*16);
     downloadedFile.delete();
    }
   catch (Exception e) {
     Log.e(getClass().getSimpleName(), "Exception unZIPing file", e);
     return ListenableWorker.Result.failure();
   }
   return ListenableWorker.Result.success();
 }
}
```
(from [Work/UnZIP/app/src/main/java/com/commonsware/android/work/download/UnZIPWorker.java\)](https://github.com/commonsguy/cw-androidarch/blob/v1.0/Work/UnZIP/app/src/main/java/com/commonsware/android/work/download/UnZIPWorker.java)

DownloadViewModel now sets up a request chain using both worker classes:

```
package com.commonsware.android.work.download;
import android.arch.lifecycle.LiveData;
import android.arch.lifecycle.MediatorLiveData;
import android.arch.lifecycle.ViewModel;
import androidx.work.Constraints;
import androidx.work.Data;
import androidx.work.NetworkType;
import androidx.work.OneTimeWorkRequest;
import androidx.work.WorkInfo;
import androidx.work.WorkManager;
public class DownloadViewModel extends ViewModel {
  public final MediatorLiveData<WorkInfo> liveWorkStatus=new MediatorLiveData<>();
  public void doTheDownload() {
   OneTimeWorkRequest downloadWork=
     new OneTimeWorkRequest.Builder(DownloadWorker.class)
        .setConstraints(new Constraints.Builder()
          .setRequiredNetworkType(NetworkType.CONNECTED)
          .setRequiresBatteryNotLow(true)
          .build())
        .setInputData(new Data.Builder()
          .putString(DownloadWorker.KEY_URL,
            "https://commonsware.com/Android/source_1_0.zip")
          .build().addTag("download")
        .build();
    OneTimeWorkRequest unZIPWork=
      new OneTimeWorkRequest.Builder(UnZIPWorker.class)
       .setConstraints(new Constraints.Builder()
```

```
.setRequiresStorageNotLow(true)
         .setRequiresBatteryNotLow(true)
         .build())
       .setInputData(new Data.Builder()
         .putString(DownloadWorker.KEY_RESULTDIR, "unzipped")
         .build())
       .addTag("unZIP")
       .build();
   WorkManager.getInstance()
     .beginWith(downloadWork)
     .then(unZIPWork)
     .enqueue();
   final LiveData<WorkInfo> liveOpStatus=
     WorkManager.getInstance().getWorkInfoByIdLiveData(unZIPWork.getId());
   liveWorkStatus.addSource(liveOpStatus, workStatus -> {
     liveWorkStatus.setValue(workStatus);
     if (workStatus.getState().isFinished()) {
       liveWorkStatus.removeSource(liveOpStatus);
     }
   });
 }
}
```
#### Of note:

- downloadWork is defined the same as before, except that we skip supplying the filename, and the URL now points to a ZIP file instead of a PDF
- unZIPWork does not require an Internet connection, but it does require that we have a reasonable amount of storage available
- unZIPWork gets the name of a directory to create in getCacheDir() to hold the unZIPped results
- We use beginWith() and then() to set up the chain, using enqueue() to enqueue the results
- We monitor the unZIPWork status for the purposes of re-enabling the button and showing the Toast

In principle, we should be monitoring *both* requests' status updates. If the first request fails for some reason (e.g., HTTP 404 error), the second request will never run. We could do that by calling getWorkInfosLiveData() on the WorkContinuation, which returns a LiveData of a *list* of WorkInfo objects, one for each request in the chain. That significantly increases the complexity of the sample (e.g., what do we do for data binding in this case?), and so we cheat for the sake of brevity.

<sup>(</sup>from [Work/UnZIP/app/src/main/java/com/commonsware/android/work/download/DownloadViewModel.java\)](https://github.com/commonsguy/cw-androidarch/blob/v1.0/Work/UnZIP/app/src/main/java/com/commonsware/android/work/download/DownloadViewModel.java)

## **How Complex Can This Get?**

It can get as complicated as you like:

• You can keep chaining work together by successive then() calls:

```
WorkManager.getIntstance().beginWith(lets).then(go).then(crazy).enqueue();
```
- You can have parallel requests as part of a chain, by passing multiple WorkRequest objects to beginWith() or then()
- You can chain a WorkContinuation onto another WorkContinuation
- You can create InputMerger implementations to help coordinate out the output data from previous steps in the chain are merged together to form the input data for successive steps in the chain
- And so on

However, while WorkManager is useful for deferrable tasks, it is not a full workflow system:

- There is limited ability to cancel work, as noted previously
- There is no ability to change enqueued work, except by trying to cancel it and then enqueuing its replacement
- There are no specifications for how long any individual request or an entire chain can take, in terms of time
- There are no specifications for how results are handled when it takes multiple process invocations to complete a chain (e.g., a long chain extending past the 10-minute JobScheduler limit)
- And so on

As a result, at least for the time being, be careful when trying to create complex WorkRequest chains.

# **Periodic Work**

So far, all of the work has been for single tasks, using OneTimeWorkRequest. The other WorkRequest implementation is PeriodicWorkRequest, and as the name suggests, it is for work that should repeat with a given interval.

The interval is provided via the PeriodicWorkRequest.Builder constructor, either as a Duration or as a long and TimeUnit pair. There is a minimum allowed period,

defined as PeriodicWorkRequest.MIN\_PERIODIC\_INTERVAL\_MILLIS, presently defined as 15 minutes.

However, bear in mind that WorkManager is implemented using JobScheduler on newer Android devices. On those devices, Doze mode and app standby will affect your periodic or delayed work. Hence, consider the supplied interval to be a suggestion, more than a requirement.

# **Unique Work**

Sometimes, we want to avoid accidentally enqueuing the same work more than once.

For example, suppose that the app has a Worker that pulls data from a server. Normally, that is triggered by a push message (e.g., Firebase Cloud Messaging). However, you also have it set up that user actions can trigger that work to be done, such as via a manual refresh option (e.g., pull-to-refresh). What you want to avoid is trying to do two of this bit of work simultaneously, as that might confuse things on either the device side or the server side.

To handle this, instead of enqueue() on WorkManager, you can use beginUniqueWork(). This takes a "name" that identifies this logical unit of work. If you previously used beginUniqueWork(), and you later call beginUniqueWork() with the same name, and the earlier work is still ongoing, you can specify what should happen (e.g., ignore the new work request).

Note that this does not support periodic work: you can only coordinate OneTimeWorkRequest, not PeriodicWorkRequest.

# **Testing Work**

The work-testing artifact offers a WorkManagerTestInitHelper utility class to help with instrumented testing.

First, it has initializeTestWorkManager(). This configures WorkManager to use a SynchronousExecutor. This amounts to a mock Executor, one that runs supplied Runnable objects immediately on the current thread. By using SynchronousExecutor, your enqueue() calls for WorkManager will happen immediately and synchronously, rather than asynchronously.

Also, WorkManagerTestInitHelper has a getTestDriver() method, which returns a TestDriver. This offers a setAllConstraintsMet() method, which takes a work request ID and tells WorkManager that all of the constraints for that work request are met. This makes your tests more deterministic, since constraints are normally there to test the environment, and that might change from run to run of your tests. However, it is very important to call setAllConstraintsMet() **after** you enqueue() the work:

```
WorkManager.getInstance().enqueue(work);
WorkManagerTestInitHelper.getTestDriver().setAllConstraintsMet(work.getId());
```
Note: calling setAllConstraintsMet() before calling enqueue() results in a crash.

The Work/Download sample app contains a DownloadWorkerTest class that shows the use of WorkManagerTestInitHelper and TestDriver:

```
package com.commonsware.android.work.download;
import android.support.test.InstrumentationRegistry;
import android.support.test.runner.AndroidJUnit4;
import org.junit.Before;
import org.junit.Test;
import org.junit.runner.RunWith;
import java.io.File;
import androidx.work.Constraints;
import androidx.work.Data;
import androidx.work.NetworkType;
import androidx.work.OneTimeWorkRequest;
import androidx.work.WorkManager;
import androidx.work.WorkRequest;
import androidx.work.testing.WorkManagerTestInitHelper;
import static org.junit.Assert.assertFalse;
import static org.junit.Assert.assertTrue;
@RunWith(AndroidJUnit4.class)
public class DownloadWorkerTest {
 private File expected;
  @Before
  public void setUp() {
   WorkManagerTestInitHelper
      .initializeTestWorkManager(InstrumentationRegistry.getTargetContext());
    expected=
     new File(InstrumentationRegistry.getTargetContext().getCacheDir(),
        "oldbook.pdf");
    if (expected.exists()) {
     expected.delete();
   }
  }
  @Test
```

```
public void download() {
   assertFalse(expected.exists());
   WorkManager.getInstance().enqueue(buildWorkRequest(null));
   assertTrue(expected.exists());
 }
 @Test
 public void downloadWithConstraints() {
   Constraints constraints=new Constraints.Builder()
     .setRequiredNetworkType(NetworkType.CONNECTED)
     .setRequiresBatteryNotLow(true)
     .buid():
   WorkRequest work=buildWorkRequest(constraints);
   assertFalse(expected.exists());
   WorkManager.getInstance().enqueue(work);
   WorkManagerTestInitHelper.getTestDriver().setAllConstraintsMet(work.getId());
   assertTrue(expected.exists());
 }
 private WorkRequest buildWorkRequest(Constraints constraints) {
   OneTimeWorkRequest.Builder builder=
    new OneTimeWorkRequest.Builder(DownloadWorker.class)
       .setInputData(new Data.Builder()
         .putString(DownloadWorker.KEY_URL,
           "https://commonsware.com/Android/Android-1_0-CC.pdf")
         .putString(DownloadWorker.KEY_FILENAME, "oldbook.pdf")
         .build())
       .addTag("download");
   if (constraints!=null) {
     builder.setConstraints(constraints);
    }
   return builder.build();
 }
}
```
(from [Work/Download/app/src/androidTest/java/com/commonsware/android/work/download/DownloadWorkerTest.java\)](https://github.com/commonsguy/cw-androidarch/blob/v1.0/Work/Download/app/src/androidTest/java/com/commonsware/android/work/download/DownloadWorkerTest.java)

This class tests DownloadWorker both with and without constraints, validating that the output file exists after the work has been done. Since we are using the synchronous test configuration of WorkManager, we can test this work without having to resort to CountDownLatch or similar tricks for testing multithreaded code.

Independent of work-testing, note that Worker has some dependencies on Context, and it may be difficult to mock that Context since you are not the one providing it. It may be necessary to consider your Worker as something to be tested with instrumented tests. If you wish to have deferred tasks be unit tested outside of Android, consider isolating that logic in another class that your Worker then

happens to use.

## WorkManager **and Side Effects**

WorkManager has a fairly clean and easy API and hides a lot of the complexity of scheduling background work that is not time-sensitive.

However, it has side effects.

To be able to restart your scheduled work after a reboot, WorkManager registers an ACTION\_BOOT\_COMPLETED receiver named

androidx.work.impl.background.systemalarm.RescheduleReceiver. To be a good citizen, WorkManager only enables that receiver when you have relevant work and disables it otherwise. That way, your app does not unnecessarily slow down the boot process if there is no reason for your app to get control at boot time.

However, enabling and disabling a component, such as a receiver, triggers an ACTION\_PACKAGE\_CHANGED broadcast. Few apps directly have any code that watches for this broadcast, let alone would be harmed by having that broadcast be sent more times that might otherwise be necessary.

App widgets, though, *are* affected by ACTION\_PACKAGE\_CHANGED. Specifically, ACTION\_PACKAGE\_CHANGED triggers an onUpdate() call to your AppWidgetProvider.

That too may not be a problem for most app widgets. Ideally, your AppWidgetProvider makes no assumptions about when, or how frequently, it gets called with onUpdate(). However, there is one area where this *is* a problem: with an AppWidgetProvider scheduling work in onUpdate(). The flow then becomes:

- A "regular" onUpdate() call comes in
- Your AppWidgetProvider schedules some work with WorkManager
- WorkManager enables RescheduleReceiver
- That triggers ACTION\_PACKAGE\_CHANGED, which triggers an onUpdate() call
- Your AppWidgetProvider schedules some work with WorkManager again
- WorkManager eventually gets through those two pieces of work
- WorkManager disables RescheduleReceiver, since it is no longer needed
- That triggers ACTION\_PACKAGE\_CHANGED, which triggers an onUpdate() call
- Your AppWidgetProvider schedules some work with WorkManager
- WorkManager enables RescheduleReceiver
- And we're in an infinite loop

[The recommendation from Google](https://issuetracker.google.com/issues/115575872#comment4) is to avoid unconditionally scheduling work with WorkManager from onUpdate(). Instead, only do it if you know that the work is needed and that it is safe to do so, meaning that you will not get into the infinite loop.

That advice may be difficult for some to implement.

This, and any other possible side-effects of WorkManager, are not documented. So, you need to be a bit careful about your use of WorkManager:

- If your app responds to ACTION\_PACKAGE\_CHANGED broadcasts, directly or indirectly, it may not be safe to schedule work there, lest you wind up in the infinite loop scenario described above.
- If your app responds to ACTION\_BATTERY\_OK, ACTION\_BATTERY\_LOW, ACTION\_POWER\_CONNECTED, ACTION\_POWER\_DISCONNECTED, ACTION\_DEVICE\_STORAGE\_LOW, ACTION\_DEVICE\_STORAGE\_OK, CONNECTIVITY\_CHANGE, ACTION\_TIME\_SET, or ACTION\_TIMEZONE\_CHANGED, bear in mind that WorkManager has receivers for those broadcasts in your app. These are all disabled at the outset, but presumably WorkManager has code to enable them based on certain conditions, such as certain constraints that you set in your work requests. Be careful about scheduling work with WorkManager on those broadcasts as well.
- If your app responds to ACTION\_BOOT\_COMPLETED broadcasts, bear in mind that WorkManager also depends on this broadcast. Your respective receivers might be invoked in any order. It may not be safe to schedule work here, as WorkManager might assume that its own ACTION\_BOOT\_COMPLETED receiver has completed its work by the time you try scheduling new work. While I would not expect an infinite loop scenario, this is the sort of edge case that requires a lot of testing to ensure everything will work as expected.
- WorkManager has a ContentProvider that it bakes into your app as well. While scheduling your own work from onCreate() of a ContentProvider would be rather odd, it's possible that somebody might want to do that. Be careful, as WorkManager may not be fully ready for operation at that point. Note that, last time I tested it, all ContentProvider instances are created before onCreate() of Application, so *probably* it is safe to schedule work there.

There may be other edge and corner cases beyond these. So, while WorkManager is nice, make sure that you thoroughly test your use of it.

# **Intermediate Topics**

For 1:1 relations, one entity has a foreign key back to the other entity.

For 1:N relations, one entity has a foreign key back to the other entity. In other words, 1:1 is simply 1:N for a specific small value of N.

In SQL, implementing M:N relations requires a join table of some form, where the join table has foreign keys back to the entities being related. Room, using SQL at its core, does not change this. And since Room does not model relations, but only foreign keys, to create an M:N relation, you have to create a "join entity" that winds up creating the associated join table.

In this chapter, we will take a look at how that is accomplished. Along the way, we will also look at other Room tidbits, such as how to use static classes as entities.

# **Implementing a Join Entity**

The [General/RoomMN](http://github.com/commonsguy/cw-androidarch/tree/master/General/RoomMN) sample project demonstrates an M:N relation. From earlier chapters, we have a Customer entity and a Category entity. Previously, those were unrelated. Now, let's implement an M:N relation between them, so a Customer can be a member of zero or more categories, and a Category can have zero or more customers.

Note that we are retaining the tree structure for Category used previously. For the purposes of this chapter, we are ignoring that, considering a customer to belong to a category only via a direct relationship. So for example, if customer Foo belongs to category Child, which has a parent category Parent, Foo is not a member of Parent. The tree structure simply organizes categories, without impacting customers.

#### **Static Entity Classes**

Much of the time, your entity classes will be standard, top-level Java classes. Sometimes, though, you might have some utility class that you would rather have as a static class, nested inside something else. For example, in the case of a join entity, perhaps you might want to tuck it inside of one of the entities being joined, just to reduce the clutter of your namespace.

Fortunately, this works, albeit with a wrinkle.

In the sample project, the Customer class — which itself is an entity — has a static class named CategoryJoin that will serve as the join entity:

```
package com.commonsware.android.room.dao;
import android.arch.persistence.room.Embedded;
import android.arch.persistence.room.Entity;
import android.arch.persistence.room.ForeignKey;
import android.arch.persistence.room.Ignore;
import android.arch.persistence.room.Index;
import android.arch.persistence.room.PrimaryKey;
import android.support.annotation.NonNull;
import java.util.Date;
import java.util.Set;
import java.util.UUID;
import static android.arch.persistence.room.ForeignKey.CASCADE;
@Entity(indices={@Index(value="postalCode", unique=true)})
class Customer {
 @PrimaryKey
 @NonNull
 public final String id;
  public final String postalCode;
  public final String displayName;
 public final Date creationDate;
  @Embedded
  public final LocationColumns officeLocation;
  public final Set<String> tags;
  @Ignore
  Customer(String postalCode, String displayName, LocationColumns officeLocation,
           Set<String> tags) {
   this(UUID.randomUUID().toString(), postalCode, displayName, new Date(),
     officeLocation, tags);
  }
  Customer(String id, String postalCode, String displayName, Date creationDate,
          LocationColumns officeLocation, Set<String> tags) {
   this.id=id;
   this.postalCode=postalCode;
   this.displayName=displayName;
```

```
this.creationDate=creationDate;
   this.officeLocation=officeLocation;
   this.tags=tags;
 }
 @Entity(
   tableName="customer_category_join",
   primaryKeys={"categoryId", "customerId"},
   foreignKeys={
     @ForeignKey(
       entity=Category.class,
       parentColumns="id",
       childColumns="categoryId",
       onDelete=CASCADE),
     @ForeignKey(
       entity=Customer.class,
       parentColumns="id",
       childColumns="customerId",
       onDelete=CASCADE)},
   indices={
     @Index(value="categoryId"),
     @Index(value="customerId")
   }
  )
 public static class CategoryJoin {
   @NonNull public final String categoryId;
   @NonNull public final String customerId;
   public CategoryJoin(String categoryId, String customerId) {
     this.categoryId=categoryId;
     this.customerId=customerId;
   }
 }
}
```
(from [General/RoomMN/stuff/src/main/java/com/commonsware/android/room/dao/Customer.java\)](https://github.com/commonsguy/cw-androidarch/blob/v1.0/General/RoomMN/stuff/src/main/java/com/commonsware/android/room/dao/Customer.java)

Room is perfectly content to work with this class, so long as you also register it with your RoomDatabase via its @Database annotation:

```
@Database(
  entities={Customer.class, Category.class, Customer.CategoryJoin.class},
  version=1
\lambda
```
(from [General/RoomMN/stuff/src/main/java/com/commonsware/android/room/dao/StuffDatabase.java\)](https://github.com/commonsguy/cw-androidarch/blob/v1.0/General/RoomMN/stuff/src/main/java/com/commonsware/android/room/dao/StuffDatabase.java)

However, note that this is a static class. Room will not be able to work with a non-static nested class, as only instances of the outer class can create instances of the nested class.

Also, note that the default table name is based on the plain class name. In this case, the default table name is CategoryJoin. The outer class name (Customer) is not added into the table name. Normally, this will not be a problem, and you might be

renaming the table anyway. However, where you can get tripped up is if you decided to have two (or more) classes with the same name, such as having CategoryJoin inside both Customer and some other entity. Then, you would wind up with two entity classes both trying to define the same table name by default, and Room will not like that very much.

### **Foreign Keys and Indices**

Let's take a closer look at the @Entity annotation on Customer.CategoryJoin:

```
@Entity(
 tableName="customer_category_join",
 primaryKeys={"categoryId", "customerId"},
 foreignKeys={
   @ForeignKey(
      entity=Category.class,
      parentColumns="id",
      childColumns="categoryId",
      onDelete=CASCADE),
   @ForeignKey(
      entity=Customer.class,
      parentColumns="id",
      childColumns="customerId",
      onDelete=CASCADE)},
 indices={
   @Index(value="categoryId"),
   @Index(value="customerId")
 }
)
```
(from [General/RoomMN/stuff/src/main/java/com/commonsware/android/room/dao/Customer.java\)](https://github.com/commonsguy/cw-androidarch/blob/v1.0/General/RoomMN/stuff/src/main/java/com/commonsware/android/room/dao/Customer.java)

Here, we declare four properties.

tableName renames the table to something that is more unique to this situation, incorporating both "customer" and "category" in the name. That way, if we do wind up with CategoryJoin elsewhere, we can avoid table name collisions.

primaryKeys is used, instead of @PrimaryKey, because we need a composite key. The uniqueness is determined by the combination of the IDs of the Customer and Category, held in customerId and categoryId columns, respectively.

A join entity will need foreign keys back to both entities that it is joining. So, here, we have two @ForeignKey annotations for the foreignKeys property, connecting to both Customer and Category by their respective IDs. We also use onDelete=CASCADE, so if the parent entity (Customer or Category) is deleted, we also delete all join entities associated with that parent.

And, since Room does not automatically add indices for foreign key columns, we add them ourselves, so we can rapidly find all of the join entity instances for a given Customer or Category.

## **Implementing DAO Methods**

In addition to setting up the join entity, we need to leverage it in our DAO. Otherwise, the join entity is pointless.

#### **Adding and Removing Relations**

In many ORMs, where relations are directly implemented on model objects, you connect objects by direct manipulation. In our case, a Customer might have addCategory() and removeCategory() methods, and Category might have addCustomer() and removeCustomer().

Since Room models foreign keys, not relations, that's not how we connect a Customer and a Category. Instead, we do it much the same way as you would with plain SQL: @Insert and @Delete Customer.CategoryJoin instances representing a particular customer-category connection.

And, to that end, we have suitable DAO methods for this:

```
@Insert
void insert(Customer.CategoryJoin... joins);
@Delete
void delete(Customer.CategoryJoin... joins);
```
(from [General/RoomMN/stuff/src/main/java/com/commonsware/android/room/dao/StuffStore.java\)](https://github.com/commonsguy/cw-androidarch/blob/v1.0/General/RoomMN/stuff/src/main/java/com/commonsware/android/room/dao/StuffStore.java)

And, to connect a specific Customer instance to a specific Category instance, we set up the Customer.CategoryJoin instance and insert() it:

```
tags.add("sculpture");
tags.add("bronze");
tags.add("slow-pay");
final LocationColumns loc=new LocationColumns(40.7047282, -74.0148544);
```

```
final Customer firstCustomer=new Customer("10001", "Fearless Girl", loc, tags);
tags.remove("slow-pay");
tags.add("large");
final Customer secondCustomer=new Customer("10002", "Charging Bull", loc, tags);
store.insert(firstCustomer, secondCustomer);
final Category root=new Category("Root!");
final Category child=new Category("Child!", root.id);
store.insert(root, child);
final Customer.CategoryJoin join=
 new Customer.CategoryJoin(root.id, secondCustomer.id);
store.insert(join);
```
(from [General/RoomMN/stuff/src/androidTest/java/com/commonsware/android/room/dao/DaoTests.java\)](https://github.com/commonsguy/cw-androidarch/blob/v1.0/General/RoomMN/stuff/src/androidTest/java/com/commonsware/android/room/dao/DaoTests.java)

## **Fetching Via the Join**

If an ORM offers addCategory() and removeCustomer() methods, presumably that ORM also offers getCategories() on Customer and getCustomers() on Category, to identify the members of a relation with a specific entity.

Again, Room does not work that way.

Instead, we crack open our SQL syntax reference and craft an INNER JOIN ourselves, to use in a @Query method:

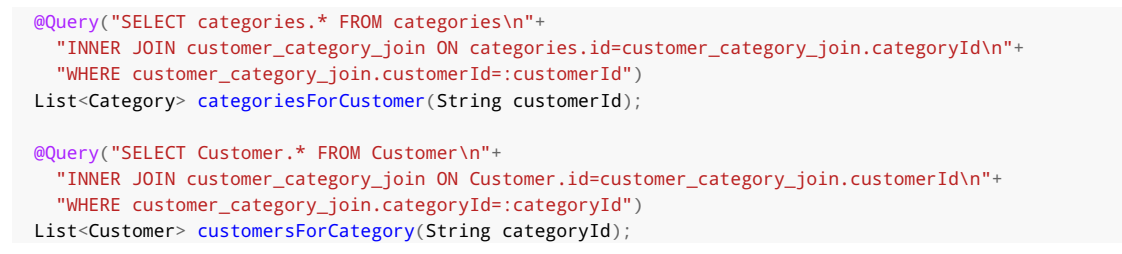

(from [General/RoomMN/stuff/src/main/java/com/commonsware/android/room/dao/StuffStore.java\)](https://github.com/commonsguy/cw-androidarch/blob/v1.0/General/RoomMN/stuff/src/main/java/com/commonsware/android/room/dao/StuffStore.java)

Here we have methods that return the members of a specific relation, so we can find the categories for a Customer or the customers for a Category. And the DAO methods return sensible data types. But, it is our job to set up the SQL.

So, in the case of categoriesForCustomer(), our SQL:

- Retrieves all columns from the categories table…
- ... where we JOIN with customer category join based on the IDs...
- …and find all those where the join entity points to a specific customer ID

# **Where's That Good Ol' Object Feel?**

By this point, some of you may be wanting to dismiss Room outright, as being too thin of a wrapper around the SQL. Certainly, Room has, um, room for improvement.

However, a lot of the pain may come from what you are thinking that entities represent. Many developers, particularly those using ORMs in other environments, will think of entities as being model objects.

That's not the best approach with Room.

Instead, consider entities to be more akin to data transfer objects (DTOs). They are a means of getting data from point (SQLite) to point (your application code), and not much more.

For example, pretend that the SQLite database was on a server somewhere, and you wrapped it in a Web service which you accessed from your Android app via Retrofit or some similar library. Developers are used to thinking of the POJOs that you might get back from a REST call to be DTOs, objects that model the Web service response, not necessarily modeling any business logic within the app.

Room is much the same. The entities are DTOs from the relational data store to your app, but may or may not line up with how you would want to represent that data in memory as "real" model objects. So, just as you sometimes convert the Retrofit response object graph into something more useful, you sometimes convert the Room response POJOs into something more useful.

Consider the DAO and the entities to be a low-level API, much as you might consider Retrofit or other REST access layers. If you need a richer object representation of your data, wrap the DAO and entities in some sort of repository object, one that knows more about your app's needs and can perform the conversions as needed. That repository can also handle details like transactions, to keep your business logic clean from any details about how the data storage is accomplished. The ultimate goal would be to replace one repository implementation (e.g., using Room) with another (e.g., using Realm or Couchbase Mobile or some non-SQL solution), without having to change anything related to the business logic

itself.

Java and Kotlin programmers are used to polymorphism, where you can treat objects as being of the same type, when in truth their concrete types differ. This could be based on a common interface or a common base class (abstract or otherwise).

Those involved in putting data into SQL databases are used to the fact that polymorphism and a relational database do not work together naturally. This is just "one of those things" that developers have to deal with, as part of "object-relational impedance mismatch".

There are a few strategies for dealing with polymorphic relations in relational databases. This chapter outlines them, with an eye towards how they can be implemented with Room.

# **Polymorphism With Separate Tables**

One approach has each concrete type be stored in its own table. So, for example if we have a Comment class and a Link class, and they both implement a common Note interface, we wind up with dedicated tables for Comment and Link. This keeps the database structure simple, as we still have a 1:1 relationship between concrete class and table. However, it means that any persistence code that deals with Note objects needs to handle the fact that a Note is stored differently for different Note implementations.

The **[Trips/RoomPoly](http://github.com/commonsguy/cw-androidarch/tree/master/Trips/RoomPoly)** sample project employs this strategy. This is another riff on the trip-tracking sample app shown elsewhere in this book.

As depicted in the preceding paragraph, we have a common Note interface:

```
package com.commonsware.android.room;
public interface Note {
  String tripId();
}
```
(from [Trips/RoomPoly/app/src/main/java/com/commonsware/android/room/Note.java\)](https://github.com/commonsguy/cw-androidarch/blob/v1.0/Trips/RoomPoly/app/src/main/java/com/commonsware/android/room/Note.java)

We also have Comment and Link classes that implement that interface and have slightly different contents:

```
package com.commonsware.android.room;
import android.arch.persistence.room.Entity;
import android.arch.persistence.room.ForeignKey;
import android.arch.persistence.room.Ignore;
import android.arch.persistence.room.Index;
import android.arch.persistence.room.PrimaryKey;
import android.support.annotation.NonNull;
import java.util.UUID;
import static android.arch.persistence.room.ForeignKey.CASCADE;
@Entity(
  tableName="comments",
  foreignKeys=@ForeignKey(
    entity=Trip.class,
    parentColumns="id",
    childColumns="tripId",
    onDelete=CASCADE),
  indices=@Index("tripId"))
public class Comment implements Note {
  @PrimaryKey
  @NonNull
  public final String id;
  public final String text;
  @NonNull public final String tripId;
  public Comment(@NonNull String id, String text, @NonNull String tripId) {
    this.id=id;
    this.text=text;
    this.tripId=tripId;
  }
 @Ignore
  public Comment(String text, @NonNull Trip trip) {
   this(UUID.randomUUID().toString(), text, trip.id);
```

```
}
  @Override
  public String tripId() {
    return tripId;
  }
}
```
(from [Trips/RoomPoly/app/src/main/java/com/commonsware/android/room/Comment.java\)](https://github.com/commonsguy/cw-androidarch/blob/v1.0/Trips/RoomPoly/app/src/main/java/com/commonsware/android/room/Comment.java)

```
package com.commonsware.android.room;
import android.arch.persistence.room.Entity;
import android.arch.persistence.room.ForeignKey;
import android.arch.persistence.room.Ignore;
import android.arch.persistence.room.Index;
import android.arch.persistence.room.PrimaryKey;
import android.support.annotation.NonNull;
import java.util.UUID;
import static android.arch.persistence.room.ForeignKey.CASCADE;
@Entity(
 tableName="links",
  foreignKeys=@ForeignKey(
    entity=Trip.class,
    parentColumns="id",
    childColumns="tripId",
    onDelete=CASCADE),
  indices=@Index("tripId"))
public class Link implements Note {
 @PrimaryKey
 @NonNull
  public final String id;
  public final String title;
  @NonNull public final String url;
  @NonNull public final String tripId;
  public Link(@NonNull String id, String title, @NonNull String url, @NonNull
    String tripId) {
    this.id=id;
    this.title=title;
    this.url=url;
    this.tripId=tripId;
  }
 @Ignore
```

```
public Link(String title, @NonNull String url, @NonNull Trip trip) {
   this(UUID.randomUUID().toString(), title, url, trip.id);
 }
 @Override
 public String tripId() {
   return tripId;
 }
}
```
(from [Trips/RoomPoly/app/src/main/java/com/commonsware/android/room/Link.java\)](https://github.com/commonsguy/cw-androidarch/blob/v1.0/Trips/RoomPoly/app/src/main/java/com/commonsware/android/room/Link.java)

So, from a database schema standpoint, we have a 1:N relation between Trip and Comment, and we have a separate 1:N relation between Trip and Link. However, some of the rest of our Java code might want to think of that as a unified 1:N relation between Trip and Note, not worrying about the differences between Comment and Link. After all, we implemented that interface for some good reason (though in this sample, the reason is "to have a common interface to use for illustration purposes").

The project still has a TripStore DAO, with a concrete implementation codegenerated by Room. In this project, though, TripStore is an abstract class, not an interface, the way most versions of the "trips" sample are set up.

We can have the same sort of basic CRUD methods for Comment and Link as we would with any other 1:N Room relation:

```
Comment
 */
@Query("SELECT * FROM comments WHERE tripId=:tripId")
abstract List<Comment> findCommentsForTrip(String tripId);
@Insert
abstract void insert(Comment... comments);
@Update
abstract void update(Comment... comments);
@Delete
abstract void delete(Comment... comments);
/*
 Link
*/
@Query("SELECT * FROM links WHERE tripId=:tripId")
abstract List<Link> findLinksForTrip(String tripId);
@Override
@Query("SELECT * FROM links WHERE tripId=:tripId")
```
/\*

```
public abstract DataSource.Factory<Integer, Link> pagedStuffForTrip(String tripId);
@Insert
abstract void insert(Link... comments);
@Update
abstract void update(Link... comments);
@Delete
abstract void delete(Link... comments);
                                  (from Trips/RoomPoly/app/src/main/java/com/commonsware/android/room/TripStore.java)
```
But… what if we want to work with Note, ignoring the differences between Comment and Link?

For that, we need to write some custom DAO methods, using @Transaction to ensure that they are transactional:

```
@Transaction
List<Note> findNotesForTrip(String tripId) {
 ArrayList<Note> result=new ArrayList<>();
  result.addAll(findCommentsForTrip(tripId));
  result.addAll(findLinksForTrip(tripId));
 return result;
}
@Transaction
void insert(Note... notes) {
  for (Note note : notes) {
   if (note instanceof Comment) {
     insert((Comment)note);
    }
   else if (note instanceof Link) {
     insert((Link)note);
    }
    else {
     throw new IllegalArgumentException("Um, wut dis? "+note.getClass().getCanonicalName());
    }
 }
}
@Transaction
void update(Note... notes) {
  for (Note note : notes) {
   if (note instanceof Comment) {
     update((Comment)note);
    }
   else if (note instanceof Link) {
     update((Link)note);
    }
    else {
     throw new IllegalArgumentException("Um, wut dis? "+note.getClass().getCanonicalName());
    }
  }
```

```
}
@Transaction
void delete(Note... notes) {
  for (Note note : notes) {
   if (note instanceof Comment) {
     delete((Comment)note);
    }
    else if (note instanceof Link) {
     delete((Link)note);
    }
   else {
     throw new IllegalArgumentException("Um, wut dis? "+note.getClass().getCanonicalName());
   }
  }
}
```
(from [Trips/RoomPoly/app/src/main/java/com/commonsware/android/room/TripStore.java\)](https://github.com/commonsguy/cw-androidarch/blob/v1.0/Trips/RoomPoly/app/src/main/java/com/commonsware/android/room/TripStore.java)

Retrieval — in the form of findNotesForTrip() — simply calls findCommentsForTrip() and findLinksForTrip() and concatenates their results.

Mutation  $-$  insert(), update(), and delete()  $-$  check each Note to see what type it is and casts to perform the "real" insert(), update(), or delete() for the concrete type.

So, this approach optimizes for the per-concrete-type behaviors, with wrappers to try to homogenize access when dealing with the Note abstraction.

#### **Can I Join a** UNION**?**

You might think that we could create findNotesForTrip() using the UNION support in SQLite. This basically allows you to concatenate two queries and combine their results.

The theory would be that you could do something like this:

```
@Query("SELECT * FROM links WHERE tripId=:tripId UNION ALL SELECT * FROM comments
WHERE tripId=:tripId")
List<Note> findNotesForTrip(String tripId);
```
However, this will not work.

In this specific case, links and comments do not have the same columns, as our entities have different fields. This runs afoul of UNION regulations, as at minimum, both halves of the UNION have to return the same number of columns.

Beyond that, Room has no way to know which rows are links and which rows are comments, as there is nothing to distinguish them in the result set.

Finally, Room cannot create instances of Note, as that is an interface, and we want Link and Comment objects anyway. That would require Room to not only know which rows are links and which are comments, but that rows that are links should be turned into Link objects and that rows that are comments should be turned into Comment objects.

From a practical standpoint, both entities would need to have the same properties and resulting schema. The result set (embodied in a Cursor) has only one set of column names, based on the first query in the UNION. Room would need to be able to determine how to populate entities from the second query using the first query's column names. In all likelihood, that would require the names to be the same in both queries and in both entities.

Due to these limitations, it is unlikely that Room will get this capability, though it is not impossible.

## **Polymorphism With a Single Table**

We could go the other route: have a single table for all Note objects, regardless of whether they are a Comment or a Link. For small objects with few properties, with a lot of overlap between the properties of the concrete types, this is manageable. It becomes unwieldy for many concrete types with many disparate properties. It also puts limits on your SQL, as the only practical NOT NULL columns are ones for which you can supply values for every possible concrete type. You also need some way of determining what concrete type to use for any given table row, and often that requires yet *another* column.

But, it *is* an option, if having multiple tables makes you concerned.

The **[Trips/RoomPolySingle](http://github.com/commonsguy/cw-androidarch/tree/master/Trips/RoomPolySingle)** sample project employs this strategy. It has the same structure for Comment, Link, and Note, but this time Note is the @Entity:

```
package com.commonsware.android.room;
import android.arch.persistence.room.Entity;
import android.arch.persistence.room.ForeignKey;
import android.arch.persistence.room.Index;
import android.arch.persistence.room.PrimaryKey;
```

```
import android.support.annotation.NonNull;
import static android.arch.persistence.room.ForeignKey.CASCADE;
@Entity(
 tableName="notes",
 foreignKeys=@ForeignKey(
    entity=Trip.class,
    parentColumns="id",
    childColumns="tripId",
    onDelete=CASCADE),
  indices=@Index("tripId"))
public class Note {
 public enum Type {
    COMMENT(0),
    LINK(1);
    private final int value;
    Type(int value) {
      this.value=value;
    }
    public int value() {
      return value;
    }
  }
 @PrimaryKey
 @NonNull
 public final String id;
  public final String title;
  public final String url;
 @NonNull public final String tripId;
  public final Type type;
  public Note(@NonNull String id, String title, @NonNull String url,
              @NonNull String tripId, Type type) {
    this.id=id;
    this.title=title;
    this.url=url;
   this.tripId=tripId;
    this.type=type;
  }
}
```
(from [Trips/RoomPolySingle/app/src/main/java/com/commonsware/android/room/Note.java\)](https://github.com/commonsguy/cw-androidarch/blob/v1.0/Trips/RoomPolySingle/app/src/main/java/com/commonsware/android/room/Note.java)

In addition to the fields from Link and Comment, we also have a type field, housing an enum that indicates whether this Note is a LINK or COMMENT. This requires @TypeConverter methods, in this case added to the existing TypeTransmogrifier class:

```
@TypeConverter
public static Integer fromType(Note.Type type) {
  return type.value();
}
@TypeConverter
public static Note.Type toType(Integer value) {
  return value==0 ? Note.Type.COMMENT : Note.Type.LINK;
}
```
(from [Trips/RoomPolySingle/app/src/main/java/com/commonsware/android/room/TypeTransmogrifier.java\)](https://github.com/commonsguy/cw-androidarch/blob/v1.0/Trips/RoomPolySingle/app/src/main/java/com/commonsware/android/room/TypeTransmogrifier.java)

Comment is a subclass of Note, using the title field to hold the comment text:

```
package com.commonsware.android.room;
import android.arch.persistence.room.Ignore;
import android.support.annotation.NonNull;
import java.util.UUID;
public class Comment extends Note {
  public Comment(@NonNull String id, String title, String url,
                 @NonNull String tripId, Type type) {
    super(id, title, url, tripId, Type.COMMENT);
  }
  @Ignore
  public Comment(String text, @NonNull Trip trip) {
    this(UUID.randomUUID().toString(), text, null, trip.id, Type.COMMENT);
  }
}
```
(from [Trips/RoomPolySingle/app/src/main/java/com/commonsware/android/room/Comment.java\)](https://github.com/commonsguy/cw-androidarch/blob/v1.0/Trips/RoomPolySingle/app/src/main/java/com/commonsware/android/room/Comment.java)

Link is another subclass of Note:

```
package com.commonsware.android.room;
import android.arch.persistence.room.Ignore;
import android.support.annotation.NonNull;
import java.util.UUID;
```
```
public class Link extends Note {
  public Link(@NonNull String id, String title, String url,
                 @NonNull String tripId, Type type) {
    super(id, title, url, tripId, Type.LINK);
  }
 @Ignore
  public Link(String text, String url, @NonNull Trip trip) {
    this(UUID.randomUUID().toString(), text, url, trip.id, Type.LINK);
  }
}
```
(from [Trips/RoomPolySingle/app/src/main/java/com/commonsware/android/room/Link.java\)](https://github.com/commonsguy/cw-androidarch/blob/v1.0/Trips/RoomPolySingle/app/src/main/java/com/commonsware/android/room/Link.java)

This simplifies our @Dao class (TripStore). In effect, Room ignores the difference between Link and Comment, dealing only with the base Note class, since that is the @Entity. So for inserts, updates, and deletes, we can pass a Link or Comment to methods that take a Note, and it all works fine.

```
/*
 Note
 */
@Query("SELECT * FROM notes WHERE tripId=:tripId")
abstract List<Note> findNotesForTrip(String tripId);
@Insert
abstract void insert(Note... comments);
@Update
abstract void update(Note... comments);
@Delete
abstract void delete(Note... comments);
```
(from [Trips/RoomPolySingle/app/src/main/java/com/commonsware/android/room/TripStore.java\)](https://github.com/commonsguy/cw-androidarch/blob/v1.0/Trips/RoomPolySingle/app/src/main/java/com/commonsware/android/room/TripStore.java)

Retrieval becomes a bit more interesting, though. findNotesForTrip(), shown above, nicely returns all links and comments… but as Note objects, not as Link and Comment objects. If we want those, we need to have dedicated retrieval methods by type:

```
/*
 Comment
 */
@Query("SELECT * FROM notes WHERE tripId=:tripId AND type=0")
```

```
abstract List<Comment> findCommentsForTrip(String tripId);
/*
 Link
 */
@Query("SELECT * FROM notes WHERE tripId=:tripId AND type=1")
abstract List<Link> findLinksForTrip(String tripId);
```
(from [Trips/RoomPolySingle/app/src/main/java/com/commonsware/android/room/TripStore.java\)](https://github.com/commonsguy/cw-androidarch/blob/v1.0/Trips/RoomPolySingle/app/src/main/java/com/commonsware/android/room/TripStore.java)

And, as a result, we do not have a single method to retrieve both links and comments as Link and Comment objects. We would need another @Transaction wrapper method as before.

## **Polymorphism With M:N Relations**

The sort of discriminator column used above (the type field) also comes into play for M:N relations.

Suppose that links and comments could be associated with multiple trips. Somehow, given a trip, we need to know the links and comments. As we saw [elsewhere,](#page-199-0) we can do this via a join entity mapping to a join table, with each entity instance representing one pairing of link/comment to a trip.

And, as with 1:N relations, we have two choices:

- 1. Put all of links and comments in a single table, as we did in the second example above. In that case, our type discriminator goes on that table and in its entity. The join table would only need the ID of the note.
- 2. Have links and comments in separate tables, as we did in the first example. In that case, our link IDs and comment IDs need to be of the same data type (e.g., strings), and we would need a type discriminator in the join table, to be able to distinguish whether a given join entity instance is connecting a trip to a link or to a comment.

Sometimes, the data that you want is not the data that you get:

- You want to capitalize those names before showing them in a list
- You want to restrict the results to some subset of what you are receiving
- You do not need the data, but rather some calculation made upon batches of the data, grouped by some key
- And so on

The LiveData system has some limited support for "transformations", which help you adapt an existing LiveData into one that changes the data to better suit your needs. You can also create your own transformations, if desired. In this chapter, we will explore all of this.

# **The Bucket Brigade**

LiveData is designed to be a simplified form of a reactive framework like RxJava.

Anyone who has looked at RxJava code knows that it has a tendency towards long chains of calls, to configure a stream of data, and sometimes to modify that stream along the way.

For example, you will find code like:

```
Observable<String> observable=Observable
  .create(new WordSource(getActivity()))
  .subscribeOn(Schedulers.io())
  .map(s \rightarrow (s.tolpperCase()))
  .observeOn(AndroidSchedulers.mainThread())
  doOnComplete(() -> {
```

```
Toast.makeText(getActivity(), R.string.done, Toast.LENGTH_SHORT)
     .show();
});
```
Here, we:

- Request a roster of words (create(new WordSource(getActivity())))
- Ask to retrieve that roster on a background thread, as it involves disk I/O (subscribeOn(Schedulers.io()))
- Convert the words to uppercase (map(s -> (s.toUpperCase())))
- Ask to get the results on the main application thread, so we can update our UI with these words (observeOn(AndroidSchedulers.mainThread()))
- Show a Toast when we are done processing the words (do0nComplete()  $\dots$ )

In particular, map() is a transformation "operator", in Rx terms. map() takes an object from our stream of data (in this case, a word) and transforms it into something else, which flows downstream to the subsequent chained calls. In this case, map() transforms a String into a String, where the "transformation" is converting the input String to uppercase to use as the output String.

RxJava has a dozens of such operators. In contrast, LiveData has two, and we will implement a third ourselves to see how that is accomplished.

## **Mapping Data to Data**

Both RxJava and LiveData offer a map() transformation. As seen in the preceding section, a map() converts an item of data from the stream (e.g., a String) to some other item of data to flow downstream (e.g., an uppercase String).

However, whereas map() is a method on RxJava's Observable and related classes, with LiveData, the transformations are held in a separate Transformations class.

For example, suppose we have a DAO method like:

```
@Query("SELECT * FROM Customer")
LiveData<List<Customer>> allCustomers();
```
Here, we are expecting a stream of results, where each item is the result of the query: a list of customers. Room will deliver the current customers to us quickly, then will deliver updated lists of customers as the Customer table changes, so long as we are observing the LiveData.

Suppose, though, we do not need the Customer objects, but instead need their IDs. The simplest and most performant solution would be to have a different DAO method:

```
@Query("SELECT id FROM Customer")
LiveData<List<String>> allCustomerIds();
```
However, that does not use Transformations, and so it is boring. Plus, not every possible transformation is simply cutting a POJO down to a single field from that POJO.

The Transformations equivalent would be something like this:

```
LiveData<List<String>> liveCustomerIds=
  Transformations.map(store.allCustomers(),
    new Function<List<Customer>, List<String>>() {
      @Override
      public List<String> apply(List<Customer> customers) {
        ArrayList<String> result=new ArrayList<>();
        for (Customer customer : customers) {
          result.add(customer.id);
        }
        return(result);
      }
    });
```
map() takes two parameters: a LiveData of the stream to manipulate, and a Function that converts items from that stream from one data type to another.

Here is where Room's insistence on a single-object response becomes a pain. If this were a stream of Customer objects, our Function could just get the id from the Customer and return it. But we do not have a stream of Customer objects — we have a stream of a list of Customer objects. That means we need to return a list of customer IDs, requiring allocating a new ArrayList and iterating over each Customer to add its id to that list.

### **Mapping Data to… LiveData?**

So now we have a list of Customer IDs. Suppose that we now want to retrieve the categories associated with all of the Customer entities. That requires another database request via our DAO:

```
@Query("SELECT categories.* FROM categories\n"+
  "INNER JOIN customer_category_join ON
categories.id=customer_category_join.categoryId\n"+
  "WHERE customer_category_join.customerId IN (:customerIds)")
LiveData<List<Category>> categoriesForCustomers(List<String> customerIds);
```
And if we are on the main application thread — as is typical when working with LiveData results — we need the DAO to return another LiveData.

In principle, you could use map() for this. However, for this scenario, there is switchMap(). This says that the objects being created via the mapping are themselves LiveData. This helps the LiveData system keep everything in sync, particularly across lifecycle events.

So, given the liveCustomerIds from the preceding section, we can get the categories via:

```
final LiveData<List<Category>> liveCategories=
  Transformations.switchMap(liveCustomerIds,
    new Function<List<String>, LiveData<List<Category>>>() {
      @Override
      public LiveData<List<Category>> apply(List<String> customerIds) {
        return(store.categoriesForCustomers(customerIds));
      }
  });
```
And, if we arrange to observe() that liveCategories object, we will be called with onChanged() when the list of Category objects is available, after the initial database I/O to get the customers, then the secondary database I/O to get the categories for those customers.

### **Writing a Transformation**

Another RxJava transformation operator is filter(). This takes a stream of objects and a function that tests each object and returns true for the ones to be sent downstream. The ones that test out to false are dropped. Hence, the stream becomes filtered by whatever rule is encoded in that function.

Transformations does not have a filter() method, but we can write one, to see what a transformation method looks like.

Earlier in the book, we had the [Sensor/LiveList](#page-131-0) sample, where we had a LiveData

reporting sensor events, specifically the light level. The **[Sensor/LiveFilter](http://github.com/commonsguy/cw-androidarch/tree/master/Sensor/LiveFilter)** sample project is a clone of that project, one that introduces a filter, to only report those readings that fall between 20 and 40 lux.

To that end, we have a LiveTransmogrifiers class that serves as a home for our transformation methods:

```
package com.commonsware.android.livedata;
import android.arch.lifecycle.LiveData;
import android.arch.lifecycle.MediatorLiveData;
import android.support.annotation.MainThread;
import android.support.annotation.NonNull;
class LiveTransmogrifiers {
  interface Confirmer<T> {
    boolean test(T thingy);
 }
  @MainThread
  static <X> LiveData<X> filter(@NonNull LiveData<X> source,
                                @NonNull final Confirmer<X> confirmer) {
    final MediatorLiveData<X> result=new MediatorLiveData<>();
    result.addSource(source, x -> {
      if (confirmer.test(x)) {
       result.setValue(x);
     }
    });
    return(result);
  }
}
```
(from [Sensor/LiveFilter/app/src/main/java/com/commonsware/android/livedata/LiveTransmogrifiers.java\)](https://github.com/commonsguy/cw-androidarch/blob/v1.0/Sensor/LiveFilter/app/src/main/java/com/commonsware/android/livedata/LiveTransmogrifiers.java)

The RxJava filter() operator uses a Predicate as the function for testing an object to determine if it should be passed or not. Unfortunately, Predicate is part of the Java 8 classes added in Android 7.0, and so it is unavailable for older devices. So, we have a Confirmer interface that fills that role. The test() method on a Confirmer needs to return true for objects that should pass the filter, false otherwise.

The filter() method on LiveTransmogrifiers takes a LiveData of some type and a Confirmer of that type. It then uses a MediatorLiveData, which is a LiveData object that can chain onto an existing LiveData and expose the onChanged() method for

outside parties to use. In this case, our lambda uses the Confirmer to see if the new object passes the test(), and if it does, we call setValue() on the MediatorLiveData to have that object flow along to anything that observes that MediatorLiveData. filter() then returns that MediatorLiveData. The net effect is as if filter() wraps the original LiveData in another LiveData that applies our filtering rule.

We can now use filter() to limit the readings that we get from the sensor:

```
final LiveData<SensorLiveData.Event> filtered=
  LiveTransmogrifiers.filter(state.sensorLiveData,
    event -> (event.values[0]>20 && event.values[0]<40));
filtered.observe(this, event -> adapter.add(event));
                     (from Sensor/LiveFilter/app/src/main/java/com/commonsware/android/livedata/MainActivity.java)
```
We pass our original SensorLiveData to filter(), along with a Confirmer (in the form of a lambda expression) that sees if the light level is between 20 and 40. Then, we observe the results of the filter() call and only add those objects — not every reading from the SensorLiveData — to the EventLogAdapter.

The net result, if you compare and contrast the output of this sample with the original, is that while the original reports everything, this new sample only reports a subset of the data.

## **Do We Really Want This?**

LiveData was not set up to have a vast library of transformations, the way that RxJava has its vast library of operators. map() and switchMap() are almost afterthoughts. And while Google may not add many more transformations to the Transformations class, undoubtedly somebody will create a library with implementations of filter() and a handful of other RxJava-style operators.

However, those libraries will be limited, because LiveData itself is not as rich a framework as is RxJava. There is no notion in LiveData of propagating errors, or indicating that a stream is completed. Some RxJava operators will be difficult or impossible to implement as a result.

And this is by design.

LiveData is designed to be simple and lifecycle aware. That's it. If your needs

transcend what LiveData can handle well, consider migrating to RxJava. Conversely, if LiveData handles everything that you need, you can skip RxJava's complexity.

<span id="page-227-0"></span>In a [previous chapter,](#page-138-0) we saw how a Room DAO could return a LiveData object as a wrapper around the "real" data to be retrieved from the database. Then, the @Query method would no longer be a blocking call, but instead would return the LiveData immediately, with the actual query results being delivered to any observers of the LiveData.

Not surprisingly, you can do the same thing with RxJava types. Simply wrap the return type from the @Query method in a suitable RxJava type. You get the same results as you do with LiveData: the @Query method returns the RxJava object immediately, and you get the actual query results via RxJava's subscriber system.

However, RxJava is a much richer library, and it is commensurately more complex. In this chapter, we will explore what RxJava types can be returned by a @Query, how those work with respect to data changes, and how the underlying data type affects all of that.

# **Adding RxJava**

RxJava has its own dependencies. In an Android app, typically you will use io.reactivex.rxjava2:rxjava and io.reactivex.rxjava2:rxandroid, where the latter provides utility classes like AndroidSchedulers.

However, Room itself does not have a transitive dependency upon RxJava. Otherwise, everybody using Room would need to pull in RxJava, and that would add unnecessary bloat.

So, in addition to the regular dependencies for RxJava and the regular dependencies for Room (e.g., android.arch.persistence.room:runtime), you also need the

android.arch.persistence.room: rxjava2 dependency. This contains the glue code necessary to tie Room to RxJava:

```
implementation "android.arch.persistence.room:runtime:1.1.1"
implementation "android.arch.persistence.room:rxjava2:1.1.1"
annotationProcessor "android.arch.persistence.room:compiler:1.1.1"
```
(from [Trips/RxRoom/app/build.gradle\)](https://github.com/commonsguy/cw-androidarch/blob/v1.0/Trips/RxRoom/app/build.gradle)

If you forget this dependency, but you have the regular RxJava and Room dependencies, you will not notice a problem right away. You will be able to use RxJava types in your DAO, because Android Studio knows about RxJava through your existing dependencies. However, when you go to build and run the project, your build will fail with:

Error:(41, 24) error: To use RxJava2 features, you must add `rxjava2` artifact from Room as a dependency. android.arch.persistence.room:rxjava2:<version>

## **Decisions, Decisions**

To determine what Rx type is appropriate for your case, you need to make two decisions:

- 1. Do you just want the data once, or do you want to be notified about updates over time?
- 2. How many objects might you get in your result set from your query? 0? 1? N?

#### **One-Time or Ongoing?**

In some cases, you are just performing a query to get some data out of the database, and that's it.

However, Room offers a powerful feature whereby it will re-execute your query and deliver you fresh results, if somewhere else Room sees that you manipulated the contents of the table(s) that your query uses. The result is a bit like a ContentProvider and ContentObserver, in that you get fresh results delivered "automatically". However, to make this work, you will need to use particular Rx types that support ongoing events, not just one-time events.

#### **Zero, One, or N?**

Sometimes, you are fairly certain how many rows will be returned by your query, and therefore how many entities or other POJOs will be returned by a DAO method. For example, if you are querying by primary key or some other unique column, you know that you will only ever get back 0 or 1 objects, as there cannot be more than one with the unique value. Similarly, if you are using simple aggregate functions (e.g., SELECT COUNT(\*) FROM table WHERE criteria...), you know that you will get exactly one row back.

In other cases, you may have no idea how many rows you will get. Querying for all rows in a table might return 0, 1, or N rows, depending on the state of the table at the time. In these cases, you may want to have reactive types that return a List of objects, rather than just an individual object.

## **The One-Time Option: Single**

In RxJava, a Single is a reactive type that is designed to deliver a single result, and that's it. You either get that result or you get an error, such as when the data source cannot actually deliver you the result (e.g., IOException on a network call).

Single is a good type to use in a Room DAO when you are looking to just get the current query results, without keeping an open subscription for ongoing changes.

#### **Item Singles**

For cases where you are fairly certain that you will get a single row in your query results, you could use a Single for the desired entity or POJO type:

```
@Query("SELECT * FROM trips WHERE id=:id")
Single<Trip> singleTripById(String id);
```
However, in this case, if your query returns no rows, you will get an EmptyResultSetException from Room. When you subscribe() to the Single, you should provide both a listener for a POJO and an error listener, in case your query returns no rows.

#### **List Singles**

Another option is to have your DAO method return a Single for a List of entities or

other POJOs:

```
@Query("SELECT * FROM trips ORDER BY title")
Single<List<Trip>> singleAllTrips();
```
This works for any number of rows, including the zero-row case (you just get an empty list).

### **The One-Time 0-1 Option: Maybe**

Maybe is an RxJava type for cases where you may get a result, or you may not, or you may get an error.

For the case where you might get a row or you might not, and you would prefer not to have to look for a special exception to identify the zero-rows case, Maybe is a fine choice:

```
@Query("SELECT * FROM trips WHERE id=:id")
Maybe<Trip> maybeTripById(String id);
```
## **The Ongoing Option: Flowable**

While we tend to focus on RxJava, bear in mind that RxJava 2 is itself based upon a broader [Reactive Streams](http://www.reactive-streams.org/) initiative, which has its own library. Effectively, Reactive Streams offers a common API for some high-level constructs, to help make it easier to have multiple disparate reactive libraries be able to inter-operate.

One key class from Reactive Streams is Publisher, which is the source of events that get "published". The primary implementation of Publisher in RxJava 2 is Flowable. In principle, you could use either type with Room, though you may be more comfortable with Flowable, so you are sticking with native RxJava types.

Flowable is reminiscent of Observable, in that it represents a stream of ongoing events. If you use Flowable as the return type of your DAO method, not only will you get the initial query results, but so long as you are subscribed to that Flowable you will receive *updated* query results if Room thinks that the data may have changed.

Note that what Room *thinks* might have changed may not actually have changed. It is entirely possible that you will get the exact same data multiple times. Room is

looking for SQL operations that modify the contents of a table; if your query does not happen to reference any of those modifications, the re-executed query will return the same data as you received in the previous results.

### **Item Flowables**

If you have long-term interest in a single row, you could use a Flowable for a single entity or other POJO:

```
@Query("SELECT * FROM trips WHERE id=:id")
Flowable<Trip> flowTripById(String id);
```
However, if your query returns no rows, the Flowable does not deliver anything to you. This may be OK in your situation, or it may not. If you need a positive indication that no rows matched your query, a Flowable for an individual object is not a good choice.

### **List Flowables**

You could also have a Flowable for a List of entities or other POJOs:

```
@Query("SELECT * FROM trips ORDER BY title")
Flowable<List<Trip>> flowAllTrips();
```
In this case, you will always get a result, which may be an empty List if no rows matched your query.

Plus, since this is a Flowable, so long as you have an active subscriber, you will get updates delivered to you if Room thinks that the table(s) in your query may have been modified.

## **@RawQuery and Reactive Responses**

Earlier, we saw that you can use  $@$ RawQuery to execute queries where either:

- You do not know the SQL statement at compile time, as it needs to be assembled from pieces at runtime, or
- The table being queried is not associated with a Room @Entity

If you attempt to return a reactive result from the @RawQuery method (e.g., a Flowable, a LiveData), and the core object of the result is not an @Entity, you will crash at build time, with:

Observable query return type (LiveData, Flowable, DataSource, DataSourceFactory etc) can only be used with SELECT queries that directly or indirectly (via @Relation, for example) access at least one table. For @RawQuery, you should specify the list of tables to be observed via the observedEntities field.

Room wants to be able to deliver updates to your reactive object when the underlying table's content changes, and it can only do that if it knows the table.

For cases where there is a clear @Entity (or perhaps more than one) whose changes should trigger an updated result to be delivered to you reactively, add the observedEntities property to the @RawQuery annotation, with the .class reference(s) of the entities that should be observed. If anything associated with those entities changes, Room will re-deliver a fresh result to you.

For cases where the table being queried is not associated with a Room @Entity, either:

- Do not return a reactive type, or
- Lie to Room and supply some arbitrary entity in observedEntities, just to make the error go away

Hopefully, [this requirement will be relaxed](https://issuetracker.google.com/issues/78806349), as not every situation calls for this sort of automatic-update delivery. For example, in [the chapter on full-text searching in](#page-377-0) [Room](#page-377-0), we will see an example of using @RawQuery with a reactive response type and having to provide a "fake" value for observedEntities, just to eliminate the error.

RxJava is cool, albeit confusing. But beyond that, it is a pure Java library. RxJava knows nothing about Android-specific concepts, as it is designed to be used on all sorts of Java projects.

Android developers using RxJava invariably also add RxAndroid, which gives us access to a Scheduler that knows about the Android main application thread. However, RxAndroid does not have anything that deals with activity or fragment lifecycles, leaving that up to you. With Android lifecycles, we want to create things as activities and fragments start up and clean up those things as the activities and fragments go away. In the case of RxJava, if we subscribe to some Observable, it would be nice to get rid of that subscription at an appropriate point.

In this chapter, we will explore a few options — including one from the Architecture Components — for dealing with lifecycles with RxJava.

# **The Classic Approach**

The default way of handling this is the approach used in [the chapter on RxJava and](#page-227-0) [Room](#page-227-0):

- Hold onto the Disposable that you get back from subscribing to an observable
- Clean up that Disposable in a suitable lifecycle method, such as onDestroy(), via a call to dispose()

If you have several subscriptions to track, CompositeDisposable lets you track all of them in one spot. CompositeDisposable has add() and addAll() methods to add subscriptions to it. And, as the name suggests, CompositeDisposable implements

the composite pattern, and so CompositeDisposable itself is a Disposable. Calling dispose() on the CompositeDisposable triggers calls to dispose() on all of the Disposable objects you added to the composite.

This works, but it does require you to remember to clean these things up, and it is easy to forget.

### **Bridging RxJava and LiveData**

Of course, the Architecture Components have Lifecycle, LifecycleOwner, and related classes for performing operations when certain lifecycle events occur. LiveData — the Architecture Components' counterpart to RxJava — is intrinsically lifecycle-aware.

So, another option would be to have some sort of adapter that converts RxJava into LiveData. We could then observe the LiveData, knowing that our Observer would be cleaned up automatically as part of normal lifecycle management.

Fortunately, the Architecture Components has LiveDataReactiveStreams, for converting LiveData to and from RxJava structures, as is illustrated in the **[Trips/](http://github.com/commonsguy/cw-androidarch/tree/master/Trips/RxLifecycle)** [RxLifecycle](http://github.com/commonsguy/cw-androidarch/tree/master/Trips/RxLifecycle) sample project.

LiveDataReactiveStreams is in yet another artifact,

android.arch.lifecycle:reactivestreams. So, you need to request that artifact with the others that you are using:

```
dependencies {
  implementation "com.android.support:recyclerview-v7:28.0.0"
  implementation "com.android.support:support-core-utils:28.0.0"
  implementation "com.android.support:support-fragment:28.0.0"
  implementation 'io.reactivex.rxjava2:rxjava:2.2.2'
  implementation 'io.reactivex.rxjava2:rxandroid:2.1.0'
  implementation 'android.arch.lifecycle:runtime:1.1.1'
  implementation 'android.arch.lifecycle:livedata:1.1.1'
  implementation 'android.arch.lifecycle:reactivestreams:1.1.1'
  implementation "android.arch.persistence.room:runtime:1.1.1"
  implementation "android.arch.persistence.room:rxjava2:1.1.1"
  annotationProcessor "android.arch.persistence.room:compiler:1.1.1"
  androidTestImplementation "com.android.support:support-annotations:28.0.0"
  androidTestImplementation 'com.android.support.test:rules:1.0.2'
  androidTestImplementation 'android.arch.core:core-testing:1.1.1'
  androidTestImplementation "com.android.support:support-core-utils:28.0.0"
  androidTestImplementation "com.android.support:support-compat:28.0.0"
```

```
androidTestImplementation 'android.arch.lifecycle:runtime:1.1.1'
androidTestImplementation 'android.arch.lifecycle:common:1.1.1'
```
(from [Trips/RxLifecycle/app/build.gradle\)](https://github.com/commonsguy/cw-androidarch/blob/v1.0/Trips/RxLifecycle/app/build.gradle)

#### **From RxJava to LiveData**

}

To bridge from RxJava to LiveData, LiveDataReactiveStreams offers a fromPublisher() method. Here, "publisher" refers to Publisher from the [Reactive](http://www.reactive-streams.org/) [Streams initiative.](http://www.reactive-streams.org/) Most RxJava Observable types do not implement the Publisher interface, but Flowable does. And most RxJava Observable types can be converted to a Flowable via the toFlowable() method.

As a result, the recipe for using LiveDataReactiveStreams is:

- Create your RxJava Observable as normal
- Call toFlowable() on it to convert it into a Flowable
- Pass that Flowable to fromPublisher() to get a LiveData
- Observe that LiveData and consume the results, such as with a method reference

```
@Override
public void onViewCreated(View view, Bundle savedInstanceState) {
  super.onViewCreated(view, savedInstanceState);
 setLayoutManager(new LinearLayoutManager(getActivity()));
 getRecyclerView()
    .addItemDecoration(new DividerItemDecoration(getActivity(),
     LinearLayoutManager.VERTICAL));
 TripStore store=TripDatabase.get(getActivity()).tripStore();
 Flowable<List<Trip>> trips=store.maybeAllTrips()
    .subscribeOn(Schedulers.single())
    .observeOn(AndroidSchedulers.mainThread())
    .toFlowable();
 LiveDataReactiveStreams.fromPublisher(trips)
    .observe(this, this::setAdapter);
}
```
(from [Trips/RxLifecycle/app/src/main/java/com/commonsware/android/room/TripsFragment.java\)](https://github.com/commonsguy/cw-androidarch/blob/v1.0/Trips/RxLifecycle/app/src/main/java/com/commonsware/android/room/TripsFragment.java)

Here, we do this work inside of TripsFragment, which is a LifecycleOwner courtesy

of the support-fragment implementation of Fragment. We do not have to worry about cleaning up the LiveData ourselves; the lifecycle system will handle this for us.

However, this comes with a significant side effect: on a configuration change, you may be handed data *twice*:

- Once from standard LiveData behavior, which automatically delivers the last-emitted object when there is a new observer, and
- Possibly once from your RxJava source, as LiveDataReactiveStreams resubscribes to that source as part of that configuration change

For example, suppose that you have a method that returns a Single like this:

```
Single<Set<String>> loadStringSet() {
  return Single.create(emitter -> {
    SharedPreferences prefs=PreferenceManager.getDefaultSharedPreferences(ctxt);
    emitter.onSuccess(prefs.getStringSet(PREF_STUFF, Collections.emptySet()));
 });
}
```
Here, we are loading a Set of String objects from SharedPreferences. Since on the first load of data from SharedPreferences, SharedPreferences performs disk I/O, it is safest (in terms of avoiding jank) to always access SharedPreferences on a background thread.

If we use LiveDataReactiveStreams.fromPublisher() to wrap that Single in a LiveData object, the first observer of the LiveData will trigger the Single to load its data. When a configuration change occurs, the LiveData wrapper around the Single unsubscribes from the Single, then re-subscribes when the new activity/fragment instance starts observing the LiveData again. For a cold observable like this one, this causes our lambda expression to be re-evaluated. Both that newly-generated result *and* the previously-cached result from the LiveData will be delivered to our activity's (or fragment's) observer. The observer needs to be aware of this and take appropriate steps: it needs to *replace* any existing data, not add to it.

### **From LiveData to RxJava**

If, for some reason, you need to convert a LiveData *to* something in the RxJava space, toPublisher() on LiveDataReactiveStreams can adapt a LiveData to a Publisher. On its own, Publisher only offers a subscribe() method. However, Observable.fromPublisher() can adapt a Publisher into an Observable, and from there you can set up RxJava chains as needed.

### **The Uber Solution: AutoDispose**

The downside of LiveDataReactiveStreams, to some, is that you wind up with a LiveData object. Some developers will prefer to stick with RxJava throughout, but still would like some measure of automatic lifecycle-based subscription cleanup.

For that, Uber offers **[AutoDispose](https://github.com/uber/AutoDispose)**.

It allows you to add lifecycle-based subscription cleanup with a single line added to your RxJava chain, akin to:

```
observable
  // subscribeOn(), observeOn(), map(), and so on go here
  .to(AutoDispose.with(scope).forObservable())
.subscribe(/* good stuff here */);
```
Here, scope will be an object that provides lifecycle details to AutoDispose, so that it knows when to stop forwarding events on to your Consumer or other subscriber. There are two Android-specific classes for this:

- AndroidLifecycleScopeProvider, which uses Lifecycle and LifecycleOwner
- ViewScopeProvider, which (somehow) uses View

If you are comfortable with consuming events in your UI using LiveData, LiveDataReactiveStreams is likely to be the simpler choice. If, however, you are interested in avoiding the conversion to LiveData, AutoDispose is worth considering.

<span id="page-239-0"></span>A popular question over the years has been: how do I ship a pre-populated database with my app?

Android has never offered an "out of the box" solution for this, though there are third-party solutions that we can use. Room changes the problem space slightly, breaking the original solutions and requiring a fresh option. In this chapter, we will review that new solution and how you can use it to ship a database, packaged in your app, and used by Room.

# **The Problem**

Roughly speaking, data for a SQLite database can come from one of three places:

- It can come from user input, through the UI of your app
- It can come from external sources, such as data that you synchronize with a Web service
- It can come with the app itself, when the app was installed

Most apps get by with the first two data sources. However, from time to time, there are situations where shipping a database with an app can prove useful.

Sometimes, that database represents starter data, that the user (or a server) will augment or modify over time. For example, you might be writing an app for documenting household goods and other items, to help a homeowner or renter with future insurance claims in case of a fire, natural disaster, etc. The app allows the user to take photos of items, provide notes about them (make, model, etc.), and categorize them. While the user can manage the list of categories, you might want to ship some pre-defined categories with the app, so that the user is not forced into

deciding on categories before the app can be used.

Sometimes, the packaged database is a read-only data repository. Frequently, this is for apps that want to offer offline access to a dataset that otherwise might be pulled from a Web service. Sometimes, the data simply is not meant to change frequently. For example, the APK edition of *[The Busy Coder's Guide to Android Development](https://commonsware.com/Android)* ships with a packaged database containing the prose of the book, indexed by SQLite's FTS3 engine for use with full-text searching. The database contents are updated when the app is updated, reflecting a new version of the book.

For tiny datasets, you can get away with populating the database yourself when you first create it, using ordinary Java code. This is inefficient for larger databases, though, as it forces us to execute a bunch of SQLite transactions on the user's device. It would be more efficient to ship an actual SQLite database file. And, since the developers of SQLite have done an admirable job of backwards and forwards compatibility with their database file structure, this works fairly well. You use other tools, such as **DB** Browser for **SQLite**, to create the database with your data. Then, you… do… something… to put that database in the APK and use it at runtime.

### **The Classic Solution: SQLiteAssetHelper**

The recommended "something" for traditional SQLite work in Android has been [Jeff](https://github.com/jgilfelt/android-sqlite-asset-helper) Gilfelt's [SQLiteAssetHelper](https://github.com/jgilfelt/android-sqlite-asset-helper). Basic use of SQLiteAssetHelper is fairly simple:

- Create an assets/databases/ directory in your main sourceset of your app module
- Put your pre-populated database in that directory, with the same filename that you want to use at runtime
- Rather than using SQLiteOpenHelper, subclass SQLiteAssetHelper instead, supplying that filename:

```
public class YourDatabase extends SQLiteAssetHelper {
  private static final String DB_NAME="whatever.db";
  private static final int SCHEMA_VERSION=1;
  public YourDatabase(Context context) {
    super(context, DB_NAME, null, SCHEMA_VERSION);
  }
}
```
The rest of your code can use your SQLiteAssetHelper subclass just as it would

SQLiteOpenHelper, such as calling getReadableDatabase() or getWritableDatabase(). The first time one of those methods is called, SQLiteAssetHelper will notice that there is no database and will copy the database from assets into the proper location.

**NOTE**: Jeff Gilfelt is no longer maintaining SQLiteAssetHelper. Right now, it still works fine for this role. With luck, new actively-supported solutions will become available.

### **The New Problem**

Room, however, does not use SQLiteOpenHelper… at least, not directly. There is no obvious place that you can use to put SQLiteAssetHelper.

There are two potential hooks that we saw in [the chapter on the support database](#page-93-0) [API](#page-93-0).

One is with addCallback() on RoomDatabase.Builder. This allows you to register a RoomDatabase.Callback instance with the RoomDatabase. That callback will be called with onCreate() when the database is created for the first time. If you wanted to execute some SQL statements to populate the database, you could use this approach. However, Room stores its own metadata in the database in a private table. We have no great way of putting that metadata inside our pre-populated database, and by the time onCreate() is called, it is too late for us to try to swap in that prepopulated database.

The other hook is with openHelperFactory() on RoomDatabase.Builder. This is the entry point to replacing the standard SQLite access code with our own code. As it turns out, a slightly-modified version of SQLiteAssetHelper can be used in this fashion.

### **Merging SQLiteAssetHelper with Room**

The [General/AssetRoom](http://github.com/commonsguy/cw-androidarch/tree/master/General/AssetRoom) sample project demonstrates that latter approach, in the form of AssetSQLiteOpenHelper and AssetSQLiteOpenHelperFactory classes.

As with the original SQLiteAssetHelper, you need to put your pre-populated database in assets/databases/, under whatever name you want to use for that database:

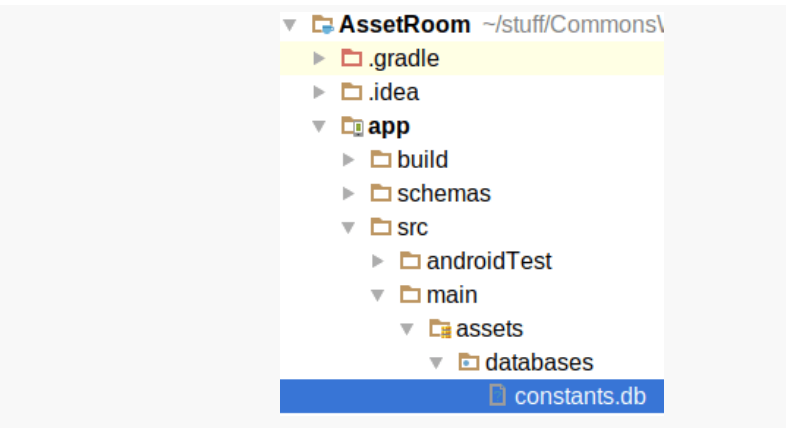

*Figure 1: AssetRoom Project, Showing assets/databases/constants.db*

Then, when creating your RoomDatabase subclass:

- Use that same database name, and
- Use openHelperFactory(new AssetSQLiteOpenHelperFactory()) when creating the instance of your RoomDatabase via RoomDatabase.Builder

```
package com.commonsware.android.room;
import android.arch.persistence.db.framework.AssetSQLiteOpenHelperFactory;
import android.arch.persistence.room.Dao;
import android.arch.persistence.room.Database;
import android.arch.persistence.room.Insert;
import android.arch.persistence.room.Query;
import android.arch.persistence.room.Room;
import android.arch.persistence.room.RoomDatabase;
import android.content.Context;
import java.util.List;
@Database(entities={Constant.class}, version=1)
abstract class ConstantsDatabase extends RoomDatabase {
 public abstract Constant.Store constantsStore();
  static final String DB_NAME="constants.db";
 private static volatile ConstantsDatabase INSTANCE=null;
  synchronized static ConstantsDatabase get(Context ctxt) {
   if (INSTANCE==null) {
     INSTANCE=create(ctxt);
    }
   return(INSTANCE);
  }
```

```
static ConstantsDatabase create(Context ctxt) {
   RoomDatabase.Builder<ConstantsDatabase> b=
     Room.databaseBuilder(ctxt.getApplicationContext(), ConstantsDatabase.class,
       DB_NAME);
   return(b.openHelperFactory(new AssetSQLiteOpenHelperFactory()).build());
  }
}
```
(from [General/AssetRoom/app/src/main/java/com/commonsware/android/room/ConstantsDatabase.java\)](https://github.com/commonsguy/cw-androidarch/blob/v1.0/General/AssetRoom/app/src/main/java/com/commonsware/android/room/ConstantsDatabase.java)

Compared with some of the other Room samples, you will notice that ConstantsDatabase lacks any option to create an in-memory database. There is a good reason for that: SQLiteAssetHelper cannot support that, as we have no way of copying the database file into some place where SQLite itself will use it in memory.

This makes testing slightly more aggravating, as you will want to make sure that you delete your database file in an @After method, as otherwise future runs of your tests will encounter the existing database file:

```
package com.commonsware.android.room;
import android.support.test.InstrumentationRegistry;
import android.support.test.runner.AndroidJUnit4;
import org.junit.After;
import org.junit.Before;
import org.junit.Test;
import org.junit.runner.RunWith;
import static org.junit.Assert.assertEquals;
import static org.junit.Assert.assertTrue;
@RunWith(AndroidJUnit4.class)
public class AssetTests {
  private ConstantsDatabase db;
  private Constant.Store store;
  @Before
  public void setUp() {
    db=ConstantsDatabase.get(InstrumentationRegistry.getTargetContext());
    store=db.constantsStore();
  }
  @After
  public void tearDown() {
    db.close();
    assertTrue(InstrumentationRegistry
      .getTargetContext()
      .getDatabasePath(ConstantsDatabase.DB_NAME)
```

```
.delete());
 }
 @Test
 public void assets() {
    assertEquals(13, store.all().size());
    store.insert(new Constant("Pi", 3.1415926));
    assertEquals(14, store.all().size());
  }
}
```
(from [General/AssetRoom/app/src/androidTest/java/com/commonsware/android/room/AssetTests.java\)](https://github.com/commonsguy/cw-androidarch/blob/v1.0/General/AssetRoom/app/src/androidTest/java/com/commonsware/android/room/AssetTests.java)

However, otherwise, using the pre-populated database is no different than using a regular Room database. Whether the data can be modified is up to you, particularly with your @Dao class — if you do not write any DAO methods that modify the data, you should be safe. Note, though, that Room has its own metadata table, which might be modified by Room as it sees fit.

September 2017 brought a new addition to the Architecture Components: the Paging library. This library contains a series of classes designed to help you offer a browsable UI across a large data set, particularly where that data set comes from a Room-managed database.

In this chapter, we will explore the role of this library, some of the key classes, and the basic setup for use with Room and RecyclerView.

## **The Problem: Too Much Data**

One of the little-known issues with Android's SQLite API is how the Cursor works. We tend to just use that Cursor and ignore exactly how it is getting its data. The behavior of our database Cursor is normal for smaller data sets but possibly problematic for really large ones.

Cursor is an interface. The real Java class that we get back from SQLite is a SQLiteCursor. The Cursor API, and SQLiteCursor in particular, was developed well before Android 1.0 was released, and therefore has a fair share of "features" that seemed like good ideas at the time but did not hold up well as the years progressed. The one that everybody encounters is the fact that when you get a Cursor back from methods like query() or rawQuery() on a SQLiteDatabase, the query has not actually been done yet. Instead, it is lazy-executed when you ask the Cursor for something where the data is needed, such as  $getCount()$ . This is a pain, as we want to do the database I/O on a background thread, so we have to specifically do something while on that background thread (e.g., call getCount()) to ensure that the query really does get executed when we expect it to.

Another quirk with Cursor is that when the query is executed, it really populates a

CursorWindow. For small queries, this will represent the entire result set. For larger queries, it is a portion of that result set. As we move through the Cursor, SQLiteCursor will load more relevant rows into the CursorWindow, around the new position. This exacerbates the threading problem, as we might wind up doing disk I/ O at any point while working with the Cursor, if the window's contents need to be adjusted.

Ideally, your queries are small, within the CursorWindow limits. And for apps where the data comes from the user, usually you can keep your queries small. Users are only going to enter in so much data on a small screen. Even if the user records some form of multimedia — such as taking a picture with the camera – large queries can be avoided by not storing the media in the database itself, but rather storing it in plain files referenced by the database.

However, in cases where the data comes from some server, sticking with small queries can get tricky.

# **Addressing the UX**

Beyond the threading issues, there is another challenge with showing large result sets in a single UI (e.g., in a RecyclerView): it is a pain for users to navigate. Nobody is going to want to scroll through 10,000 rows in a vertically-scrolling list — their finger will develop a blister first.

If you anticipate having a large amount of data, your primary concern is to get the UX right. Focus on searching, filtering, and other means for the user to easily scope the required data to some subset of relevance. Do not have the primary UX be a "scroll through the world" sort of experience, even if that is an available option for users who are gluttons for punishment or have steel-tipped fingers (or, perhaps, a stylus).

However, even with user-supplied constraints, you still might wind up with more data than can fit in a CursorWindow. And we have no direct control over that CursorWindow behavior, as it is hidden behind a few layers of abstraction.

# **Enter the Paging Library**

The Paging library exists to provide greater developer control over exactly what gets loaded from a backing data store and when, handling things like:

- Performing smaller queries, to stay inside a CursorWindow's bounds, so we can control the threads used for data loads
- Supporting multiple traversal options through a data set: not only classic position-based systems, but ones where you might be navigating a tree and need to retrieve related child objects as part of traversal
- Offering reactive approaches, based on LiveData, so we can ensure that our UI remains responsive.

There are a number of classes involved in the Paging library, but for basic scenarios, there are a few of significance: including PagedList and PagedListAdapter.

### **PagedList**

PagedList, on the surface, is a List, not that dissimilar from an ArrayList. However, it is designed to handle very large collections using a time-honored technique: lying.

A PagedList may know how much data there can be — to be able to respond to methods like size() — but it does not actually hold all of that data. Instead, it holds onto a small amount of data and by default will return null for requests to get items from the List that have not been loaded.

A loadAround() method tells the PagedList a position of importance. Asynchronously, PagedList will work to load that data and be able to return non-null values for positions "around" the requested one. This may cause the PagedList to jettison previously-loaded data, to minimize the memory footprint that the PagedList takes up.

The idea is that PagedList should work the way that the UI does: showing a small amount of information at a time, but allowing for (theoretically) arbitrary navigation through a much larger set of information.

### **PagedListAdapter**

A PagedListAdapter is a RecyclerView.Adapter that uses a PagedList as its source of items to render. It handles the details of calling loadAround() for you. All you need to do is handle standard RecyclerView.Adapter methods like onCreateViewHolder() and onBindViewHolder().

### **DataSource.Factory**

A DataSource, surprisingly enough, is a source of data. It is a wrapper around some data provider — a database, a Web service, etc. — and knows how to retrieve pages of data from it.

A DataSource.Factory follows a time-honored Java tradition, where we have factory classes to create instances of other things. In this case, a DataSource.Factory knows how to create certain types of DataSource. In particular, when working with Room, you can request that a @Query method return a DataSource.Factory as its data type, instead of a List of entities or a LiveData or other things.

#### **LivePagedListProvider**

LivePagedListProvider is a utility class that can create a LiveData object that delivers PagedList objects to observers, given a DataSource.Factory. So, if you have a Room @Query method that returns a DataSource.Factory, you can create a LivePagedListProvider to convert that into a LiveData for use with your UI layer. Room, DataSource.Factory, and PagedList will handle loading data asynchronously as you navigate through the list. If you attach the PagedList to a RecyclerView via PagedListAdapter, you get seamless data paging, with controllable memory consumption, with very little work on your part.

# **Paging and Room**

The [CityPop/RoomPaging](http://github.com/commonsguy/cw-androidarch/tree/master/CityPop/RoomPaging) sample project will illustrate the use of the Paging library in conjunction with Room.

As with the PackRoom sample shown [earlier in the book,](#page-239-0) RoomPaging packages a database with the app. Specifically, it is list of 2015 city populations, culled from [a](http://data.un.org/Data.aspx?d=POP&f=tableCode%3a240) [United Nations data set](http://data.un.org/Data.aspx?d=POP&f=tableCode%3a240). Not all cities are represented there, for unknown reasons, but there are over 1,000, and so it offers a chance to see how the Paging classes work in action.

#### **The Dependency**

To use those classes, we need another dependency, one for the Paging library. Paging is on its own separate release cycle from Room or the lifecycle classes.

So, we request the android.arch.paging:runtime library in our Gradle script, along

with other necessary dependencies:

```
dependencies {
  implementation "android.arch.persistence.room:runtime:1.1.1"
  annotationProcessor "android.arch.persistence.room:compiler:1.1.1"
  implementation "android.arch.paging:runtime:1.0.1"
  implementation "android.arch.lifecycle:extensions:1.1.1"
  implementation "com.android.support:support-annotations:28.0.0"
  implementation "com.android.support:recyclerview-v7:28.0.0"
  implementation 'com.android.support:support-fragment:28.0.0'
  androidTestImplementation 'com.android.support.test:rules:1.0.2'
  androidTestImplementation "com.android.support:support-annotations:28.0.0"
}
```
(from [CityPop/RoomPaging/app/build.gradle\)](https://github.com/commonsguy/cw-androidarch/blob/v1.0/CityPop/RoomPaging/app/build.gradle)

#### **The Entity, DAO, and Database**

Our Room entity is a City. It has four fields:

- a unique ID in the form of a UUID (id)
- the name of the city (city)
- the name of the country or area in which the city is located (country)
- the population of the city (population)

In addition to sporting a suitable constructor for Room's use and a toString() that returns the city name, City also implements equals() and hashCode(), using the id as the discriminator.

```
package com.commonsware.android.citypop;
import android.arch.paging.DataSource;
import android.arch.persistence.room.Dao;
import android.arch.persistence.room.Entity;
import android.arch.persistence.room.PrimaryKey;
import android.arch.persistence.room.Query;
import android.support.annotation.NonNull;
import java.util.List;
@Entity(tableName = "cities")
class City {
 @PrimaryKey
  @NonNull
  final String id;
  final String country;
```

```
final String city;
 final int population;
 City(@NonNull String id, String country, String city, int population) {
   this.id=id;
   this.country=country;
   this.city=city;
   this.population=population;
 }
 @Override
 public String toString() {
   return(city);
 }
 @Override
 public boolean equals(Object obj) {
   if (obj instanceof City) {
     City other=(City)obj;
      return(id.equals(other.id));
   }
   return(false);
 }
 @Override
 public int hashCode() {
   return(id.hashCode());
 }
 @Dao
 interface Store {
   @Query("SELECT * FROM cities ORDER BY population DESC")
   List<City> allByPopulation();
   @Query("SELECT * FROM cities ORDER BY population DESC")
   DataSource.Factory<Integer, City> pagedByPopulation();
 }
}
```
City also has a nested Store interface that is our DAO, with two @Query methods. One (allByPopulation()) is a traditional synchronous "give me a list of all the cities" query. The other is pagedByPopulation(), and it returns a DataSource.Factory. DataSource.Factory takes two data types:

<sup>(</sup>from [CityPop/RoomPaging/app/src/main/java/com/commonsware/android/citypop/City.java\)](https://github.com/commonsguy/cw-androidarch/blob/v1.0/CityPop/RoomPaging/app/src/main/java/com/commonsware/android/citypop/City.java)

- The page identifier type
- The type of entity (or other POJO) that you want the underlying Room query to use

A "page identifier" is pretty much what it says: it identifies a page in a response. For a Room query, pages are numbered, and so you will use Integer as the page identifier type. The Paging library also supports "keyed" pages, where a page might be identified by something other than a simple number, but Room does not offer that at present.

Our RoomDatabase is CityDatabase, and it is set up akin to the one from PackRoom, using AssetSQLiteOpenHelperFactory to use a packaged un.db database as our initial data:

```
package com.commonsware.android.citypop;
import android.arch.persistence.db.framework.AssetSQLiteOpenHelperFactory;
import android.arch.persistence.room.Database;
import android.arch.persistence.room.Room;
import android.arch.persistence.room.RoomDatabase;
import android.content.Context;
@Database(entities={City.class}, version=1)
abstract class CityDatabase extends RoomDatabase {
  public abstract City.Store cityStore();
  static final String DB NAME="un.db";
  private static volatile CityDatabase INSTANCE=null;
  synchronized static CityDatabase get(Context ctxt) {
    if (INSTANCE==null) {
      INSTANCE=create(ctxt);
    }
    return(INSTANCE);
  }
  static CityDatabase create(Context ctxt) {
    RoomDatabase.Builder<CityDatabase> b=
      Room.databaseBuilder(ctxt.getApplicationContext(), CityDatabase.class,
        DB_NAME);
    return(b.openHelperFactory(new AssetSQLiteOpenHelperFactory()).build());
  }
}
```
(from [CityPop/RoomPaging/app/src/main/java/com/commonsware/android/citypop/CityDatabase.java\)](https://github.com/commonsguy/cw-androidarch/blob/v1.0/CityPop/RoomPaging/app/src/main/java/com/commonsware/android/citypop/CityDatabase.java)

### **The ViewModel**

This sample uses ViewModelProviders, and for that, we need a ViewModel that can get the LiveData from the LivePagedListProvider, so our UI can observe that data.

So, we have a CitiesViewModel serving that role:

```
package com.commonsware.android.citypop;
import android.app.Application;
import android.arch.lifecycle.AndroidViewModel;
import android.arch.lifecycle.LiveData;
import android.arch.paging.DataSource;
import android.arch.paging.LivePagedListBuilder;
import android.arch.paging.PagedList;
public class CitiesViewModel extends AndroidViewModel {
  final LiveData<PagedList<City>> pagedCities;
  public CitiesViewModel(Application app) {
    super(app);
    DataSource.Factory<Integer, City> factory=
      CityDatabase.get(app).cityStore().pagedByPopulation();
    LivePagedListBuilder<Integer, City> pagedListBuilder=
      new LivePagedListBuilder<>(factory, 50);
    pagedCities=pagedListBuilder.build();
  }
}
```
(from [CityPop/RoomPaging/app/src/main/java/com/commonsware/android/citypop/CitiesViewModel.java\)](https://github.com/commonsguy/cw-androidarch/blob/v1.0/CityPop/RoomPaging/app/src/main/java/com/commonsware/android/citypop/CitiesViewModel.java)

We first get our DataSource.Factory by asking the CityDatabase singleton for the cityStore(), and then ask it to get the cities pagedByPopulation().

We then create a LivePagedListBuilder, supplying its constructor with the DataSource.Factory and how big of a page that we want (in this case, 50). Specifying the page size helps us manage how much heap space gets used by the PagedList. The number of rows you request should exceed the maximum number that you might display at once, but it should be small enough to not consume tons of heap space. For the purposes of this sample, 50 is plenty, though since our rows are fairly small, we could go higher if needed.

Finally, we can get a LiveData object by calling build() on the LivePagedListBuilder.

### **The PagedListAdapter**

Our LivePagedListProvider will provide us with a PagedList of our City data, by way of the CitiesViewModel. To consume that, we can use a PagedListAdapter to show our cities in a RecyclerView. Ours is called CityAdapter and is a nested class inside of a CitiesFragment:

```
private static class CityAdapter extends PagedListAdapter<City, RowHolder> {
 private final LayoutInflater inflater;
 CityAdapter(LayoutInflater inflater) {
    super(CITIES_DIFF);
    this.inflater=inflater;
 }
 @Override
 public RowHolder onCreateViewHolder(ViewGroup parent, int viewType) {
    return(new RowHolder(inflater.inflate(R.layout.row, parent, false)));
 }
 @Override
 public void onBindViewHolder(RowHolder holder, int position) {
    City city=getItem(position);
    if (city==null) {
      holder.clear();
    }
    else {
      holder.bind(city);
    }
  }
}
```
(from [CityPop/RoomPaging/app/src/main/java/com/commonsware/android/citypop/CitiesFragment.java\)](https://github.com/commonsguy/cw-androidarch/blob/v1.0/CityPop/RoomPaging/app/src/main/java/com/commonsware/android/citypop/CitiesFragment.java)

To a large extent, you use PagedListAdapter as you would any other subclass of RecyclerView.Adapter, including needing to implement onCreateViewHolder() and onBindViewHolder(). PagedListAdapter manages the PagedList for us, and that in turn provides us with some methods that we will need along with opportunities to configure how the adapter works.

PagedListAdapter takes two data types: the type of data in the PagedList (here,

City) and a standard RecyclerView.ViewHolder as you would use with any other RecyclerView.Adapter (here, RowHolder).

PagedListAdapter needs you to pass a DiffUtil.ItemCallback object to the PagedListAdapter constructor. DiffUtil.ItemCallback is part of the RecyclerView family of classes. It can work with a RecyclerView to reflect changes made to the data behind the RecyclerView, ideally with the minimum amount of actual work required by the RecyclerView itself. For more details on DiffUtil.ItemCallback and its role, see *[The Busy Coder's Guide to Android Development](https://commonsware.com/Android)*.

Specifically, we need to supply a DiffUtil.ItemCallback for our model data type, City in this case. To that end, we have a static instance of DiffUtil.ItemCallback named CITIES\_DIFF:

```
static final DiffUtil.ItemCallback<City> CITIES_DIFF=new DiffUtil.ItemCallback<City>() {
  @Override
  public boolean areItemsTheSame(@NonNull City oldItem,
                                @NonNull City newItem) {
    return(oldItem.equals(newItem));
  }
  @Override
  public boolean areContentsTheSame(@NonNull City oldItem,
                                  @NonNull City newItem) {
    return(areItemsTheSame(oldItem, newItem));
  }
};
```
(from [CityPop/RoomPaging/app/src/main/java/com/commonsware/android/citypop/CitiesFragment.java\)](https://github.com/commonsguy/cw-androidarch/blob/v1.0/CityPop/RoomPaging/app/src/main/java/com/commonsware/android/citypop/CitiesFragment.java)

areItemsTheSame() takes advantage of that equals() method that we implemented on City, to determine if two City objects are the same by their id values. The data in the database is fairly unique — any two rows should have different content — so areContentsTheSame() simply delegates to areItemsTheSame().

PagedListAdapter offers a getItem() method. Given a position, it will give us the model object (City) for that position… if that model object is loaded. If not, it will return null. So, the onBindViewHolder() method of our CitiesAdapter uses getItem(), and either binds the City to the RowHolder or asks the RowHolder to clear() its contents.

RowHolder, in turn, does typical ViewHolder things: retrieving widgets out of the inflated layout and adjusting their contents as needed:

```
private static class RowHolder extends RecyclerView.ViewHolder {
 private final TextView cityLabel;
```

```
private final TextView country;
 private final TextView population;
 RowHolder(View itemView) {
   super(itemView);
   cityLabel=itemView.findViewById(R.id.city);
   country=itemView.findViewById(R.id.country);
   population=itemView.findViewById(R.id.population);
 }
 void bind(City city) {
   cityLabel.setText(city.city);
   country.setText(city.country);
   population.setText(NumberFormat.getInstance().format(city.population));
 }
 void clear() {
   cityLabel.setText(null);
   country.setText(null);
   population.setText(null);
 }
}
```
(from [CityPop/RoomPaging/app/src/main/java/com/commonsware/android/citypop/CitiesFragment.java\)](https://github.com/commonsguy/cw-androidarch/blob/v1.0/CityPop/RoomPaging/app/src/main/java/com/commonsware/android/citypop/CitiesFragment.java)

In a production app, we might put placeholder information in the rows for a null City, rather than clear the widgets.

### **The CitiesFragment**

CitiesFragment inherits from a RecyclerViewFragment seen earlier in the book. That, plus our use of LiveData and view models, means the only method on CitiesFragment itself is onViewCreated():

```
@Override
public void onViewCreated(View view, Bundle savedInstanceState) {
  super.onViewCreated(view, savedInstanceState);
  setLayoutManager(new LinearLayoutManager(getActivity()));
  getRecyclerView()
    .addItemDecoration(new DividerItemDecoration(getActivity(),
      LinearLayoutManager.VERTICAL));
  CitiesViewModel vm=ViewModelProviders.of(this).get(CitiesViewModel.class);
  final CityAdapter adapter=new CityAdapter(getActivity().getLayoutInflater());
  vm.pagedCities.observe(this, adapter::submitList);
```

```
setAdapter(adapter);
}
```
(from [CityPop/RoomPaging/app/src/main/java/com/commonsware/android/citypop/CitiesFragment.java\)](https://github.com/commonsguy/cw-androidarch/blob/v1.0/CityPop/RoomPaging/app/src/main/java/com/commonsware/android/citypop/CitiesFragment.java)

In addition to basic setup of the RecyclerView, we:

- Obtain or create our CitiesViewModel by way of ViewModelProviders
- Create our CitiesAdapter
- Arrange to observe the LiveData and hand the resulting PagedList objects over to the CitiesAdapter, via its inherited setList() method
- Attach the CitiesAdapter to the RecyclerView

### **The Results**

The UI is fairly straightforward: a scrolling list of rows that contains the city name, country or area the city resides in, and its 2015 population:

| @ N                                              | <b>* ◎ ™▲ 图 4:16</b> |
|--------------------------------------------------|----------------------|
| <b>Room Paging Demo</b>                          |                      |
| <b>BUENOS AIRES</b><br>Argentina                 | 12,847,328           |
| <b>SEOUL</b><br>Republic of Korea                | 9,860,372            |
| <b>TOKYO</b><br>Japan                            | 9,272,740            |
| New York (NY)<br><b>United States of America</b> | 8,550,405            |
| <b>HONG KONG SAR</b><br>China, Hong Kong SAR     | 7,305,700            |
| <b>SINGAPORE</b><br>Singapore                    | 5,535,002            |
| <b>SANTIAGO</b><br>Chile                         | 5,150,010            |
| <b>AMMAN</b><br>Jordan                           | 4,007,526            |
| Los Angeles (CA)<br>United States of America     | 3,971,883            |
| Yokohama<br>Japan                                | 3,724,844            |
| <b>BERLIN</b>                                    | <b>ALO 0AN</b>       |

*Figure 2: Room Paging Demo*

If you scroll through the list of countries, even with a fairly aggressive fling operation, the list scrolls smoothly. On a well-equipped Android device there are no blank rows, as Room is able to load the 50-at-a-time pages fairly quickly and make

them available to the PagingListAdapter, so we do not see any gaps.

Obviously, not all sources of data will be that quick to load, and not all Android devices are powerful. You will need to run your own experiments with your own data and test devices to determine what the best thing to do is when PagingListAdapter lacks a model object for a particular position that has scrolled into view.

# **What About RxJava?**

In that sample, CitiesViewModel holds a LiveData of our PagedList, obtained from a LivePagedListBuilder.

If you prefer to use RxJava throughout your app — rather than perhaps a mix of LiveData and RxJava — you can use RxPagedListBuilder. This is in the android.arch.paging:rxjava2 artifact, which is newer than the rest of Paging and therefore may not necessarily have the same artifact versions.

You create an instance of RxPagedListBuilder using the same parameters as you would for a LivePagedListBuilder, such as the DataSource.Factory and the page size. You can then call:

- buildObservable() to return an Observable for your PagedList, or
- buildFlowable(), to return a Flowable for your PagedList

Optionally, before the build...() method call, you can call setFetchScheduler() to provide the Scheduler to use for the data loading (e.g., Schedulers.single()) and/ or setNotifyScheduler() to provide the Scheduler for delivering the results (e.g., AndroidSchedulers.mainThread()). The default notify scheduler is the main application thread, while the defualt fetch scheduler is one from a thread pool shared by many of the Architecture Components.

Services have been an oft-overused bit of the Android SDK. Still, a foreground service is a key part of many apps, providing ongoing functionality to the user even though the app's UI is gone. For example, most audio player apps (music, audiobooks, etc.) rely on foreground services to play that audio.

One way to communicate with a service is to bind to it, using bindService(). This is a very flexible option, as you can define your own API that the service exposes and clients consume. However, binding to services can be tricky, particularly when configuration changes come into the picture.

And any time that configuration changes become a problem, ViewModel and LiveData should be a place to turn to come up with a solution.

So, in this chapter, we will explore how you can wrap your bound service in a Architecture Components-based API.

# **Old API, New Coat of Paint**

Binding to a service sounds easy: call bindService() on a Context, supplying a ServiceConnection object. That ServiceConnection object is called with onServiceConnected() once the binding is ready, and you are passed an IBinder object that you can use to get at the API exposed by the service. Later, you can call unbindService(), passing in the same ServiceConnection, to drop the connection to the service.

However, there are three problems:

1. It is unsafe to use different Context objects for binding and unbinding

- 2. The ServiceConnection object is state we need to hold onto that to be able to unbind
- 3. If the service has no other reason to be around (e.g., something called startService() on it), unbinding from the service immediately destroys it… even if you might bind again milliseconds later

This makes it tricky to bind from an activity, as configuration changes run right into all three of those problems.

The classic solution involved using the Application singleton for binding and a retained fragment for holding onto the ServiceConnection across configuation changes. While the Application singleton is still a good idea, nowadays we can replace the retained fragment with a ViewModel.

Another wrinkle comes with getting data from the service. We can pull such data by calling methods on its API. Or, the service could push data… somehow. For example, we could supply a callback object via the API, which the service can use to provide data updates. However, once again, this callback is part of our state, so we need to think about how we can manage it with our ViewModel. In addition, we have threading to consider, particularly if our service is in a separate process from our UI. This is a place where LiveData can shine.

# **Remote Sensors**

The **[Sensor/LiveService](http://github.com/commonsguy/cw-androidarch/tree/master/Sensor/LiveService)** sample project is another variation on some of the SensorManager samples shown elsewhere in the book. This one uses data binding to show the current ambient light reading in a simple UI. And in this case, the SensorManager is being used by a service, to which the activity is binding by way of a LiveData and ViewModel set up for that work.

### **The AIDL**

The service (LightSensorService) is going to run in a separate process from the rest of the app. That is not required for services, but for the purposes of this example, it shows a slightly more complex scenario than having the service be in the same process.

Since we are going to use a remote bound service, we need to use AIDL to define the API between the service and its client. The project has two such AIDL files.

One is ILightReporter, which is the AIDL interface that the service will expose as its API:

```
package com.commonsware.android.livedata;
import com.commonsware.android.livedata.ILightCallback;
interface ILightReporter {
    void registerCallback(ILightCallback cb);
    void unregisterCallback(ILightCallback cb);
}
```
(from [Sensor/LiveService/app/src/main/aidl/com/commonsware/android/livedata/ILightReporter.aidl\)](https://github.com/commonsguy/cw-androidarch/blob/v1.0/Sensor/LiveService/app/src/main/aidl/com/commonsware/android/livedata/ILightReporter.aidl)

This offers two methods, for registering and unregistering a callback to find out about new light readings. That callback is defined by the other AIDL interface, ILightCallback:

```
package com.commonsware.android.livedata;
interface ILightCallback {
    void onLightEvent(float value);
}
```
(from [Sensor/LiveService/app/src/main/aidl/com/commonsware/android/livedata/ILightCallback.aidl\)](https://github.com/commonsguy/cw-androidarch/blob/v1.0/Sensor/LiveService/app/src/main/aidl/com/commonsware/android/livedata/ILightCallback.aidl)

Our client will implement this callback and it will receive light sensor readings (as a single float of the light level in lux) from the service.

Callbacks are not your only option for receiving asynchronous data updates from a service — you could use a Messenger, ResultReceiver, PendingIntent, etc. Most can follow the same basic pattern shown in this example for a LiveData wrapper.

### **The Service and the Process**

LightSensorService is registered in the manifest with the android:process attribute, to have that service run in a separate private process from the rest of the app:

```
<?xml version="1.0" encoding="utf-8"?>
<manifest package="com.commonsware.android.livedata"
 xmlns:android="http://schemas.android.com/apk/res/android"
 android:versionCode="1"
 android:versionName="1.0">
```

```
<application
   android:allowBackup="false"
   android:icon="@drawable/ic_launcher"
   android:label="@string/app_name"
   android:theme="@style/Theme.Apptheme">
   <activity
     android:name=".MainActivity"
      android:label="@string/app_name">
      <intent-filter>
        <action android:name="android.intent.action.MAIN" />
       <category android:name="android.intent.category.LAUNCHER" />
      </intent-filter>
   </activity>
   <service
      android:name=".LightSensorService"
      android:exported="false"
      android:process=":light" />
 </application>
</manifest>
```
(from [Sensor/LiveService/app/src/main/AndroidManifest.xml\)](https://github.com/commonsguy/cw-androidarch/blob/v1.0/Sensor/LiveService/app/src/main/AndroidManifest.xml)

LightSensorService wraps a SensorManager and has a Reporter implementation of the ILightReporter interface to serve as its binder:

```
package com.commonsware.android.livedata;
import android.app.Service;
import android.content.Intent;
import android.hardware.Sensor;
import android.hardware.SensorEvent;
import android.hardware.SensorEventListener;
import android.hardware.SensorManager;
import android.os.IBinder;
import android.os.RemoteCallbackList;
import android.os.RemoteException;
public class LightSensorService extends Service {
 private SensorManager sensorManager;
 private Reporter reporter=new Reporter();
 @Override
  public void onCreate() {
   super.onCreate();
   sensorManager=(SensorManager)getSystemService(SENSOR_SERVICE);
 }
  @Override
  public IBinder onBind(Intent intent) {
```

```
return reporter;
}
private class Reporter extends ILightReporter.Stub {
  private RemoteCallbackList<ILightCallback> callbacks=new RemoteCallbackList<>();
  @Override
  public void registerCallback(ILightCallback cb) {
    callbacks.register(cb);
   if (callbacks.getRegisteredCallbackCount()==1) {
      sensorManager.registerListener(listener,
        sensorManager.getDefaultSensor(Sensor.TYPE_LIGHT),
        SensorManager.SENSOR_DELAY_UI);
   }
  }
  @Override
  public void unregisterCallback(ILightCallback cb) {
   callbacks.unregister(cb);
   if (callbacks.getRegisteredCallbackCount()==0) {
      sensorManager.unregisterListener(listener);
    }
  }
  final private SensorEventListener listener=new SensorEventListener() {
    @Override
    public void onSensorChanged(SensorEvent event) {
      callbacks.beginBroadcast();
      for (int i=0;i<callbacks.getRegisteredCallbackCount();i++) {
        ILightCallback cb=callbacks.getBroadcastItem(i);
        try {
         cb.onLightEvent(event.values[0]);
        }
        catch (RemoteException e) {
         // we tried!
        }
      }
     callbacks.finishBroadcast();
    }
   @Override
    public void onAccuracyChanged(Sensor sensor, int accuracy) {
     // unused
    }
 };
}
```
(from [Sensor/LiveService/app/src/main/java/com/commonsware/android/livedata/LightSensorService.java\)](https://github.com/commonsguy/cw-androidarch/blob/v1.0/Sensor/LiveService/app/src/main/java/com/commonsware/android/livedata/LightSensorService.java)

Reporter uses RemoteCallbackList to keep track of the callback objects supplied by clients. RemoteCallbackList helps keep track of clients that crash, removing their registered callbacks from the list.

}

Once we have a registered callback, we begin requesting TYPE\_LIGHT sensor readings from the SensorManager, routing those to a SensorEventListener. That listener iterates over the callbacks managed by that RemoteCallbackList and calls onLightEvent() on each. If we get a RemoteException when calling the callback, we just move on - RemoteCallbackList should detect that the client is no longer around and remove its callback from the list. Ideally, we would create a custom subclass of RemoteCallbackList and override onCallbackDied() to find out about it, so we can unregister our SensorEventListener if we have no more callbacks — this is left as an exercise for the reader.

The net result of this work is that our clients that register callbacks find out about light sensor events via those callbacks.

#### **The LiveData and the ViewModel**

We only need to receive light sensor readings in the activity when the activity is visible. Otherwise, such readings are just a waste of time, battery, etc. This is an ideal case for a lifecycle-aware component, and LiveData fits that bill nicely. So, we have a ServiceLiveData that wraps up the binding and callback work with the service and emits a stream of Float objects for the light sensor readings:

```
package com.commonsware.android.livedata;
import android.arch.lifecycle.LiveData;
import android.content.ComponentName;
import android.content.Context;
import android.content.Intent;
import android.content.ServiceConnection;
import android.os.IBinder;
import android.os.RemoteException;
import android.util.Log;
public class ServiceLiveData extends LiveData<Float>
 implements ServiceConnection {
  private final Context app;
 private ILightReporter reporter;
  ServiceLiveData(Context ctxt) {
   app=ctxt.getApplicationContext();
  }
 @Override
  protected void onActive() {
   super.onActive();
   app.bindService(new Intent(app, LightSensorService.class), this, Context.BIND_AUTO_CREATE);
 }
  @Override
  protected void onInactive() {
```

```
goAway();
   app.unbindService(this);
   super.onInactive();
 }
 @Override
 public void onServiceConnected(ComponentName name, IBinder service) {
   reporter=ILightReporter.Stub.asInterface(service);
   try {
     reporter.registerCallback(cb);
   }
   catch (RemoteException e) {
     Log.e(getClass().getSimpleName(), "Exception registering callback", e);
   }
 }
 @Override
 public void onServiceDisconnected(ComponentName name) {
  reporter=null;
  }
 private void goAway() {
   try {
    reporter.unregisterCallback(cb);
   }
   catch (RemoteException e) {
     Log.e(getClass().getSimpleName(), "Exception unregistering callback", e);
    }
   finally {
     reporter=null;
   }
 }
 private final ILightCallback cb=new ILightCallback.Stub() {
   @Override
   public void onLightEvent(float value) {
     postValue(value);
   }
 };
}
```
(from [Sensor/LiveService/app/src/main/java/com/commonsware/android/livedata/ServiceLiveData.java\)](https://github.com/commonsguy/cw-androidarch/blob/v1.0/Sensor/LiveService/app/src/main/java/com/commonsware/android/livedata/ServiceLiveData.java)

We get the Application singleton in the constructor, then use that in onActive() and onInactive() to bind and unbind from the service. In the case of this app, binding will start the service, and unbinding will destroy it, as there is no other reason for the service to be around. In other scenarios — such as the audio player the lifetime of the service will be managed by startService() and stopService() (or stopSelf()), and binding/unbinding merely is for the communications channel between the client and the service.

Once we are bound, in onServiceConnected(), we register our callback. Since we have to use AIDL here for cross-process service communication, the callback is a

subclass of ILightCallback.Stub. When it is called with onLightEvent(), it uses postData() to update the LiveData — postData() works from a background thread, and we are not in control over what thread is used for onLightEvent().

Our ServiceViewModel simply exposes a ServiceLiveData named sensorLiveData:

```
package com.commonsware.android.livedata;
import android.app.Application;
import android.arch.lifecycle.AndroidViewModel;
import android.hardware.Sensor;
import android.hardware.SensorManager;
import android.support.annotation.NonNull;
public class ServiceViewModel extends AndroidViewModel {
  public final ServiceLiveData sensorLiveData;
  public ServiceViewModel(@NonNull Application app) {
    super(app);
    sensorLiveData=new ServiceLiveData(app);
  }
}
```
(from [Sensor/LiveService/app/src/main/java/com/commonsware/android/livedata/ServiceViewModel.java\)](https://github.com/commonsguy/cw-androidarch/blob/v1.0/Sensor/LiveService/app/src/main/java/com/commonsware/android/livedata/ServiceViewModel.java)

### **The Activity and the Layout**

MainActivity uses ServiceViewModel in onCreate():

```
package com.commonsware.android.livedata;
import android.arch.lifecycle.ViewModelProviders;
import android.databinding.BindingAdapter;
import android.os.Bundle;
import android.support.v4.app.FragmentActivity;
import android.widget.TextView;
import com.commonsware.android.livedata.databinding.MainBinding;
public class MainActivity extends FragmentActivity {
 @BindingAdapter("android:text")
  public static void setLightReading(TextView tv, Float value) {
   if (value==null) {
     tv.setText(null);
   }
   else {
     tv.setText(String.format("%f", value));
   }
  }
```

```
@Override
 public void onCreate(Bundle savedInstanceState) {
   super.onCreate(savedInstanceState);
   MainBinding binding=MainBinding.inflate(getLayoutInflater());
   ServiceViewModel vm=ViewModelProviders.of(this).get(ServiceViewModel.class);
   binding.setViewModel(vm);
   binding.setLifecycleOwner(this);
   setContentView(binding.getRoot());
  }
}
```
(from [Sensor/LiveService/app/src/main/java/com/commonsware/android/livedata/MainActivity.java\)](https://github.com/commonsguy/cw-androidarch/blob/v1.0/Sensor/LiveService/app/src/main/java/com/commonsware/android/livedata/MainActivity.java)

Principally, we want to bind it to our main layout resource:

```
<?xml version="1.0" encoding="utf-8"?>
<layout>
 <data>
   <variable
     name="viewModel"
      type="com.commonsware.android.livedata.ServiceViewModel" />
 </data>
 <android.support.constraint.ConstraintLayout
   xmlns:android="http://schemas.android.com/apk/res/android"
   xmlns:app="http://schemas.android.com/apk/res-auto"
   android: layout width="match parent"
   android:layout_height="match_parent">
   <TextView
      android:layout_width="wrap_content"
      android:layout_height="wrap_content"
      android:layout_marginBottom="8dp"
      android:layout_marginEnd="8dp"
      android: layout marginStart="8dp"
      android:layout_marginTop="8dp"
      android:text="@string/label_light"
      android:textAppearance="@android:style/TextAppearance.Material.Large"
      app: layout constraintBottom toBottomOf="parent"
      app:layout_constraintEnd_toEndOf="parent"
      app:layout_constraintStart_toStartOf="parent"
      app:layout_constraintTop_toTopOf="parent"
      app:layout_constraintVertical_bias="0.25" />
   <TextView
```
android:layout\_width="wrap\_content"

```
android: layout height="wrap content"
      android:layout_marginBottom="8dp"
      android: layout marginEnd="8dp"
      android:layout_marginStart="8dp"
      android:layout_marginTop="8dp"
      android:text="@{viewModel.sensorLiveData}"
      android:textAppearance="@android:style/TextAppearance.Material.Large"
      app:layout_constraintBottom_toBottomOf="parent"
      app: layout constraintEnd toEndOf="parent"
      app:layout_constraintStart_toStartOf="parent"
      app:layout_constraintTop_toTopOf="parent"
      app:layout_constraintVertical_bias="0.75" />
  </android.support.constraint.ConstraintLayout>
</layout>
```
(from [Sensor/LiveService/app/src/main/res/layout/main.xml\)](https://github.com/commonsguy/cw-androidarch/blob/v1.0/Sensor/LiveService/app/src/main/res/layout/main.xml)

The layout uses a binding expression to find out about changes in the light sensor, by tying our ServiceLiveData to a TextView. The setLightReading() BindingAdapter in MainActivity will wind up being used by the data binding framework to take the Float values from ServiceLiveData and pour them into the TextView.

And, so that the data binding framework can use the LiveData properly, not only do we call setViewModel() on the code-generated MainBinding, but we also call setLifecycleOwner() to give the data binding framework the LifecycleOwner to use.

# **Exploring Architecture**

Generally, developers like setters.

After all, it stands to reason that if you can get a piece of data from an object, you should be able to modify that piece of data in that same object. We are used to readwrite data structures, whether in memory or persisted.

However, there are some costs to allowing objects to be mutable (in other words, able to be modified). In some cases, you can have a more robust app architecture if you consider objects to be immutable and unable to be modified. The objects get replaced outright, rather than changing their contents. This winds up being a bit more reminiscent of a transactional database, where changes are applied as a unit, rather than piecemeal.

In this chapter, we will explore the benefits (and costs) of immutability and how to create immutable (or mostly immutable) objects in Java.

# **The Benefits of Immutability**

Having immutable objects — particularly for things like models — is not a new concept. Immutability has had its adherents for quite some time. It is what lead to libraries like AutoValue for Java, and immutability features in languages like Kotlin.

So, why go with immutability?

### **No Dirty Data**

A perpetual problem with model objects (and related objects, such as view-models), is knowing what data changed, when, and by what. That comes from promiscuous

use of setters, blindly changing data that might be in use already.

For example:

- You implement a model cache, shared between your code that gets data from the server and your UI code, to minimize memory consumption
- You construct a view-model from a model object, representing data to be presented to the user in the UI
- You use two-way data binding, so user interactions with the UI directly update the view-model
- Your code for communicating with the server finds out about an update that happens to affect that same model object, and it updates the model object in the cache
- Your UI code, after the user clicks Save to commit the data changes, uses the view-model contents to update the model object

Now, we have possible data consistency issues:

- The model started in state A
- The view-model was created based on that state A
- The user mutates the view-model and moves it to state B
- The server-sync code mutates the model and moves it to state C
- The view-model updates the model and moves it to state B… potentially ignoring the changes the server-sync code made that resulted in state C

Immutable model and view-model objects do not prevent this sort of situation, but they help to make it a bit more obvious. Changing the state is a more obvious action; it is not merely a matter of calling some setters.

### **Thread Safety**

If more than one thread has access to the same data, and that data can change, we wind up having to synchronize access to that data, so that changes can be made atomically. We do not want a thread to be part-way through updating the data when another thread tries reading it, as the partly-updated data may be in an inconsistent state at that moment. We wind up using synchronized and CopyOnWriteArrayList and all sorts of other constructs to allow mutable data to be shared between threads.

This goes away if the data is immutable. Multiple threads can read the same, unchanging data whenever they want without issue. Now, we limit our synchronization to more specific scenarios, such as updating shared caches: so long as we are replacing a cache entry atomically, all consumers of the cache can run in parallel, if the cache entries themselves are immutable.

### **Functional Programming**

One way to combat the complexities of multi-threaded development is to use [functional programming.](https://en.wikipedia.org/wiki/Functional_programming) Functional programming is based on pure functions: methods (or the equivalent) that operate solely on input parameters, with no sideeffects that affect the operation of the program.

RxJava is based on functional programming concepts. We build up chains of RxJava operators, where each operator applies some sort of function to the input, such as the map() operator applying a Function to convert objects from one type to another.

Immutability is one way of imposing a contract upon yourself, as a developer, to avoid side effects. Calling a setter is a very casual act in programming, even if calling that setter introduces a side effect. Immutability enforces the creation of new objects, ideal for use in pure functions, where the function can create objects to return but cannot change the parameters' contents and cause side effects.

# **The Costs of Immutability**

Immutability is not without its downsides. Partly, that comes from its use in languages where immutability is not an integrated feature, such as Java. And partly, that comes from environments where mutability is the norm; you may be unable to impose immutability due to environmental restrictions.

### **Partial Immutability Problems**

In a language like Java, where immutability is not a built-in feature, you need to implement it manually, ensuring that your to-be-immutable objects lack setters or other means of manipulating their contents. On the surface, this may not seem very difficult. After all, *not* writing code (e.g., setters) should take less time than would actually writing that code.

However, not everything can be made immutable just by avoiding setters.

For example, suppose we have:

class FooModel {

```
final String bar;
 final List<GooModel> goos;
 FooModel(String bar, List<GooModel> goos) {
   this.bar=bar;
   this.goos=goos;
 }
}
```
There are no setters, and both fields are final. This is immutable, right?

Actually, no, because the goos List might be mutable. If this is just an ordinary ArrayList, for example, holders of a FooModel instance can call add() or remove() on the goos field, changing its contents.

This can be improved somewhat via the Collections class and its unmodifiableList() method:

```
class FooModel {
  final String bar;
  final List<GooModel> goos;
  FooModel(String bar, List<GooModel> goos) {
    this.bar=bar;
    this.goos=Collections.unmodifiableList(goos);
  }
}
```
Now, goos will fail if you attempt to call add(), remove(), etc. on it.

However, not all collection types have a corresponding unmodifiable...() method. Plus, you need to remember to use the unmodifiable...() method, such as we do here in the constructor. And, what if GooModel is mutable? Holders of a FooModel could reach into goos, pluck out a GooModel, and change it.

Creating surface-level immutability is not that hard, even in Java. The challenge is in having immutability "all the way down".

### **Some Things Want Setters**

Unfortunately, some things really want setters or other forms of mutability:

• An interface might imply mutability. Spannable, for example, has set Span()

and removeSpan() methods, implying mutability.

• Some frameworks might require mutability, at least for some features. Data binding, for example, works with immutable objects… except for two-way binding, which requires some means to modify the existing bound object. Even for one-way binding, Observable requires that the object support registering and removing listeners, which itself is an aspect of mutability.

In these and similar cases, avoiding mutability may be impossible, just because you are trying to use something that itself expects some degree of mutability.

### **Garbage, To Be Collected**

One big problem with immutability is that it leads to lots of data copying. Instead of simply updating a field of a model object with a new value, we create a new instance of that model object. We cannot even use an object pool to help minimize the garbage that gets created, because typically we cannot reuse an existing object… because to reuse it, we often need to fill in different data, and that requires mutability.

The copies might be shallow copies, reducing the amount of garbage. Going back to the earlier example, we could have:

```
class FooModel {
  final String bar;
  final List<GooModel> goos;
  FooModel(String bar, List<GooModel> goos) {
    this.bar=bar;
    this.goos=Collections.unmodifiableList(goos));
  }
  FooModel withNewBar(String bar) {
    return(new FooModel(bar, this.goos));
  }
}
```
Here, we create a new FooModel, but both the old and the new instance of FooModel share the same goos collection. If goos is immutable, sharing it between two FooModel instances is not a problem. So, we consume the extra memory for an extra FooModel, but not an extra list of GooModel instances, keeping the memory consumption down.

However, there is little doubt that immutability leads to more garbage in Java. On

Android 5.0+, ART's garbage collector will help reduce the impact of this garbage, but it cannot completely eliminate its effects.

### **Immutability via AutoValue**

Many developers who elect to make immutable classes in Java elect to use [Google's](https://github.com/google/auto/blob/master/value/userguide/index.md) [AutoValue library.](https://github.com/google/auto/blob/master/value/userguide/index.md) This library uses annotations and code generation to help enforce immutability, while also handling aggravating details like implementing equals(), hashCode(), and so forth.

For basic stuff, using AutoValue is fairly simple: implement an abstract class with abstract getter methods for the data that you want the immutable class to hold. Add the @AutoValue annotation — along with the dependency that supplies it and AutoValue takes over from there.

**[Earlier in the book](#page-129-0), we had the Sensor/LiveList sample app, where we wrapped the** SensorManager in a LiveData. The [Sensor/AutoSensor](http://github.com/commonsguy/cw-androidarch/tree/master/Sensor/AutoSensor) sample project is a clone of that one, where we use AutoValue for the event objects.

The original project had a simple Event static class inside of SensorLiveData, using final for its limited immutability:

```
static class Event {
  final Date date=new Date();
  final float[] values;
  Event(SensorEvent event) {
    values=new float[event.values.length];
    System.arraycopy(event.values, 0, values, 0, event.values.length);
  }
}
```
(from [Sensor/LiveList/app/src/main/java/com/commonsware/android/livedata/SensorLiveData.java\)](https://github.com/commonsguy/cw-androidarch/blob/v1.0/Sensor/LiveList/app/src/main/java/com/commonsware/android/livedata/SensorLiveData.java)

The revised project pulls that Event class out to a top-level AutoSensorEvent class and applies AutoValue to it:

```
package com.commonsware.android.livedata;
import android.hardware.SensorEvent;
import com.google.auto.value.AutoValue;
import java.util.ArrayList;
```

```
import java.util.Arrays;
import java.util.Collections;
import java.util.Date;
import java.util.List;
@AutoValue
abstract class AutoSensorEvent {
  abstract long date();
  abstract List<Float> values();
  static AutoSensorEvent from(SensorEvent event) {
    ArrayList<Float> values=new ArrayList<>();
    for (float value : event.values) {
      values.add(value);
    }
    return(new AutoValue_AutoSensorEvent(System.currentTimeMillis(),
      Collections.unmodifiableList(values)));
  }
}
```
(from [Sensor/AutoSensor/app/src/main/java/com/commonsware/android/livedata/AutoSensorEvent.java\)](https://github.com/commonsguy/cw-androidarch/blob/v1.0/Sensor/AutoSensor/app/src/main/java/com/commonsware/android/livedata/AutoSensorEvent.java)

Annotating an abstract class with @AutoValue causes AutoValue to find all getterstyle abstract methods — in this case, date() and values(). AutoValue then codegenerates a shadow class, AutoValue\_AutoSensorEvent, that is a concrete implementation of the AutoSensorEvent API. We use the concrete class constructor to make instances of an AutoSensorEvent-compatible class. Outside parties using AutoSensorEvent should neither know nor care that the actual implementation is actually AutoValue\_AutoSensorEvent. The AutoValue\_AutoSensorEvent class not only handles our two data values but also the equals(), hashCode(), and toString() methods as well.

Our from() factory method sets up the data to be passed to the AutoValue\_AutoSensorEvent constructor. We use unmodifiableList() to ensure that nobody can modify the contents of the values() List, and since Float itself is immutable, that makes values() immutable "all the way down". Similarly, the long that is returned by date() is immutable, so nothing can be changed in the AutoSensorEvent.

All of this is possible because we are adding AutoValue's dependencies:

```
dependencies {
  implementation 'com.android.support:recyclerview-v7:28.0.0'
```

```
implementation 'com.android.support:support-fragment:28.0.0'
implementation 'android.arch.lifecycle:runtime:1.1.1'
implementation 'android.arch.lifecycle:livedata:1.1.1'
compileOnly 'com.google.auto.value:auto-value:1.5.2'
annotationProcessor 'com.google.auto.value:auto-value:1.5.2'
```

```
(from Sensor/AutoSensor/app/build.gradle)
```
Here, the same dependency (com.google.auto.value:auto-value) is used twice. The annotationProcessor dependency enables the compile-time handling of @AutoValue and related annotations. The provided dependency adds in runtime support code that the generated code depends upon.

AutoValue itself has many more features, including:

- Generating an optional builder-style API for constructing instances of the @AutoValue-annotated class
- Support for @Nullable to indicate if a value can be null or not
- Memoization support for caching the results of derived values, which is particularly useful if those calculations are expensive

### **AutoValue and LiveData**

}

LiveData and AutoValue work together nicely. The revised SensorLiveData simply uses the from() factory method to create AutoSensorEvent instances that wrap up the data we want to cache from a SensorEvent:

```
package com.commonsware.android.livedata;
import android.arch.lifecycle.LiveData;
import android.content.Context;
import android.hardware.Sensor;
import android.hardware.SensorEvent;
import android.hardware.SensorEventListener;
import android.hardware.SensorManager;
class SensorLiveData extends LiveData<AutoSensorEvent> {
  final private SensorManager sensorManager;
  private final Sensor sensor;
  private final int delay;
  SensorLiveData(Context ctxt, int sensorType, int delay) {
    sensorManager=
      (SensorManager)ctxt.getApplicationContext()
```

```
.getSystemService(Context.SENSOR_SERVICE);
   this.sensor=sensorManager.getDefaultSensor(sensorType);
   this.delay=delay;
   if (this.sensor==null) {
     throw new IllegalStateException("Cannot obtain the requested sensor");
   }
 }
 @Override
 protected void onActive() {
   super.onActive();
   sensorManager.registerListener(listener, sensor, delay);
 }
 @Override
 protected void onInactive() {
   sensorManager.unregisterListener(listener);
   super.onInactive();
 }
 final private SensorEventListener listener=new SensorEventListener() {
   @Override
   public void onSensorChanged(SensorEvent event) {
     setValue(AutoSensorEvent.from(event));
   }
   @Override
   public void onAccuracyChanged(Sensor sensor, int accuracy) {
     // unused
   }
 };
}
```
(from [Sensor/AutoSensor/app/src/main/java/com/commonsware/android/livedata/SensorLiveData.java\)](https://github.com/commonsguy/cw-androidarch/blob/v1.0/Sensor/AutoSensor/app/src/main/java/com/commonsware/android/livedata/SensorLiveData.java)

### **AutoValue and Room**

Unfortunately, AutoValue and Room 1.x do not work together, at least for @Entity classes:

• Room wants to work with a constructor, and an @AutoValue abstract class cannot have a constructor

- Annotations like @PrimaryKey and @ColumnInfo go on fields, and an @AutoValue class has no fields
- Room's documentation indicates that it wants setter methods or public fields, and an @AutoValue class has neither

[This will be added in a future update to Room.](https://issuetracker.google.com/issues/62408420)

There are lots of possible ways that your app's data can be stored. It could be local, remote, or both. The local copy could be in SQLite, XML files, JSON files, or other forms. The server could be using REST, GraphQL, gRPC, or something else.

And, on the whole, your UI should not care.

Your UI code has enough problems to deal with. Figuring out where the data comes from (to show the user) and where it goes (after getting input from the user) is more than it should have to bear.

That is where the repository pattern comes into play. In a nutshell: you design a single API that abstracts out all of the storage stuff. The repository implementation deals with all of the decision-making for where the data goes, what all has to get updated, what has to be refreshed from some remote source, and so on. The API just offers "give me X" and "here is an update to Y" and so on — the basic operations that the UI needs in order to function.

Therefore, in many respects, the repository pattern is not significantly different from any other abstraction that one might use. However, since data storage and retrieval is usually the reason why the app exists, it is important to give this pattern some thought.

## **What the Repository Does**

A repository has a few key roles inside of your app.

### **Manages Data Storage**

First and foremost, this is where you isolate all of the details of the data storage, including all the esoteric rules that your app may require (e.g., we have to update the catalog after midnight in the server's time zone).

The repository is responsible for:

- Making any real-time requests of a server that may be necessary, to retrieve data that is not yet available locally
- Managing or directing any in-memory cache of that data
- Saving the data in a local persistent store, whether on a temporary or longterm basis
- Orchestrating any background data transfers that may be necessary (e.g., responding to push requests, periodically synchronizing with a server)

The details of this will vary widely from app to app. Some of those details may be dictated by business requirements. Some of those details may be dictated by the server team. Some of those details might be under your control. As a result, there is no single recipe for implementing a repository — all books like this can do is explain the role, illustrate some implementations, and provide general guidance.

### **Normalizes Model Objects**

Your UI code probably will work best with a nice clean object model representing the data that the app needs to allow the user to see and manipulate.

However, it is quite likely that you will not get a clean object model from the data storage code:

- Plain SQLite uses Cursor and ContentValues, which do not resemble business objects
- Object wrappers around SQLite like Room may impose their own limitations, such as <u>[Room's approach for relations](#page-75-0)</u>
- Web service APIs cannot model some data structures at all (e.g., M:N) relations), requiring some amount of data conversion to craft the desired object model
- Some Web service APIs will have further limitations, because the developers of the Web service had a different vision at the time they created the Web service (e.g., older approaches, targeting other platforms)
- And so on

Your UI code should not have to deal with any of that.

So, another part of the repository is to normalize the data from the data storage into clean model objects that the UI code can consume. So, the repository gets to convert those Retrofit POJOs and those Room POJOs (neither of which may resemble the other) into some consistent POJOs that form the object model that the rest of the app uses.

### **Provides a Clean Reactive API**

The UI code needs to be able to make generic requests for normalized data, with the repository handling all of the "dirty details" for making that happen.

At the same time, the UI code needs to have the patience to allow the repository to do its work. The responsiveness of the repository could range from microseconds to seconds, depending on a lot of environmental factors:

- Is the data that the UI wants in a memory cache? A disk cache?
- Do we have to perform a SQL request? How about a network call?
- Do we have to do several of these things, because the UI is seeking a big object graph, and our data storage options deal in smaller slices?

Here, "reactive" *could* mean RxJava, or possibly LiveData. It could be some form of event bus. It could be a callback system. What it *has* to be is asynchronous — the API exposed by the repository has to force the UI code to receive the data at some time in the future, not immediately.

### **Isolates Rest of App from Strategy Changes**

You might be tempted to cut corners on the previous point, and have some APIs exposed by the repository that return immediately. So long as those APIs are set up to gracefully fail — such as returning null if the data is not cached in memory that can be fine. However, in general, that is still not a good idea, for one simple reason: things change. Today, your implementation might support those real-time APIs. Tomorrow, your implementation might not, for any number of reasons:

- You elect to switch to some newer approach that simply lacks an equivalent to the in-memory cache that you are using
- You elect to switch to some newer approach that does not offer its own realtime API, and you need to "pass along" the reactive approach
- You jettison this particular cache because you keep running out of memory

• And so on

If you design a reactive API around a generalized object model, you *should* be able to change the implementation of the repository without requiring changes in the UI code. The only time that the UI code would change is if the data structure itself changes (e.g., new fields or objects added to the object model).

# **High-Level Repository Strategies**

There are many, many ways to implement a repository. How one app approaches it may differ significantly from how another app approaches it, and neither approach is necessarily wrong (or right).

That being said, there are a few commonalities among the approaches that will tend to arise, based on where the data is being stored.

### **Pure Network**

Occasionally, you will have an app where the repository always makes network requests whenever the UI needs data. This is fairly uncommon, as it implies that caching is not an option, and usually there is *some* amount of caching that can be applied to the problem.

### **Network + Network API Caching**

Sometimes, the caching can be provided by whatever API you are using to access that network:

- OkHttp offers [integrated caching](https://github.com/square/okhttp/wiki/Recipes#response-caching), assuming that the Web server uses appropriate cache-control headers
- Apollo-Android a library for making GraphQL requests offers *[its own](https://github.com/apollographql/apollo-android#support-for-cached-responses)* [caching,](https://github.com/apollographql/apollo-android#support-for-cached-responses) in addition to possibly using caching at the OkHttp layer
- Picasso, Glide, and other image-loading libraries often have their own caches
- And so on

In these cases, other than configuring the cache (e.g., specifying the directory to use for a disk cache), there is little cache-related code in the repository itself.

### **Network + External Caching**

Sometimes, you may want more sophisticated caching than might be offered by the API that you are using to access the network, Or, perhaps the caching required by the app does not match what the libraries offer (e.g., the Web server does not use cache-control headers, as the caching is handled by client-side rules rather than server-side configuration). In those cases, you need to handle caching "above" the software layer represented by those networking APIs.

[The Store library](https://github.com/NYTimes/Store) offers an "all-in-one" solution for this, though the learning curve is steep.

### **Network + First-Class Persistence**

Sometimes — particularly for an app that offers rich offline functionality – you need to put the local storage first in your mind, with network functionality serving in a "sync" role.

While a robust caching system can help with "offline-first" apps, you are limited in how you can access that cached data to whatever APIs are offered by the caches. For caches integrated into the networking APIs, that means that all you can do is make a network request and deal with the failures when the device is offline and the data is not cached. Often you have no way of examining the cache to try to determine what you *can* do locally.

Also, most caching systems are designed for read operations, where the "system of record" is the server and the cache is a replica of data retrieved from that server. Many caches offer little to no support for buffering write operations while the device is offline. And caches, by definition, are never a "system of record", and sometimes the *device* is the primary storage location, with the network serving in the role as a backup.

For these, your repository will be built around a rich local storage API: SQLite, an object database, etc. The repository will be responsible for the network I/O as well, though that network I/O may be a "side" piece of functionality, not used in the direct fulfillment of requests from the UI.

### **Persistence-Only**

Sometimes, there is no server. In those cases, the repository wraps around your local

storage API of choice, with the abstraction helping to isolate you from your *choice* of local storage API, in case you change your mind later.

# **Let's Roll the Dice**

In *[The Busy Coder's Guide to Android Development](https://commonsware.com/Android)*, one of the sample apps is a "diceware" app, to help you generate a passphrase made up of a series of randomlyselected words, such as [correct horse battery staple](https://www.xkcd.com/936/). However, that sample puts most of the work inside a single fragment, which is messy. So, let's rebuild that app, hiding all of the data-loading details in a repository, with a view-model to mediate communications between the fragment and the repository. The results can be found in the [Diceware/Repository](http://github.com/commonsguy/cw-androidarch/tree/master/Diceware/Repository) sample project.

### **The Repository**

In our case, the words come from two locations: a "baked in" word list in assets/ and a word list of the user's choosing, obtained via ACTION\_OPEN\_DOCUMENT. However, the data structure for each is the same: a list of words, one per line. Hence, we do not have a sophisticated data model, only a list of strings. So our repository does not need to worry about normalizing disparate model objects, though we might if we obtained words from some Web service. And, our repository does not need to worry about data modification, as the word lists are treated as read-only.

However, we still need a nice reactive API. The code for getting the words from a user-chosen document is a bit different from the code for getting the words from an asset. Moreover, if we want to cache the words, we need to handle the case where we have not yet loaded the words and the case where the words are cached.

### **API**

In the end, what our UI needs is a set of randomly-selected words, with the UI providing the number of words and the source of those words.

To that end, Repository has a single instance method that is exposed to the rest of the app: getWords(). It takes the Uri representing the data source and the number of words to return. The words themselves will be a List of String objects. We wrap that in an RxJava Single, as we do not know how long it will take to come up with those words at compile time, since the word list from the data source may not be cached yet. However, we do know that this is a one-shot event, and so Single makes more sense than does a generic Observable.

The Repository is a singleton, so we will have a static method named get() to retrieve that singleton, given a Context to use for lazy initialization.

#### **Implementation**

getWords() breaks the problem down into two pieces: getting the full word list and then choosing a random subset of those words:

```
Single<List<String>> getWords(Uri source, final int count) {
 return(getWordsFromSource(source)
    .map(strings -> (randomSubset(strings, count))));
}
```
(from [Diceware/Repository/app/src/main/java/com/commonsware/android/diceware/Repository.java\)](https://github.com/commonsguy/cw-androidarch/blob/v1.0/Diceware/Repository/app/src/main/java/com/commonsware/android/diceware/Repository.java)

The map() operator delegates the "choose a random subset" work to a randomSubset() method, which uses a SecureRandom instance to choose the words:

```
private List<String> randomSubset(List<String> words, int count) {
 List<String> result=new ArrayList<>();
 int size=words.size();
 for (int i=0; i<count; i++) {
    result.add(words.get(random.nextInt(size)));
 }
 return(result);
}
```
(from [Diceware/Repository/app/src/main/java/com/commonsware/android/diceware/Repository.java\)](https://github.com/commonsguy/cw-androidarch/blob/v1.0/Diceware/Repository/app/src/main/java/com/commonsware/android/diceware/Repository.java)

getWordsFromSource() needs to look to see if we have a cached copy of the word list for the requested Uri. If not, we need to arrange to load and cache those words; otherwise, we can just use the cache. Our cache is ConcurrentHashMap mapping the Uri to the word list:

```
private final ConcurrentHashMap<Uri, List<String>> cache=new ConcurrentHashMap<>();
```
(from [Diceware/Repository/app/src/main/java/com/commonsware/android/diceware/Repository.java\)](https://github.com/commonsguy/cw-androidarch/blob/v1.0/Diceware/Repository/app/src/main/java/com/commonsware/android/diceware/Repository.java)

getWordsFromSource() checks the cache and creates an Single chain based on whether or not the words are cached:

```
synchronized private Single<List<String>> getWordsFromSource(Uri source) {
 List<String> words=cache.get(source);
 final Single<List<String>> result;
```
```
if (words==null) {
   result=Single.just(source)
      .subscribeOn(Schedulers.io())
      .map(uri -> (open(uri))).map(in \rightarrow (readWords(in)))
      .doOnSuccess(strings -> cache.put(source, strings));
 }
 else {
   result=Single.just(words);
 }
 return(result);
}
```
(from [Diceware/Repository/app/src/main/java/com/commonsware/android/diceware/Repository.java\)](https://github.com/commonsguy/cw-androidarch/blob/v1.0/Diceware/Repository/app/src/main/java/com/commonsware/android/diceware/Repository.java)

If the words are cached, our job is simple: just return that word list, wrapped in an Single, for getWords() to use to come up with the random subset.

If the words are not yet cached, we:

- Wrap the Uri in an Single to start a chain
- Use an open() method to get an InputStream on the contents identified by that Uri (or pulling in our one-and-only asset if the Uri seems to point to assets):

```
private InputStream open(Uri uri) throws IOException {
  String scheme=uri.getScheme();
 String path=uri.getPath();
 if ("file".equals(scheme) && path.startsWith("/android_asset")) {
   return(ctxt.getAssets().open(ASSET_FILENAME));
  }
  ContentResolver cr=ctxt.getContentResolver();
  cr.takePersistableUriPermission(uri, Intent.FLAG_GRANT_READ_URI_PERMISSION);
  return(cr.openInputStream(uri));
}
```
(from [Diceware/Repository/app/src/main/java/com/commonsware/android/diceware/Repository.java\)](https://github.com/commonsguy/cw-androidarch/blob/v1.0/Diceware/Repository/app/src/main/java/com/commonsware/android/diceware/Repository.java)

• Use a readWords() method to convert that InputStream into a word list:

```
private static List<String> readWords(InputStream in) throws IOException {
  InputStreamReader isr=new InputStreamReader(in);
 BufferedReader reader=new BufferedReader(isr);
```

```
String line;
 List<String> result=new ArrayList<>();
 while ((line = reader.readLine())!=null) { }String[] pieces=line.split("\s");
   if (pieces.length==2) {
     result.add(pieces[1]);
   }
 }
 return(result);
}
```
(from [Diceware/Repository/app/src/main/java/com/commonsware/android/diceware/Repository.java\)](https://github.com/commonsguy/cw-androidarch/blob/v1.0/Diceware/Repository/app/src/main/java/com/commonsware/android/diceware/Repository.java)

- Arrange to do all that work on a background thread
- As a side effect, put the word list in the cache for later use, via doOnSuccess()

## **The ViewModel**

The Repository API is fairly clean, isolating the caching and data loading and stuff behind a reactive response. However, there is one hiccup: each call to getWords() results in a new Single. This is somewhat of a headache for the UI, as we would need a fresh subscription — via a fresh LiveData – whenever the user asks for a new set of words, or changes the word count, or opens a new word list. That is on top of having to manage the subscriptions across lifecycle events.

What would be nice is if the UI could have a single Observable, on which all the words would come in, regardless of the trigger (including getting a set of words on first launch). We would still have to deal with lifecycle events, but we have LiveData for that.

So, this app has a ViewModel implementation — named PassphraseViewModel – that offers a LiveData of the incoming words that the UI can use, in addition to tracking our current word source and word count across configuration changes.

#### **Repository Integration**

The PassphraseViewModel constructor takes, among other things, a Context as a parameter, to use to retrieve the Repository singleton, held in a field named repo. We also have source and count fields to hold how many words we should retrieve

and where we should retrieve them from, initialized to some starter values:

```
private final Repository repo;
private Uri source=Uri.parse("file:///android_asset/eff_short_wordlist_2_0.txt");
private int count=6;
private Disposable sub=Disposables.empty();
```
(from [Diceware/Repository/app/src/main/java/com/commonsware/android/diceware/PassphraseViewModel.java\)](https://github.com/commonsguy/cw-androidarch/blob/v1.0/Diceware/Repository/app/src/main/java/com/commonsware/android/diceware/PassphraseViewModel.java)

Getting words to the UI is handled by a words() method, that returns a LiveData for random word list subsets. That LiveData is in the form of a liveWords field:

```
LiveData<List<String>> words() {
 return(liveWords);
}
```
(from [Diceware/Repository/app/src/main/java/com/commonsware/android/diceware/PassphraseViewModel.java\)](https://github.com/commonsguy/cw-androidarch/blob/v1.0/Diceware/Repository/app/src/main/java/com/commonsware/android/diceware/PassphraseViewModel.java)

As noted, though, we will get multiple Single instances from the Repository, one for each getWords() call that we need. If we want the UI to use this stable LiveData instance, we need a way to feed different Single results to it over time.

The approach that PassphraseViewModel takes is to have liveWords be a MutableLiveData:

```
private final MutableLiveData<List<String>> liveWords=new MutableLiveData<>();
```
(from [Diceware/Repository/app/src/main/java/com/commonsware/android/diceware/PassphraseViewModel.java\)](https://github.com/commonsguy/cw-androidarch/blob/v1.0/Diceware/Repository/app/src/main/java/com/commonsware/android/diceware/PassphraseViewModel.java)

The PassphraseViewModel has a refresh() method. Partly, this is used literally for a "refresh" operation, to load a fresh batch of words given the current count and source values. In fact, everything else that needs to trigger loading words routes through refresh(). refresh() calls the getWords() method that we have on Repository and forwards the events to the liveWords by using a Java 8 method reference to tie the subscribe() of the Single to postValue() of the liveWords:

```
void refresh() {
 sub.dispose();
 sub=repo.getWords(source, count)
    .observeOn(Schedulers.io())
    .subscribe(liveWords::postValue);
}
```
(from [Diceware/Repository/app/src/main/java/com/commonsware/android/diceware/PassphraseViewModel.java\)](https://github.com/commonsguy/cw-androidarch/blob/v1.0/Diceware/Repository/app/src/main/java/com/commonsware/android/diceware/PassphraseViewModel.java)

The net effect is that every time refresh() is called, the liveWords eventually will deliver a new random subset of the current word list.

#### **Saving State**

We need to get the source and the count from the UI, for use in refresh(). And, along the way, we can hold onto that information across configuration changes, since this is a ViewModel. Plus, we can also have the PassphraseViewModel store this information in the saved instance state Bundle, so the view-model is the single "source of truth" for the current source and count.

To that end, the constructor on PassphraseViewModel takes a saved instance state Bundle as input and  $-$  if the Bundle is not null  $-$  populates the source and count from its contents:

```
PassphraseViewModel(Context ctxt, Bundle state) {
  repo=Repository.get(ctxt);
  if (statel=null) {
    source=state.getParcelable(STATE_SOURCE);
    count=state.getInt(STATE_COUNT, 6);
  }
  refresh();
}
```
(from [Diceware/Repository/app/src/main/java/com/commonsware/android/diceware/PassphraseViewModel.java\)](https://github.com/commonsguy/cw-androidarch/blob/v1.0/Diceware/Repository/app/src/main/java/com/commonsware/android/diceware/PassphraseViewModel.java)

The constructor also calls refresh(), to queue up the first random set of words, so we can populate the UI as quickly as possible.

PassphraseViewModel then has its own onSaveInstanceState(), where it fills in the state Bundle using the same keys that its constructor uses to read the values out:

```
void onSaveInstanceState(Bundle state) {
  state.putParcelable(STATE_SOURCE, source);
  state.putInt(STATE_COUNT, count);
}
```
(from [Diceware/Repository/app/src/main/java/com/commonsware/android/diceware/PassphraseViewModel.java\)](https://github.com/commonsguy/cw-androidarch/blob/v1.0/Diceware/Repository/app/src/main/java/com/commonsware/android/diceware/PassphraseViewModel.java)

(hat tip to Danny Preussler for the idea of centralizing both view-model and saved instance state logic in the ViewModel)

#### **The Factory**

However, by default, the Architecture Components' ViewModel system has no way to

create an instance of PassphraseViewModel. After all, it has no idea what this Bundle is.

To help with that, PassphraseViewModel has a Factory nested class that implements ViewModelProvider.Factory. This provides the "glue" for tying the Architecture Components to PassphraseViewModel, by creating an instance of PassphraseViewModel as needed:

```
static class Factory implements ViewModelProvider.Factory {
  private final Bundle state;
  private final Context ctxt;
  Factory(Context ctxt, Bundle state) {
    this.ctxt=ctxt.getApplicationContext();
    this.state=state;
  }
  @NonNull
  @Override
  public <T extends ViewModel> T create(@NonNull Class<T> modelClass) {
    return((T)new PassphraseViewModel(ctxt, state));
  }
}
```
(from [Diceware/Repository/app/src/main/java/com/commonsware/android/diceware/PassphraseViewModel.java\)](https://github.com/commonsguy/cw-androidarch/blob/v1.0/Diceware/Repository/app/src/main/java/com/commonsware/android/diceware/PassphraseViewModel.java)

When we create an instance of the Factory, we need to provide a Context (such as the Activity hosting our UI) and the incoming saved instance state Bundle, for the Factory to pass along to the newly-created instance.

#### **The Fragment**

The launcher (and only) activity — MainActivity — simply sets up a PassphraseFragment:

```
package com.commonsware.android.diceware;
import android.os.Bundle;
import android.support.v4.app.FragmentActivity;
public class MainActivity extends FragmentActivity {
  @Override
  protected void onCreate(Bundle state) {
   super.onCreate(state);
    if (getSupportFragmentManager().findFragmentById(android.R.id.content) == null) {
     getSupportFragmentManager().beginTransaction()
       .add(android.R.id.content,
```

```
new PassphraseFragment()).commit();
   }
  }
}
```
(from [Diceware/Repository/app/src/main/java/com/commonsware/android/diceware/MainActivity.java\)](https://github.com/commonsguy/cw-androidarch/blob/v1.0/Diceware/Repository/app/src/main/java/com/commonsware/android/diceware/MainActivity.java)

All of the real UI/UX work resides in the fragment.

#### **The UI**

The UI for PassphraseFragment consists of a TextView for the words, wrapped in a CardView to make it a bit more aesthetically interesting:

```
<FrameLayout xmlns:android="http://schemas.android.com/apk/res/android"
  android: layout width="match parent"
  android:layout_height="match_parent"
  android:padding="8dp">
  <android.support.v7.widget.CardView
    android:layout_width="wrap_content"
    android: layout height="wrap content"
    android:layout_gravity="center"
    android:padding="8dp">
    <TextView
      android:id="@+id/passphrase"
      android:layout_width="wrap_content"
      android:layout_height="wrap_content"
      android:textSize="20sp"
      android:typeface="monospace" />
  </android.support.v7.widget.CardView>
</FrameLayout>
```
(from [Diceware/Repository/app/src/main/res/layout/activity\\_main.xml\)](https://github.com/commonsguy/cw-androidarch/blob/v1.0/Diceware/Repository/app/src/main/res/layout/activity_main.xml)

The core of our UI setup is in onViewCreated():

```
@Override
public void onViewCreated(View view, Bundle state) {
 super.onViewCreated(view, state);
 passphrase=view.findViewById(R.id.passphrase);
 viewModel=ViewModelProviders
    .of(this, new PassphraseViewModel.Factory(getActivity(), state))
    .get(PassphraseViewModel.class);
 updateMenu();
```

```
viewModel.words().observe(this,
     words -> passphrase.setText(TextUtils.join(" ", words)));
}
```
(from [Diceware/Repository/app/src/main/java/com/commonsware/android/diceware/PassphraseFragment.java\)](https://github.com/commonsguy/cw-androidarch/blob/v1.0/Diceware/Repository/app/src/main/java/com/commonsware/android/diceware/PassphraseFragment.java)

Here, we:

- Retrieve the passphrase TextView to hold our random word list subset
- Obtain our PassphraseViewModel, by way of ViewModelProviders and our Factory
- Update our menu, described in the next section
- observe() our LiveData, taking the list of words and populating the TextView, joining those words with spaces

For a newly-created PassphraseViewModel, the constructor's call to refresh() will give us some words to show automatically. On a configuration change, our LiveData will hand back our last set of words automatically. Plus, the LiveData handles the rest of the lifecycle work for us.

#### **The Menu**

The fragment also has a menu, with a drop-down for the word count, a "refresh" item to get a fresh random subset of words, and an "open" item to choose a word list document:

```
<?xml version="1.0" encoding="utf-8"?>
<menu xmlns:android="http://schemas.android.com/apk/res/android">
  <item
    android:id="@+id/word_count"
    android:showAsAction="ifRoom"
    android:title="@string/menu_words">
    <menu>
      <group android:checkableBehavior="single">
        <item
          android:id="@+id/word_count_4"
          android:title="4" />
        <item
          android:id="@+id/word_count_5"
          android:title="5" />
        <item
          android:id="@+id/word_count_6"
          android:checked="true"
          android:title="6" />
```

```
<item
        android:id="@+id/word_count_7"
        android:title="7" />
      <item
        android:id="@+id/word_count_8"
        android:title="8" />
      <item
       android:id="@+id/word_count_9"
        android:title="9" />
      <item
       android:id="@+id/word count 10"
       android:title="10" />
    </group>
 </menu>
\le/item><item
 android:id="@+id/refresh"
 android:icon="@drawable/ic_cached_white_24dp"
 android:showAsAction="ifRoom"
 android:title="@string/menu_refresh" />
<item
 android:id="@+id/open"
 android:enabled="false"
 android:showAsAction="never"
 android:title="@string/open" />
```
</menu>

(from [Diceware/Repository/app/src/main/res/menu/actions.xml\)](https://github.com/commonsguy/cw-androidarch/blob/v1.0/Diceware/Repository/app/src/main/res/menu/actions.xml)

The "refresh" item ties directly to the refresh() method on the view-model, while the word count items update their checked state and route to a setCount() method on the view-model:

```
@Override
public boolean onOptionsItemSelected(MenuItem item) {
 switch(item.getItemId()) {
    case R.id.open:
      open();
      return(true);
    case R.id.refresh:
      viewModel.refresh();
      return(true);
    case R.id.word_count_4:
    case R.id.word_count_5:
```

```
case R.id.word_count_6:
   case R.id.word_count_7:
   case R.id.word_count_8:
   case R.id.word_count_9:
   case R.id.word_count_10:
     item.setChecked(!item.isChecked());
     viewModel.setCount(Integer.parseInt(item.getTitle().toString()));
     return(true);
 }
 return(super.onOptionsItemSelected(item));
}
```
(from [Diceware/Repository/app/src/main/java/com/commonsware/android/diceware/PassphraseFragment.java\)](https://github.com/commonsguy/cw-androidarch/blob/v1.0/Diceware/Repository/app/src/main/java/com/commonsware/android/diceware/PassphraseFragment.java)

The "open" item routes to an open() method, which brings up an ACTION OPEN DOCUMENT activity for the user to choose a word list:

```
private void open() {
 Intent i=
   new Intent()
      .setType("text/plain")
      .setAction(Intent.ACTION_OPEN_DOCUMENT)
      .addCategory(Intent.CATEGORY OPENABLE);
 startActivityForResult(i, REQUEST_OPEN);
}
```
(from [Diceware/Repository/app/src/main/java/com/commonsware/android/diceware/PassphraseFragment.java\)](https://github.com/commonsguy/cw-androidarch/blob/v1.0/Diceware/Repository/app/src/main/java/com/commonsware/android/diceware/PassphraseFragment.java)

If we get a document, that is passed over to a setSource() method on the viewmodel:

```
@Override
public void onActivityResult(int requestCode, int resultCode,
                             Intent resultData) {
 if (resultCode==Activity.RESULT_OK) {
    viewModel.setSource(resultData.getData());
 }
}
```
(from [Diceware/Repository/app/src/main/java/com/commonsware/android/diceware/PassphraseFragment.java\)](https://github.com/commonsguy/cw-androidarch/blob/v1.0/Diceware/Repository/app/src/main/java/com/commonsware/android/diceware/PassphraseFragment.java)

The setCount() and setSource() methods on PassphraseViewModel not only update their respective fields, but they also call refresh(), to deliver a fresh set of words based on the new count or new source of words:

```
void setSource(Uri source) {
  this.source=source;
  refresh();
}
void setCount(int count) {
  this.count=count;
  refresh();
}
```
(from [Diceware/Repository/app/src/main/java/com/commonsware/android/diceware/PassphraseViewModel.java\)](https://github.com/commonsguy/cw-androidarch/blob/v1.0/Diceware/Repository/app/src/main/java/com/commonsware/android/diceware/PassphraseViewModel.java)

As a result, when the user chooses any of those action bar items, if there is an actual state change (e.g., a new count), we get a new roster of words.

We also need to set the checked state of the word count items based on the count, either from the default value or from our state (view-model or saved instance state). Since we do not know whether the menu or the view-model will be set up first, we call a central updateMenu() method from a couple of places to check the right action bar item:

```
private void updateMenu() {
  if (menu!=null && viewModel!=null) {
    MenuItem checkable=menu.findItem(WORD_COUNT_MENU_IDS[viewModel.getCount()-4]);
    if (checkable!=null) {
     checkable.setChecked(true);
   }
 }
}
```
(from [Diceware/Repository/app/src/main/java/com/commonsware/android/diceware/PassphraseFragment.java\)](https://github.com/commonsguy/cw-androidarch/blob/v1.0/Diceware/Repository/app/src/main/java/com/commonsware/android/diceware/PassphraseFragment.java)

And, our fragment's onSaveInstanceState() forwards that Bundle to the PassphraseViewModel for saving the state:

```
@Override
public void onSaveInstanceState(Bundle outState) {
  super.onSaveInstanceState(outState);
  viewModel.onSaveInstanceState(outState);
}
```
(from [Diceware/Repository/app/src/main/java/com/commonsware/android/diceware/PassphraseFragment.java\)](https://github.com/commonsguy/cw-androidarch/blob/v1.0/Diceware/Repository/app/src/main/java/com/commonsware/android/diceware/PassphraseFragment.java)

#### **The Event Flow**

When our fragment is created, we create our view-model. It, in turn, asks the repository to give us our initial random subset of words, triggering some background file I/O to read in the initial word list. When that is done, the random words wind their way to the fragment, which pops them into the UI.

When the user requests different words — a different count, a different source, or just words that maybe they might like better — the fragment updates the viewmodel, which in turn asks the repository for words for the now-current word count and word source. Eventually, another random subset of words make its way to fragment, which displays them using the same code as before.

On a configuration change, our newly-recreated fragment winds up connecting to the same view-model as before, courtesy of the Architecture Components' ViewModel system. Our LiveData gives us back the words we were showing in the previous fragment, so we can show them again.

So, each layer has its role in the event flow:

- The fragment manages the UI, including the menu
- The repository manages the data loading and random-subset work
- The view-model mediates the communications between them, folding all of the disparate Single objects from the repository into a single stream of events for the fragment to consume

And, of course, the user gets a reasonably-secure passphrase to use for some app or site that needs it:

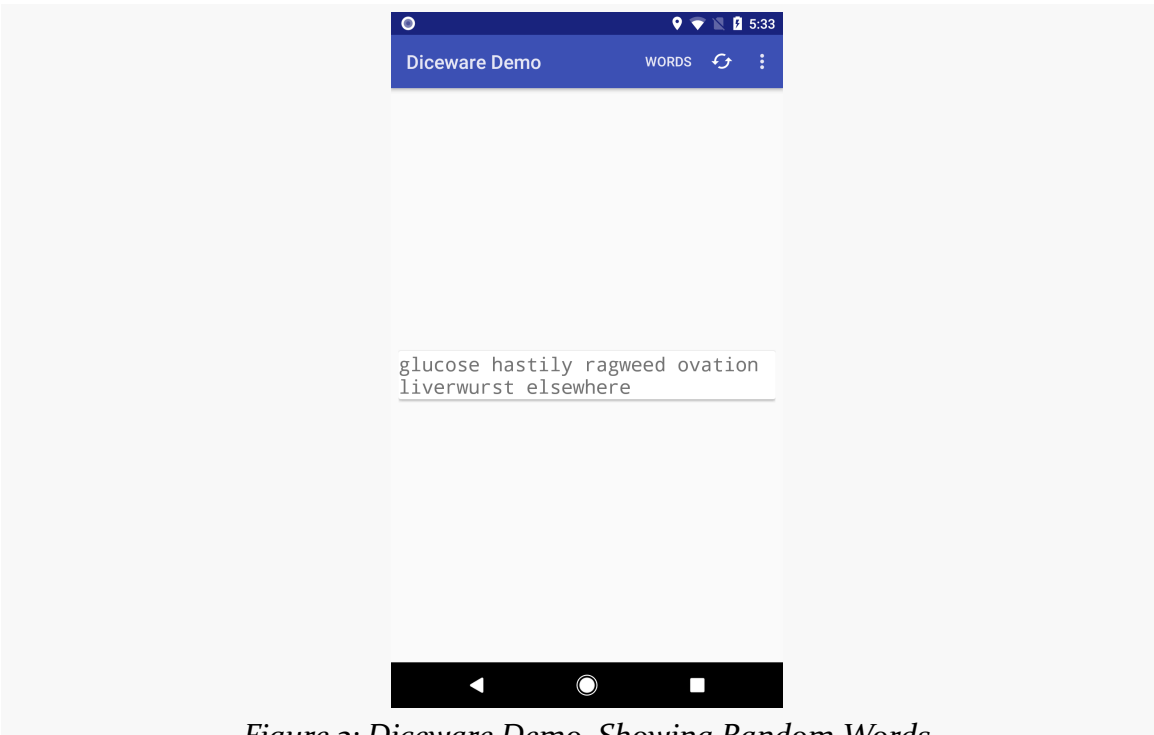

*Figure 3: Diceware Demo, Showing Random Words*

# **Blending Data Sources**

A repository is not limited to only using a single data source.

Sometimes, the repository will use multiple data sources that are holding model objects. For example, the repository might implement a two-level cache (memory plus disk), with the "system of record" being a Web service. For some requests, the repository would need to check some or all of these locations for the data.

Sometimes, while the primary model data resides in one data source, ancillary data resides in another. For example, perhaps the model data contains a URL to an image, or an image URL can be derived from the model data (e.g., an avatar icon). A typical approach is to have the repository ignore that, allowing the UI layer to request the image from an image-loading library (e.g., Picasso, Glide), which serves as its own repository. But if you need to perform transformations on that image, you might find it better to handle that yourself in your own repository. In that case, while most of

the model data might come from one place (local database, Web service), other aspects of that model data might come from another place.

The **[Diceware/Pwned](http://github.com/commonsguy/cw-androidarch/tree/master/Diceware/Pwned)** sample project will demonstrate this, by validating our randomly-generated passphrase to confirm that it has not already been "pwned".

## **Pwned Passwords**

In the parlance of Troy Hunt, a password is "pwned" if it has appeared in a data breach. Sometimes, the breach is of a database where passwords were held in plaintext (inexplicably). Sometimes, the copied database used hashing, but the hash was weak and passwords could be obtained using rainbow tables and other attacks.

Mr. Hunt maintains [a database of "pwned passwords"](https://haveibeenpwned.com/Passwords). There are several ways of using this database, including a lightweight [Web service API](https://haveibeenpwned.com/API/v2).

In particular, this API provides a way to check a password against the database without disclosing the password itself to the Web service. Instead, the client:

- Creates a SHA-1 hash of the password
- Submits the first five characters of that hash
- Receives in response the suffixes of all of the hashes of all of the passwords in the database that start with those five characters

That response will be several hundred entries, but that is still small enough to scan for matches against the rest of the password's hash. This way, all the Web service knows is that you have a password whose hash starts with those five characters; the password itself is never passed to the Web service. This is a nice way to validate a password against the database, as the candidate password is never disclosed.

In principle, a diceware app should not need to use this Web service. It is *very* unlikely that a randomly-generated set of words from decently-long word lists will have been used previously as a password. It is even less likely that it will have been used previously as a password that wound up in Mr. Hunt's database. However, "very unlikely" is not the same as "impossible", and since the Web service API is easy to use, it may be worthwhile to check the generated passphrase.

There are other cases where using this Web service API is more important, such as:

- User-supplied passwords for local data
- User-supplied passwords for an account to be created on your Web service

(where the Web service itself is not checking that password for pwnage)

• Pwnage checking integration into a password safe

#### **PwnedCheck**

The PwnedCheck class provides a simple RxJava/OkHttp wrapper around the Web service. The Web service does not use JSON, XML, or other conventional data structures for its response, and so a dedicated REST client API like Retrofit will not help much here.

PwnedCheck has a one-parameter constructor that takes an OkHttpClient instance. If you are already using OkHttp, pass in your existing OkHttpClient instance, so you can share the pools that OkHttp maintains (threads, connections, etc.). Or, just create a new OkHttpClient() and pass that in.

PwnedCheck exposes two methods that supply Observable responses related to passphrase validation: score() and validate().

#### **score()**

The core one is score(). This will return an Integer  $-$  via an Observable  $$ representing the number of times the supplied passphrase appears in the database, or 0 if it is not in the database at all:

```
Observable<Integer> score(String passphrase) {
  return Observable.just(passphrase)
    .map(PwnedCheck::getSha1Hex)
    .flatMap(this::fetchCandidates)
    .map(PwnedCheck::findCount);
}
```
(from [Diceware/Pwned/app/src/main/java/com/commonsware/android/diceware/PwnedCheck.java\)](https://github.com/commonsguy/cw-androidarch/blob/v1.0/Diceware/Pwned/app/src/main/java/com/commonsware/android/diceware/PwnedCheck.java)

Here, we start an Observable chain just() on the passphrase. Then, we use map() to convert that passphrase to its SHA-1 hash, using getSha1Hex():

```
// based on https://stackoverflow.com/a/33260623/115145
private static String getSha1Hex(String original) throws Exception {
 MessageDigest messageDigest=MessageDigest.getInstance("SHA-1");
 messageDigest.update(original.getBytes("UTF-8"));
```

```
byte[] bytes=messageDigest.digest();
 StringBuilder buffer=new StringBuilder();
 for (byte b : bytes) {
   buffer.append(Integer.toString((b & 0xff)+0x100, 16).substring(1));
 }
 return buffer.toString();
}
```

```
(from Diceware/Pwned/app/src/main/java/com/commonsware/android/diceware/PwnedCheck.java)
```
Then, we flatMap() to get a new Observable, one that wraps around OkHttp to make the REST request of the Web service, via fetchCandidates():

```
private Observable<FetchResult> fetchCandidates(String sha1) throws IOException {
 String url="https://api.pwnedpasswords.com/range/"+sha1.substring(0, 5);
  Request request=new Request.Builder().url(url).build();
  return Observable.fromCallable(
    () -> new FetchResult(okHttpClient.newCall(request).execute(), sha1));
}
```

```
(from Diceware/Pwned/app/src/main/java/com/commonsware/android/diceware/PwnedCheck.java)
```
The URL used for the Web service is simply a particular base URL with the first five characters of the SHA-1 has appended as a path segment.

fetchCandidates() returns a FetchResult, wrapped in an Observable. A FetchResult is a simple POJO wrapping our hash and the Response object from OkHttp:

```
private static class FetchResult {
 final Response response;
 final String sha1;
 private FetchResult(Response response, String sha1) {
    this.response=response;
    this.sha1=sha1;
 }
}
```
(from [Diceware/Pwned/app/src/main/java/com/commonsware/android/diceware/PwnedCheck.java\)](https://github.com/commonsguy/cw-androidarch/blob/v1.0/Diceware/Pwned/app/src/main/java/com/commonsware/android/diceware/PwnedCheck.java)

score() completes the chain by converting the FetchResult into the count of occurrences of the passphrase, using findCount():

private static int findCount(FetchResult fetch) throws IOException {

```
String candidates=fetch.response.body().string();
 String suffix=fetch.sha1.substring(5).toUpperCase();
 for (String line : candidates.split("\r\n")) {
   if (line.startsWith(suffix)) {
     return(Integer.parseInt(line.split(":")[1]));
   }
 }
 return 0;
}
```
(from [Diceware/Pwned/app/src/main/java/com/commonsware/android/diceware/PwnedCheck.java\)](https://github.com/commonsguy/cw-androidarch/blob/v1.0/Diceware/Pwned/app/src/main/java/com/commonsware/android/diceware/PwnedCheck.java)

The response from the server is a series of lines. Each line contains the trailing 35 characters of the SHA-1 hash, after the common five-character prefix. Each line also has the number of occurrences of that hash in the database, separated from the hash suffix via a colon. So, findCount():

- Retrieves the entire response as a String
- Splits that into lines
- Checks to see if the line starts with the trailing 35 characters of the candidate passphrase's SHA-1 hash
- If it is, pick out the count and return it

So, the chain set up by score() results in you getting that score: the number of times the passphrase appears in the database, or 0 if it is not in the database at all.

Note that the Observable chain set up by score() performs network I/O, so clients will want to use subscribeOn() or something to ensure that the work is performed on a background thread.

#### **validate()**

Most of the time, though, you do not need the score. You just need to know if the passphrase appears in the database.

One way to do that would be to have an Observable of Boolean, with false indicating that the passphrase is invalid (i.e., it is in the database and therefore is pwned). Another approach is to have an Observable chain that throws an exception for invalid passphrases. This approach can then be used as part of RxJava's "retry" options — in the case of this app, we can generate another random set of words and try again.

So, validate() wraps the score() Observable and yields one of two outcomes:

- You get an 0bservable that gives you your passphrase back, so you do not necessarily need to hold onto it elsewhere, or
- a PwnedException, if the score() is a positive number

```
Observable<String> validate(final String passphrase) {
  return score(passphrase).map(score -> {
    if (score>0) {
      throw new PwnedException();
    }
    return passphrase;
 });
\mathfrak{r}private static class PwnedException extends RuntimeException {
}
```
(from [Diceware/Pwned/app/src/main/java/com/commonsware/android/diceware/PwnedCheck.java\)](https://github.com/commonsguy/cw-androidarch/blob/v1.0/Diceware/Pwned/app/src/main/java/com/commonsware/android/diceware/PwnedCheck.java)

#### **Adding OkHttp and INTERNET**

To make all of this work, the project has the OkHttp dependency, plus it has the INTERNET permission requested in the manifest.

### **Integrating PwnedCheck**

Given the PwnedCheck class, our Repository can now blend it into its work for generating random passphrases based on word lists.

#### **Modifying the Model**

In the earlier sample, we considered the "model" to be a list of strings, of a UIdetermined length. The UI was responsible for combining those into a passphrase using some delimiter (in this case, a space).

However, the Pwned Passwords API wants a simple passphrase as a String. So, we need to modify the app to have the model be a single String, not a list. And, we will need to have the Repository create the combined string.

This requires a few changes to consumers of the Repository.

PassphraseViewModel now has a MutableLiveData of String:

```
private final MutableLiveData<String> livePassphrase=new MutableLiveData<>();
```
(from [Diceware/Pwned/app/src/main/java/com/commonsware/android/diceware/PassphraseViewModel.java\)](https://github.com/commonsguy/cw-androidarch/blob/v1.0/Diceware/Pwned/app/src/main/java/com/commonsware/android/diceware/PassphraseViewModel.java)

This also affects the method used to get that LiveData, now renamed to be passphraseStream():

```
LiveData<String> passphraseStream() {
  return(livePassphrase);
}
```
(from [Diceware/Pwned/app/src/main/java/com/commonsware/android/diceware/PassphraseViewModel.java\)](https://github.com/commonsguy/cw-androidarch/blob/v1.0/Diceware/Pwned/app/src/main/java/com/commonsware/android/diceware/PassphraseViewModel.java)

When PassphraseFragment observes that LiveData, it no longer needs to use TextUtils to join the words into a single string. Instead, it gets the already-joined words and can just put them into the TextView:

```
@Override
public void onViewCreated(View view, Bundle state) {
 super.onViewCreated(view, state);
 passphrase=view.findViewById(R.id.passphrase);
  viewModel=ViewModelProviders
    .of(this, new PassphraseViewModel.Factory(getActivity(), state))
    .get(PassphraseViewModel.class);
 updateMenu();
 viewModel.passphraseStream().observe(this,
    newPhrase -> passphrase.setText(newPhrase));
}
```
(from [Diceware/Pwned/app/src/main/java/com/commonsware/android/diceware/PassphraseFragment.java\)](https://github.com/commonsguy/cw-androidarch/blob/v1.0/Diceware/Pwned/app/src/main/java/com/commonsware/android/diceware/PassphraseFragment.java)

#### **Validating the Passphrase**

The original sample's Repository had a getWords() method that randomly selected the words out of the given source:

```
Single<List<String>> getWords(Uri source, final int count) {
 return(getWordsFromSource(source)
    .map(strings -> (randomSubset(strings, count))));
}
```
(from [Diceware/Repository/app/src/main/java/com/commonsware/android/diceware/Repository.java\)](https://github.com/commonsguy/cw-androidarch/blob/v1.0/Diceware/Repository/app/src/main/java/com/commonsware/android/diceware/Repository.java)

That method is now getPassphrase(), and it involves a slightly longer Observable chain:

```
Observable<String> getPassphrase(Uri source, final int count) {
  return(getWordsFromSource(source)
    .map(strings -> (randomSubset(strings, count)))
    .map(pieces -> TextUtils.join(" ", pieces))
    .flatMap(checker::validate)
    .retryWhen(errors -> errors.retry(3)));
}
```
(from [Diceware/Pwned/app/src/main/java/com/commonsware/android/diceware/Repository.java\)](https://github.com/commonsguy/cw-androidarch/blob/v1.0/Diceware/Pwned/app/src/main/java/com/commonsware/android/diceware/Repository.java)

The first two steps in the chain — getWordsFromSource() and the map() for randomSubset() — are what we had originally.

Next, we use another map() to join() the words here, rather than in the PassphraseFragment as before.

Then, we can use flatMap() to pull in our PwnedCheck instance, held in a field named checker:

```
private final PwnedCheck checker=new PwnedCheck(new OkHttpClient());
```
(from [Diceware/Pwned/app/src/main/java/com/commonsware/android/diceware/Repository.java\)](https://github.com/commonsguy/cw-androidarch/blob/v1.0/Diceware/Pwned/app/src/main/java/com/commonsware/android/diceware/Repository.java)

At this point, our stream is now an Observable of the passphrase itself… unless it fails validation, in which case a PwnedException is thrown. So, our final step uses RxJava's retry(), which will try the entire chain from the start if directed to, up to  $3$ times (as we are calling retry(3)).

So, if you get a passphrase from the Observable returned by getPassphrase(), it has been validated by the Pwned Passwords Web service and is guaranteed to be a fresh, un-pwned passphrase. More importantly, other than the change in data type from a list of strings to a single string, nothing outside of the repository knows or cares about the details of how the random passphrase is generated.

<span id="page-307-0"></span>MVC. MVP. MVVM. MVI. These abbreviations get tossed around a lot in app development discussions, and increasingly in Android app development discussions. Those using these abbreviations often think that:

- Everybody knows what they mean, and
- There is a single universal definition for each of those abbreviations, one that everybody holds

In reality, these MV\* abbreviations are well-known in some circles and unknown in others. And, even among people who think they know these abbreviations, there is a fair bit of disagreement about what the abbreviations mean, particularly when it comes time to writing actual code. In this chapter, we will explore what these abbreviations mean, with a particular emphasis on the last of the four: MVI, which stands for Model-View-Intent. And, as an illustration of the problems inherent in applying these abbreviations:

- The "model" in Model-View-Intent may or may not be what you might think of as the model
- The "view" in Model-View-Intent is unlikely to be a View
- The "intent" in Model-View-Intent is *not* going to be an Intent

# **GUI Architectures**

MVC, MVP, MVVM, MVI, and others are GUI architecture patterns. They describe different ways of organizing your code to update your UI based upon user input and other changes in data, such as the results of server requests or database operations. The abbreviations, as you might expect, abbreviate short phrases that are the formal names of these patterns:

- MVC = Model-View-Controller
- MVP = Model-View-Presenter
- MVVM = Model-View-Viewmodel
- MVI = Model-View-Intent

In these, "model" represents some data, and "view" represents some way of visualizing that data. The trailing portion of the GUI architecture name indicates another component that is involved in taking model changes and updating the view, and taking user input (e.g., button clicks, text entry) and updating the models… which in turn updates views.

Some people may find it surprising that there are so many different organization patterns for this work, and that developers spend time debating the merits of one pattern over another. Debates over GUI architectures are reminiscent of debates over text editors (emacs versus vi), in that they tend to be debates over minutiae and ignore other options (e.g., Sublime Text 3).

# **Why People Worry About GUI Architectures**

Those participating in these debates over GUI architectures will tend to unite against architecture-agnostics, hammering home their belief that you should have *some* formal GUI architecture in your app — the debate merely is over which one. There are some reasons why formal GUI architecture adherents are strident in their beliefs that such architectures are universally beneficial.

# **Avoiding Known Problems**

GUI development can be tricky. Android GUI development can be trickier than others, with things like configuration changes, tasks, and the like adding lots of edge and corner cases to worry about.

If a popular GUI architecture has been applied to Android — and if those results have been published in a blog post, conference presentation, etc. — part of the work will be to address those tricky bits. Some of the points of contention in the GUI architecture debates are how they handle things like configuration changes, where architectures that handle those things gracefully are considered to be better than those that ignore the problem.

This is not to say that using one of these formal GUI architectures is a requirement to address these problem areas in Android. However, *if* you implement an Android version of one of these GUI architectures, there is a decent chance that these problem areas will be covered as part of that work.

## **Consistency Between Team Members**

Many Android apps are developed by teams, rather than by solo developers. Team members may switch between working on different parts of the code base at different times, and so while certain areas may have a specific "owner", that owner may not be the only one to work in those areas. For example, if a critical bug is discovered while an "owner" is away from the office, somebody else may need to step in and fix the bug, so that users are not harmed any longer than is necessary.

Having team members be able to work in any portion of an app's code base is the reason for overall standards, such as:

- Tabs versus spaces for indents
- Line lengths
- Naming conventions (as opposed to NamingConventions or namingConventions or naming\_conventions)
- And so on

At a higher level, teams may elect to standardize on a GUI architecture so that different developers writing different portions of a UI (e.g., different activities) will create similar code. It will be easier for others to adopt and modify that code if it is similar to other areas of the code that were seen previously.

## **Consistency Over Time**

Teams are rarely stable for long. Team members come and go, within the overall organization or departing for greener pastures elsewhere. As such, "onboarding" of team members is important, and having a standardized approach to UI construction, in the form of a specific GUI architecture, can help here.

However, even solo developers are victims of time. Code that might make sense today may make less sense in a year and no sense at all in three years. Developer experience and expertise change, even when the code does not. Having consistent code within an app reduces this problem, in part by making it more likely that the developer will have seen similar code recently. And, adopting a specific GUI architecture means that all the world's prose on that GUI architecture act as documentation for the project that the developer does not have to write.

# **Why Others Ignore GUI Architectures**

It is quite likely that the vast majority of Android apps do not use any of these GUI architectures.

In some cases, this is unintentional, insofar as the developer(s) of the app do not know about such architectures or have not considered them. Not everybody has equal education and experience, and that will be reflected in the tactical and strategic development decisions that they make or participate in making.

However, in some cases, there are clear reasons why a classic MV\* GUI architecture is unsuitable.

# **Atypical Apps**

These GUI architectures have been refined for "typical" app structures:

- You have some data (local or remote)
- You want to display that data to the user (in collections or for individual items)
- Often, the user can manipulate that data, adding to it, modifying it, or perhaps deleting it
- Sometimes, the data can change on the fly from outside of the app (e.g., push messages, other forms of server-centered updates)
- You want those data changes to flow back to the data source, plus update the UI of the app as needed

Lots of apps fit that general description. At the same time, lots of apps do not fit that general description, such as:

- Many types of games
- System-integrated tools, like soft keyboards and VPNs
- Musical instrument simulators
- Terminal emulators
- Camera apps
- Calculators
- And so on

Some of these will have their own architecture patterns, perhaps tied to libraries or frameworks. Game development, for example, has its own approaches, often

embodied in toolkits like Unity3D. Those approaches may not resemble the MV\* architectures that you might use in, say, a social network client.

It is up to you to decide how well these sorts of GUI architectures fit your particular type of app.

## **YAGNI and Overhead**

The bigger the app, the more likely it is that you will gain benefit from a formal GUI architecture. Such apps are more likely to have more developers and be used for more time, where a formal GUI architecture can yield benefits.

Conversely, the smaller the app, the less likely it is that a formal GUI architecture is necessarily worth it. Or, as the saying goes, "you aren't going to need it" (YAGNI).

Most of the sample apps in this book, like the sample apps from *[The Busy Coder's](https://commonsware.com/Android) [Guide to Android Development](https://commonsware.com/Android)*, skip the formalities. That is because they are samples of how to use particular APIs and usually have little code beyond that.

A well-architected app is likely to have more code than an equivalent app that "just gets the job done". [The next chapter](#page-321-0) will profile a simple checklist-style "to-do" app built using the MVI architecture. As you will see, the architecture itself dictates that many more classes be created, above and beyond what might be needed for the core functionality.

# **No Obvious User Benefit**

The counterpart to this issue is that the user rarely, if ever, benefits directly from the use of a formal GUI architecture. Developers may benefit, and their organization (where relevant) may benefit. However, the user is not necessarily going to see anything different. A note-taking app, or a chat client, or a video player, should look the same to the user whether the developer(s) used MVC, MVP, MVVM, MVI, some other GUI architecture… or no specific GUI architecture at all.

It is entirely possible that bugs will exist in an informally-developed app that would not exist had the developers chosen and implemented a formal GUI architecture. However, there is no guarantee that bugs will exist in an informally-developed app. Similarly, there is no guarantee that using an MV\* architecture will eliminate all of your bugs by magic. A development team that doesn't pay much attention to GUI architecture — instead choosing to invest that time in an awesome test suite – may have a better app in the end than a team that focused heavily on the architecture

and did a sub-par job at testing.

Choosing a GUI architecture does not give the users any additional features. There are no new marketing buzzwords to tout. The media will not praise the app for its adherence to some GUI architecture. If management thinks that investing in a GUI architecture is slowing down "work that matters", management might steer developers towards other efforts and away from a formal architecture. Frequently, decisions made on this basis turn out to be bad ones… but management is free to make those decisions.

## **No Consistency In Definitions**

Compounding that latter problem is that it may take a while to figure out how to implement a GUI architecture, as they are *very* ill-defined. We toss around terms like "model" and "view" without clear definitions, particularly with respect to concrete scenarios and Android apps. As a result, not only does the development team need to debate which architecture to use, but also what that architecture really means in practice.

# **A Rough Comparison of GUI Architectures**

For the purposes of this book, the primary differences between the major GUI architectures is how data and control flow from the model data and the visual representation of that model data (the view).

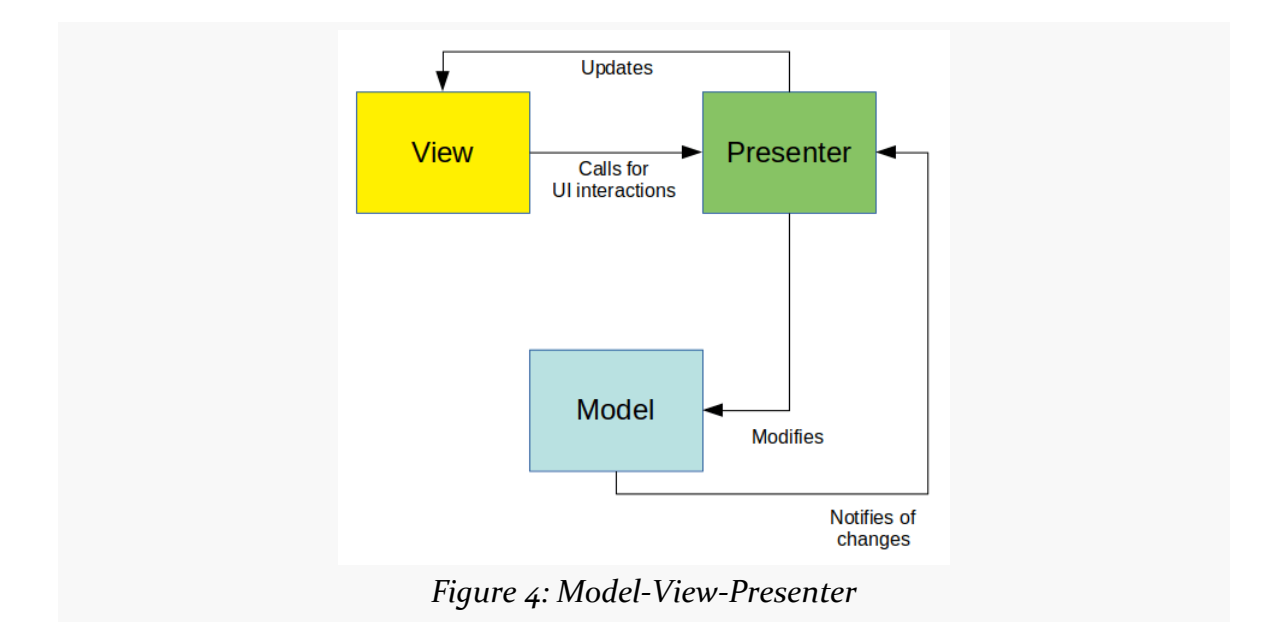

The simplest, in many respects, is Model-View-Presenter:

We have a UI, we have data, and we have glue code — in the form of a "presenter" that ties the two together. The presenter is responsible for:

- Sinking events raised by the UI, such as form submissions, and using that information to update the stored representation of that data (the model), applying relevant business rules along the way
- Taking updates from the model originating from this presenter, another presenter, asynchronous changes from a remote server, etc. — and updating its associated visual representation (the view)

It's nice and straightforward. On Android, things get a bit interesting with configuration changes, so while early Android apps might consider the activity or fragment to be the presenter, nowadays they are considered to be part of the view (along with the widgets). The presenter is a separate object, one that can be (carefully) reused across configuration changes, as a stable platform as our activities and fragments come and go.

Ironically, what today is called Model-View-Presenter originated as Model-View-Controller. Long-time MVC fans — those who worked on Smalltalk development in 1993, for example — need to deal with this name change. Nowadays, MVC is a slightly different approach than MVP:

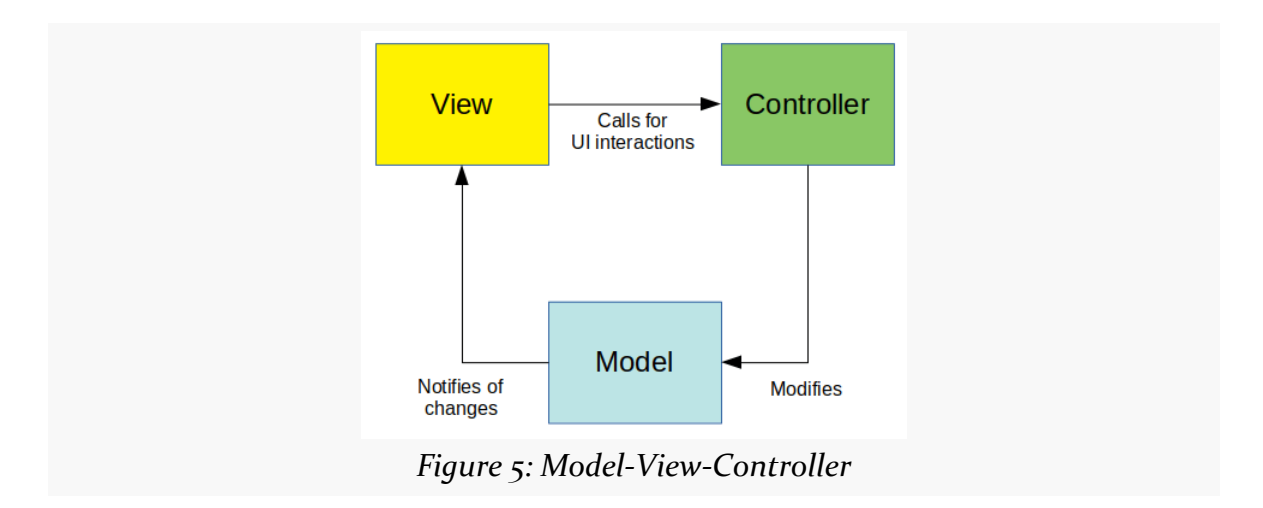

The principal difference is that now data changes from the model flow directly to the view, bypassing any intermediary. In Android terms, if the model is publishing RxJava streams, for example, the view is the subscriber of those streams, whereas in MVP, the presenter would be the subscriber.

The benefit of this approach is the unidirectional data flow. A presenter serves as a common junction for data flows, which is OK in simple scenarios, but can get messy in larger use cases. In particular, the presenter needs to keep track not only of the data, but *who knows* about that particular piece of data:

- Is this some interim POJO, updated from the view, that needs to get reflected in the model?
- Is this some interim POJO, updated from the model, that needs to get reflected in the view?

If you use the same POJO class for each — and particularly if you are applying caching to hold onto that data in the presenter — there is a risk of bugs causing the data to stop flowing. For example, you get a revised POJO from the model, you update the presenter's cache… and fail to do anything to update the view. Or, you get data from the view, prepare changes for the model, then the model gives you new data from some other source, and you need to somehow merge this stuff together.

A unidirectional data flow, particularly with immutable objects, makes this simpler.

Now, each component is responsible for doing some work and passing the results along to a single destination, rather than having to remember which destination needs the results of the work.

Microsoft led the charge to convert Model-View-Presenter into Model-View-ViewModel (MVVM). From a diagram standpoint, MVVM looks strangely familiar:

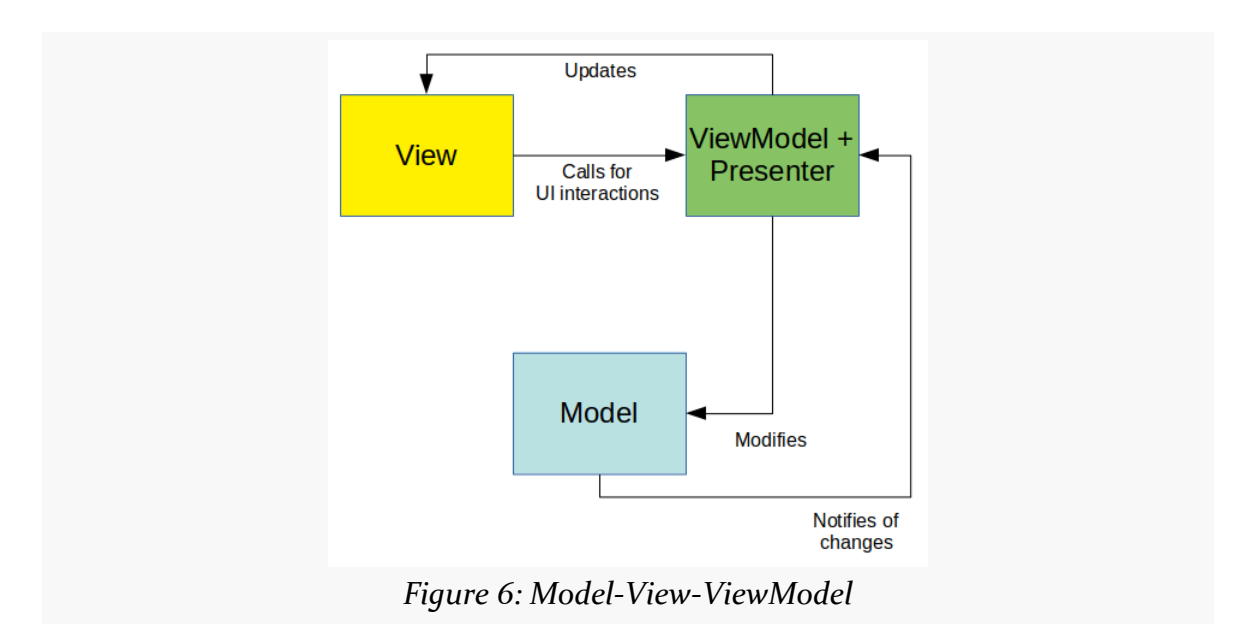

In fact, typically, a MVVM app still has something called a presenter, which is responsible for preparing the view-model and connecting it with the view. MVVM implementations tend to emphasize two-way data binding, so the "business logic" for updating the view-model lies in a declarative UI (e.g., Android's layout resources, Microsoft's XAML). For major operations, such as form submission, the presenter takes the view-model and uses that information to update the "real" model.

This helps to clean up the communications somewhat. The presenter is mapping from the model to the view-model, applying appropriate changes along the way, such as:

- Data minimization: only exposing data in the view-model that the view needs
- Data transformation: taking the data in the form that the model stores it and changing it to something more amenable to the UI, such as converting currencies, converting time formats (e.g., Unix epoch times to richer date objects), and so on

# **The Basics of Model-View-Intent**

While you have been working in Android, Web development has continued its own innovations. [Redux](https://redux.js.org/) has popularized a new approach to Web app development, and Redux in turn has led to interest in Model-View-Intent (MVI) as a GUI architecture.

However, as with the rest of the major GUI architectures, MVI is defined fairly loosely. However, at its core, it is a return to the unidirectional data flow that MVC offered… though with a few more parts:

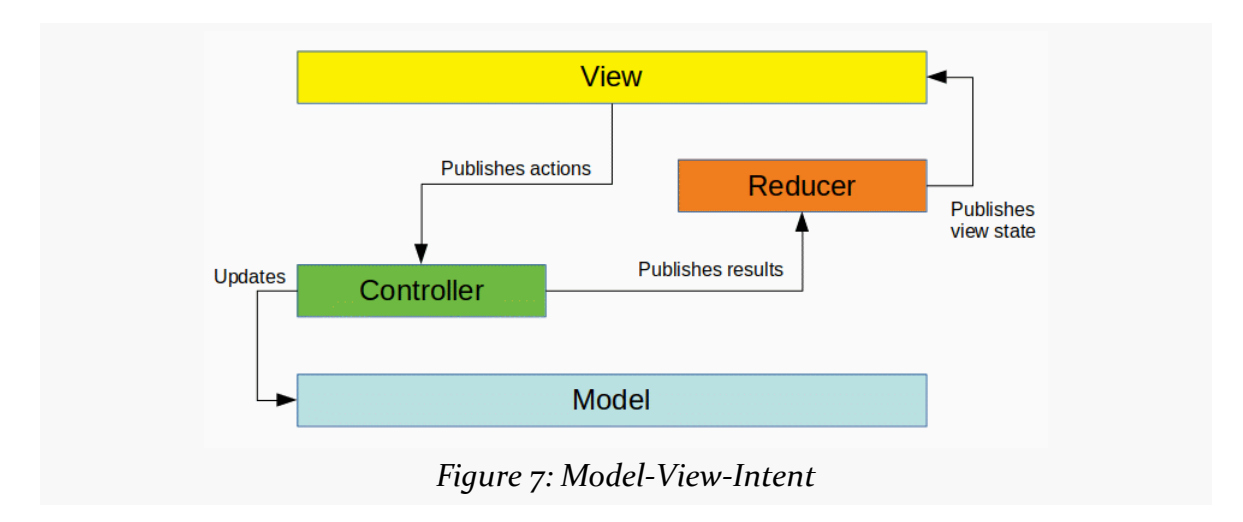

Things start off a bit like MVC, where the view lets the controller know about actions that the user has taken, such as submitting a form or requesting a search. And, as with MVC, the controller is responsible for updating the model.

However, at that point, things start to differ, introducing a couple of new concepts: the view state and the reducer.

# **What's a View State?**

The view state is somewhat reminiscent of the view-model in MVVM. It is the data necessary to render the view, by populating widgets and so forth.

The key behind many MVI implementations is that the view state is immutable. The view is handed a view state and needs to update the UI to reflect that new state. In many cases, that is simply filling in all of the widgets. In a few cases, that might get more elaborate, such as using DiffUtil to update the contents of a RecyclerView.

The Redux folks would phrase this something like "the view is a function applied to the state". The view layer does not care why the view state changed, just that it changed, and so it just updates the UI to match that state.

### **What's a Reducer?**

The view state may be very complex, as it needs to be as complex as the UI that is being rendered. A single activity or fragment that has multiple tabs in a ViewPager might have several lists of material to go into those tabs, plus perhaps some additional data, all as part of the view state.

However, any individual action by the user is likely to only change a little bit of that view state. The user might mark some list item as a favorite, or add a new item, or swipe away an existing item. Most of the view state is stable.

In MVI, the controller is not directly responsible for maintaining that view state. It simply consumes actions from the view, updates the model, and publishes some sort of result to indicate that the work has been completed. Results do not have to map 1:1 to actions, though in many cases they will.

The "reducer" — whose name stems from [the MapReduce model](https://en.wikipedia.org/wiki/MapReduce), presumably — is responsible for taking the result and crafting a new view state that reflects that incremental change in the data needed by the view. So, for example, if the user marks an item in the list as a favorite:

- The view emits an "mark-as-favorite" action
- The controller tells the model to persist that change and emits a "marked-asfavorite" result
- The reducer uses the result to update the in-memory representation of the list data to show that the favorite has been marked

The view does not update *itself* based upon the user's request. Instead, it emits the action, then renders the updated view state once it arrives.

## **Where Does the "Intent" Thing Show Up?**

In the diagram shown above, there is a split between a result and a view state. In some MVI implementations, there is also a split between an "intent" and an "action". The intent is what the view publishes, but what the controller consumes is an action. There is a separate component that converts intents into actions.

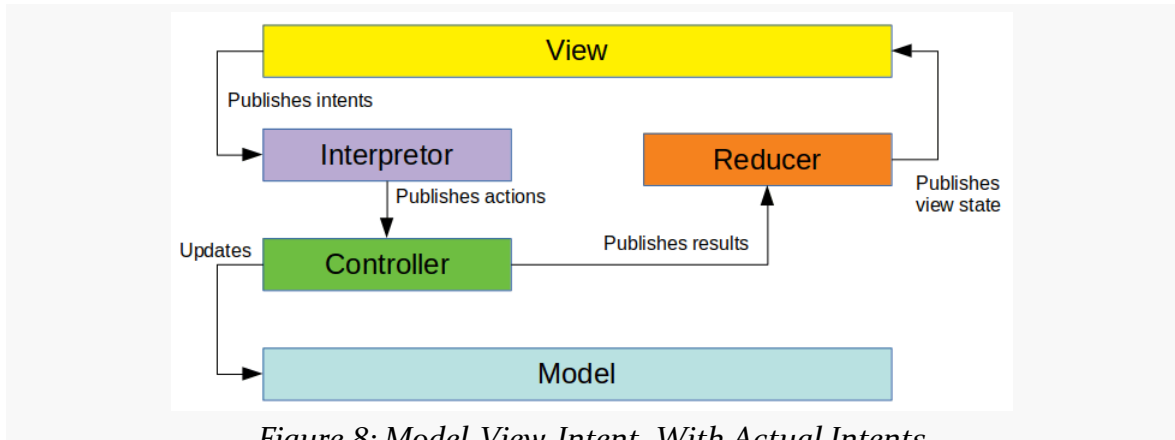

*Figure 8: Model-View-Intent, With Actual Intents*

Part of the rationale here is having a strictly layered separation of concerns:

- Intents and view state on the view side of the interpretor and reducer
- Actions and results on the controller side of the interpretor and reducer

For some UIs, it may be that the distinction between intents and actions may be fruitful over time. For example, perhaps you have a UI with a search option. On mobile devices, search is triggered by the typical sort of magnifying-glass icon in a toolbar. When the search is submitted, the UI wants to get a view state with search results. However, on Chromebooks or other devices with physical keyboards, you want to offer a direct typing approach, where the user can just start typing a search expression, and that automatically displays the SearchView, skipping the toolbar icon. The result is the same: conduct a search. But, perhaps you want to distinguish those as separate intents, with an eye towards perhaps offering different behaviors for searches triggered by each mechanism. However, the controller does not care whether the search was triggered by a toolbar icon click, just typing on the keyboard, selecting some saved search in a list or whatever. The controller just needs to know that a search is required. In this case, the view can publish different intents based upon how the search was requested, but the interpretor can normalize those into a smaller set of actions.

In practice, though, this approach can wind up with a lot of code duplication, as you mind-numbingly convert intents into actions on a 1:1 basis. For the sample MVI app profiled in [the next chapter](#page-321-0), the author originally wrote the app with intent/action separation… then got rid of the intents. If you feel that the intent/action separation is worthwhile, certainly use it. In the author's opinion, for many apps, the YAGNI principle applies: you aren't going to need it.

# **Additional MVI Resources**

Here are some additional resources on MVI in Android that you may find useful:

- Jake Wharton's **[2017 Devoxx US presentation](https://speakerdeck.com/jakewharton/the-state-of-managing-state-with-rxjava-devoxx-us-2017)** while Jake does not mention MVI, the architecture that he demonstrates is the Redux/MVI approach
- Yousuf Haque's [droidcon NYC 2017 presentation on MVI](https://www.youtube.com/watch?v=8JewfcZl5TQ)
- Benoît Quenaudon's [droidcon NYC 2017 presentation on MVI,](https://www.youtube.com/watch?v=PXBXcHQeDLE) and his associated [sample app](https://github.com/oldergod/android-architecture/tree/todo-mvi-rxjava) and [blog post](https://proandroiddev.com/the-contract-of-the-model-view-intent-architecture-777f95706c1e)

<span id="page-321-0"></span>[The preceding chapter](#page-307-0) introduced Model-View-Intent (MVI) as a GUI architecture pattern… without any code.

This chapter will look at a concrete implementation of MVI, so you can see how it works. Note, though, that all of these GUI architectures are fairly malleable, and so this chapter's approach may differ somewhat from other MVI implementations.

# **What the Sample App Does**

A popular app category is a to-do list. These track outstanding tasks that need to be done, usually with some sort of checkbox or other indicator to denote which ones have been completed. Some offer due dates, recurring tasks, or other features to make it easier for you to set up a roster of tasks that match your needs. Some synchronize with a Web service, so that you can view your to-do list in multiple places, such as both on your phone and from a desktop Web browser.

Google has published [a long list of sample apps](https://github.com/googlesamples/android-architecture) that use a to-do list as a way of exploring various GUI architectures. The **[ToDo/MVI](http://github.com/commonsguy/cw-androidarch/tree/master/ToDo/MVI)** sample project is not a fork of those, but rather a "cleanroom" implementation of a to-do list with similar functionality. That functionality is tied into three fragments: the to-do list roster, the viewer, and the editor.

### **The Roster**

When initially launched, the app will show a roster of the recorded to-do items, if there are any. Hence, on the first run, it will show just an "empty view", prompting the user to click the "add" action bar item to add a new item:

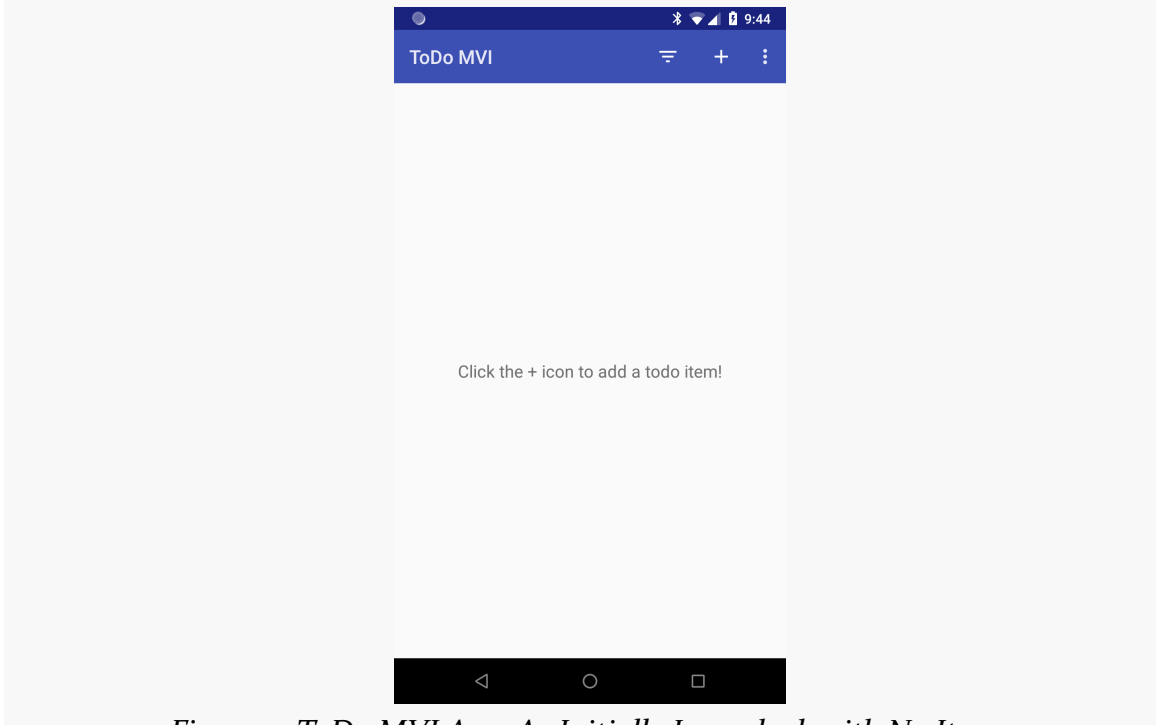

*Figure 9: ToDo MVI App, As Initially Launched, with No Items*

#### **A DEEP DIVE INTO MVI**

Once there are some items in the database, the roster will show those items, in alphabetical order by title, with a checkbox indicating whether or not they have been completed:

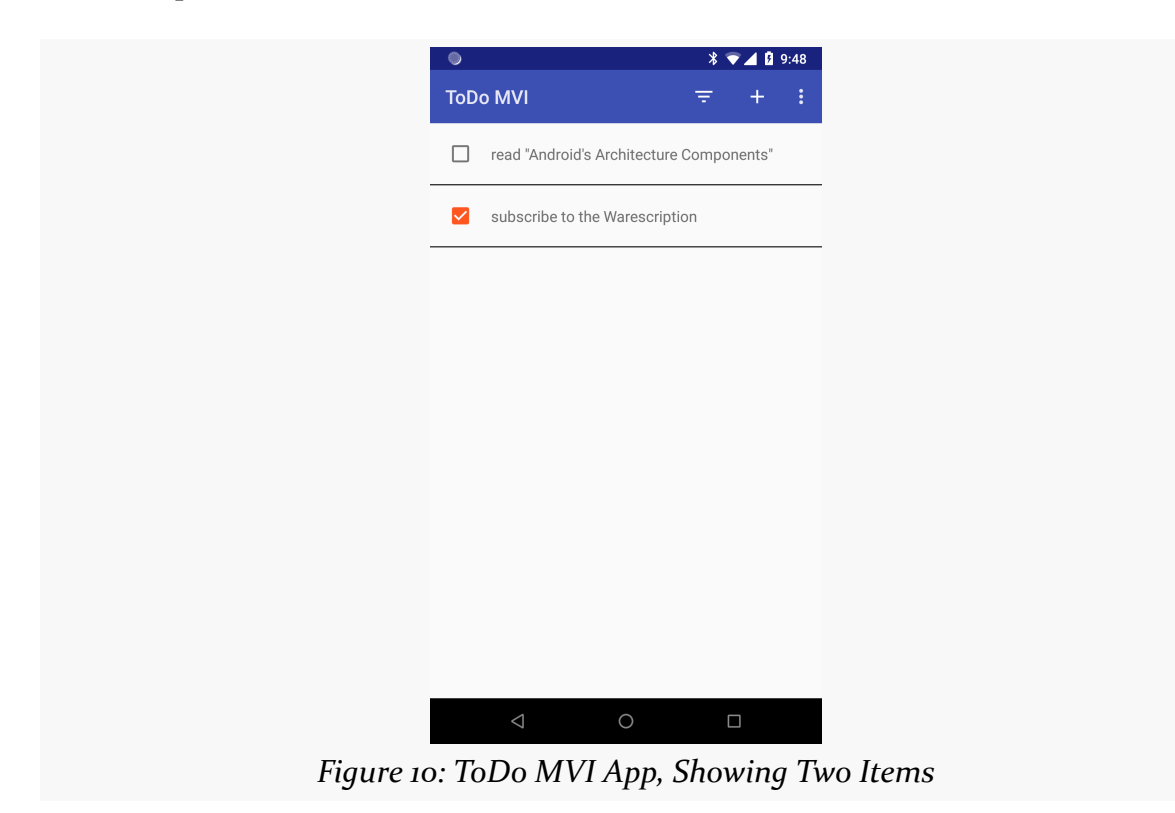
From here, the user can tap the checkbox to quickly mark an item as completed (or un-mark it if needed). A filter drop-down allows the user to toggle the list from showing all items, only those marked as completed, or only those still outstanding (i.e., not yet checked as completed):

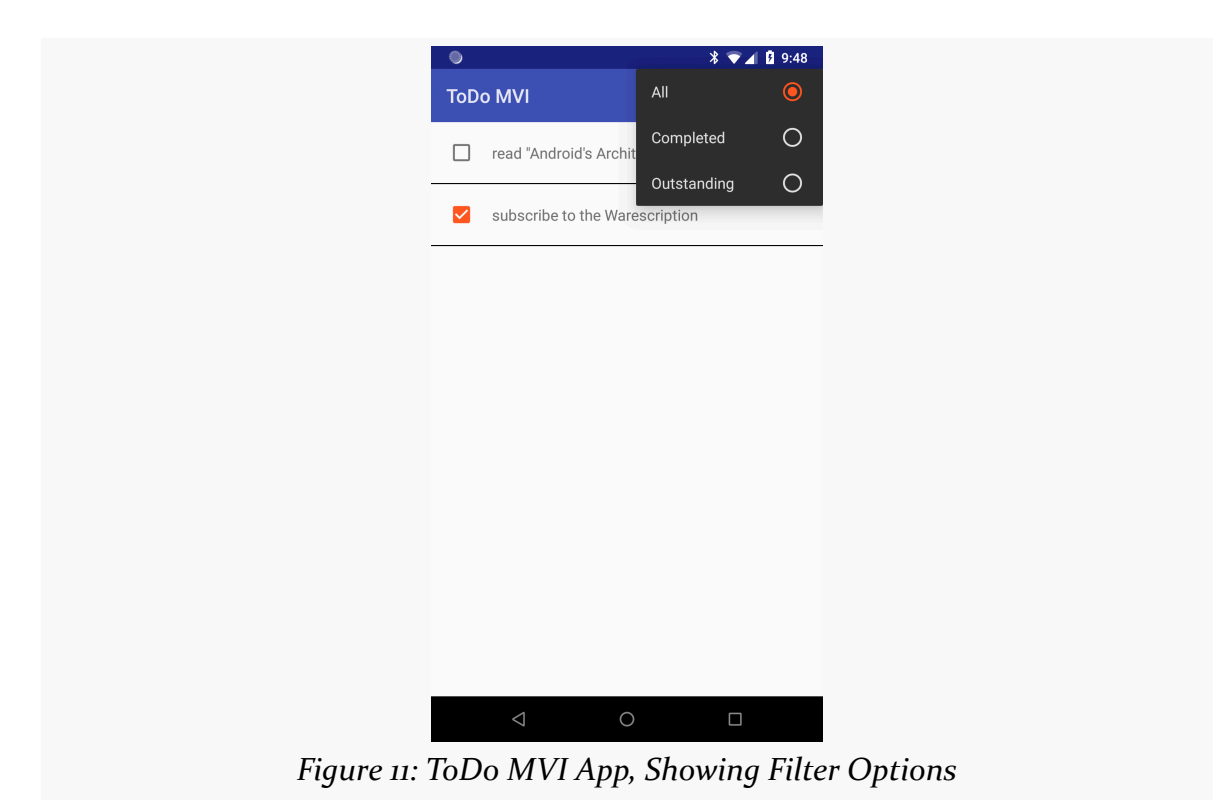

Long-pressing on an item switches the list into multiple-selection mode, where the user can then tap on items to build up a selection:

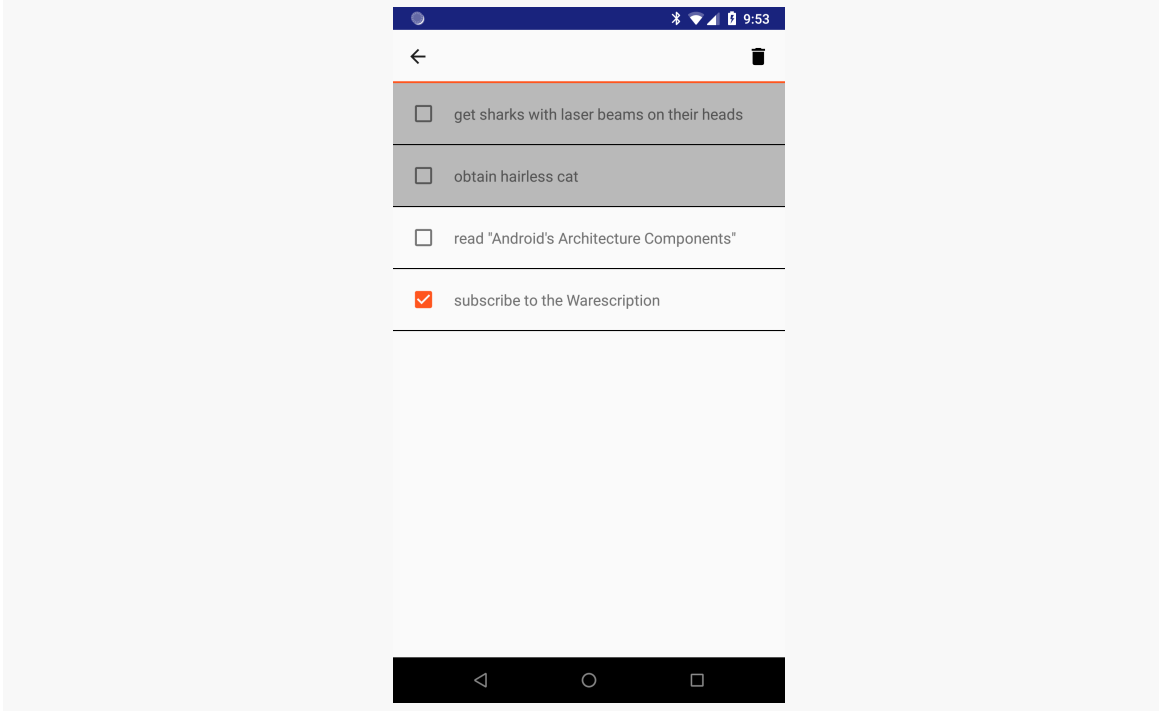

*Figure 12: ToDo MVI App, Showing Multi-Select Mode with Two Selected Items*

The "trash can" toolbar button will allow the user to delete the selected items, after confirmation:

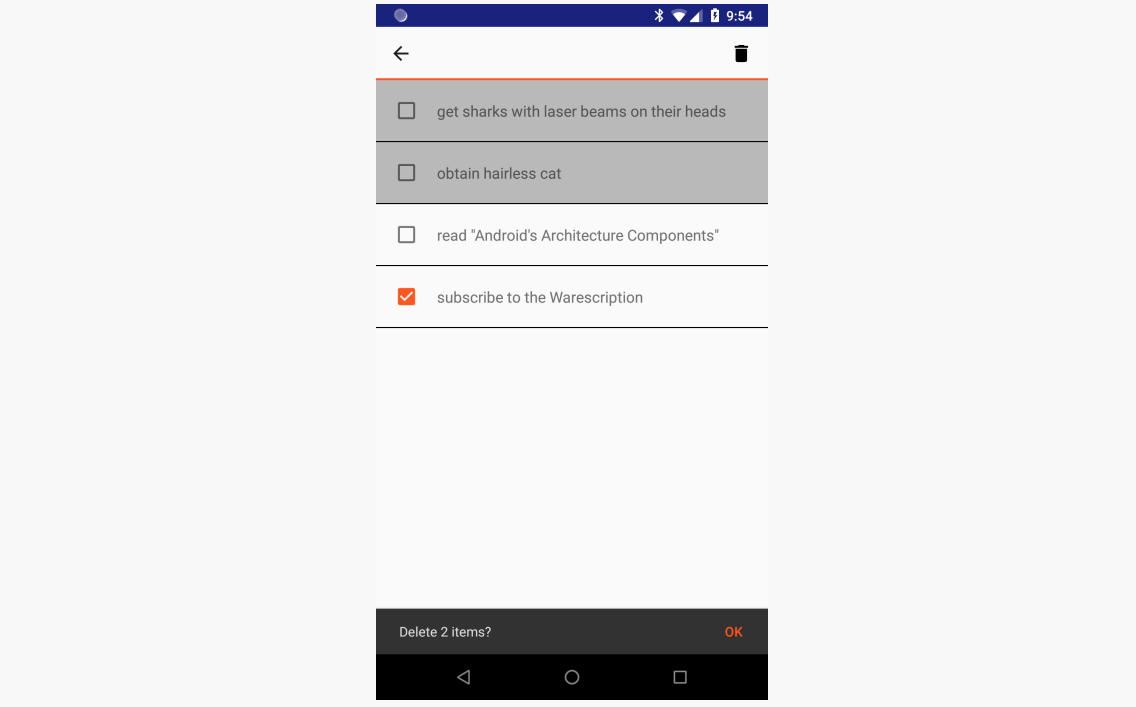

*Figure 13: ToDo MVI App, Showing Delete Confirmation Snackbar*

#### **A DEEP DIVE INTO MVI**

On a smaller-screen device, such as a phone, the roster will fill the screen. However, on larger-screen devices, the activity adopts the master-detail pattern and shows the viewer or editor fragment side-by-side with the roster:

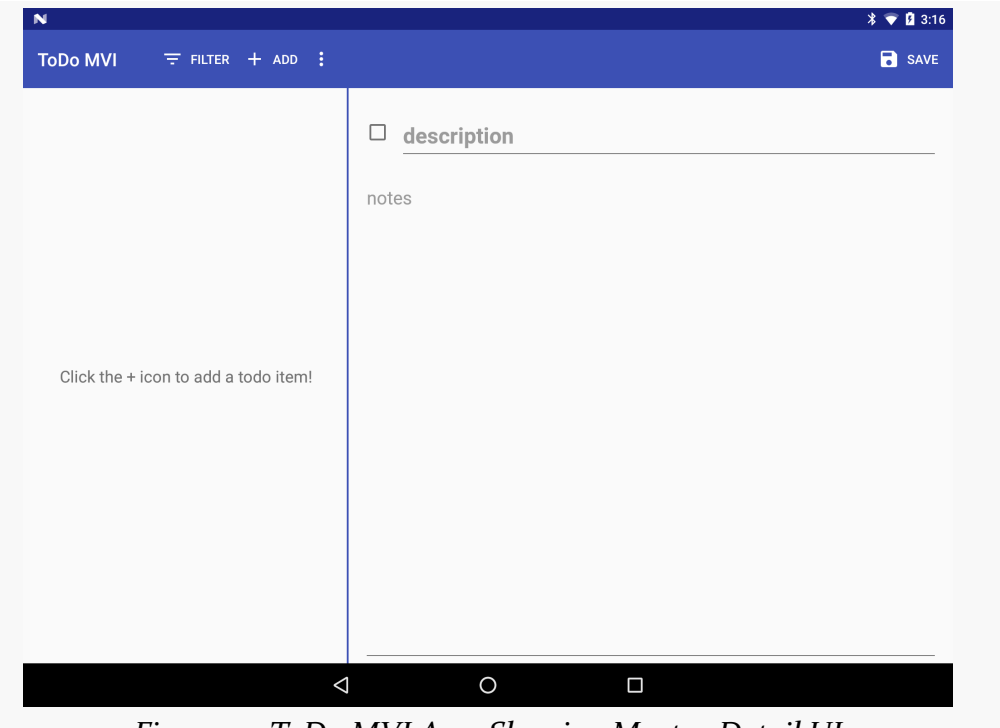

*Figure 14: ToDo MVI App, Showing Master-Detail UI*

### **The Viewer**

A simple tap on an item in the roster brings up the viewer fragment, either alongside the roster on a larger screen or on its own on a smaller screen:

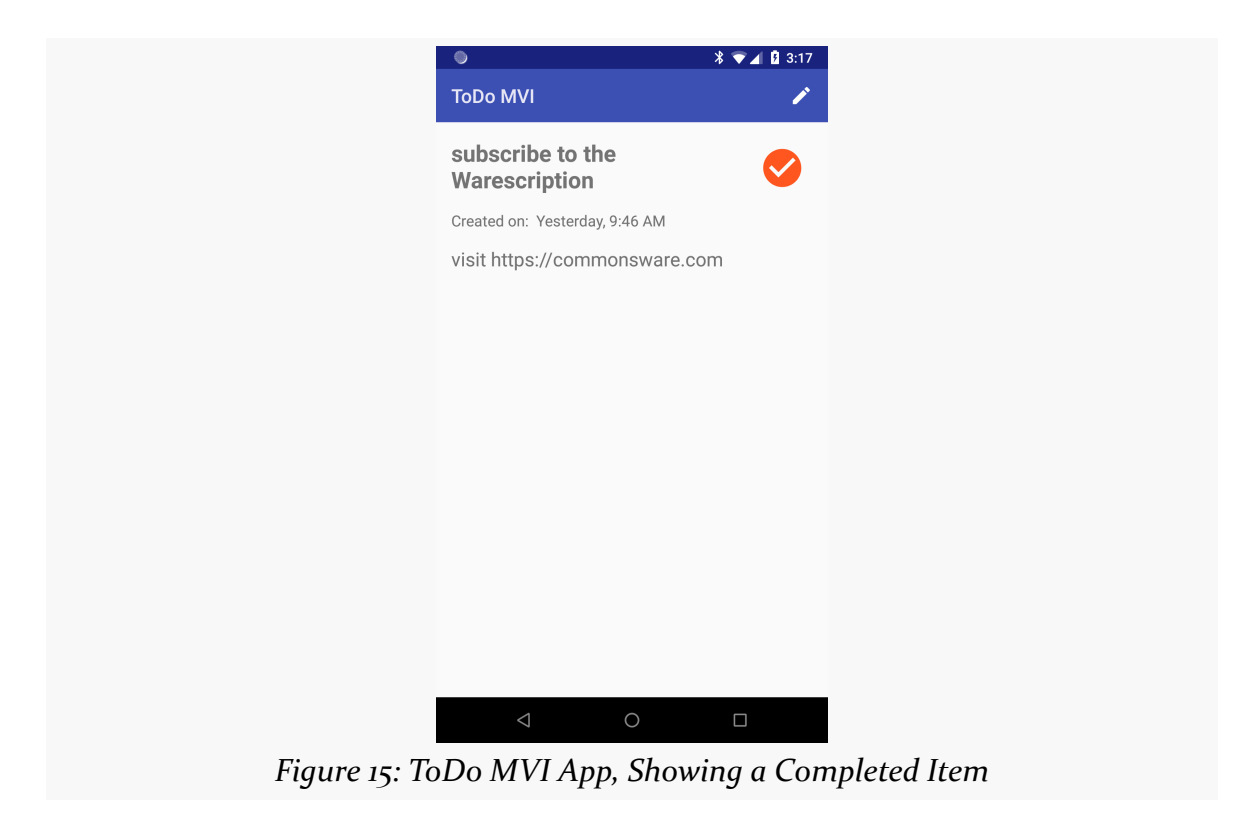

This just shows additional information about the item, including any notes the user entered to provide more detail than the simple description that gets shown in the roster. The checkmark icon will appear for completed items.

From here, the user can edit this item (via the "pencil" icon). The user can also swipe left and right to traverse the roster of items — this is particularly useful on a phone, to avoid the "ping-pong" effect of having to navigate back to the roster fragment just to view details of the next item.

## **The Editor**

The editor is a simple form, either to define a new to-do item or edit an existing one. If the user taps on the "add" action bar item from the roster, the editor will appear blank, and submitting the form will create a new to-do item. If the user taps on the "edit" (pencil) action bar item from the viewer, the editor will have the existing

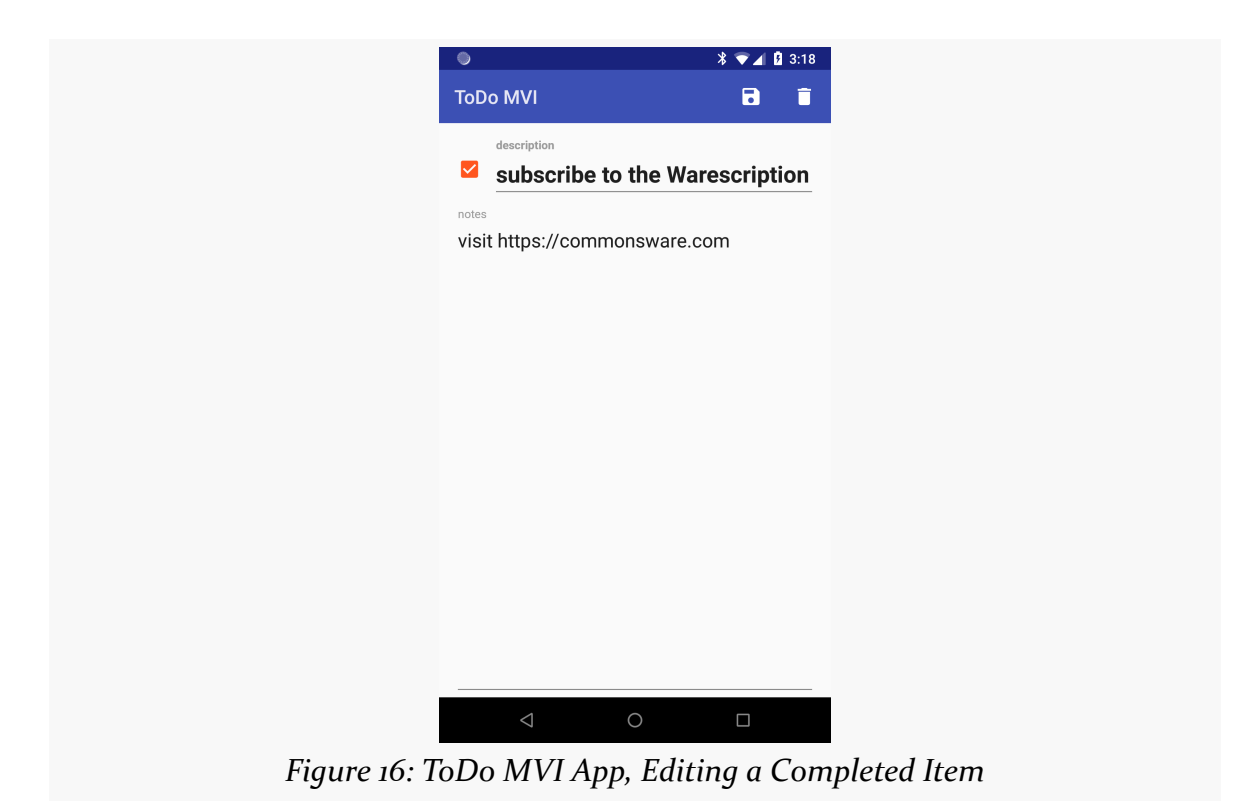

item's data, which can be altered and saved:

Clicking the "save" toolbar button will either add the new item or edit the item that the user requested to edit. For an edit, the "delete" toolbar button will be available and will allow the user to delete this specific item, after confirmation.

# **MVI and the Sample App**

The sample app uses the simplified MVI approach outlined in [the preceding](#page-307-0) [chapter,](#page-307-0) skipping the intent/action separation and just having the view emit actions:

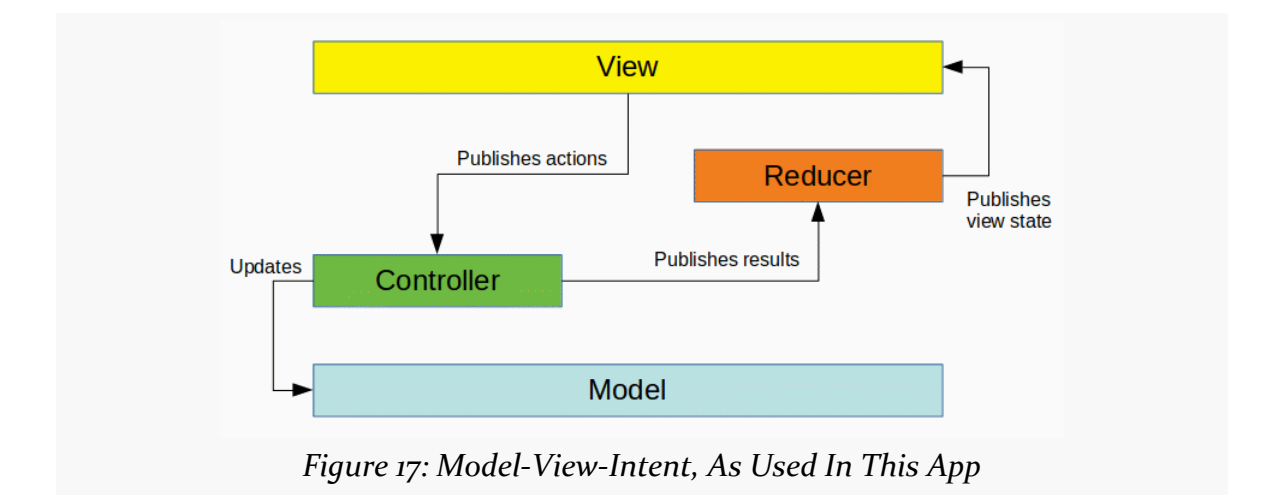

The view consists of our three fragments, as they each operate off of the same state: the roster of to-do items.

The model is made up of two parts:

- The to-do items themselves, stored in a Room-managed database, fronted by a repository, and converted into model objects used as part of our view state
- The filter mode, which we want to persist across runs of the app, stored in a SharedPreferences fronted by another repository

We also have actions, a controller, results, and a reducer as well, to mirror the MVI structure. Though, as you will see, the reducer is named something other than Reducer.

# **The Model**

We need some in-memory representation of a to-do item. That comes in the form of a ToDoModel POJO class.

In addition to a unique ID, there are four pieces of additional data that we track about each to-do item in ToDoModel:

- The description, which is the text that the user sees in the roster
- Some notes, in case there are additional instructions that the user wants to track for this to-do item
- Whether or not this item is completed, in the form of a simple boolean
- The date and time on which this to-do item was created

We could track more information — last-updated timestamp, revision history, categories, etc. — but we are trying to keep this relatively simple.

ToDoModel, like the actions, uses AutoValue for immutability. So, our class has the @AutoValue annotation and abstract methods for each of the properties that we are tracking:

```
@AutoValue
public abstract class ToDoModel {
  public abstract String id();
  public abstract boolean isCompleted();
  public abstract String description();
  @Nullable public abstract String notes();
  public abstract Calendar createdOn();
```
(from [ToDo/MVI/app/src/main/java/com/commonsware/android/todo/impl/ToDoModel.java\)](https://github.com/commonsguy/cw-androidarch/blob/v1.0/ToDo/MVI/app/src/main/java/com/commonsware/android/todo/impl/ToDoModel.java)

The notes() method is annotated with @Nullable, so AutoValue will allow null for that property. All other properties are required.

We are using the builder pattern, so we have an @AutoValue.Builder-annotated static class named Builder, with corresponding setter methods for the properties, plus build() to create a ToDoModel instance from the Builder:

```
@AutoValue.Builder
public abstract static class Builder {
 abstract Builder id(String id);
 public abstract Builder isCompleted(boolean isCompleted);
 public abstract Builder description(String desc);
 public abstract Builder notes(String notes);
 abstract Builder createdOn(Calendar date);
 public abstract ToDoModel build();
}
```
(from [ToDo/MVI/app/src/main/java/com/commonsware/android/todo/impl/ToDoModel.java\)](https://github.com/commonsguy/cw-androidarch/blob/v1.0/ToDo/MVI/app/src/main/java/com/commonsware/android/todo/impl/ToDoModel.java)

We also have three methods for getting Builder instances:

• builder() is a static method that just returns an instance of the

AutoValue-generated Builder implementation

- creator() is a static method that takes the builder() and fills in some default information (a generated ID, the current timestamp, and false for isCompleted())
- toBuilder() is an instance method that takes a builder() and fills in all of the current data

```
static Builder builder() {
  return(new AutoValue_ToDoModel.Builder());
}
public static Builder creator() {
  return(builder()
    .isCompleted(false)
    .id(UUID.randomUUID().toString())
    .createdOn(Calendar.getInstance()));
}
public Builder toBuilder() {
  return(builder()
    .id(id()).isCompleted(isCompleted())
    .description(description())
    .notes(notes())
    .createdOn(createdOn()));
}
```
(from [ToDo/MVI/app/src/main/java/com/commonsware/android/todo/impl/ToDoModel.java\)](https://github.com/commonsguy/cw-androidarch/blob/v1.0/ToDo/MVI/app/src/main/java/com/commonsware/android/todo/impl/ToDoModel.java)

So, creating a new ToDoModel instance is a matter of calling creator(), then whatever setters are necessary, then build() to create the instance. To modify an existing ToDoModel, call toBuilder() on it, then whatever setters are necessary, then build() to create the modified instance.

While the sample app uses Room to save the to-do items, ToDoModel is not a Room @Entity. There is a separate ToDoEntity class that models our database table, and the app maps between ToDoModel and ToDoEntity instances as needed.

# **The View State**

Our view layer gets its ToDoModel instances from the ViewState. This class aggregates all of the data necessary to render our three fragments. It includes:

• The list of models to display (as this sample app makes the tremendously

simplifying assumption that the entire set of to-do items can be held in memory)

- A boolean indicating whether the data has been loaded or not, so we can distinguish whether an empty list of models means "we have no to-do items" or "we have not yet loaded the to-do items"
- A list of indices into the model data representing items that are selected, when the list fragment is in multi-select mode
- The current filter mode, indicating what subset of the list of models should be rendered
- The "current" model, for situations where our display or edit fragments are visible, to reflect the model that they are showing
- A Throwable, in case there was some exception coming from the repository that we need to show to the user

As with ToDoModel, ViewState uses AutoValue to create a more-or-less immutable object. So, we have abstract methods for each of those properties that we want to track:

```
@AutoValue
public abstract class ViewState {
  public abstract boolean isLoaded();
  public abstract List<ToDoModel> items();
  abstract Set<Integer> selections();
  @Nullable public abstract Throwable cause();
  public abstract FilterMode filterMode();
  @Nullable public abstract ToDoModel current();
```
(from [ToDo/MVI/app/src/main/java/com/commonsware/android/todo/impl/ViewState.java\)](https://github.com/commonsguy/cw-androidarch/blob/v1.0/ToDo/MVI/app/src/main/java/com/commonsware/android/todo/impl/ViewState.java)

We also have an associated Builder:

```
@AutoValue.Builder
abstract static class Builder {
 abstract Builder isLoaded(boolean isLoaded);
 abstract Builder items(List<ToDoModel> items);
 abstract Builder selections(Set<Integer> positions);
 abstract Builder cause(Throwable cause);
 abstract Builder filterMode(FilterMode mode);
 abstract Builder current(ToDoModel current);
 abstract ViewState build();
}
```
(from [ToDo/MVI/app/src/main/java/com/commonsware/android/todo/impl/ViewState.java\)](https://github.com/commonsguy/cw-androidarch/blob/v1.0/ToDo/MVI/app/src/main/java/com/commonsware/android/todo/impl/ViewState.java)

We have a builder() method that returns a Builder with a likely set of default

values (e.g., no current selections):

```
static Builder builder() {
  return(new AutoValue_ViewState.Builder()
    .isLoaded(false)
    .selections(new HashSet<>())
    .filterMode(FilterMode.ALL));
}
```
(from [ToDo/MVI/app/src/main/java/com/commonsware/android/todo/impl/ViewState.java\)](https://github.com/commonsguy/cw-androidarch/blob/v1.0/ToDo/MVI/app/src/main/java/com/commonsware/android/todo/impl/ViewState.java)

Beyond that, we have a series of helper methods for common scenarios, such as empty() for returning a Builder set up with no items:

```
static Builder empty() {
  return(builder().items(new ArrayList<>()));
}
```
(from [ToDo/MVI/app/src/main/java/com/commonsware/android/todo/impl/ViewState.java\)](https://github.com/commonsguy/cw-androidarch/blob/v1.0/ToDo/MVI/app/src/main/java/com/commonsware/android/todo/impl/ViewState.java)

…and a toBuilder() method, which creates a Builder pre-populated with the current values from a ViewState, to be able to revise those values and create a fresh ViewState from the Builder:

```
private Builder toBuilder() {
 return(builder()
    .isLoaded(isLoaded())
    .cause(cause())
   .items(items())
   .selections(selections())
    .current(current())
    .filterMode(filterMode()));
}
```
(from [ToDo/MVI/app/src/main/java/com/commonsware/android/todo/impl/ViewState.java\)](https://github.com/commonsguy/cw-androidarch/blob/v1.0/ToDo/MVI/app/src/main/java/com/commonsware/android/todo/impl/ViewState.java)

# **The View**

The MainActivity and its fragments implement the "view" layer of the MVI architecture. These classes have two primary jobs:

- 1. Render the view state when it arrives
- 2. Create actions and get them over to the controller

Of course, this is Android, and so there are other details to be worried about.

Configuration changes are chief among those details.

Right now, we will focus on RosterListFragment, the fragment for displaying the list of to-do items. Later on, we will look briefly at the other two fragments. Note that RosterListFragment inherits from an AbstractRosterFragment, as some of its logic is shared with DisplayFragment.

### **Incorporating a ViewModel**

The fragments use a ViewModel, named RosterViewModel, as the state to be retained across configuration changes. To that end, MainActivity is a FragmentActivity and the three fragments each extend from the support libraries' edition of Fragment. The fragments hold onto the RosterViewModel in a viewModel field and initialize it in onCreate():

```
@Override
public void onCreate(@Nullable Bundle savedInstanceState) {
  super.onCreate(savedInstanceState);
  viewModel=ViewModelProviders.of(getActivity()).get(RosterViewModel.class);
}
```
(from [ToDo/MVI/app/src/main/java/com/commonsware/android/todo/ui/AbstractRosterFragment.java\)](https://github.com/commonsguy/cw-androidarch/blob/v1.0/ToDo/MVI/app/src/main/java/com/commonsware/android/todo/ui/AbstractRosterFragment.java)

Notice that we are passing the activity into of(), not the fragment. As a result, all three fragments share a common RosterViewModel. For relatively tightly-coupled fragments, this likely will be a common pattern.

RosterViewModel has two key roles:

- 1. It holds onto the Controller to be used by the view and forwards actions from the view to that Controller
- 2. It serves as the reducer, receiving results from the Controller and converting them into updated view states, delivering those to the view as results arrive

## **Receiving View States**

We need to get ViewState instances from the RosterViewModel to the fragments, when results arrive from the Controller.

To that end, RosterViewModel has a LiveData object, representing a stream of view

states. That is made available to the view layer via a simple stateStream() method:

```
public LiveData<ViewState> stateStream() {
  return(states);
}
```
(from [ToDo/MVI/app/src/main/java/com/commonsware/android/todo/impl/RosterViewModel.java\)](https://github.com/commonsguy/cw-androidarch/blob/v1.0/ToDo/MVI/app/src/main/java/com/commonsware/android/todo/impl/RosterViewModel.java)

Our fragments then use that LiveData to subscribe to the stream and route the ViewState objects to a render() method:

```
viewModel.stateStream().observe(this, this::render);
```
(from [ToDo/MVI/app/src/main/java/com/commonsware/android/todo/ui/AbstractRosterFragment.java\)](https://github.com/commonsguy/cw-androidarch/blob/v1.0/ToDo/MVI/app/src/main/java/com/commonsware/android/todo/ui/AbstractRosterFragment.java)

#### **Rendering View States**

Each of our three fragments has its own render() method, responsible for taking the data in our ViewState and updating its own bit of the UI to match.

In the case of the RosterListFragment, render() is responsible for populating the RecyclerView:

```
@Override
void render(ViewState state) {
 if (adapter!=null) {
   if (state.cause()==null) {
      adapter.setState(state);
      if (state.isLoaded() && state.filteredItems().size()==0) {
        getEmptyView().setVisibility(View.VISIBLE);
        if (state.items().size()>0) {
          getEmptyView().setText(R.string.msg_empty_filter);
        }
        else {
          getEmptyView().setText(R.string.msg_empty);
        }
      }
      else {
        getEmptyView().setVisibility(View.GONE);
      }
      if (state.getSelectionCount()==0 && snackbar!=null &&
        snackbar.isShown()) {
        snackbar.dismiss();
```

```
}
   }
   else {
     Snackbar
        .make(getView(), R.string.msg_crash, Snackbar.LENGTH_LONG)
        .show();
     Log.e(getClass().getSimpleName(), "Exception in obtaining view state",
       state.cause());
   }
 }
}
```
(from [ToDo/MVI/app/src/main/java/com/commonsware/android/todo/ui/RosterListFragment.java\)](https://github.com/commonsguy/cw-androidarch/blob/v1.0/ToDo/MVI/app/src/main/java/com/commonsware/android/todo/ui/RosterListFragment.java)

If we have no adapter, then our UI has not been set up just yet, and so we need to skip this rendering event.

If the ViewState contains a cause(), we show a Snackbar to alert the user to the problem, plus log the Throwable to Logcat for debugging purposes.

In the more normal case, where everything worked and we have our UI, we:

- Pass the ViewState along to the RosterListAdapter, to update the contents of the RecyclerView
- Hide, show, and update the prose for the empty view, as appropriate
- If we happen to have some other Snackbar showing (e.g., from a delete request), dismiss it

The empty view is a bit complicated, because we have three conditions:

- 1. There are items in the list, in which case we do not want to show the empty view, so we mark it GONE
- 2. There are no items in the list, because there are simply no items at all
- 3. There are items in the list, but the current filter mode that the user has chosen blocks all of them (e.g., the user chose outstanding items and all items are completed)

The ViewState has a helper method, filteredItems(), which returns only the subset of the items() list that apply for the currently-chosen filter:

```
@Memoized
public List<ToDoModel> filteredItems() {
 return(ToDoModel.filter(items(), filterMode()));
}
```
#### **A DEEP DIVE INTO MVI**

(from [ToDo/MVI/app/src/main/java/com/commonsware/android/todo/impl/ViewState.java\)](https://github.com/commonsguy/cw-androidarch/blob/v1.0/ToDo/MVI/app/src/main/java/com/commonsware/android/todo/impl/ViewState.java)

Here, @Memoized means that the ViewState will cache the results of computing this list, to save time on subsequent calls — this is a feature of AutoValue.

ToDoModel.filter(), in turn, does the actual filtering:

```
public static List<ToDoModel> filter(List<ToDoModel> models,
                                     FilterMode filterMode) {
 List<ToDoModel> result;
 if (filterMode==FilterMode.COMPLETED) {
   result=new ArrayList<>();
   for (ToDoModel model : models) {
     if (model.isCompleted()) {
        result.add(model);
     }
   }
 }
 else if (filterMode==FilterMode.OUTSTANDING) {
    result=new ArrayList<>();
    for (ToDoModel model : models) {
     if (!model.isCompleted()) {
       result.add(model);
     }
   }
 }
 else {
    result=new ArrayList<>(models);
 }
 return(result);
}
```
(from [ToDo/MVI/app/src/main/java/com/commonsware/android/todo/impl/ToDoModel.java\)](https://github.com/commonsguy/cw-androidarch/blob/v1.0/ToDo/MVI/app/src/main/java/com/commonsware/android/todo/impl/ToDoModel.java)

The implementation of setState() on RosterListAdapter is responsible for updating the RecyclerView contents. That is fairly complicated and not particularly relevant for the discussion of MVI, so we will skip that here, other than to note that it uses DiffUtil to animate any relevant changes to the visible rows in the list, comparing the new view state with its predecessor.

# **The Actions**

There are several possible actions that our view layer will be able to publish:

- The user might add a new to-do item
- The user might edit an existing to-do item, replacing some of its data with new values
- The user might delete one or more to-do items
- In the dual-pane master-detail mode, the user might select or unselect items – while this is not part of a persistent data model, it is information that we need to retain across configuration changes and therefore forms part of our view state
- The user might change the filter mode for controlling which set of to-do items appears in the roster

In addition, we need a "load" action to load our content when the UI first appears.

Some of these actions have associated data. For example, to add a new to-do item, we need some sort of model object describing the item. Some actions need no additional data, such as the "load" or "unselect-all" actions.

To that end, we have an Action class. This class is abstract, with concrete subclasses for each specific action. This way, some of our code can just deal with actions in general via the Action base type, while the rest of our code can work with the specific action types where needed. Each concrete class can hold whatever data that action needs.

The Action class:

- Defines those concrete subclasses, either directly (if the action has no associated data) or via AutoValue (if the action has data, for immutable action types)
- Defines helper static methods to create instances of the appropriate Action concrete type

```
package com.commonsware.android.todo.impl;
```

```
import com.google.auto.value.AutoValue;
import java.util.Collections;
import java.util.List;
```

```
public abstract class Action {
  public static Action add(ToDoModel model) {
    return(new AutoValue_Action_Add(model));
  }
  public static Action edit(ToDoModel model) {
    return(new AutoValue_Action_Edit(model));
  }
  public static Action delete(List<ToDoModel> models) {
    return(new AutoValue_Action_Delete(Collections.unmodifiableList(models)));
  }
  public static Action delete(ToDoModel model) {
    return(delete(Collections.singletonList(model)));
  }
  public static Action select(int position) {
   return(new AutoValue_Action_Select(position));
  }
  public static Action unselect(int position) {
    return(new AutoValue_Action_Unselect(position));
  }
  public static Action unselectAll() {
    return(new UnselectAll());
  }
 public static Action show(ToDoModel model) {
   return(new AutoValue Action Show(model));
  }
  public static Action filter(FilterMode mode) {
    return(new AutoValue_Action_Filter(mode));
  }
  public static Action load() {
    return(new Action.Load());
  }
  @AutoValue
  public static abstract class Add extends Action {
    public abstract ToDoModel model();
  }
  @AutoValue
  public static abstract class Edit extends Action {
```

```
public abstract ToDoModel model();
 }
 @AutoValue
 public static abstract class Delete extends Action {
   public abstract List<ToDoModel> models();
 }
 @AutoValue
 static abstract class Select extends Action {
   public abstract int position();
 }
 @AutoValue
 static abstract class Unselect extends Action {
   public abstract int position();
 }
 static class UnselectAll extends Action {
 }
 @AutoValue
 static abstract class Show extends Action {
   public abstract ToDoModel current();
 }
 @AutoValue
 static abstract class Filter extends Action {
   public abstract FilterMode filterMode();
 }
 public static class Load extends Action {
  }
}
```
(from [ToDo/MVI/app/src/main/java/com/commonsware/android/todo/impl/Action.java\)](https://github.com/commonsguy/cw-androidarch/blob/v1.0/ToDo/MVI/app/src/main/java/com/commonsware/android/todo/impl/Action.java)

This looks complicated, but it is just a number of occurrences of the same basic pattern. For example, for the "add" action we have an Add subclass of Action, set up via AutoValue:

```
@AutoValue
public static abstract class Add extends Action {
  public abstract ToDoModel model();
}
```
#### **A DEEP DIVE INTO MVI**

(from [ToDo/MVI/app/src/main/java/com/commonsware/android/todo/impl/Action.java\)](https://github.com/commonsguy/cw-androidarch/blob/v1.0/ToDo/MVI/app/src/main/java/com/commonsware/android/todo/impl/Action.java)

We also have a static method named add() on Action to create an instance of an Action.Add:

```
public static Action add(ToDoModel model) {
  return(new AutoValue_Action_Add(model));
}
```
(from [ToDo/MVI/app/src/main/java/com/commonsware/android/todo/impl/Action.java\)](https://github.com/commonsguy/cw-androidarch/blob/v1.0/ToDo/MVI/app/src/main/java/com/commonsware/android/todo/impl/Action.java)

# **Publishing Actions**

Our RosterViewModel has a process() method that our fragments call to publish actions. In the case of RosterListFragment and RosterListAdapter, this happens in a few places.

First, the user might modify a to-do item directly from the RecyclerView by clicking the item's CheckBox. This sample app uses the data binding framework, and so the CheckBox has a binding expression for the onCheckedChanged event, routing it to the view (by way of RosterListAdapter and its associated RosterRowHolder for each row). That, in turn, eventually triggers a process() call to publish an edit event:

```
public void edit(ToDoModel model, boolean isChecked) {
  process(Action.edit(model.toBuilder().isCompleted(isChecked).build()));
}
```
(from [ToDo/MVI/app/src/main/java/com/commonsware/android/todo/ui/RosterListFragment.java\)](https://github.com/commonsguy/cw-androidarch/blob/v1.0/ToDo/MVI/app/src/main/java/com/commonsware/android/todo/ui/RosterListFragment.java)

Here, we:

- Get a Builder with the current item's data from toBuilder()
- Call isCompleted() to mark the item as completed
- build() a new ToDoModel from that Builder
- Pass that ToDoModel to the edit() helper method on Action to create the proper Action instance
- Hand that Action over to process()

Similarly, if the user clicks the "delete" icon in multi-select mode, we want to get confirmation from the user, then delete those items. That eventually gets handled by a requestDelete() method on RosterListFragment, which shows a Snackbar and calls process() for delete() Action if the user clicks the Snackbar action:

```
public void requestDelete(int selectionCount) {
 Resources res=getResources();
 String msg=res.getQuantityString(R.plurals.snackbar_delete,
    selectionCount, selectionCount);
 snackbar=Snackbar.make(getView(), msg, Snackbar.LENGTH_LONG);
 snackbar
    .setAction(android.R.string.ok, view -> {
     process(Action.delete(adapter.getSelectedModels()));
     adapter.exitMultiSelectMode();
   })
    .show();
}
```
(from [ToDo/MVI/app/src/main/java/com/commonsware/android/todo/ui/RosterListFragment.java\)](https://github.com/commonsguy/cw-androidarch/blob/v1.0/ToDo/MVI/app/src/main/java/com/commonsware/android/todo/ui/RosterListFragment.java)

Our filter mode is part of our view state, and the filter mode is something that we want to persist. That is why we have actions related to filter mode, and why when the user toggles those menu items we call process() to publish the associated actions:

```
@Override
public boolean onOptionsItemSelected(MenuItem item) {
 switch (item.getItemId()) {
    case R.id.add:
      ((Contract)getActivity()).addModel();
      return(true);
    case R.id.all:
      filterAll.setChecked(true);
      process(Action.filter(FilterMode.ALL));
      return(true);
    case R.id.completed:
      filterCompleted.setChecked(true);
      process(Action.filter(FilterMode.COMPLETED));
      return(true);
    case R.id.outstanding:
      filterOutstanding.setChecked(true);
      process(Action.filter(FilterMode.OUTSTANDING));
      return(true);
    case R.id.export:
      export();
      return(true);
```

```
case R.id.share:
     share();
     return(true);
   case R.id.backup:
     backup();
     return(true);
   case R.id.restore:
     restore();
     return(true);
 }
 return(super.onOptionsItemSelected(item));
}
```
(from [ToDo/MVI/app/src/main/java/com/commonsware/android/todo/ui/RosterListFragment.java\)](https://github.com/commonsguy/cw-androidarch/blob/v1.0/ToDo/MVI/app/src/main/java/com/commonsware/android/todo/ui/RosterListFragment.java)

Note that in none of these cases do we update the fragment's UI based on these events. Of course, in the case of the CheckBox, that happens automatically. But if the user deletes items or changes the filter mode, we do not update the RecyclerView. Instead, we just publish the actions, and we only update the UI in render(), when we get the updated view state.

One oddball action is the "load" action. Somewhere along the line, when we start up the app, we need to load our data — without the data, we have no view state and we have nothing to render. But, at the same time, we *only* want to load the data when we are starting out, not after a configuration change, so we cannot readily use lifecycle methods on the activity or fragments to trigger a load. Instead, RosterViewModel, as part of its constructor, publishes a load() Action on its own. Hence, when we create the view-model, we initiate loading of the data. Since a ViewModel is only created once per "logical" activity instance (taking into account configuration changes), we only load this data once for the entire activity. This might be insufficient in a more elaborate app, where multiple activities might share a common repository, but it will suffice here.

# **The Repositories**

Eventually, our Controller will need to update backing stores, so that our to-do items and filter modes are persistent from run to run of our app. This sample app uses the repository pattern, with two repositories: ToDoRepository for to-do items and FilterModeRepository for filter modes.

The objective of each repository is simple:

- Modify the backing store as needed, where the caller is required to establish the appropriate thread to do this on
- Offer an observable API to load the data

Each repository is a singleton, so all logic routes through central points for each type of data.

#### **ToDoRepository**

The ToDoRepository wraps around a ToDoDatabase and ToDoEntity objects, where those have the appropriate Room annotations to set up a SQLite database.

ToDoEntity has fields that map to the same pieces of data that ToDoModel holds. In principle, we could have dispensed with the separation and passed around ToDoEntity objects where we are currently passing around ToDoModel objects. However, it is possible that some future edition of this sample might have multiple backing stores (e.g., local database and a server), in which case keeping some separation between the in-memory model and the persistent representations is worthwhile. In this case, converting between the two is relatively simple, and ToDoEntity has a constructor and toModel() methods that do just that:

```
package com.commonsware.android.todo.impl;
import android.arch.persistence.room.Dao;
import android.arch.persistence.room.Delete;
import android.arch.persistence.room.Entity;
import android.arch.persistence.room.Index;
import android.arch.persistence.room.Insert;
import android.arch.persistence.room.PrimaryKey;
import android.arch.persistence.room.Query;
import android.arch.persistence.room.Update;
import android.support.annotation.NonNull;
import java.util.Calendar;
import java.util.List;
import io.reactivex.Single;
@Entity(tableName="todos", indices=@Index(value="id"))
public class ToDoEntity {
 @PrimaryKey
 @NonNull final String id;
 @NonNull final String description;
 final String notes;
 final boolean isCompleted;
  @NonNull final Calendar createdOn;
  public static ToDoEntity fromModel(ToDoModel model) {
   return(new ToDoEntity(model.id(), model.description(), model.isCompleted(),
```

```
model.notes(), model.createdOn()));
}
ToDoEntity(@NonNull String id, @NonNull String description, boolean isCompleted,
          String notes, @NonNull Calendar createdOn) {
  this.id=id;
  this.description=description;
  this.isCompleted=isCompleted;
  this.notes=notes;
  this.createdOn=createdOn;
}
public ToDoModel toModel() {
 return(ToDoModel.builder()
    .id(id).description(description)
    .isCompleted(isCompleted)
   .notes(notes)
   .createdOn(createdOn)
    .build();
}
@Dao
public interface Store {
  @Query("SELECT * FROM todos ORDER BY description ASC")
 Single<List<ToDoEntity>> all();
 @Insert
  void insert(ToDoEntity... entities);
  @Update
 void update(ToDoEntity... entities);
  @Delete
 void delete(ToDoEntity... entities);
  @Delete
 void delete(List<ToDoEntity> entities);
 @Query("DELETE FROM todos")
  void deleteAll();
}
```
(from [ToDo/MVI/app/src/main/java/com/commonsware/android/todo/impl/ToDoEntity.java\)](https://github.com/commonsguy/cw-androidarch/blob/v1.0/ToDo/MVI/app/src/main/java/com/commonsware/android/todo/impl/ToDoEntity.java)

ToDoRepository then maps between the models that it uses as its API and the entities that it uses with the ToDoDatabase:

```
package com.commonsware.android.todo.impl;
import android.content.Context;
import java.util.ArrayList;
import java.util.List;
import io.reactivex.Single;
import io.reactivex.annotations.NonNull;
```
}

```
import io.reactivex.functions.Function;
public class ToDoRepository {
  private static volatile ToDoRepository INSTANCE=null;
  private final ToDoDatabase db;
  public synchronized static ToDoRepository get(Context ctxt) {
    if (INSTANCE==null) {
      INSTANCE=new ToDoRepository(ctxt.getApplicationContext());
    }
    return(INSTANCE);
  }
  private ToDoRepository(Context ctxt) {
    db=ToDoDatabase.get(ctxt);
  }
  public Single<List<ToDoModel>> all() {
    return(db.todoStore().all().map(entities -> {
      ArrayList<ToDoModel> result=new ArrayList<>(entities.size());
      for (ToDoEntity entity : entities) {
        result.add(entity.toModel());
      }
      return(result);
   }));
  }
  public void add(ToDoModel model) {
    db.todoStore().insert(ToDoEntity.fromModel(model));
  }
  public void replace(ToDoModel model) {
    db.todoStore().update(ToDoEntity.fromModel(model));
  }
  public void delete(List<ToDoModel> models) {
    List<ToDoEntity> entities=new ArrayList<>();
    for (ToDoModel model : models) {
      entities.add(ToDoEntity.fromModel(model));
    }
    db.todoStore().delete(entities);
  }
}
```
#### **A DEEP DIVE INTO MVI**

(from [ToDo/MVI/app/src/main/java/com/commonsware/android/todo/impl/ToDoRepository.java\)](https://github.com/commonsguy/cw-androidarch/blob/v1.0/ToDo/MVI/app/src/main/java/com/commonsware/android/todo/impl/ToDoRepository.java)

Its all() method is a Single, used for the initial data load, which gets all the entities, then uses a map() operator to convert those entities into models.

## **FilterModeRepository**

The filter mode is saved in SharedPreferences. The FilterMode itself is an enum that knows how to map between stable int values and the corresponding enum values:

```
package com.commonsware.android.todo.impl;
public enum FilterMode {
 ALL(0),
 COMPLETED(1),
  OUTSTANDING(2);
  private final int value;
  static FilterMode forValue(int value) {
    FilterMode result=ALL;
    if (value==1) {
      result=COMPLETED;
    }
    else if (value==2) {
      result=OUTSTANDING;
    }
    return(result);
  }
  FilterMode(int value) {
    this.value=value;
  }
  int getValue() {
    return(value);
  }
}
```
(from [ToDo/MVI/app/src/main/java/com/commonsware/android/todo/impl/FilterMode.java\)](https://github.com/commonsguy/cw-androidarch/blob/v1.0/ToDo/MVI/app/src/main/java/com/commonsware/android/todo/impl/FilterMode.java)

FilterModeRepository hides the storage details, accepting in FilterMode objects and offering a load() method to obtain the current FilterMode via a Single:

```
package com.commonsware.android.todo.impl;
import android.annotation.SuppressLint;
import android.content.Context;
import android.content.SharedPreferences;
import io.reactivex.Single;
class FilterModeRepository {
  private static final String PREF MODE="filterMode";
  private static volatile FilterModeRepository INSTANCE=null;
  private SharedPreferences prefs=null;
  synchronized static FilterModeRepository get() {
    if (INSTANCE==null) {
      INSTANCE=new FilterModeRepository();
    }
    return(INSTANCE);
  }
  Single<FilterMode> load(Context ctxt) {
    final Context app=ctxt.getApplicationContext();
    return(Single.create(e -> {
      synchronized(this) {
        if (prefs==null) {
          prefs=app.getSharedPreferences(getClass().getCanonicalName(),
            Context.MODE_PRIVATE);
        }
      }
      e.onSuccess(FilterMode.forValue(prefs.getInt(PREF_MODE, 0)));
    }));
  }
 @SuppressLint("ApplySharedPref")
  void save(FilterMode mode) {
    prefs.edit().putInt(PREF_MODE, mode.getValue()).commit();
  }
}
```

```
(from ToDo/MVI/app/src/main/java/com/commonsware/android/todo/impl/FilterModeRepository.java)
```
# **The Controller**

Given the actions and the repositories, the controller is the glue code, updating the repositories based on the actions and emitting results to trigger updates to the view state and, from there, the UI.

### **Subscribing to Actions**

To get the actions over to the Controller, the RosterViewModel has an RxJava PublishSubject that serves as its Observable source of a stream of Action objects. Every time process() is called, the RosterViewModel emits that Action onto the actionSubject:

```
public void process(Action action) {
 actionSubject.onNext(action);
}
```
(from [ToDo/MVI/app/src/main/java/com/commonsware/android/todo/impl/RosterViewModel.java\)](https://github.com/commonsguy/cw-androidarch/blob/v1.0/ToDo/MVI/app/src/main/java/com/commonsware/android/todo/impl/RosterViewModel.java)

As part of its constructor, the RosterViewModel creates a Controller. Once again, this may not be an appropriate approach for a more complex app, where there may be multiple view-models needing to work with a common Controller, but it suffices for here. Along the way, the RosterViewModel calls a subscribeToActions() method, so that the Controller can subscribe to those Action events:

```
public void subscribeToActions(Observable<Action> actionStream) {
 actionStream
    .observeOn(Schedulers.single())
    .subscribe(this::processImpl);
}
```
(from [ToDo/MVI/app/src/main/java/com/commonsware/android/todo/impl/Controller.java\)](https://github.com/commonsguy/cw-androidarch/blob/v1.0/ToDo/MVI/app/src/main/java/com/commonsware/android/todo/impl/Controller.java)

This particular subscription routes the work to a single() thread, to keep the repository work off of the main application thread. And, it passes the Action objects to a processImpl() method.

### **Doing the Work and Publishing Results**

So far, the only place where we care about specific types of Action is when we publish them. In effect, we take several event types and combine them into a single type for convenience. However, at some point, we need to split them back out again, so we can handle specific logic for specific actions, and that occurs in processImpl():

```
private void processImpl(Action action) {
 if (action instanceof Action.Add) {
```

```
add(((Action.Add)action).model());
 }
 else if (action instanceof Action.Edit) {
   modify(((Action.Edit)action).model());
 }
 else if (action instanceof Action.Delete) {
   delete(((Action.Delete)action).models());
 }
 else if (action instanceof Action.Load) {
   load();
 }
 else if (action instanceof Action.Select) {
   select(((Action.Select)action).position());
 }
 else if (action instanceof Action.Unselect) {
   unselect(((Action.Unselect)action).position());
 }
 else if (action instanceof Action.UnselectAll) {
   unselectAll();
 }
 else if (action instanceof Action.Show) {
   show(((Action.Show)action).current());
 }
 else if (action instanceof Action.Filter) {
   filter(((Action.Filter)action).filterMode());
 }
 else {
   throw new IllegalStateException("Unexpected action: "+action.toString());
 }
}
```

```
(from ToDo/MVI/app/src/main/java/com/commonsware/android/todo/impl/Controller.java)
```
This basically "unwraps" the action and invokes a dedicated method per action type. Most of those methods work with one of the repositories for the data associated with that action. All of these methods use a BehaviorSubject named resultSubject to publish the result, and we will examine that in detail a bit later.

The action method can be broken down into four groups, based on the data being operated on and the operation type.

### **add()/modify()/delete()**

These three methods are fairly straightforward. They call the associated method on the ToDoRepository and publish their results:

```
private void add(ToDoModel model) {
 toDoRepo.add(model);
 resultSubject.onNext(Result.added(model));
}
private void modify(ToDoModel model) {
 toDoRepo.replace(model);
 resultSubject.onNext(Result.modified(model));
}
private void delete(List<ToDoModel> toDelete) {
 toDoRepo.delete(toDelete);
 resultSubject.onNext(Result.deleted(toDelete));
}
```
(from [ToDo/MVI/app/src/main/java/com/commonsware/android/todo/impl/Controller.java\)](https://github.com/commonsguy/cw-androidarch/blob/v1.0/ToDo/MVI/app/src/main/java/com/commonsware/android/todo/impl/Controller.java)

#### **filter()**

filter() is similar, except that it works with the FilterModeRepository:

```
private void filter(FilterMode mode) {
  filterModeRepo.save(mode);
  resultSubject.onNext(Result.filter(mode));
}
```
(from [ToDo/MVI/app/src/main/java/com/commonsware/android/todo/impl/Controller.java\)](https://github.com/commonsguy/cw-androidarch/blob/v1.0/ToDo/MVI/app/src/main/java/com/commonsware/android/todo/impl/Controller.java)

#### **select()/unselect()/unselectAll()**

The selections are not persistent — they are purely a UI contrivance. However, they are part of the view state, and the only way to update the view state is by going through the action-controller-reducer flow. So, these three methods just publish results to get their data updates over to the reducer:

```
private void select(int position) {
 resultSubject.onNext(Result.selected(position));
}
private void unselect(int position) {
 resultSubject.onNext(Result.unselected(position));
}
private void unselectAll() {
  resultSubject.onNext(Result.unselectedAll());
}
```
(from [ToDo/MVI/app/src/main/java/com/commonsware/android/todo/impl/Controller.java\)](https://github.com/commonsguy/cw-androidarch/blob/v1.0/ToDo/MVI/app/src/main/java/com/commonsware/android/todo/impl/Controller.java)

#### **load()**

load() is the quirky one, as this would not be traditional computer programming if *everything* were simple.

```
private void load() {
 Single<Result> loader=
    Single.zip(toDoRepo.all(), filterModeRepo.load(ctxt),
      (models, mode) -> (Result.loaded(models, mode)));
 loader
    .subscribeOn(Schedulers.single())
    .subscribe(resultSubject::onNext);
}
```
(from [ToDo/MVI/app/src/main/java/com/commonsware/android/todo/impl/Controller.java\)](https://github.com/commonsguy/cw-androidarch/blob/v1.0/ToDo/MVI/app/src/main/java/com/commonsware/android/todo/impl/Controller.java)

The load action is to load our data. In our case, though, we have data from two repositories: the ToDoRepository and the FilterModeRepository. Each publishes a Single for loading their particular bits of data. We need to publish results once both of those Single objects have completed processing.

RxJava's zip() operator — which has nothing much to do with ZIP files, zip ties, or ziplines — is designed for this sort of scenario. You give zip() multiple observables, and it invokes your code for each set of results emitted by the source observables. Since our observables are Single, they only emit one object, and so we get control once both Single results are in. We then publish those as our own result.

# **About Those Results**

Just as we have a common Action type that wraps up a bunch of disparate actions, we have a common Result type that wraps up a bunch of disparate results. The Controller uses the aforementioned BehaviorSubject to emit Result objects to interested parties.

Result is structured similarly to Action, using AutoValue for immutable objects, with static factory methods to create instances associated with each type:

```
package com.commonsware.android.todo.impl;
import com.google.auto.value.AutoValue;
import java.util.Collections;
```

```
import java.util.List;
public abstract class Result {
 public static Result added(ToDoModel model) {
   return(new AutoValue_Result_Added(model));
 }
 public static Result modified(ToDoModel model) {
   return(new AutoValue_Result_Modified(model));
  }
  static Result deleted(List<ToDoModel> models) {
   return(new AutoValue_Result_Deleted(Collections.unmodifiableList(models)));
 }
  static Result loaded(List<ToDoModel> models, FilterMode filterMode) {
   return(new AutoValue_Result_Loaded(Collections.unmodifiableList(models), filterMode));
  }
  static Result selected(int position) {
   return(new AutoValue_Result_Selected(position));
  }
  static Result unselected(int position) {
   return(new AutoValue_Result_Unselected(position));
 }
 static Result unselectedAll() {
   return(new AutoValue_Result_UnselectedAll());
  }
 static Result showed(ToDoModel current) {
   return(new AutoValue_Result_Showed(current));
  }
  static Result filter(FilterMode mode) {
   return(new AutoValue_Result_Filter(mode));
  }
  @AutoValue
 public static abstract class Added extends Result {
   public abstract ToDoModel model();
  }
 @AutoValue
  public static abstract class Modified extends Result {
   public abstract ToDoModel model();
  }
  @AutoValue
 public static abstract class Deleted extends Result {
   public abstract List<ToDoModel> models();
  }
 @AutoValue
 static abstract class Selected extends Result {
   public abstract int position();
  }
 @AutoValue
```

```
static abstract class Unselected extends Result {
   public abstract int position();
  }
 @AutoValue
 static abstract class UnselectedAll extends Result {
 }
 @AutoValue
 static abstract class Showed extends Result {
  public abstract ToDoModel current();
 }
 @AutoValue
 static abstract class Filter extends Result {
   public abstract FilterMode filterMode();
  }
 @AutoValue
 public static abstract class Loaded extends Result {
   public abstract List<ToDoModel> models();
   public abstract FilterMode filterMode();
  }
}
```
(from [ToDo/MVI/app/src/main/java/com/commonsware/android/todo/impl/Result.java\)](https://github.com/commonsguy/cw-androidarch/blob/v1.0/ToDo/MVI/app/src/main/java/com/commonsware/android/todo/impl/Result.java)

## **The Reducer in the RosterViewModel**

What remains is the reducer: accepting the results and updating the view state to match. In this sample app, that is part of the role of the RosterViewModel.

You might wonder why this is called "RosterViewModel", given that it has responsibilities that do not exactly line up with a classic view-model. The name comes from the base class: AndroidViewModel. We want to retain this object across configuration changes, and the way to do that with the Architecture Components is to use ViewModel, AndroidViewModel, ViewModelProviders, and so forth. In the author's opinion, Google would have been better served naming their system something that did not have "ViewModel" in it, just as Room does not have "Model" or "Repository" in it.

### **Subscribing to Results**

Our Controller publishes Result objects via the resultSubject Observable, exposed via a resultStream() method. RosterViewModel needs to subscribe to that stream, take the results, fold them into the view state, and publish an updated view state.

That is wired together in the RosterViewModel constructor:

```
public RosterViewModel(Application ctxt) {
  super(ctxt);
  ObservableTransformer<Result, ViewState> toView=
    results \rightarrow (results.map(result \rightarrow {
      lastState=foldResultIntoState(lastState, result);
      return(lastState);
    }));
  Controller controller=new Controller(ctxt);
  states=LiveDataReactiveStreams
    .fromPublisher(controller.resultStream()
      .subscribeOn(Schedulers.single())
      .compose(toView)
      .cache()
      .toFlowable(BackpressureStrategy.LATEST)
      .shape();
  controller.subscribeToActions(actionSubject);
  process(Action.load());
}
```
(from [ToDo/MVI/app/src/main/java/com/commonsware/android/todo/impl/RosterViewModel.java\)](https://github.com/commonsguy/cw-androidarch/blob/v1.0/ToDo/MVI/app/src/main/java/com/commonsware/android/todo/impl/RosterViewModel.java)

The stateStream() method that our views use to get the updated live states is a LiveData, held onto as a states field and exposed via stateStream(). To create states, we:

- Get the resultStream() Observable from the Controller
- Arrange to process those Result objects on a background thread
- Use the toView ObservableTransformer to convert Result objects into a new ViewState — we will examine this part in greater detail shortly
- Cache the resulting ViewState
- Convert the Observable to a Flowable, only worrying about the latest ViewState that we receive
- share() that Flowable among multiple subscribers
- Convert that Flowable into a LiveData using LiveDataReactiveStreams.fromPublisher()

#### **Merging Results Into the ViewState**

An ObservableTransformer is simply a way of packaging an RxJava operator or chain of operators into a separate object. That can be useful in cases where:

- You might want to reuse the same operator(s) in multiple chains
- The operator might be fairly complex, and so you want to pull it out of the chain declaration to keep the chain itself more readable

So, let's look at that operator more closely:

```
ObservableTransformer<Result, ViewState> toView=
  results \rightarrow (results.map(result \rightarrow {
    lastState=foldResultIntoState(lastState, result);
    return(lastState);
 }));
```
(from [ToDo/MVI/app/src/main/java/com/commonsware/android/todo/impl/RosterViewModel.java\)](https://github.com/commonsguy/cw-androidarch/blob/v1.0/ToDo/MVI/app/src/main/java/com/commonsware/android/todo/impl/RosterViewModel.java)

We get in our Result stream, and our declaration says that we are emitting a ViewState. We are using the map() operator to make that conversion, where the bulk of the logic lies in a foldResultIntoState() method.

What we are trying to do is to mix a new Result with the previous ViewState to get a new ViewState. This implies that we *have* the previous ViewState somewhere. That is the lastState field, initialized to be an empty ViewState at the outset:

```
private ViewState lastState=ViewState.empty().build();
```
(from [ToDo/MVI/app/src/main/java/com/commonsware/android/todo/impl/RosterViewModel.java\)](https://github.com/commonsguy/cw-androidarch/blob/v1.0/ToDo/MVI/app/src/main/java/com/commonsware/android/todo/impl/RosterViewModel.java)

It is the job of foldResultIntoState() to create the new ViewState, which the ObservableTransformer both holds in lastState and returns to flow through the rest of the chain.

foldResultIntoState() needs to identify the specific type of Result (e.g., we added an item, we deleted an item) and update the ViewState. foldResultIntoState() mostly handles the first part: identifying the specific type of Result:

```
private ViewState foldResultIntoState(@NonNull ViewState state,
 @NonNull Result result) throws Exception {
  if (result instanceof Result.Added) {
    return(state.add(((Result.Added)result).model()));
  }
```

```
else if (result instanceof Result.Modified) {
   return(state.modify(((Result.Modified)result).model()));
  }
 else if (result instanceof Result.Deleted) {
   return(state.delete(((Result.Deleted)result).models()));
  }
 else if (result instanceof Result.Loaded) {
  List<ToDoModel> models=((Result.Loaded)result).models();
   return(ViewState.builder()
     .isLoaded(true)
     .items(models)
     .filterMode(((Result.Loaded)result).filterMode())
     .current(models.size()==0 ? null : models.get(0))
     .build():
  }
 else if (result instanceof Result.Selected) {
   return(state.selected(((Result.Selected)result).position()));
  }
 else if (result instanceof Result.Unselected) {
  return(state.unselected(((Result.Unselected)result).position()));
  }
 else if (result instanceof Result.UnselectedAll) {
   return(state.unselectedAll());
  }
 else if (result instanceof Result.Showed) {
   return(state.show(((Result.Showed)result).current()));
  }
 else if (result instanceof Result.Filter) {
   return(state.filtered(((Result.Filter)result).filterMode()));
  }
 else {
   throw new IllegalStateException("Unexpected result type: "+result.toString());
 }
}
```
(from [ToDo/MVI/app/src/main/java/com/commonsware/android/todo/impl/RosterViewModel.java\)](https://github.com/commonsguy/cw-androidarch/blob/v1.0/ToDo/MVI/app/src/main/java/com/commonsware/android/todo/impl/RosterViewModel.java)

In the case of Result.Loaded, we are creating a brand-new ViewState from scratch. We only get this event when we first load the data, and so there is no meaningful prior state to use. In all the other scenarios, we call mutation methods on the existing ViewState, which turn around and create a new ViewState with the requested changes applied:

```
ViewState add(ToDoModel model) {
  List<ToDoModel> models=new ArrayList<>(items());
  models.add(model);
  sort(models);
  return(toBuilder()
    .items(Collections.unmodifiableList(models))
    .current(model)
    .build());
}
ViewState modify(ToDoModel model) {
```

```
List<ToDoModel> models=new ArrayList<>(items());
  ToDoModel original=find(models, model.id());
  if (original!=null) {
    int index=models.indexOf(original);
    models.set(index, model);
  }
  sort(models);
 return(toBuilder()
    .items(Collections.unmodifiableList(models))
    .build());
}
ViewState delete(List<ToDoModel> toDelete) {
 List<ToDoModel> models=new ArrayList<>(items());
  for (ToDoModel model : toDelete) {
   ToDoModel original=find(models, model.id());
    if (original==null) {
      throw new IllegalArgumentException("Cannot find model to delete: "+model.toString());
    }
   else {
      models.remove(original);
   }
  }
  sort(models);
  return(toBuilder()
    .items(Collections.unmodifiableList(models))
    .buid();
}
ViewState selected(int position) {
  HashSet<Integer> selections=new HashSet<>(selections());
 selections.add(position);
  return(toBuilder()
    .selections(Collections.unmodifiableSet(selections))
    .build());
}
ViewState unselected(int position) {
 HashSet<Integer> selections=new HashSet<>(selections());
  selections.remove(position);
 return(toBuilder()
    .selections(Collections.unmodifiableSet(selections))
    .build());
}
ViewState unselectedAll() {
  return(toBuilder()
    .selections(Collections.unmodifiableSet(new HashSet<>()))
  .build();
```
```
}
ViewState show(ToDoModel current) {
 return(toBuilder()
    .current(current)
    .buid();
}
ViewState filtered(FilterMode mode) {
 return(toBuilder()
   .filterMode(mode)
    .build();
}
```
(from [ToDo/MVI/app/src/main/java/com/commonsware/android/todo/impl/ViewState.java\)](https://github.com/commonsguy/cw-androidarch/blob/v1.0/ToDo/MVI/app/src/main/java/com/commonsware/android/todo/impl/ViewState.java)

In all cases, we get a new immutable ViewState, which then flows out of the RosterViewModel to the view layer, so the fragments can update their UI as needed.

# **Examining the Other Fragments**

While most of the code that we have reviewed so far was common for all three fragments, it is worth mentioning the other two fragments, as they have some different wrinkles.

# **DisplayFragment**

DisplayFragment does not publish any actions itself. It is simply a passive consumer of view states.

However, its view state logic is a bit more complicated than is the RosterListFragment. While the user may think that the DisplayFragment is only displaying one to-do item, in reality it uses a RecyclerView to display the same roster that RosterListFragment does. While RosterListFragment displays the roster in a vertically-scrolling list, DisplayFragment displays the roster via horizontal swipes, akin to the behavior of a ViewPager. The DisplayFragment needs to know what particular to-do item to be displaying. That can be determined by:

- the RosterListFragment and MainActivity, if the user taps on an item in the list
- the user, via swipe gestures

As a result, DisplayFragment has *two* view-models. AbstractRosterFragment handles most of the logic for working with the RosterViewModel, as it does for RosterListFragment. DisplayFragment has its own DisplayViewModel that keeps track of the currently-viewed page in the "pager", so we can restore this after a configuration change.

### **EditFragment**

EditFragment publishes three actions:

- If the user saves the form, and this is a new to-do item, it publishes an "add" action
- If the user saves the form, and this is an existing to-do item, it publishes an "edit" action
- If the user taps on the "Delete" toolbar button and confirms this request, it publishes a "delete" action

Unlike DisplayFragment, EditFragment only ever works on a single to-do item. The ID of the ToDoModel which it is editing arrives via the newInstance() factory method and is saved in the arguments Bundle, so we do not need a separate view-model for it.

# **Summary**

This sample app is *far* from perfect.

Strategically, this is quite a bit of code for a silly little to-do app. To an extent, the value of formal architectures increases with the size and scope of the app. The more "disposable" the app is, the more likely it is that you can skip some architectural complexity and just focus on writing a working app. As the preceding chapter noted, for smaller apps, YAGNI (You Aren't Going to Need It).

Tactically, the sample app makes a core simplifying assumption: that the entire set of to-do items fits comfortably in memory. Sometimes that will be the case with full production-grade apps. Sometimes that will not be the case, and the complexity of the app rises.

# **Advanced Topics**

In some apps, the local database is little more than a cache. Perhaps it is a true cache, where the app directly hits the network when some necessary data is not in the database. Perhaps the app uses a synchronization model, where the network is still the "system of record", but the local copy can be used offline and is periodically synchronized with the server.

But, in other apps, the local database itself is the "system of record". Android does not offer a real backup solution — the best it has amounts to a disaster recovery option, since users have little ability to restore a backup. Third-party apps cannot back up the internal storage of other apps (except perhaps on rooted devices), which is why there are few backup utilities for Android. Instead, if you want your app's local data to be backed up, you need to do that yourself.

So, with that in mind, let's explore backing up SQLite databases, with an eye towards Room.

# **What Do We Need to Back Up?**

The first question whenever "backup" is discussed is that of scope: what files are we supposed to back up and be able to restore?

## **Plan A: The Whole Directory**

The simple solution is to back up the entire directory that contains database files. That way, you do not care exactly what files are in there — you just back up everything.

To find out the default directory for Room database files, use:

```
ctxt.getDatabasePath("foo").getParentFile()
```
where ctxt is some Context and "foo" is, well, "foo". In theory, you could replace "foo" with the name of a real database, but since you are not actually going to use that value, it just needs to be some valid string. This code snippet will return the directory where that database would be stored.

Given that directory, you could then just back up the entire directory's contents, knowing that your database and its files will be in there.

## **Plan B: Just SQLite's Files**

However, that directory may contain databases other than yours. For example, if you are using WebView, it may have databases there for its own caches. Third-party libraries might have databases as well. It may make sense to back all of them up as well, in which case Plan A is ideal. But, perhaps you have reasons to only back up your own database.

You are in control over the name of the database file, as you provide it to your RoomDatabase as a part of configuring the RoomDatabase.Builder:

```
Room.databaseBuilder(ctxt.getApplicationContext(), ToDoDatabase.class,
"stuff.db").build();
```
Here, stuff.db is the name of the database.

It is possible that Room and SQLite will have more files than just this one, though. Ideally, that will not be the case. But, you may want to consider backing up all files that *begin* with your database name, as other files, such as ones with -shm or -wal suffixes, might be around.

One risk with this would be if Room started writing other files of its own, instead of just whatever SQLite uses. The same risk holds if you use other SupportSQLiteDatabase implementations.

# **Beware of Open Rooms**

SQLite database files are just ordinary files. There is nothing particularly magic about actually making the backup: just make a copy of the file.

However, as with most files, it is important that nothing be trying to write to that

file while we are making a copy. Otherwise, we may have a mix of old and new data, and most likely that will result in a corrupted and unusable database.

So, we need to take steps to ensure that nothing is trying to use the database while the backup is going on (or while we are restoring a backup). We will explore specific ways of doing that here in this chapter.

# **When Do We Back Up the Database?**

Databases do not get backed up automatically — we have to do that work. That in turn implies that we know *when* to do that work.

# **When the User Asks**

The simple possibility is to back up the database when the user asks, via an action bar item or some similar option.

However, copying a database file will take some time. Exactly how long it will take depends on a lot of factors, particularly the size of the file and the speed of the device. We need to make sure that the user is not doing things in our app that need the database while the backup is going on. One approach is to have the backup be performed while some dedicated UI — such as an activity with a ProgressBar — is in the foreground.

## **When You Feel Like It**

In principle, you could try backing up the database at odd times, when you think that the user is not going to be using the app. This has the advantage of being automatic, so you can offer to restore a backup that the user did not request manually. Plus, in theory, the backup will not disturb the user if you are doing it, say, in the middle of the night.

However:

- Some users might want to use your app in the middle of the night
- If you have your own scheduled tasks (e.g., WorkManager periodic work), that might run in the middle of your backup
- If the user tries to get into your app while the backup is running, you would need smarts in all of your app's entry points (e.g., launcher activity) to detect that a backup is going on and take steps to not use the database

You might think that your app has only one entry point: the launcher activity. However, suppose that the user had been using your app 10 minutes ago, and you decide to run the automatic backup. While that backup is ongoing, the user tries returning to your task (intentionally or accidentally) via the overview screen. The user will be returned to *whatever activity they were on last*, which may or may not be the launcher activity.

One way to help reduce the likelihood of problems is to have some sort of a usage timer, perhaps using ProcessLifecycleOwner, where you do not do the backup until at least 30 minutes has elapsed since your UI was last in the foreground. This should cause the overview screen to return the user to your launcher activity, rather than to some other point based on an outstanding task.

# **When You Think Room Is Not Using It**

As mentioned previously, part of the struggle is in ensuring that Room is not using the database. Keeping the user out of database-driven UI and stopping any database-related background tasks are key steps… but that may not be quite enough.

#### **A Simple Close**

RoomDatabase has a close() method. In principle, it should close the underlying SupportSQLiteDatabase and prevent further use of the RoomDatabase.

However, Room itself has its own background threads, particularly in a class named InvalidationTracker. This code monitors your database I/O and arranges to redeliver updated data to reactive queries (e.g., where your DAO returns an Observable or LiveData). It is unclear whether InvalidationTracker will shut down when you close() the RoomDatabase, and InvalidationTracker does not have any API of its own to shut it down.

#### **The Nuclear Option**

The safest way to ensure that nothing is using your Room database is a two-step process:

- 1. Put your backup and restore logic in a separate process
- 2. When it comes time to actually perform a backup or restore operation, you fork that separate process… then kill your main app's process

In the dedicated backup/restore process, you do not use Room and you do not open the SQLite database. You just copy files around.

Terminating your own process in Android is easy enough. The android.os.Process class has a killProcess() method that will kill a process given its process ID ("PID"). You get your own process' ID by calling myPid() on android.os.Process. Note that the class here is android.os.Process — be careful, as Java has its *own* Process class, one that is always visible owing to it being in the java.lang package.

(pro tip: do not name your own classes the same as classes in java.lang)

Terminating your own process itself is somewhat risky. For example, you should not assume that onDestroy() of anything gets called. This is why we rarely do this and certainly do not do it as a part of normal app operations. But, there are extraordinary cases where it may be useful: backup and restore operations are two such cases.

# **A Basic Backup Example**

With all that as prologue, let's look at the backup and restore logic in the **[ToDo/MVI](http://github.com/commonsguy/cw-androidarch/tree/master/ToDo/MVI)** sample project, originally covered in [a chapter on the Model-View-Intent](#page-321-0) [architecture pattern.](#page-321-0)

## **Triggering the Operation**

The RosterListFragment has a pair of action bar items for "Backup" and "Restore". These are tied to backup() and restore() methods, which in turn pass control to launchAndGoAway():

```
private void backup() {
  launchAndGoAway(true);
}
private void restore() {
 launchAndGoAway(false);
}
private void launchAndGoAway(boolean isBackup) {
 ToDoDatabase.shutdown();
 startActivity(BackupRestoreActivity.newIntent(getActivity(), isBackup));
}
```

```
(from ToDo/MVI/app/src/main/java/com/commonsware/android/todo/ui/RosterListFragment.java)
```
launchAndGoAway() starts by calling a shutdown() method on ToDoDatabase, which simply calls close() on our singleton (if it exists) and sets that singleton field to null:

```
public synchronized static void shutdown() {
 if (INSTANCE!=null) {
   INSTANCE.close();
   INSTANCE=null;
 }
}
```
(from [ToDo/MVI/app/src/main/java/com/commonsware/android/todo/impl/ToDoDatabase.java\)](https://github.com/commonsguy/cw-androidarch/blob/v1.0/ToDo/MVI/app/src/main/java/com/commonsware/android/todo/impl/ToDoDatabase.java)

In principle, this resets matters to where we were before we started using the database. Right now, close() does not appear to perform any disk I/O; if some future version of Room does perform I/O here, we would want to make our shutdown() call be asynchronous (perhaps using an RxJava Completable).

In addition to ToDoDatabase.shutdown(), this would be the spot where our code would need to suspend any other background work, particularly work that might be triggered even if our process goes away. This includes things like WorkManager, JobScheduler, and AlarmManager. In this case, the app has none of these things, so there is nothing that we need to worry about.

Finally, launchAndGoAway() retrieves an Intent from BackupRestoreActivity, then starts an activity based on that Intent. BackupRestoreActivity is where our actual backup and restore logic resides. That newIntent() method builds an Intent identifying BackupRestoreActivity and populates that Intent as BackupRestoreActivity needs:

```
static Intent newIntent(Context ctxt, boolean isBackup) {
  return new Intent(ctxt, BackupRestoreActivity.class)
    .addFlags(Intent.FLAG_ACTIVITY_NEW_TASK|Intent.FLAG_ACTIVITY_CLEAR_TASK)
    .putExtra(EXTRA_IS_BACKUP, isBackup)
    .putExtra(EXTRA_MAIN_PID, Process.myPid());
}
```

```
(from ToDo/MVI/app/src/main/java/com/commonsware/android/todo/ui/BackupRestoreActivity.java)
```
Specifically, we:

• Use

addFlags(Intent.FLAG\_ACTIVITY\_NEW\_TASK|Intent.FLAG\_ACTIVITY\_CLEAR\_TASK) to destroy any outstanding activities (in this case, it would be just MainActivity)

- Add the supplied boolean value as an extra, to denote whether this is a backup or a restore request
- Capture our PID and put that as an extra as well

### **Our UI**

BackupRestoreActivity uses a dialog theme (Theme.Apptheme.Dialog), so it does not take up the entire screen:

```
<style name="Theme.Apptheme.Dialog" parent="@android:style/Theme.Material.Light.Dialog.NoActionBar">
  <item name="android:colorPrimary">@color/primary</item>
  <item name="android:colorPrimaryDark">@color/primary_dark</item>
  <item name="android:colorAccent">@color/accent</item>
  <item name="android:windowMinWidthMajor">@android:dimen/dialog_min_width_major</item>
  <item name="android:windowMinWidthMinor">@android:dimen/dialog_min_width_minor</item>
</style>
```
(from [ToDo/MVI/app/src/main/res/values/styles.xml\)](https://github.com/commonsguy/cw-androidarch/blob/v1.0/ToDo/MVI/app/src/main/res/values/styles.xml)

Our layout (activity\_progress) is just a ProgressBar and TextView, wrapped in a ConstraintLayout:

```
<?xml version="1.0" encoding="utf-8"?>
<android.support.constraint.ConstraintLayout xmlns:android="http://schemas.android.com/apk/res/android"
 xmlns:app="http://schemas.android.com/apk/res-auto"
  android:layout_width="match_parent"
  android:layout_height="match_parent"
  android:padding="16dp">
  <ProgressBar
   android:id="@+id/progressBar"
   style="?android:attr/progressBarStyle"
   android:layout_width="wrap_content"
   android:layout_height="wrap_content"
   android:layout_marginBottom="8dp"
    android:layout_marginStart="8dp"
    android:layout_marginTop="8dp"
    app:layout_constraintBottom_toBottomOf="parent"
   app:layout_constraintStart_toStartOf="parent"
    app:layout_constraintTop_toTopOf="parent" />
  <TextView
   android:id="@+id/title"
   android:layout_width="0dp"
   android:layout_height="wrap_content"
   android:layout_marginBottom="8dp"
   android:layout_marginEnd="8dp"
   android:layout_marginStart="8dp"
   android:layout_marginTop="8dp"
   android:text="@string/msg_wait"
```
android:textAppearance="@android:style/TextAppearance.Material.Large" app:layout\_constraintBottom\_toBottomOf="parent" app:layout\_constraintEnd\_toEndOf="parent" app:layout\_constraintStart\_toEndOf="@+id/progressBar" app:layout\_constraintTop\_toTopOf="parent" /> </android.support.constraint.ConstraintLayout>

(from [ToDo/MVI/app/src/main/res/layout/activity\\_progress.xml\)](https://github.com/commonsguy/cw-androidarch/blob/v1.0/ToDo/MVI/app/src/main/res/layout/activity_progress.xml)

The net result is that we will show indefinite progress as our UI:

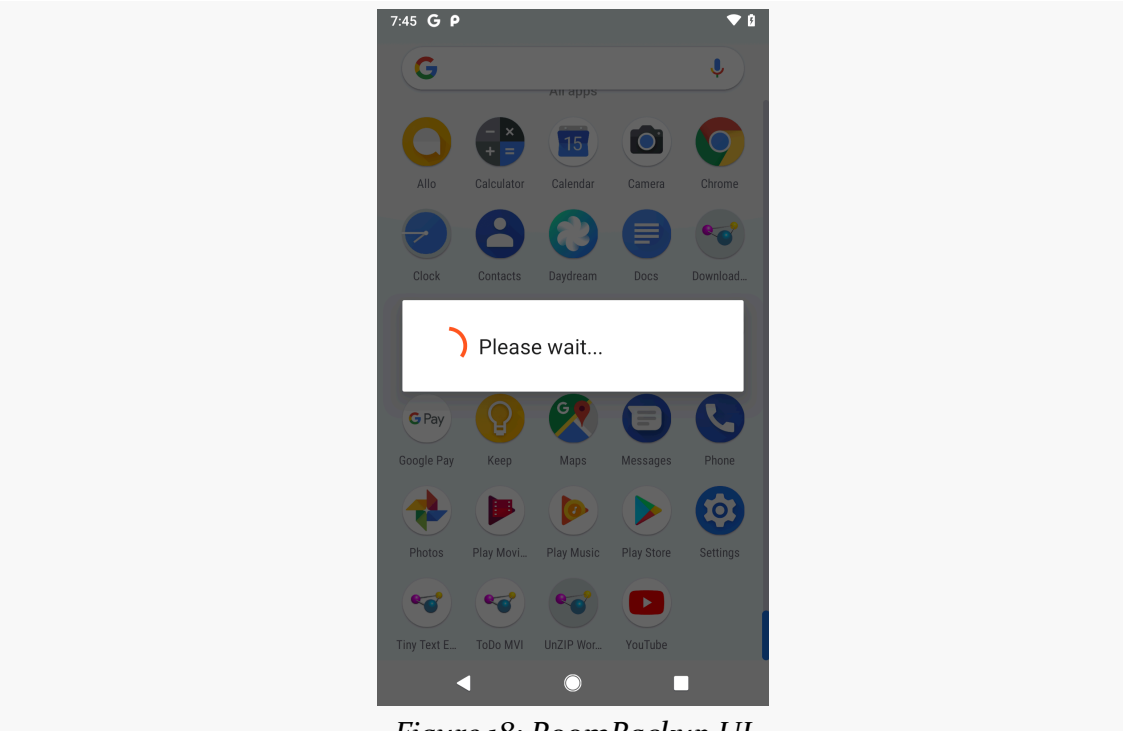

*Figure 18: RoomBackup UI*

In onCreate(), we load up that layout, plus we get an instance of our viewmodel (VM) via a VMFactory:

```
@Override
protected void onCreate(@Nullable Bundle savedInstanceState) {
 super.onCreate(savedInstanceState);
 setContentView(R.layout.activity_progress);
 VMFactory factory=
    new VMFactory(getApplication(),
     getIntent().getBooleanExtra(EXTRA_IS_BACKUP, true),
     getIntent().getIntExtra(EXTRA_MAIN_PID, -1));
```

```
VM vm=ViewModelProviders.of(this, factory).get(VM.class);
  vm.results.observe(this, unused -> {
    startActivity(MainActivity.newIntent(this));
    finish();
  });
}
```
(from [ToDo/MVI/app/src/main/java/com/commonsware/android/todo/ui/BackupRestoreActivity.java\)](https://github.com/commonsguy/cw-androidarch/blob/v1.0/ToDo/MVI/app/src/main/java/com/commonsware/android/todo/ui/BackupRestoreActivity.java)

That VMFactory takes our extras and passes them into the viewmodel:

```
private class VMFactory extends ViewModelProvider.AndroidViewModelFactory {
 private final boolean isBackup;
 private final int pid;
 public VMFactory(@NonNull Application app, boolean isBackup, int pid) {
    super(app);
   this.isBackup=isBackup;
   this.pid=pid;
 }
 @NonNull
 @Override
 public <T extends ViewModel> T create(@NonNull Class<T> modelClass) {
    return (T)new VM(getApplication(), isBackup, pid);
 }
}
```
(from [ToDo/MVI/app/src/main/java/com/commonsware/android/todo/ui/BackupRestoreActivity.java\)](https://github.com/commonsguy/cw-androidarch/blob/v1.0/ToDo/MVI/app/src/main/java/com/commonsware/android/todo/ui/BackupRestoreActivity.java)

The VM viewmodel exposes a LiveData named results, which will emit an object when our backup or restore is completed. At that point, we start up MainActivity again and finish() the BackupRestoreActivity, so the user is taken right back to the main app UI.

#### **Performing the Operation**

The "heavy lifting" for the backup and restore operations is handled inside of VM for simplicity. One could argue that this sort of work belongs in a repository, and for mainstream functionality or a larger app that may make sense. However, the only place where such a repository would be used is right here in this viewmodel, so it is unclear how this book example would be improved by using a repository.

In onCreate(), we set up an RxJava Single that invokes a process() method that

will do the real work. The Single just allows us to do that work on a background thread, plus get a LiveData for our UI layer to use (via LiveDataReactiveStreams.fromPublisher()):

```
public static class VM extends AndroidViewModel {
  final LiveData<Boolean> results;
 public VM(@NonNull Application application, boolean isBackup, int pid) {
    super(application);
    Single<Boolean> backup=
     Single.create((SingleOnSubscribe<Boolean>)emitter -> {
       process(isBackup, pid);
        emitter.onSuccess(true);
     })
      .subscribeOn(Schedulers.single())
      .observeOn(AndroidSchedulers.mainThread());
    results=LiveDataReactiveStreams.fromPublisher(backup.toFlowable());
 }
```
(from [ToDo/MVI/app/src/main/java/com/commonsware/android/todo/ui/BackupRestoreActivity.java\)](https://github.com/commonsguy/cw-androidarch/blob/v1.0/ToDo/MVI/app/src/main/java/com/commonsware/android/todo/ui/BackupRestoreActivity.java)

process() starts off by sleeping for one second, to give that main process extra time for any cleanup, particularly for any asynchronous work that we do not control. Then, it uses Process.killProcess() to terminate the main process, using the PID passed in via the extra:

```
private void process(boolean isBackup, int pid) throws IOException {
  SystemClock.sleep(1000); // wait for things to settle
  Process.killProcess(pid);
  File dbDir=getApplication().getDatabasePath("foo").getParentFile();
  File extDir=getApplication().getExternalFilesDir(null);
  File backupDir=new File(extDir, "db-backup");
  if (isBackup) {
    if (backupDir.exists()) {
     delete(backupDir);
    }
    backupDir.mkdirs();
    copy(dbDir, backupDir);
  }
  else {
    if (dbDir.exists()) {
```

```
delete(dbDir);
      }
      dbDir.mkdirs();
      copy(backupDir, dbDir);
   }
 }
}
```
(from [ToDo/MVI/app/src/main/java/com/commonsware/android/todo/ui/BackupRestoreActivity.java\)](https://github.com/commonsguy/cw-androidarch/blob/v1.0/ToDo/MVI/app/src/main/java/com/commonsware/android/todo/ui/BackupRestoreActivity.java)

What happens next depends a bit on the operation:

- If we are performing a backup, we make an empty directory for that backup, then copy the files from the database directory to the backup directory
- If we are performing a restore, we make an empty directory for the database, then copy the files from the backup directory to the database directory

You can see all of this in action by running the sample app:

- Create a couple of to-do items
- Run a backup
- Change your roster of to-do items (e.g., add some more)
- Run a restore
- See that your backed-up roster of to-do is restored

#### **Areas for Improvement**

There are many things that could be improved in this sample, things that a production app would need to have:

- We are doing no validation to confirm that the backed up data is a complete bit-for-bit copy of the original data. *Probably* it is, but random I/O hiccups could give us a corrupt backup, which is useless.
- We are deleting the "real" database prior to restoring the backup. If the restore process fails for some reason, we are now stuck. We could, instead, rename the database directory, restore to a new database directory, and confirm the restore result to ensure that it is a bit-for-bit copy of the backup *and* we can successfully open the database. If that succeeds, we can then delete the renamed older database directory. If the restore fails, we can delete the failed restored copy, rename the old database directory back to its original name, and be right back where we started prior to the restoration attempt.
- We are only allowing one backup, in a location chosen by us as developers. We could use ACTION OPEN\_DOCUMENT\_TREE to allow the user to choose where to make the backup. In this case, though, we cannot be completely certain that the backup location will be on the device, as we get a Uri to a documents provider. It is possible that working with that provider will be slow, particularly if it is transferring the data in real time to a server. It may be better to make a local backup first, then copy the backup to the provider.
- We are not validating the backup. We assume that it exists, and that it contains a valid database. Clearly, this might not be the case.

# **Backing Up Off-Device**

All of this has focused on making a backup to a location on the device. That is useful, but that usefulness fades if the device itself is lost, damaged, or destroyed. For that, we would need to backup to an off-device location.

However, that may be slow and may not be possible at the time of the backup, due to the nature of Internet connections. As with the document provider scenario mentioned in the preceding section, consider backing up locally first, then transferring the backup to the server as a separate second step. Once the local backup is complete, you can let the app return to normal operation, as transferring the backup to a server should not be affected by other work done on the live database.

SQLite supports **[FTS virtual tables](https://sqlite.org/fts3.html)** for full-text searching of content.

Room does not.

**NOTE**: [The upcoming 2.1.0 version of Room will support FTS](https://medium.com/@sienatime/enabling-sqlite-fts-in-room-2-1-75e17d0f0ff8). That edition of Room is part of AndroidX; this book focuses on the original android.arch edition of Room, which pre-dates this FTS support.

However, there are ways to get FTS support in a Room-managed database, but it requires you to do more of the work yourself. In this chapter, we will explore how to make this work, while also traveling in time. Or perhaps just reading about somebody who travels in time.

# **What Is FTS?**

Standard SQL databases are great for ordinary queries. In particular, when it comes to text, SQL databases are great for finding rows where a certain column value matches a particular string. They are usually pretty good about finding when a column value matches a particular string prefix, if there is an index on that column. Things start to break down when you want to search for an occurrence of a string in a column — "find all rows where the column prose contains the word vague" – as this usually requires a "table scan" (i.e., iteratively examining each row to see if this matches). And getting more complex than that is often impossible, or at least rather difficult.

SQLite, in its stock form, inherits all those capabilities and limitations. However, SQLite also offers full-text indexing, where we can search our database much like how we use a search engine (e.g., "find all rows where this column has both foo and bar in it somewhere"). While a full-text index takes up additional disk space, the speed of the full-text searching is quite impressive.

There are a few full-text indexing options available in SQLite: FTS3, FTS4, and FTS5. Newer versions (higher numbers) are generally faster but take more disk space. FTS3 has been around since the beginning of Android. FTS4 arrived with the version of SQLite used in API Level 11. FTS5, by constrast, is only likely to be available on API Level 24 and higher devices.

This chapter does not cover all of the details of using FTS with SQLite. For that, please see the ["Advanced Database Techniques" chapter](https://commonsware.com/Android/previews/advanced-database-techniques) in *[The Busy Coder's Guide to](https://commonsware.com/Android) [Android Development](https://commonsware.com/Android)* and the SQLite FTS documentation. This chapter is focused solely on enabling this stuff from Room, though you will see a bit of how FTS works along the way.

# **The Room 1.x FTS Recipe**

Room 1.x cannot create an FTS table for us. However, Room *can* work with an FTS table, at least for data retrieval, *using [@RawQuery](#page-50-0)*.

As a result, we can get partial support for FTS from Room, if we are willing to do the rest ourselves, using [the support database API,](#page-93-0) such as what we use with [migrations](#page-99-0).

### **Manually Create the Table**

First, we will need to manually create our FTS virtual table.

At minimum, we need to do this when we create the database. We can use a RoomDatabase.Callback object for that, as part of setting up our RoomDatabase.Builder:

```
RoomDatabase.Builder<BookDatabase> b=
  Room.databaseBuilder(ctxt.getApplicationContext(), BookDatabase.class,
   DB_NAME);
b.addCallback(new Callback() {
  @Override
  public void onCreate(@NonNull SupportSQLiteDatabase db) {
   super.onCreate(db);
   db.execSQL("CREATE VIRTUAL TABLE booksearch USING fts4(sequence, prose)");
 }
});
BookDatabase books=b.build();
```
#### **ROOM AND FULL-TEXT SEARCHING**

(from [TimeMachine/RoomFTS/app/src/main/java/com/commonsware/android/room/fts/BookDatabase.java\)](https://github.com/commonsguy/cw-androidarch/blob/v1.0/TimeMachine/RoomFTS/app/src/main/java/com/commonsware/android/room/fts/BookDatabase.java)

RoomDatabase.Callback was covered in [the chapter on the support database API.](#page-93-0)

Here, as part of setting up an instance of a BookDatabase, we request to get control when the database is created and add our own booksearch virtual table.

If you are adding the FTS table to an already-existing app, you will also need to create your FTS virtual table in the appropriate Migration object(s).

## **RawQuery the Table**

To get data out of the virtual table, we can use a @RawQuery-annotated method on some @Dao class that references the table that we created manually. While @RawQuery can work with tables defined via Room entities, that is not a requirement. @RawQuery can work with *any* table, so long as Room can figure out how to map the columns that you request to the POJO that you want to return.

So, given some sort of BookSearchResult POJO that matches the booksearch table structure used above, we could have:

```
@RawQuery
protected abstract List<BookSearchResult> searchSynchronous(SupportSQLiteQuery query);
```
(from [TimeMachine/RoomFTS/app/src/main/java/com/commonsware/android/room/fts/BookStore.java\)](https://github.com/commonsguy/cw-androidarch/blob/v1.0/TimeMachine/RoomFTS/app/src/main/java/com/commonsware/android/room/fts/BookStore.java)

Things get a bit tricky if we want a reactive response (e.g., Observable) or if we want to use paging, as we will see later in this chapter.

To put data into the virtual table, the official solution is to use a SupportSQLiteDatabase. You get one by calling getOpenHelper().getWritableDatabase() on your RoomDatabase. Then, just as we used one of those for a CREATE VIRTUAL

TABLE statement (see above), we can use one for INSERT/UPDATE/DELETE statements or the corresponding insert(), update(), or delete() methods.

[Unofficially](https://issuetracker.google.com/issues/78842400), @RawQuery works for these as well:

@RawQuery protected abstract long \_insert(SupportSQLiteQuery queryish);

(from [TimeMachine/RoomFTS/app/src/main/java/com/commonsware/android/room/fts/BookStore.java\)](https://github.com/commonsguy/cw-androidarch/blob/v1.0/TimeMachine/RoomFTS/app/src/main/java/com/commonsware/android/room/fts/BookStore.java)

# **Searching a Book**

The above code snippets come from the **[TimeMachine/RoomFTS](http://github.com/commonsguy/cw-androidarch/tree/master/TimeMachine/RoomFTS)** sample project, demonstrating the use of FTS virtual tables for searching through large blocks of text. The techniques outlined in this chapter, via this sample, resemble the techniques used in the APK edition of *[The Busy Coder's Guide to Android](https://commonsware.com/Android) [Development](https://commonsware.com/Android)*, which offered a similar full-text search capability for a few years.

# **The Book**

This sample app, though, does not allow searching through a book on Android app development. Instead, it allows the user to read and search a copy of [the Project](http://www.gutenberg.org/files/35/35-0.txt) [Gutenberg edition of H. G. Wells' "The Time Machine".](http://www.gutenberg.org/files/35/35-0.txt) This book is stored in a series of text files in the assets/ directory. On first run, the app will pour that text into a SQLite database, both in a regular table and in an FTS4 virtual table. It then has two fragments, each with a RecyclerView:

- The first one shows the entire book, using the paging library to minimize the memory usage
- The second one shows FTS search results, again using the paging library, along with our semi-manual FTS support

#### **The Data Model**

The text files in assets/ are subdivided into chapters, with the chapter title as the core of the filename:

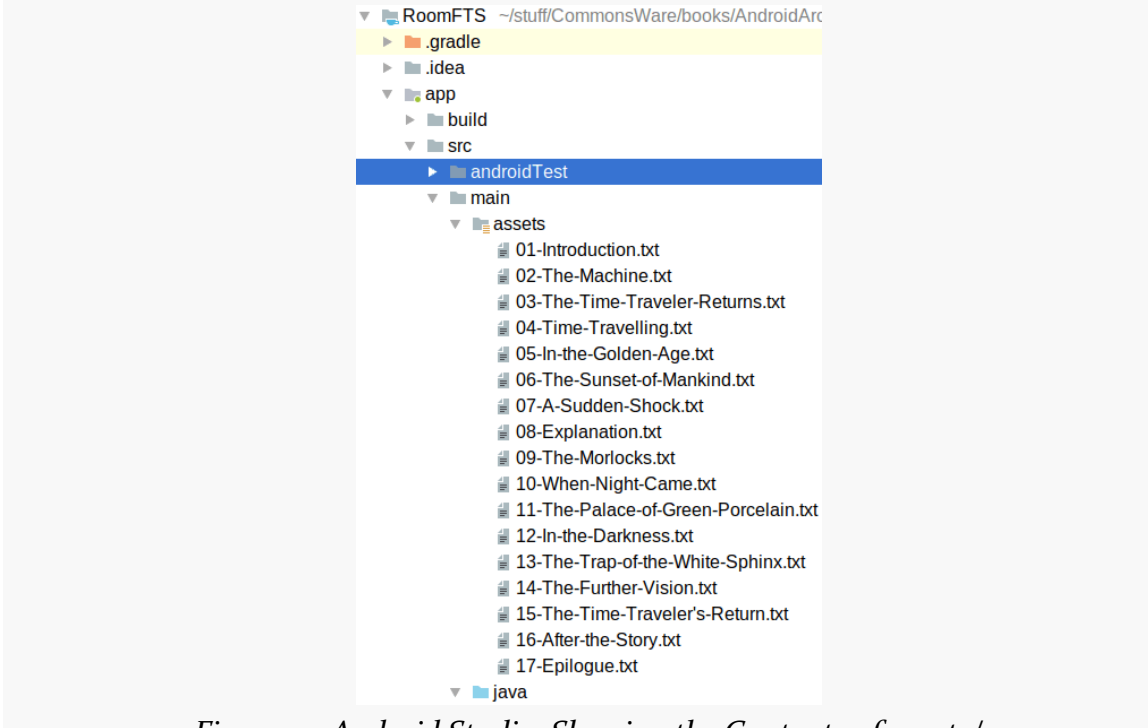

*Figure 19: Android Studio, Showing the Contents of assets/*

We want to be able to full-text search the prose of those chapters. For that, we would only need an FTS table, as we can get the text itself from the assets. However, to make this sample a bit more realistic, we will pour the book contents into regular SQLite tables, then add an FTS table for searching. That will more closely resemble common FTS scenarios, where the data to be searched is also in SQLite.

To that end, we have a ChapterEntity to model a chapter:

```
package com.commonsware.android.room.fts;
import android.arch.persistence.room.Entity;
import android.arch.persistence.room.PrimaryKey;
@Entity(tableName = "chapters")
public class ChapterEntity {
 @PrimaryKey(autoGenerate = true)
```

```
long id;
  String title;
  ChapterEntity(String title) {
    this.title=title;
  }
}
```
(from [TimeMachine/RoomFTS/app/src/main/java/com/commonsware/android/room/fts/ChapterEntity.java\)](https://github.com/commonsguy/cw-androidarch/blob/v1.0/TimeMachine/RoomFTS/app/src/main/java/com/commonsware/android/room/fts/ChapterEntity.java)

Notably, this has the chapter title, but it does not have the chapter prose. Instead, we have a 1:N relation with a ParagraphEntity, that will represent an individual paragraph from a chapter:

```
package com.commonsware.android.room.fts;
import android.arch.persistence.room.Entity;
import android.arch.persistence.room.ForeignKey;
import android.arch.persistence.room.Index;
import android.arch.persistence.room.PrimaryKey;
@Entity(tableName="paragraphs",
  foreignKeys=@ForeignKey(entity=ChapterEntity.class, parentColumns="id",
    childColumns="chapterId", onDelete=ForeignKey.CASCADE),
  indices={@Index(value="chapterId")})
public class ParagraphEntity {
  @PrimaryKey
 long sequence;
  String prose;
  long chapterId;
 ParagraphEntity(String prose) {
    this.prose=prose;
  }
}
```
(from [TimeMachine/RoomFTS/app/src/main/java/com/commonsware/android/room/fts/ParagraphEntity.java\)](https://github.com/commonsguy/cw-androidarch/blob/v1.0/TimeMachine/RoomFTS/app/src/main/java/com/commonsware/android/room/fts/ParagraphEntity.java)

Here, the sequence is the order in which this paragraph appears in the book overall. By dividing our prose into paragraphs, we can offer per-paragraph FTS searches. This app does not presently use the chapter information, though it could (e.g., section headings in the scrollable book, nav drawer to jump to a particular chapter).

#### **The Database**

Our database needs to hold the chapters, paragraphs, and full-text search index.

Moreover, when we create the database, we need to set up those chapters, paragraphs, and full-text search index.

This gets a bit tricky, particularly if we want to use Room for as much of this as possible.

The RoomDatabase subclass in this app is BookDatabase, with a declaration that it is tied to ChapterEntity, ParagraphEntity, and a BookStore that is our DAO:

```
@Database(entities = {ChapterEntity.class, ParagraphEntity.class}, version=1)
abstract public class BookDatabase extends RoomDatabase {
  static final String DB_NAME="time-machine.db";
 abstract public BookStore store();
```
(from [TimeMachine/RoomFTS/app/src/main/java/com/commonsware/android/room/fts/BookDatabase.java\)](https://github.com/commonsguy/cw-androidarch/blob/v1.0/TimeMachine/RoomFTS/app/src/main/java/com/commonsware/android/room/fts/BookDatabase.java)

As with many of the other samples in this book, the BookDatabase is a singleton:

```
private static volatile BookDatabase INSTANCE=null;
synchronized static BookDatabase get(Context ctxt) {
 if (INSTANCE==null) {
    INSTANCE=create(ctxt);
 }
 return INSTANCE;
}
```
(from [TimeMachine/RoomFTS/app/src/main/java/com/commonsware/android/room/fts/BookDatabase.java\)](https://github.com/commonsguy/cw-androidarch/blob/v1.0/TimeMachine/RoomFTS/app/src/main/java/com/commonsware/android/room/fts/BookDatabase.java)

And, as with many of the other samples, the create() method creates our database:

```
private static BookDatabase create(Context ctxt) {
  RoomDatabase.Builder<BookDatabase> b=
   Room.databaseBuilder(ctxt.getApplicationContext(), BookDatabase.class,
     DB_NAME);
  b.addCallback(new Callback() {
    @Override
    public void onCreate(@NonNull SupportSQLiteDatabase db) {
     super.onCreate(db);
     db.execSQL("CREATE VIRTUAL TABLE booksearch USING fts4(sequence, prose)");
    }
  });
  BookDatabase books=b.build();
 populate(ctxt, books);
```
#### **ROOM AND FULL-TEXT SEARCHING**

return books; }

(from [TimeMachine/RoomFTS/app/src/main/java/com/commonsware/android/room/fts/BookDatabase.java\)](https://github.com/commonsguy/cw-androidarch/blob/v1.0/TimeMachine/RoomFTS/app/src/main/java/com/commonsware/android/room/fts/BookDatabase.java)

Our Callback gives us control when the database is created, and we directly create a booksearch FTS table using the supplied SupportSQLiteDatabase. This bypasses the need for a Room entity for this table. If this app had more than one schema version, and booksearch was added in a later schema, we would also be registering Migration objects, where one or more of those would also create this booksearch FTS table.

The other departure is the populate() call. In that method, we load the BookDatabase with our chapters and paragraphs, if that data does not already exist. In principle, we could do this in onCreate() of the Callback. However, in that method, all we have is a SupportSQLiteDatabase, meaning that we cannot use our Room entities and DAO, but instead would roll all of the database code manually. If we do that, we might as well consider dumping Room altogether. So, instead, populate() will check the database to see if we already have our prose loaded, and if not, will load the prose into the database.

Our BookStore has a simple chapterCount() @Query method to return the number of chapters:

```
@Query("SELECT COUNT(*) FROM chapters")
abstract int chapterCount();
```
(from [TimeMachine/RoomFTS/app/src/main/java/com/commonsware/android/room/fts/BookStore.java\)](https://github.com/commonsguy/cw-androidarch/blob/v1.0/TimeMachine/RoomFTS/app/src/main/java/com/commonsware/android/room/fts/BookStore.java)

populate() starts by calling that method to determine whether we our database is empty:

```
private static void populate(Context ctxt, BookDatabase books) {
 if (books.store().chapterCount()==0) {
    try {
     AssetManager assets=ctxt.getAssets();
     int sequenceNumber=0;
     for (String path : assets.list("")) {
        List<String> paragraphs=paragraphs(assets.open(path));
        String title=title(path);
        ChapterEntity chapter=new ChapterEntity(title);
        List<ParagraphEntity> paragraphEntities=new ArrayList<>();
```

```
for (String paragraph : paragraphs) {
         paragraphEntities.add(new ParagraphEntity(paragraph));
       }
       sequenceNumber=
         books.store().insert(chapter, paragraphEntities, sequenceNumber);
     }
   }
   catch (IOException e) {
     Log.e("BookDatabase", "Exception reading in assets", e);
   }
 }
}
```
(from [TimeMachine/RoomFTS/app/src/main/java/com/commonsware/android/room/fts/BookDatabase.java\)](https://github.com/commonsguy/cw-androidarch/blob/v1.0/TimeMachine/RoomFTS/app/src/main/java/com/commonsware/android/room/fts/BookDatabase.java)

If it is empty, we use AssetManager to iterate over those 17 text files in assets/. For each, we use a paragraphs() method to divide the text into paragraphs, with a blank line serving as the delimiter between paragraphs:

```
// inspired by https://stackoverflow.com/a/10065920/115145
private static List<String> paragraphs(InputStream is) throws IOException {
  BufferedReader in=new BufferedReader(new InputStreamReader(is));
  List<String> result=new ArrayList<>();
  try {
    StringBuilder paragraph=new StringBuilder();
    while (true) {
      String line=in.readLine();
      if (line == null) {
        break;
      }
      else if (TextUtils.isEmpty(line)) {
        if (!TextUtils.isEmpty(paragraph)) {
          result.add(paragraph.toString().trim());
          paragraph=new StringBuilder();
        }
      }
      else {
        paragraph.append(line);
        paragraph.append(' ');
      }
    }
```

```
if (!TextUtils.isEmpty(paragraph)) {
      result.add(paragraph.toString().trim());
    }
  }
  finally {
    is.close();
  }
  return result;
}
```
(from [TimeMachine/RoomFTS/app/src/main/java/com/commonsware/android/room/fts/BookDatabase.java\)](https://github.com/commonsguy/cw-androidarch/blob/v1.0/TimeMachine/RoomFTS/app/src/main/java/com/commonsware/android/room/fts/BookDatabase.java)

We use a title() method to convert the "slug"-style filename into a normal title, using spaces instead of dashes for word separators:

```
private static String title(String path) {
  String[] pieces=path.substring(0, path.length()-4).split("-");
  StringBuilder buf=new StringBuilder();
  for (int i=1; i<pieces.length; i++) {
    buf.append(pieces[i]);
    buf.append(' ');
  }
  return buf.toString().trim();
}
```
(from [TimeMachine/RoomFTS/app/src/main/java/com/commonsware/android/room/fts/BookDatabase.java\)](https://github.com/commonsguy/cw-androidarch/blob/v1.0/TimeMachine/RoomFTS/app/src/main/java/com/commonsware/android/room/fts/BookDatabase.java)

We convert the paragraphs into ParagraphEntity instances, then call an insert() method on our BookStore, passing it the ChapterEntity and each of the ParagraphEntity instances to be inserted into our database, plus the last-used sequence number (initialized at 0). insert() is supposed to put all of this data into the database and return the new last-used sequence number, to be applied in the next pass of the loop.

insert() uses a @Transaction annotation, so it can perform multiple database operations inside of a single transaction:

```
@Transaction
int insert(ChapterEntity chapter, List<ParagraphEntity> paragraphs,
           int startingSequenceNo) {
  long chapterId=insert(chapter);
 for (ParagraphEntity paragraph : paragraphs) {
```

```
paragraph.chapterId=chapterId;
   paragraph.sequence=startingSequenceNo++;
   insertFTS(paragraph);
 }
 insert(paragraphs);
 return startingSequenceNo;
}
```
(from [TimeMachine/RoomFTS/app/src/main/java/com/commonsware/android/room/fts/BookStore.java\)](https://github.com/commonsguy/cw-androidarch/blob/v1.0/TimeMachine/RoomFTS/app/src/main/java/com/commonsware/android/room/fts/BookStore.java)

First, insert() calls another insert() method, to insert a ChapterEntity. That is just a standard @Insert method:

```
@Insert
abstract long insert(ChapterEntity chapter);
```
(from [TimeMachine/RoomFTS/app/src/main/java/com/commonsware/android/room/fts/BookStore.java\)](https://github.com/commonsguy/cw-androidarch/blob/v1.0/TimeMachine/RoomFTS/app/src/main/java/com/commonsware/android/room/fts/BookStore.java)

It returns the primary key used for this ChapterEntity, as the entity has  $Q$ PrimaryKey(autoGenerate = true) on its long id field. We can then use that, plus an incremented sequence number, to fill in the missing details on the ParagraphEntity.

And, at this point, we cheat.

As was noted earlier in the chapter, we are supposed to use SupportSQLiteDatabase to work with booksearch. In reality, at least with Room 1.1.0, we can use @RawQuery for this. However, @RawQuery requires that its method take a SupportSQLiteQuery as a parameter:

```
@RawQuery
protected abstract long _insert(SupportSQLiteQuery queryish);
```
(from [TimeMachine/RoomFTS/app/src/main/java/com/commonsware/android/room/fts/BookStore.java\)](https://github.com/commonsguy/cw-androidarch/blob/v1.0/TimeMachine/RoomFTS/app/src/main/java/com/commonsware/android/room/fts/BookStore.java)

That is inconvenient. So, we wrap that in an insertFTS() method that generates the SupportSQLiteQuery:

```
void insertFTS(ParagraphEntity entity) {
  _insert(new SimpleSQLiteQuery("INSERT INTO booksearch (sequence, prose) VALUES (?, ?)",
    new Object[] {entity.sequence, entity.prose}));
}
```

```
(from TimeMachine/RoomFTS/app/src/main/java/com/commonsware/android/room/fts/BookStore.java)
```
The \_insert() method has the leading underscore and is marked as protected to try to minimize the likelihood that anyone outside of BookStore would use that method. Unfortunately, we cannot make the method be private, because then the Room code generator cannot generate an implementation in a concrete subclass of BookStore.

Once we have iterated over all of the ParagraphEntity instances and added them to the FTS table, we insert them into their own table, using another insert() method:

```
@Insert
abstract void insert(List<ParagraphEntity> paragraphs);
```
(from [TimeMachine/RoomFTS/app/src/main/java/com/commonsware/android/room/fts/BookStore.java\)](https://github.com/commonsguy/cw-androidarch/blob/v1.0/TimeMachine/RoomFTS/app/src/main/java/com/commonsware/android/room/fts/BookStore.java)

Finally, we return the updated sequence number, for use in a future pass of this insert() method.

The net: when we open our BookDatabase and start working with it, we will lazypopulate the database, including the FTS table.

The BookStore also has a method for loading our paragraphs, in sequence order, using [the paging library](#page-245-0) to maximize speed and minimize memory usage:

```
@Query("SELECT * FROM paragraphs ORDER BY sequence ASC")
abstract DataSource.Factory<Integer, ParagraphEntity> paragraphs();
```
(from [TimeMachine/RoomFTS/app/src/main/java/com/commonsware/android/room/fts/BookStore.java\)](https://github.com/commonsguy/cw-androidarch/blob/v1.0/TimeMachine/RoomFTS/app/src/main/java/com/commonsware/android/room/fts/BookStore.java)

### **The Searches**

To search the booksearch FTS table, we turn once again to @RawQuery methods on the BookStore:

```
@RawQuery(observedEntities = ParagraphEntity.class)
protected abstract DataSource.Factory<Integer, BookSearchResult> search(SupportSQLiteQuery query);
@RawQuery
protected abstract List<BookSearchResult> _searchSynchronous(SupportSQLiteQuery query);
                       (from TimeMachine/RoomFTS/app/src/main/java/com/commonsware/android/room/fts/BookStore.java)
```
There are two such methods, \_search and \_searchSynchronous(). The latter is for testing purposes, and it does the database I/O synchronously. The former is for the actual UI, and it uses the paging library.

However, @RawQuery insists upon having an observedEntities property, if your method returns an asynchronous type: DataSource.Factory, LiveData, Observable, etc. This is a fairly bizarre limitation, particularly given the fact that we are supposed to use @RawQuery for FTS tables, which have no associated entities. With luck, [this](https://issuetracker.google.com/issues/78806349) [will get addressed someday.](https://issuetracker.google.com/issues/78806349) In the meantime, we use ParagraphEntity, as being the closest entity that matches this table, and hope that this holds up.

Both of these methods return instances of a POJO named BookSearchResult:

```
package com.commonsware.android.room.fts;
public class BookSearchResult {
  long sequence;
  String snippet;
}
```
(from [TimeMachine/RoomFTS/app/src/main/java/com/commonsware/android/room/fts/BookSearchResult.java\)](https://github.com/commonsguy/cw-androidarch/blob/v1.0/TimeMachine/RoomFTS/app/src/main/java/com/commonsware/android/room/fts/BookSearchResult.java)

The sequence field provides the primary key for the ParagraphEntity, should we want to find the full paragraph. However, mostly, we will use the snippet field, which will supply us with a SQLite-prepared bit of text highlighting our search term in the result.

As with \_insert(), these two methods need a SupportSQLiteQuery, so we wrap them with methods that hide that detail:

```
DataSource.Factory<Integer, BookSearchResult> search(String expr) {
 return _search(buildSearchQuery(expr));
}
List<BookSearchResult> searchSynchronous(String expr) {
 return _searchSynchronous(buildSearchQuery(expr));
}
```
(from [TimeMachine/RoomFTS/app/src/main/java/com/commonsware/android/room/fts/BookStore.java\)](https://github.com/commonsguy/cw-androidarch/blob/v1.0/TimeMachine/RoomFTS/app/src/main/java/com/commonsware/android/room/fts/BookStore.java)

```
private SimpleSQLiteQuery buildSearchQuery(String expr) {
   return new SimpleSQLiteQuery("SELECT sequence, snippet(booksearch) AS snippet FROM booksearch WHERE
prose MATCH ? ORDER BY sequence ASC",
    new Object[] {expr});
  }
```
(from [TimeMachine/RoomFTS/app/src/main/java/com/commonsware/android/room/fts/BookStore.java\)](https://github.com/commonsguy/cw-androidarch/blob/v1.0/TimeMachine/RoomFTS/app/src/main/java/com/commonsware/android/room/fts/BookStore.java)

### **The Repository**

Our BookDatabase and BookStore are wrapped in a BookRepository:

```
package com.commonsware.android.room.fts;
import android.arch.paging.DataSource;
import android.content.Context;
import io.reactivex.Single;
public class BookRepository {
  private static volatile BookRepository INSTANCE=null;
  private final Context ctxt;
  synchronized static BookRepository get(Context ctxt) {
    if (INSTANCE==null) {
      INSTANCE=new BookRepository(ctxt);
    }
    return INSTANCE;
  }
  private BookRepository(Context ctxt) {
    this.ctxt=ctxt.getApplicationContext();
  }
  Single<DataSource.Factory<Integer, ParagraphEntity>> paragraphs() {
    return Single.create(emitter ->
      emitter.onSuccess(BookDatabase.get(ctxt).store().paragraphs()));
  }
  Single<DataSource.Factory<Integer, BookSearchResult>> search(String expr) {
    return Single.create(emitter ->
      emitter.onSuccess(BookDatabase.get(ctxt).store().search(expr)));
  }
}
```

```
(from TimeMachine/RoomFTS/app/src/main/java/com/commonsware/android/room/fts/BookRepository.java)
```
DataSource.Factory is asynchronous, in that our paragraphs() and search() methods do not perform any database I/O immediately. However, due to our lazyloading of the book contents into the database, the get() method on BookDatabase *does* do database I/O, and potentially a fair bit of it (if this is the first run of the app). To avoid StrictMode violations and jank, we need to move BookDatabase.get() onto a background thread. So, the BookRepository wraps the BookStore edition of the paragraphs() and search() methods in its own, returning a Single, so that we can perform the BookDatabase.get() call on a background thread.

### **The ViewModels**

The BookRepository is used by two AndroidViewModel subclasses.

One — BookViewModel — will be used by the UI that displays the entire book contents:

```
package com.commonsware.android.room.fts;
import android.app.Application;
import android.arch.lifecycle.AndroidViewModel;
import android.arch.lifecycle.LiveData;
import android.arch.lifecycle.LiveDataReactiveStreams;
import android.arch.lifecycle.Transformations;
import android.arch.paging.DataSource;
import android.arch.paging.LivePagedListBuilder;
import android.arch.paging.PagedList;
import io.reactivex.Single;
import io.reactivex.schedulers.Schedulers;
public class BookViewModel extends AndroidViewModel {
  final LiveData<PagedList<ParagraphEntity>> paragraphs;
  public BookViewModel(Application app) {
    super(app);
   Single<DataSource.Factory<Integer, ParagraphEntity>> liveParagraphs=
     BookRepository.get(app).paragraphs().subscribeOn(Schedulers.single());
    paragraphs=Transformations
      .switchMap(LiveDataReactiveStreams.fromPublisher(liveParagraphs.toFlowable().cache()),
        factory -> new LivePagedListBuilder<>(factory, 50).build());
  }
}
```
(from [TimeMachine/RoomFTS/app/src/main/java/com/commonsware/android/room/fts/BookViewModel.java\)](https://github.com/commonsguy/cw-androidarch/blob/v1.0/TimeMachine/RoomFTS/app/src/main/java/com/commonsware/android/room/fts/BookViewModel.java)

Here, we:

- Subscribe to the Single on a background thread (subscribeOn(Schedulers.single()))
- Convert that Single to a cached Flowable
- Wrap that in a LiveData, using LiveDataReactiveStreams.fromPublisher()
- Use Transformations.switchMap() to take the DataSource.Factory that we get from the Single and convert that into a LivePagedListBuilder for use in the UI

There is a similar SearchViewModel for processing the results of a search:

```
package com.commonsware.android.room.fts;
import android.app.Application;
import android.arch.lifecycle.AndroidViewModel;
import android.arch.lifecycle.LiveData;
import android.arch.lifecycle.LiveDataReactiveStreams;
import android.arch.lifecycle.Transformations;
import android.arch.paging.DataSource;
import android.arch.paging.LivePagedListBuilder;
import android.arch.paging.PagedList;
import io.reactivex.Single;
import io.reactivex.schedulers.Schedulers;
public class SearchViewModel extends AndroidViewModel {
  LiveData<PagedList<BookSearchResult>> results;
  public SearchViewModel(Application app) {
   super(app);
  }
  LiveData<PagedList<BookSearchResult>> search(String expr) {
   Single<DataSource.Factory<Integer, BookSearchResult>> liveSearch=
     BookRepository.get(getApplication()).search(expr).subscribeOn(Schedulers.single());
    results=Transformations
      .switchMap(LiveDataReactiveStreams.fromPublisher(liveSearch.toFlowable().cache()),
       factory -> new LivePagedListBuilder<>(factory, 50).build());
   return results;
  }
}
```
(from [TimeMachine/RoomFTS/app/src/main/java/com/commonsware/android/room/fts/SearchViewModel.java\)](https://github.com/commonsguy/cw-androidarch/blob/v1.0/TimeMachine/RoomFTS/app/src/main/java/com/commonsware/android/room/fts/SearchViewModel.java)

#### **The UI**

Our MainActivity is pretty simple. It just loads up a BookFragment on startup. It also offers a search() method so that the BookFragment can request a search, which will result in a SearchFragment being placed on the back stack:

```
package com.commonsware.android.room.fts;
import android.os.Bundle;
import android.support.v4.app.FragmentActivity;
import android.text.TextUtils;
public class MainActivity extends FragmentActivity {
  @Override
  public void onCreate(Bundle savedInstanceState) {
   super.onCreate(savedInstanceState);
    if (getSupportFragmentManager().findFragmentById(android.R.id.content)==null) {
      getSupportFragmentManager().beginTransaction()
        .add(android.R.id.content, new BookFragment())
```

```
.commit();
  }
 }
 public void search(String expr) {
   if (!TextUtils.isEmpty(expr)) {
     getSupportFragmentManager().beginTransaction()
       .replace(android.R.id.content, SearchFragment.newInstance(expr))
       .addToBackStack(null)
       .commit();
   }
 }
}
```
(from [TimeMachine/RoomFTS/app/src/main/java/com/commonsware/android/room/fts/MainActivity.java\)](https://github.com/commonsguy/cw-androidarch/blob/v1.0/TimeMachine/RoomFTS/app/src/main/java/com/commonsware/android/room/fts/MainActivity.java)

BookFragment has an action bar with a SearchView in it:

```
<?xml version="1.0" encoding="utf-8"?>
<menu xmlns:android="http://schemas.android.com/apk/res/android">
  <item
    android:id="@+id/search"
    android:actionViewClass="android.widget.SearchView"
    android:icon="@drawable/ic_search_white_24dp"
    android:showAsAction="ifRoom|collapseActionView"
    android:title="@string/search">
  \le/item></menu>
```
(from [TimeMachine/RoomFTS/app/src/main/res/menu/actions.xml\)](https://github.com/commonsguy/cw-androidarch/blob/v1.0/TimeMachine/RoomFTS/app/src/main/res/menu/actions.xml)

BookFragment is that action bar with the SearchView, plus a RecyclerView to show the paragraphs of the book:

```
package com.commonsware.android.room.fts;
import android.arch.lifecycle.ViewModelProviders;
import android.arch.paging.PagedListAdapter;
import android.os.Bundle;
import android.support.annotation.Nullable;
import android.support.v7.util.DiffUtil;
import android.support.v7.widget.LinearLayoutManager;
import android.support.v7.widget.RecyclerView;
import android.view.LayoutInflater;
import android.view.Menu;
import android.view.MenuInflater;
import android.view.MenuItem;
import android.view.View;
import android.view.ViewGroup;
import android.widget.SearchView;
import android.widget.TextView;
```

```
public class BookFragment extends RecyclerViewFragment implements
  SearchView.OnQueryTextListener, SearchView.OnCloseListener {
 private SearchView sv=null;
  @Override
  public void onCreate(@Nullable Bundle savedInstanceState) {
   super.onCreate(savedInstanceState);
   setHasOptionsMenu(true);
  }
  @Override
  public void onViewCreated(View view, Bundle savedInstanceState) {
   super.onViewCreated(view, savedInstanceState);
    setLayoutManager(new LinearLayoutManager(getActivity()));
    BookViewModel vm=ViewModelProviders.of(this).get(BookViewModel.class);
    final ParagraphAdapter adapter=new ParagraphAdapter(getActivity().getLayoutInflater());
    vm.paragraphs.observe(this, adapter::submitList);
    setAdapter(adapter);
  }
  @Override
  public void onCreateOptionsMenu(Menu menu, MenuInflater inflater) {
   inflater.inflate(R.menu.actions, menu);
   configureSearchView(menu);
   super.onCreateOptionsMenu(menu, inflater);
 }
  @Override
  public boolean onQueryTextChange(String newText) {
   return false;
  }
  @Override
 public boolean onQueryTextSubmit(String query) {
   search(query);
   return true;
  }
  @Override
  public boolean onClose() {
   return true;
  }
  private void configureSearchView(Menu menu) {
   MenuItem search=menu.findItem(R.id.search);
   sv=(SearchView)search.getActionView();
   sv.setOnQueryTextListener(this);
   sv.setOnCloseListener(this);
   sv.setSubmitButtonEnabled(true);
   sv.setIconifiedByDefault(true);
 }
```

```
private void search(String expr) {
  ((MainActivity)getActivity()).search(expr);
}
private static class ParagraphAdapter extends PagedListAdapter<ParagraphEntity, RowHolder> {
  private final LayoutInflater inflater;
  ParagraphAdapter(LayoutInflater inflater) {
    super(PARA_DIFF);
    this.inflater=inflater;
  }
  @Override
  public RowHolder onCreateViewHolder(ViewGroup parent, int viewType) {
    return(new RowHolder(inflater.inflate(R.layout.row, parent, false)));
  }
  @Override
  public void onBindViewHolder(RowHolder holder, int position) {
   ParagraphEntity paragraph=getItem(position);
   if (paragraph==null) {
     holder.clear();
    }
    else {
     holder.bind(paragraph);
    }
 }
}
private static class RowHolder extends RecyclerView.ViewHolder {
  private final TextView prose;
  RowHolder(View itemView) {
   super(itemView);
    prose=itemView.findViewById(R.id.prose);
  }
  void bind(ParagraphEntity paragraph) {
    prose.setText(paragraph.prose);
  }
  void clear() {
    prose.setText(null);
  }
}
static final DiffUtil. ItemCallback<ParagraphEntity> PARA_DIFF=
  new DiffUtil.ItemCallback<ParagraphEntity>() {
    @Override
    public boolean areItemsTheSame(ParagraphEntity oldItem,
                                   ParagraphEntity newItem) {
      return oldItem.sequence==newItem.sequence;
    }
    @Override
    public boolean areContentsTheSame(ParagraphEntity oldItem,
                    ParagraphEntity newItem) {
```
```
return oldItem.prose.equals(newItem.prose);
     }
 };
}
```
(from [TimeMachine/RoomFTS/app/src/main/java/com/commonsware/android/room/fts/BookFragment.java\)](https://github.com/commonsguy/cw-androidarch/blob/v1.0/TimeMachine/RoomFTS/app/src/main/java/com/commonsware/android/room/fts/BookFragment.java)

Of note:

- onViewCreated() observes the LiveData for our PagedList of paragraphs, routing the list to submitList() on the PagedListAdapter, to show those paragraphs as they become available
- When the user submits a search in the SearchView, BookFragment calls search() on the MainActivity, to bring up the SearchFragment

SearchFragment has a similar structure, just without the SearchView:

```
package com.commonsware.android.room.fts;
import android.arch.lifecycle.ViewModelProviders;
import android.arch.paging.PagedListAdapter;
import android.os.Bundle;
import android.support.v7.util.DiffUtil;
import android.support.v7.widget.DividerItemDecoration;
import android.support.v7.widget.LinearLayoutManager;
import android.support.v7.widget.RecyclerView;
import android.text.Html;
import android.view.LayoutInflater;
import android.view.Menu;
import android.view.MenuInflater;
import android.view.View;
import android.view.ViewGroup;
import android.widget.TextView;
public class SearchFragment extends RecyclerViewFragment {
  private static final String ARG_EXPR="expr";
  static SearchFragment newInstance(String expr) {
   SearchFragment result=new SearchFragment();
    Bundle args=new Bundle();
   args.putString(ARG_EXPR, expr);
   result.setArguments(args);
   return result;
 }
  @Override
  public void onViewCreated(View view, Bundle savedInstanceState) {
   super.onViewCreated(view, savedInstanceState);
    setLayoutManager(new LinearLayoutManager(getActivity()));
    getRecyclerView()
      .addItemDecoration(new DividerItemDecoration(getActivity(),
        LinearLayoutManager.VERTICAL));
```

```
SearchViewModel vm=ViewModelProviders.of(this).get(SearchViewModel.class);
  BookSearchAdapter adapter=
   new BookSearchAdapter(getActivity().getLayoutInflater());
  vm.search(getArguments().getString(ARG_EXPR))
    .observe(this, adapter::submitList);
  setAdapter(adapter);
}
private static class BookSearchAdapter extends PagedListAdapter<BookSearchResult, RowHolder> {
  private final LayoutInflater inflater;
  BookSearchAdapter(LayoutInflater inflater) {
    super(SEARCH_DIFF);
    this.inflater=inflater;
  }
  @Override
  public RowHolder onCreateViewHolder(ViewGroup parent, int viewType) {
   return(new RowHolder(inflater.inflate(R.layout.row, parent, false)));
  }
  @Override
  public void onBindViewHolder(RowHolder holder, int position) {
   BookSearchResult result=getItem(position);
    if (result==null) {
     holder.clear();
    }
   else {
     holder.bind(result);
    }
 }
}
private static class RowHolder extends RecyclerView.ViewHolder {
  private final TextView prose;
  RowHolder(View itemView) {
   super(itemView);
    prose=itemView.findViewById(R.id.prose);
  }
  void bind(BookSearchResult result) {
    prose.setText(Html.fromHtml(result.snippet));
  }
  void clear() {
    prose.setText(null);
  }
}
static final DiffUtil.ItemCallback<BookSearchResult> SEARCH_DIFF=
  new DiffUtil.ItemCallback<BookSearchResult>() {
    @Override
    public boolean areItemsTheSame(BookSearchResult oldItem,
                                 BookSearchResult newItem) {
```

```
return oldItem==newItem;
     }
     @Override
     public boolean areContentsTheSame(BookSearchResult oldItem,
                                        BookSearchResult newItem) {
       return oldItem.snippet.equals(newItem.snippet);
     }
 };
}
```
In its onViewCreated(), SearchFragment gets the search expression out of the arguments Bundle (placed there via newInstance()) and passes that to the search() method on the SearchViewModel, then observes the results and routes them to the PagedListAdapter.

#### **The Results**

When initially launched, you see the first few paragraphs of the book:

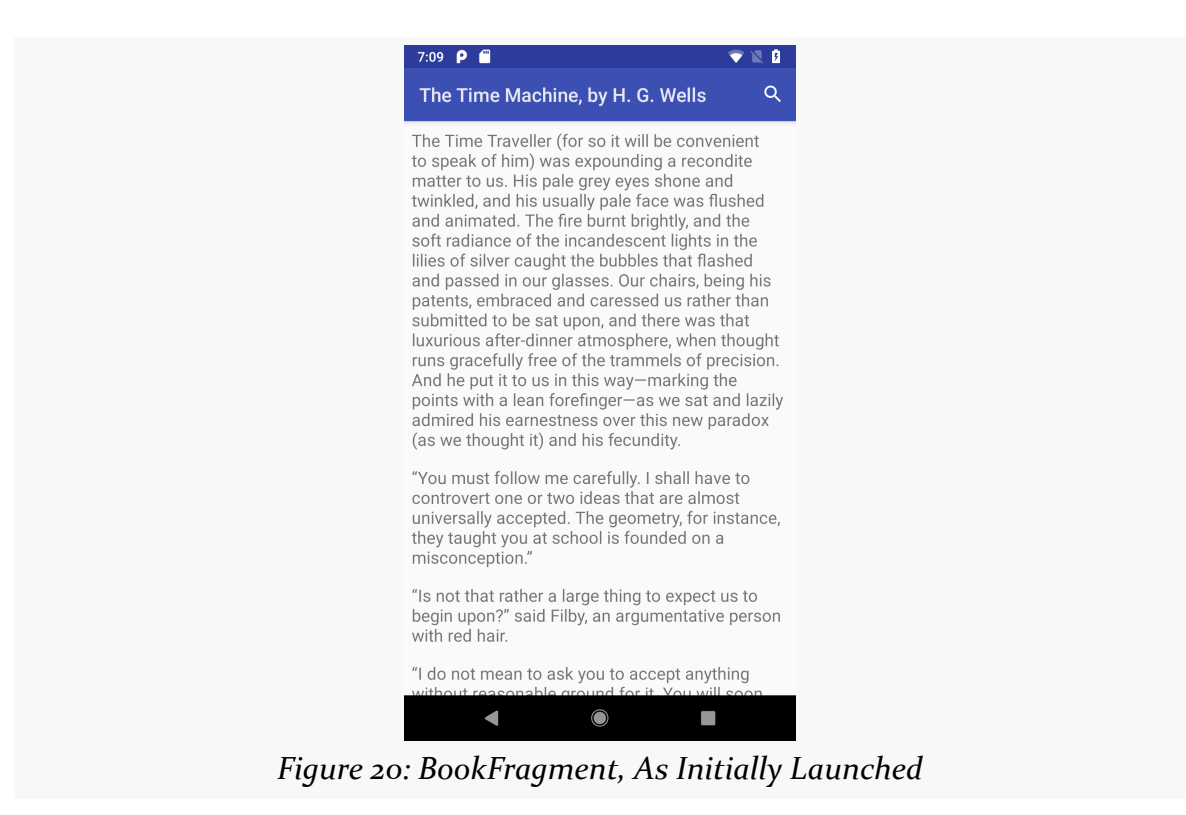

<sup>(</sup>from [TimeMachine/RoomFTS/app/src/main/java/com/commonsware/android/room/fts/SearchFragment.java\)](https://github.com/commonsguy/cw-androidarch/blob/v1.0/TimeMachine/RoomFTS/app/src/main/java/com/commonsware/android/room/fts/SearchFragment.java)

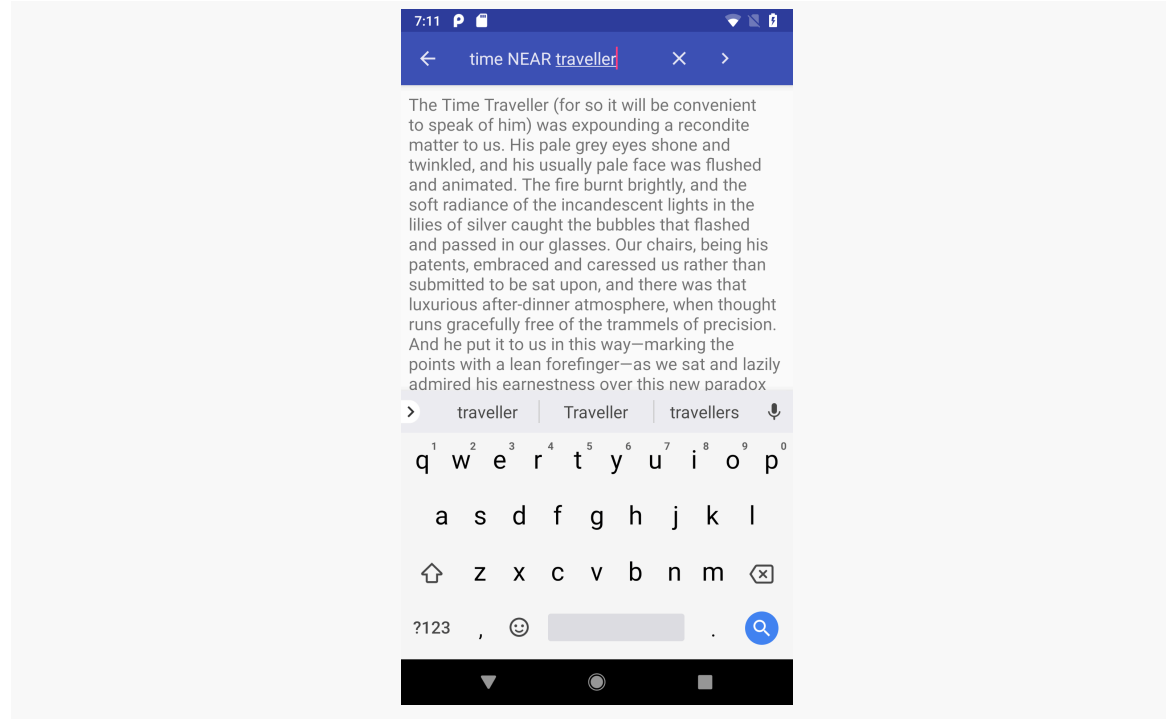

If the user taps on the search icon and types in a search:

*Figure 21: BookFragment, with Search Expression*

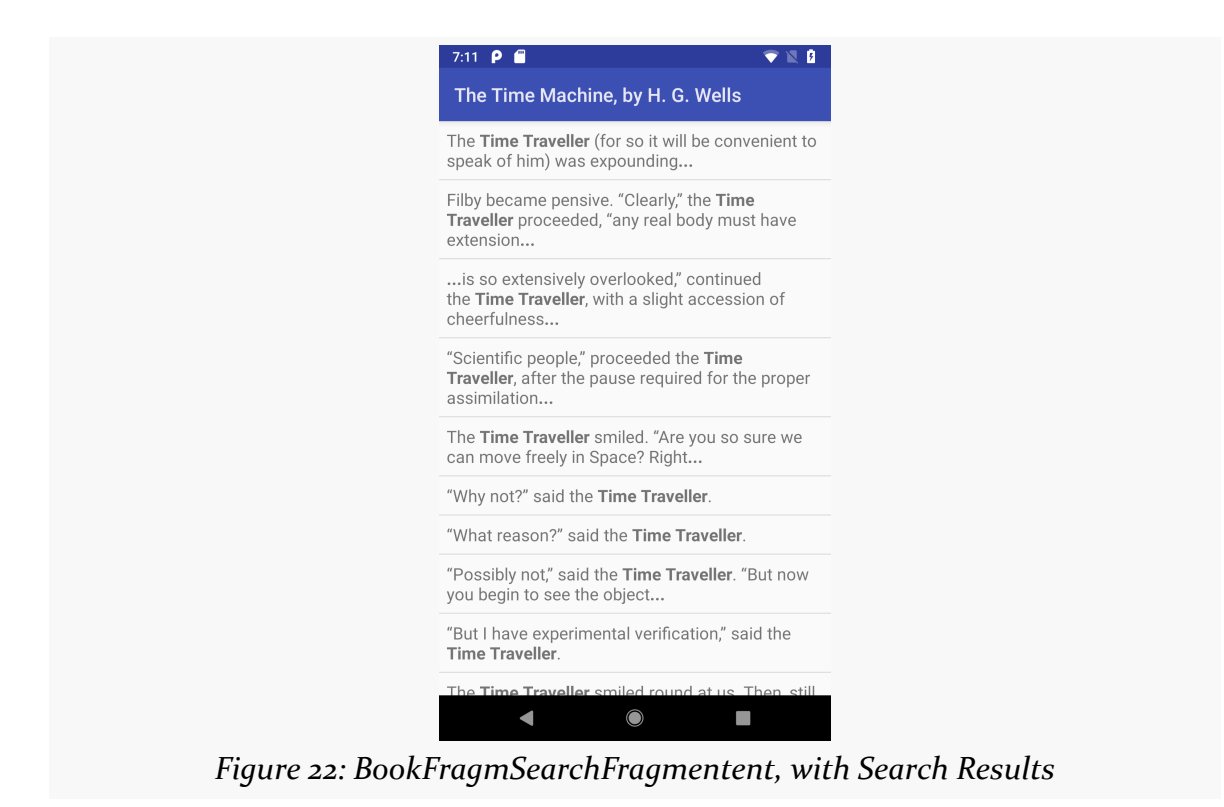

…then submits it, the search results are shown in a SearchFragment:

The search expressions can be simple words or anything supported by SQLite's FTS query syntax, including AND/OR/NOT/NEAR operators.

For @Insert and @Update methods in your @Dao, you can have onConflict properties in the annotations that stipulate what should happen if the insert or update results in a violation of a few types of constraints:

- A unique index, including a duplicate primary key
- A NULL value being put into a NOT NULL column
- A CHECK constraint (which Room does not support presently)

Room gives you five OnConflictStrategy enum values to choose from for your onConflict property. Each of those OnConflictStrategy values maps to an equivalent SQLite keyword, and each of those strategies results is different behavior in SQLite.

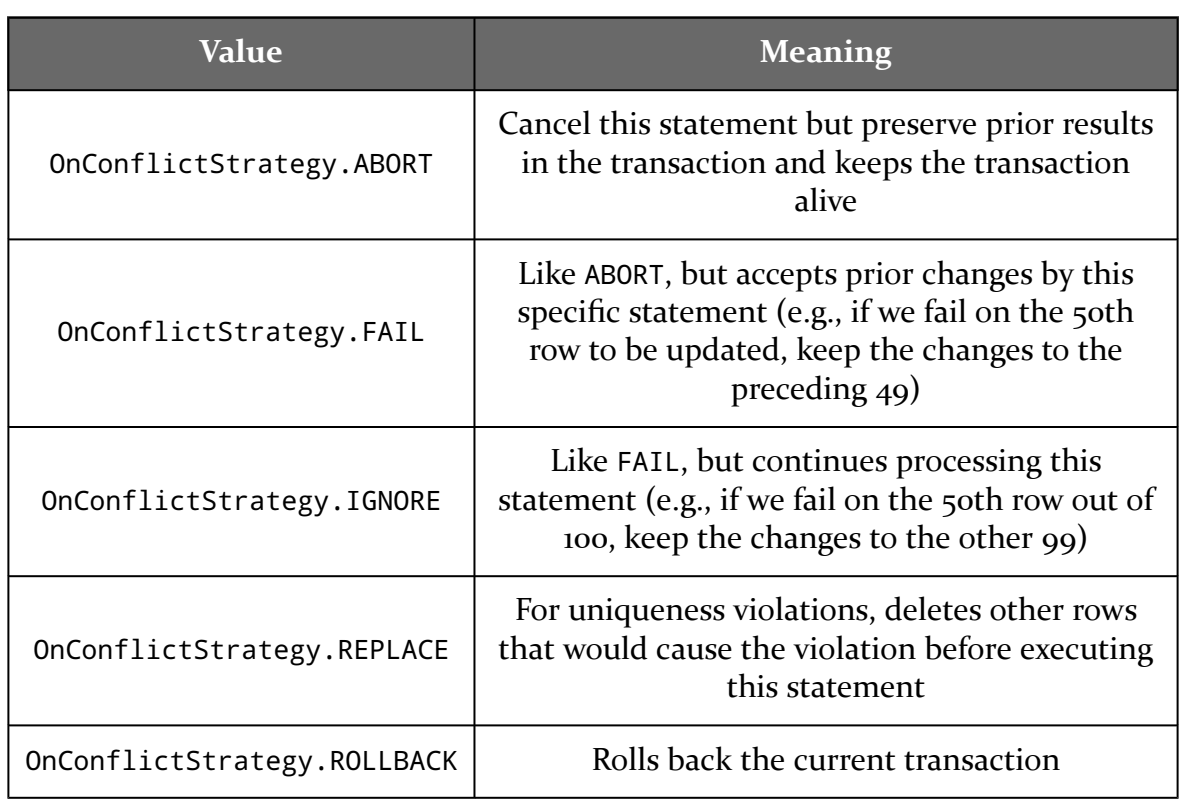

#### **ROOM AND CONFLICT RESOLUTION**

However, they may *not* wind up with different behavior in Room, due to the way that Room works with SQLite.

In this chapter, we will examine those five options and see what SQLite does and what the resulting effects are in a Room-based app. As you will see, while there are five official options, fewer are practical.

## **Abort**

```
@Insert(onConflict = OnConflictStrategy.ABORT)
```

```
@Update(onConflict = OnConflictStrategy.ABORT)
```
### **What SQLite Does**

This strategy maps to INSERT OR ABORT or UPDATE OR ABORT statements. If a constraint violation would occur from this statement, the statement is skipped. SQLiteDatabase throws a SQLiteConstraintException. However, if you have started a transaction, that transaction remains open, so further statements in the

transaction can be executed.

#### **Effects in Room**

An individual @Insert or @Update method that uses OnConflictStrategy.ABORT will throw a SQLiteConstraintException if there is a constraint violation. In isolation, this fits with what you might expect.

The problem comes with @Transaction.

Every method that Room generates in response to your @Dao-annotated methods has the same basic structure:

```
@Override
public void whatever(SomeEntity... entities) {
  __db.beginTransaction();
  try {
    // the real work for whatever whatever() does
     __db.setTransactionSuccessful();
  } finally {
    __db.endTransaction();
  }
}
```
This includes @Transaction-annotated methods, which just wrap that template around a call to your real method:

```
@Override
public void whatever(SomeEntity... entities) {
  __db.beginTransaction();
  try {
    super.whatever(entities);
    __db.setTransactionSuccessful();
  } finally {
    __db.endTransaction();
  }
}
```
If anything in your @Transaction method throws an exception, of any kind, the entire transaction gets rolled back, courtesy of the try/finally structure.

So, even though ABORT is supposed to keep the transaction open, Room rolls back the transaction, so that your @Transaction is atomic.

# **Fail**

```
@Insert(onConflict = OnConflictStrategy.FAIL)
```

```
@Update(onConflict = OnConflictStrategy.FAIL)
```
### **What SQLite Does**

This strategy maps to INSERT OR FAIL or UPDATE OR FAIL statements. These work much like their ABORT counterparts, in that a SQLiteConstraintException is thrown, but the transaction remains open.

The difference is in what happens if your UPDATE statement affects several rows. In that case, rows that were changed *prior* to the constraint violation remain changed. The row with the constraint violation, and any others after it, are unchanged.

Frankly, this does not seem like a particularly good idea. At least with ABORT, you have consistent behavior. With FAIL, some arbitrary amount of data gets changed, and the rest is not, and without doing your own post-FAIL analysis, you have no idea what to expect.

### **Effects in Room**

Neither @Insert nor @Update will affect multiple rows in a single SQL statement. Even if your method accepts multiple entities (via varargs, List, etc.), they will each be processed in separate SQL statements, wrapped in a transaction. Room will roll back the transaction when it encounters the SQLiteConstraintException. As a result, FAIL will behave akin to ABORT when used with @Insert and @Update.

# **Ignore**

```
@Insert(onConflict = OnConflictStrategy.IGNORE)
```

```
@Update(onConflict = OnConflictStrategy.IGNORE)
```
### **What SQLite Does**

This strategy maps to INSERT OR IGNORE or UPDATE OR IGNORE statements. This has two key differences to how FAIL works:

- It does not throw any sort of exception.
- It tries to process everything that the statement should affect. So, if there are 100 rows to be updated, and the 50th row winds up with a constraint violation, that row is skipped, but SQLite continues to try to process any not-yet-updated rows.

The result is that everything that can be inserted or updated is inserted or updated, with individual rows being skipped where they fail on constraint violations.

This is risky, in that you may not necessarily have a good way of knowing that some of your requested data manipulations did not take effect.

### **Effects in Room**

Since IGNORE does not trigger an exception, Room will commit the transaction that contains your @Insert or @Update work. Hence, this "works", insofar as Room does not reject changes that SQLite would otherwise accept because Room rolled back the transaction. You still suffer from not knowing what exactly was changed by your @Insert or @Update method, though.

# **Replace**

@Insert(onConflict = OnConflictStrategy.REPLACE)

@Update(onConflict = OnConflictStrategy.REPLACE)

### **What SQLite Does**

This strategy maps to INSERT OR REPLACE or UPDATE OR REPLACE statements.

If SQLite encounters a row where a UNIQUE or PRIMARY KEY constraint conflicts with the change requested via the INSERT OR REPLACE or UPDATE OR REPLACE statement, SQLite *deletes the existing data* and proceeds with the statement. The net effect is that you replace the old data with the new data.

If SQLite encounters a row where a NOT NULL constraint is violated, it will attempt to replace the null value with the default value for that column, if there is one defined in the table schema. If not, this strategy behaves like ABORT.

And for any other constraint violation, this strategy behaves like ABORT.

As a result, this is useful, but only in fairly controlled circumstances, and then mostly for INSERT OR REPLACE. This guarantees that your desired row will wind up in the table, either because it is new or because SQLite gets rid of the previous edition of that row.

#### **Effects in Room**

This strategy, like IGNORE, works pretty much as SQLite intends, for the most common use case: a duplicate on a UNIQUE or PRIMARY KEY constraint, resulting in data replacement.

This strategy will have the same problems as ABORT in the cases where it behaves like ABORT — Room will roll back the transaction once it sees the SQLiteConstraintException.

### **Rollback**

```
@Insert(onConflict = OnConflictStrategy.ROLLBACK)
```

```
@Update(onConflict = OnConflictStrategy.ROLLBACK)
```
### **What SQLite Does**

This strategy maps to INSERT OR ROLLBACK or UPDATE OR ROLLBACK statements.

It rolls back the transaction, as you might expect given the name.

### **Effects in Room**

Frankly, it does not work very well. The Room-generated code does not expect the transaction to be rolled back, and so its call to endTransaction() fails with an obscure SQLiteException.

Since ABORT and FAIL also have the net effect in Room of rolling back the transaction, they are better choices.

## **What Should You Use with Room?**

@Insert(onConflict = OnConflictStrategy.REPLACE) may have its uses, particularly for cases where you are trying to use non-generated primary keys (e.g., "natural" keys).

Beyond that, ABORT, FAIL, and ROLLBACK all have the effect in Room of rolling back your requested insert or update. The first two throw a SQLiteConstraintException, which is a better exception than the SQLiteException that you get from ROLLBACK. And, since ABORT happens to be the default strategy, sticking with the default may well be your best option.

Room covers a lot of what you will need when interacting with SQLite from your app. Room might not cover *everything* of what you would like to use with SQLite, though.

Some things — particularly anything involving table definitions — pretty much requires Room itself to be upgraded in order to work. For example, you cannot readily add full-text searching yourself, as that requires particular options in the CREATE TABLE statement.

Anything that lies outside of Room, though, is fair game, though you have to resort to classic SQLite approaches to make it work.

# **When To Make Changes**

You have two main events for when to make changes outside of Room to the database: when it is created and when it is opened. Which you use depends on the nature of your changes.

Changes that are persistent would be applied when the database is created, or (eventually) via a Migration when the database schema is modified. For example, using CREATE TRIGGER to create a trigger results in a persistent change to the database, so you only need to do this when the database schema is created or modified.

However, some PRAGMA statements are transient, living for the life of our connection to the database. Once the connection is closed, the effects of those PRAGMA statements go away. As a result, we have to apply these every time that the database is opened.

### **Example: Turbo Boost Mode**

Some developers are desperate to wring every last bit of performance out of their database, even to the point of risking data loss or corruption. Some PRAGMA statements tie into performance this way.

For example, normally, many times when SQLite writes data to disk, it will use fsync() or the equivalent to block until all of the bytes are confirmed to be written. This is important in operating systems with write-caching filesystems, as otherwise the data that you think that you wrote might actually just be in a buffer waiting to be written in the future. Android, when using the ext4 filesystem, is one such OS. However, PRAGMA synchronous = OFF tells SQLite to skip those fsync() calls. This speeds up I/O, with increased risk of the database becoming corrupted if there is a major system problem while that I/O is going on. This is a transient PRAGMA, only affecting the current connection.

Even riskier is PRAGMA journal\_mode = MEMORY. In effect, this says to keep the transaction log of [the](http://sqlite.org/pragma.html#pragma_journal_mode) database in memory, rather than writing it to disk. As the [documentation states,](http://sqlite.org/pragma.html#pragma_journal_mode) "if the application using SQLite crashes in the middle of a transaction when the MEMORY journaling mode is set, then the database file will very likely go corrupt". But, some people would consider performance gains as being a valid trade-off here. This is a persistent setting, and so it only needs to be applied once.

The approach for both of these cases is to use a RoomDatabase.Callback, as seen in the [CityPop/RoomPragma](http://github.com/commonsguy/cw-androidarch/tree/master/CityPop/RoomPragma) sample project. RoomDatabase.Callback was introduced in [the chapter on the support database API](#page-93-0).

The create() method that we use to create an instance of our CityDatabase uses a RoomDatabase.Builder as normal. However, based on a boolean parameter, it may also use addCallback() to add a RoomDatabase.Callback to the builder:

```
static CityDatabase create(Context ctxt, final boolean applyPragmas) {
  RoomDatabase.Builder<CityDatabase> b=
    Room.databaseBuilder(ctxt.getApplicationContext(), CityDatabase.class,
     DB_NAME);
 if (applyPragmas) {
   b.addCallback(new Callback() {
     @Override
     public void onCreate(@NonNull SupportSQLiteDatabase db) {
        super.onCreate(db);
```

```
db.query("PRAGMA journal_mode = MEMORY");
      }
      @Override
      public void onOpen(@NonNull SupportSQLiteDatabase db) {
        super.onOpen(db);
        db.query("PRAGMA synchronous = OFF");
      }
    });
  }
  return(b.build());
}
```
(from [CityPop/RoomPragma/app/src/main/java/com/commonsware/android/citypop/CityDatabase.java\)](https://github.com/commonsguy/cw-androidarch/blob/v1.0/CityPop/RoomPragma/app/src/main/java/com/commonsware/android/citypop/CityDatabase.java)

There are two methods that you can supply on a Callback implementation: onCreate() and onOpen(). As the names suggest, they are called when the database is created and opened, respectively. In each, you are handed a SupportSQLiteDatabase instance, which has an API reminiscent of the framework's SQLiteDatabase. It has a query() method that works like rawQuery(), taking a simple SQL statement (that might return a result set) and executing it. Since PRAGMA might return a result set, we have to use query() instead of execSQL(). Here, we invoke our PRAGMA statements at the appropriate times.

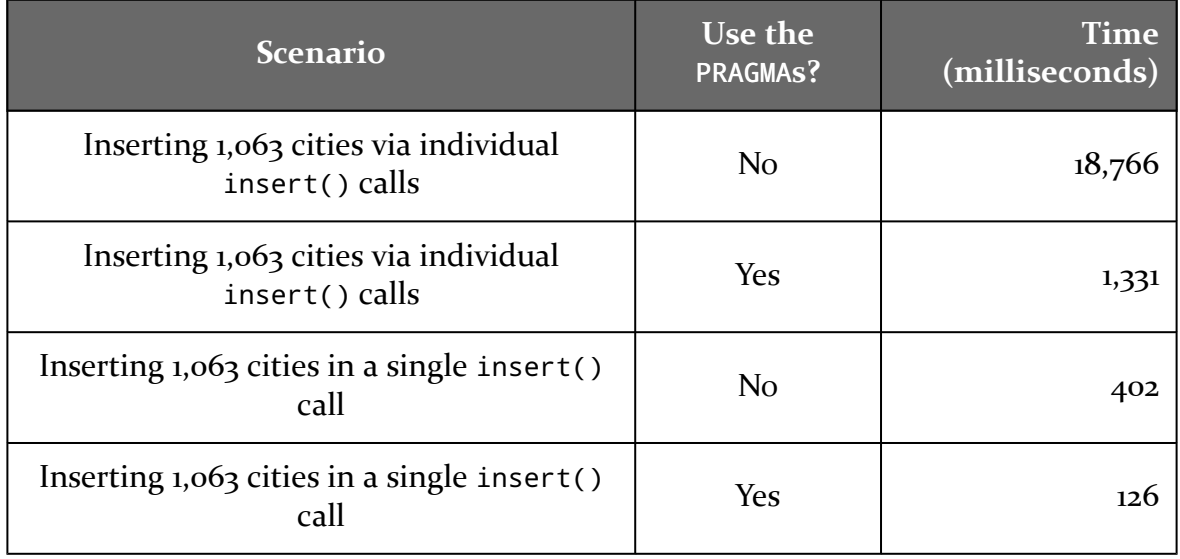

And, in truth, there does seem to be a significant performance gain:

(tests conducted on a Google Pixel)

Proper use of transactions — such as doing all of the inserts at once rather than one at a time — has a much bigger impact, though. Using these two PRAGMA statements is a bit like *[using a holodeck with the safeties off:](http://memory-alpha.wikia.com/wiki/Holodeck_safety_protocol)* you may have some casualties.